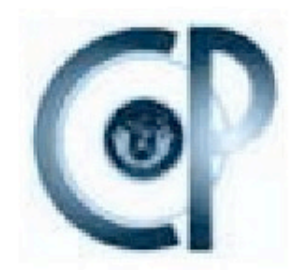

# COLEGIO DE POSTGRADUADOS

INSTITUCIÓN DE ENSEÑANZA E INVESTIGACIÓN EN CIENCIAS AGRÍCOLAS

**CAMPUS MONTECILLO** 

POSTGRADO EN HIDROCIENCIAS

### DESARROLLO DE UN SISTEMA DE RIEGO AUTOMATIZADO EN TIEMPO REAL CON BASE EN BALANCE HIDRÍCO CLIMÁTICO, MEDICIÓN DE HUMEDAD DEL SUELO Y LISÍMETRO

## **MARTINIANO CASTRO POPOCA**

TESIS

PRESENTADA COMO REQUISITO PARCIAL PARA OBTENER EL GRADO DE:

## **DOCTOR EN CIENCIAS**

MONTECILLO, TEXCOCO, EDO. DE MÉXICO

2008

La presente tesis, titulada: "Desarrollo de un sistema de riego automatizado en tiempo real con base en balance hídrico climático, medición de humedad del suelo y lisímetro", realizada por el alumno: Martiniano Castro Popoca, bajo la dirección del Consejo Particular indicado, ha sido aprobada por el mismo y aceptada como requisito parcial para obtener el grado de:

### DOCTOR EN CIENCIAS

### **HIDROCIENCIAS**

### **CONSEJO PARTICULAR**

**CONSEJERO:** 

### DR. ABEŁ QUEVEDO NOLASCO.

DIRECTOR DE TESIS:

(aquila)

DR. FRANCISCO MIGUEL ÁGUILA MARÍN.

ASESOR:

ASESOR:

ASESOR:

1. Mij

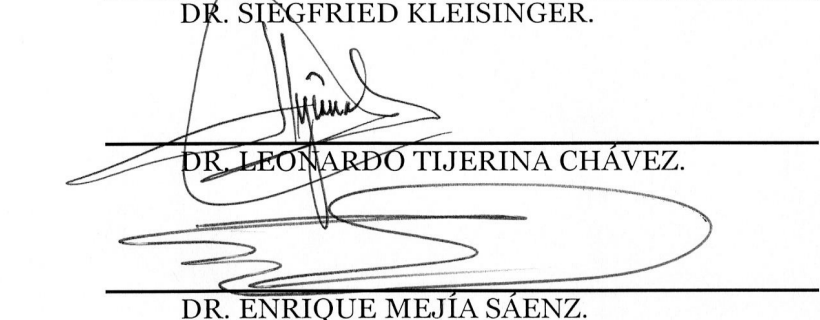

Montecillo, Texcoco, Edo. de México; Noviembre de 2008

## **DESARROLLO DE UN SISTEMA DE RIEGO AUTOMATIZADO EN TIEMPO REAL CON BASE EN BALANCE HÍDRICO CLIMÁTICO, MEDICIÓN DE HUMEDAD DEL SUELO Y LISÍMETRO.**

Martiniano Castro Popoca, Dr. Colegio de Postgraduados, 2008

Se desarrollo un sistema de riego automatizado en tiempo real, para determinar y controlar el momento oportuno y la cantidad de riego, monitoreado por medio de las tecnologías de información (TI). El estudio se realizó en los terrenos adjuntos a la estación meteorológica del Colegio de Postgraduados del Campus Montecillo, del 10 de junio al 11 de septiembre del 2006. El sistema se integró de un programa de cómputo en el lenguaje de programación Edlog y un dispositivo de control por medio de un datalogger modelo CR10X de la compañía Campbell Scientific. El sistema se probó con tres estrategias de riego y tres repeticiones por estrategia, en una área total de 289 m<sup>2</sup> con calabaza zucchini grey (cucúrbita spp.). En la primera estrategia de riego se utilizó un lisímetro de pesada cuya operación esta en función del cambio en el peso debido a la perdida de agua en un monolito de suelo, en la segunda estrategia se uso un sensor de medición del contenido volumétrico del agua en el suelo TRIME TDR, que se instaló en la zona de las raíces del cultivo y para la tercera estrategia se trabajó el método del balance hídrico climático con base en la evapotranspiración de referencia (ETo Penman-Monteith). El sistema funcionó con una computadora central configurada como servidor Web y servidor WAP, que se conecto al dispositivo de control, para monitorear el sistema en tiempo real a través de internet y dispositivos móviles. Se evaluó el funcionamiento general del sistema de riego. Se calcularon el rendimiento del cultivo en  $\text{kg/m}^2$ , el número de frutos por m<sup>2</sup>, el peso promedio por fruto en kg/fruto, el consumo de agua por cada estrategia de riego en l/m<sup>2</sup> y la productividad del agua en kg de fruto/ $m<sup>3</sup>$  de agua. La prueba del sistema que se desarrolló y los resultados que se obtuvieron, permiten afirmar que es posible automatizar los sistemas de riego al usar las tecnologías de información.

**Palabras clave**: Automatización de Riego, Tecnologías de Información, Modelo Penman-Monteith, Calabaza.

## **DEVELOPMENT OF AN AUTOMATED IRRIGATION SYSTEM IN REAL-TIME BASED ON CLIMATIC WATER BALANCE, SOIL MOISTURE MEASUREMENT AND LYSIMETER.**

Martiniano Castro Popoca, Dr. Colegio de Postgradudos, 2008

It was development an automated irrigation system in real-time, to determine and control the opportune moment and the quantity of irrigation, monitored through the information technologies (IT). The study was carried out an adjacent plot to the weather station of the Colegio de Postgraduados at the Campus Montecillo, from June, 10 to September, 11 of 2006. The system is integrated of a computation program in the programming language Edlog and a control device through a datalogger CR10X model of the Campbell Scientific company. The system was tested with three irrigation strategies and three repetitions by strategy, with a total area of 289  $m^2$  with pumpkin zucchini grey (*cucúrbita spp.*). In the first irrigation strategy a weighting lysimeter was utilized whose operation is in function of the change in the weight due to the loss of water in a monolith of soil; in the second strategy the volumetric soil water content was measured with a TRIME TDR sensor, it was put in the roots zone of the crop and for the third irrigation strategy was used a climatic water balance method based on the reference evapotranspiration (ETo Penman-Monteith). The system functioned with a central computer configured as Web and WAP server that connected to control device, to monitor the system in real-time through internet and mobile devices. The general operation of the irrigation system was evaluated. The crop yield in kg/m<sup>2</sup>, the number of fruits by m<sup>2</sup>, the average weight by fruit in kg/fruit, the water consumption of each irrigation strategy in  $1/m^2$  and water productivity in kg by fruit  $/m^3$  of water were calculated. The test of the system that was developed and the results that were obtained, allow to establish that is possible to automate the irrigation systems using the information technologies.

**Keywords:** Irrigation Automation, Information Technologies, Penman-Monteith Model, Pumpkin.

### **DEDICATORIA**

\_\_\_\_\_\_\_\_\_\_\_\_\_\_\_\_\_\_\_\_\_\_\_\_\_\_\_\_\_\_\_\_\_\_\_\_\_\_\_\_\_\_\_\_\_\_\_\_\_\_\_\_\_\_\_\_\_\_\_\_\_\_\_\_\_\_\_\_\_\_\_\_\_\_\_\_

Dedico esta tesis:

### A mis padres:

Felipe Castro López (qepd) y María Popoca Montero por todas sus enseñanzas y con la satisfacción de finalmente haberles podido cumplir.

### A mi esposa:

Claudia Gabriela Vázquez Falcón quien es mi mejor amiga y amada compañera.

### A mis hijos:

Jorge de Jesús y Víctor Emiliano a quienes siempre tengo presentes y que son mi orgullo.

A mis hermanos:

Antonio, Yolanda, Miguel, María Guillermina y Marina por el apoyo que siempre me han manifestado.

A la familia Vázquez Falcón:

Por el apoyo que me ha brindado de manera incondicional en todo momento.

A mis sobrinos, compañeros y amigos

mil gracias

### **AGRADECIMIENTOS**

\_\_\_\_\_\_\_\_\_\_\_\_\_\_\_\_\_\_\_\_\_\_\_\_\_\_\_\_\_\_\_\_\_\_\_\_\_\_\_\_\_\_\_\_\_\_\_\_\_\_\_\_\_\_\_\_\_\_\_\_\_\_\_\_\_\_\_\_\_\_\_\_\_\_\_\_

Deseo expresar mi más sincero agradecimiento al Consejo Nacional de Ciencia y Tecnología y al Colegio de Postgraduados por haberme dado la oportunidad de continuar con mi formación académica.

Al programa de Hidrociencias, personal académico y administrativo por el apoyo y facilidades otorgadas durante mi permanencia.

Al Dr. Francisco Miguel Águila Marín, por su dirección, persistencia y apoyo incondicional, que ha sido parte fundamental para el desarrollo del presente trabajo de investigación, por ser un excelente maestro y mejor amigo.

Al Dr. Abel Quevedo Nolasco, por sus acertados comentarios, sugerencias y orientaciones que permitieron concluir con éxito el presente trabajo de investigación y por su invaluable amistad.

Al Dr. Siegfried Kleisinger, por su apoyo, interés, observaciones, que indudablemente mejoraron el presente trabajo de investigación y su valiosa calidad humana durante su estancia en México.

Al Dr. Leonardo Tijerina Chávez, por sus importantes aportaciones y siempre acertadas sugerencias que contribuyeron a mejorar el presente trabajo de investigación.

Al Dr. Enrique Mejía Sáenz, por su atención y buena disposición en la realización del presente trabajo de investigación.

Al M.C. Rafael Acosta Hernández, por su interés y apoyo para el desarrollo y ejecución del presente trabajo de investigación.

Al personal de la estación meteorológica del Campus Montecillo, M.C. Guillermo Crespo Pichardo, Sr. Narciso Torres Estrada por su apoyo incondicional e interés en la realización del trabajo de campo de la presente investigación.

A María Patricia Ibarra Alonso, por su valioso apoyo en la revisión ortográfica del presente trabajo de investigación.

Para finalizar, también quiero expresar mi mas sincero agradecimiento al MC. Fidencio Cruz Bautista, por su valiosa colaboración, sugerencias y aportaciones en el desarrollo del sistema de riego (fertirrigación), así como por los momentos compartidos y amistad siempre sincera.

# **ÍNDICE DE CUADROS**

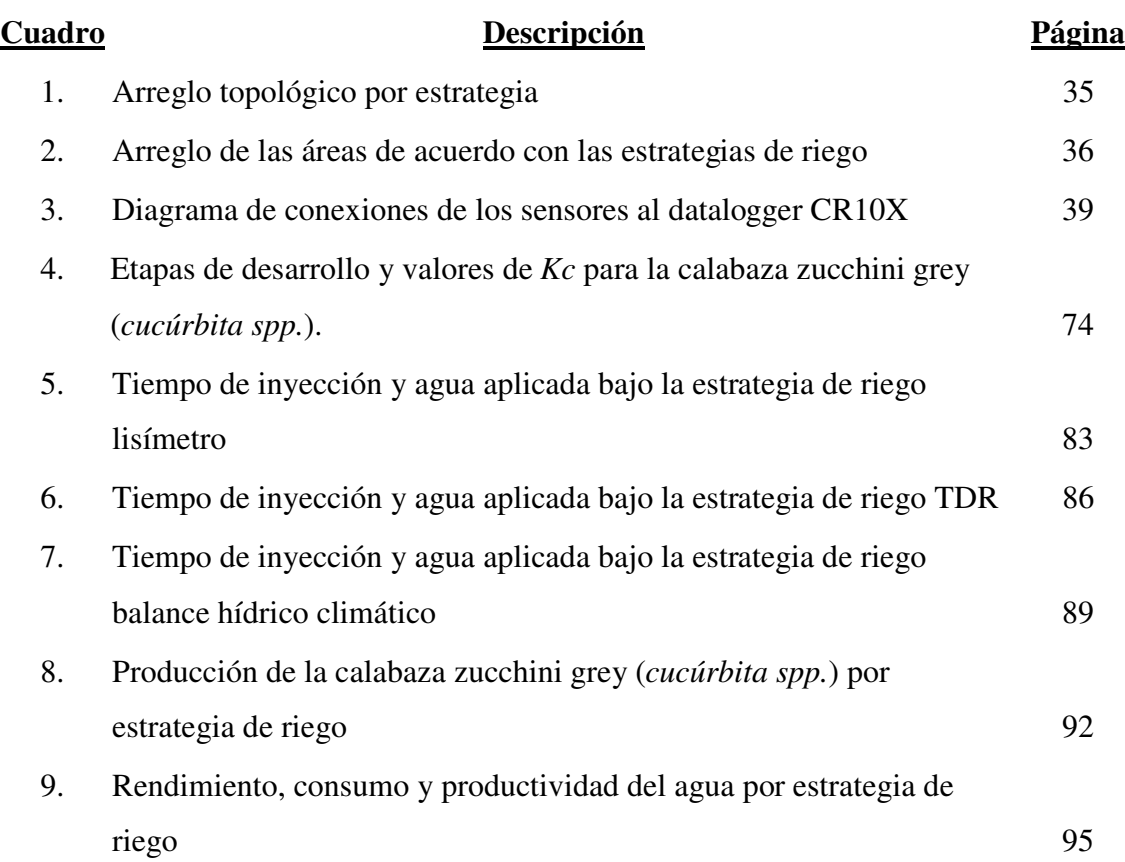

# **ÍNDICE DE FIGURAS**

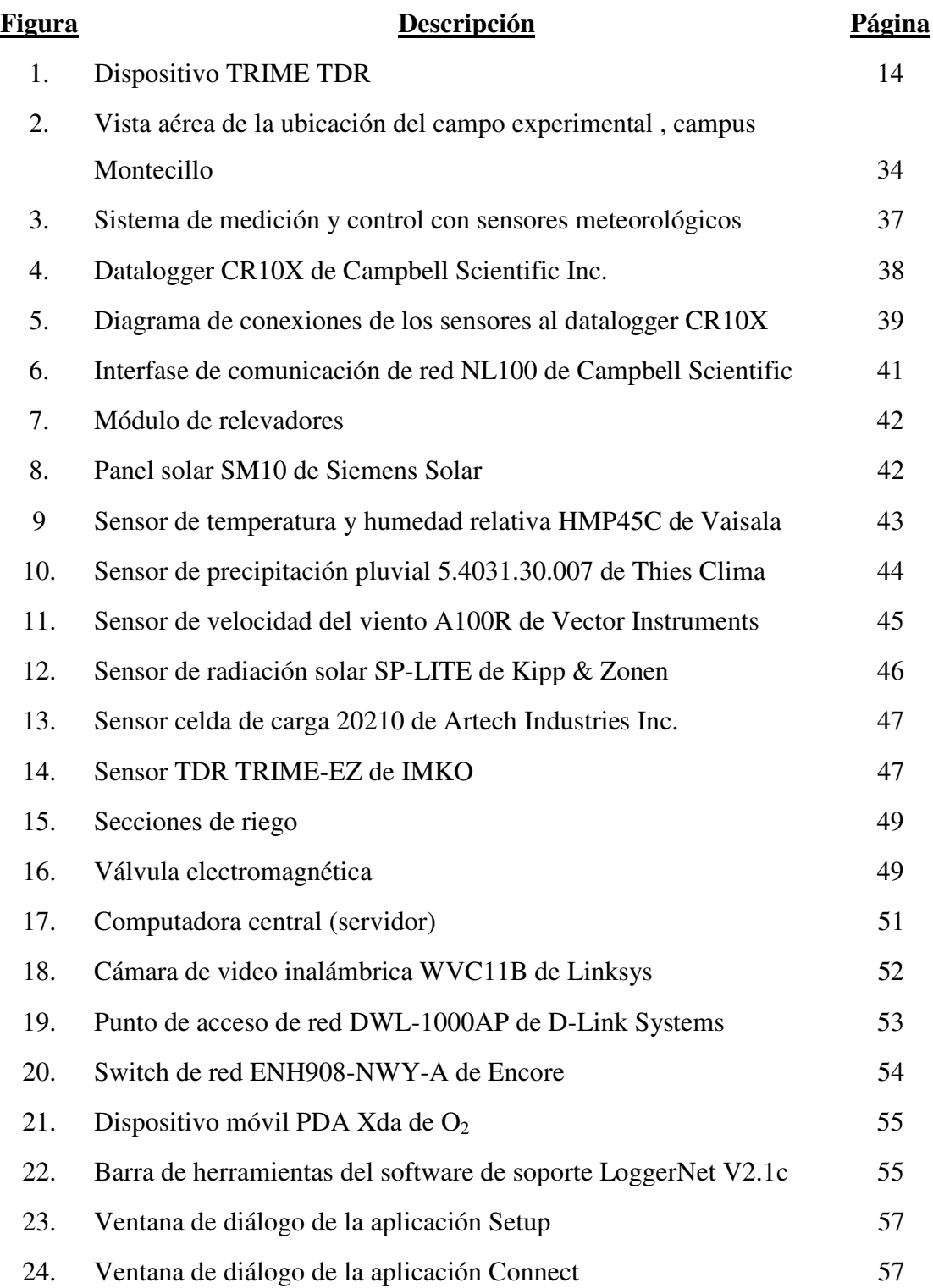

# **ÍNDICE DE FIGURAS**

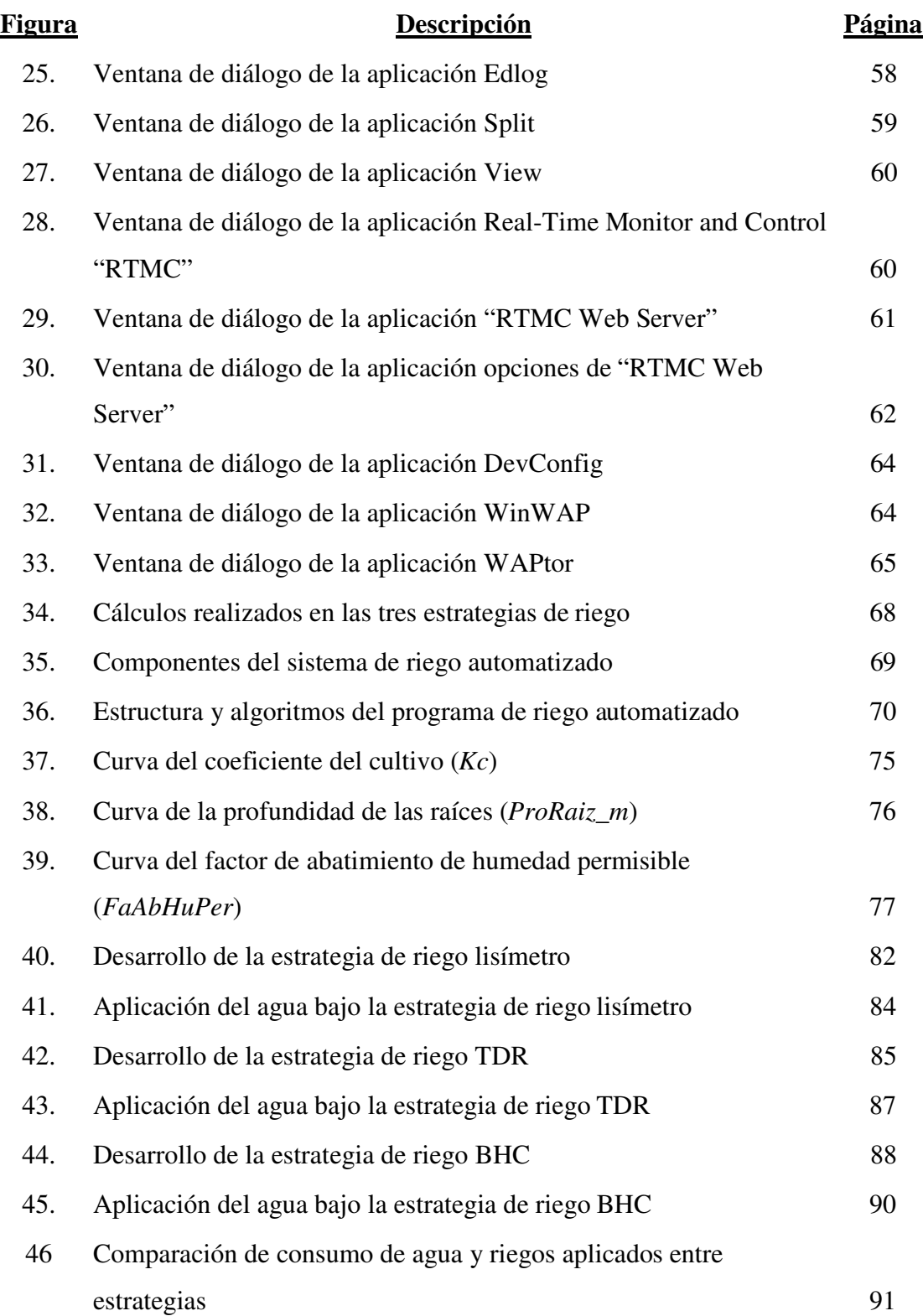

## **ÍNDICE DE FIGURAS**

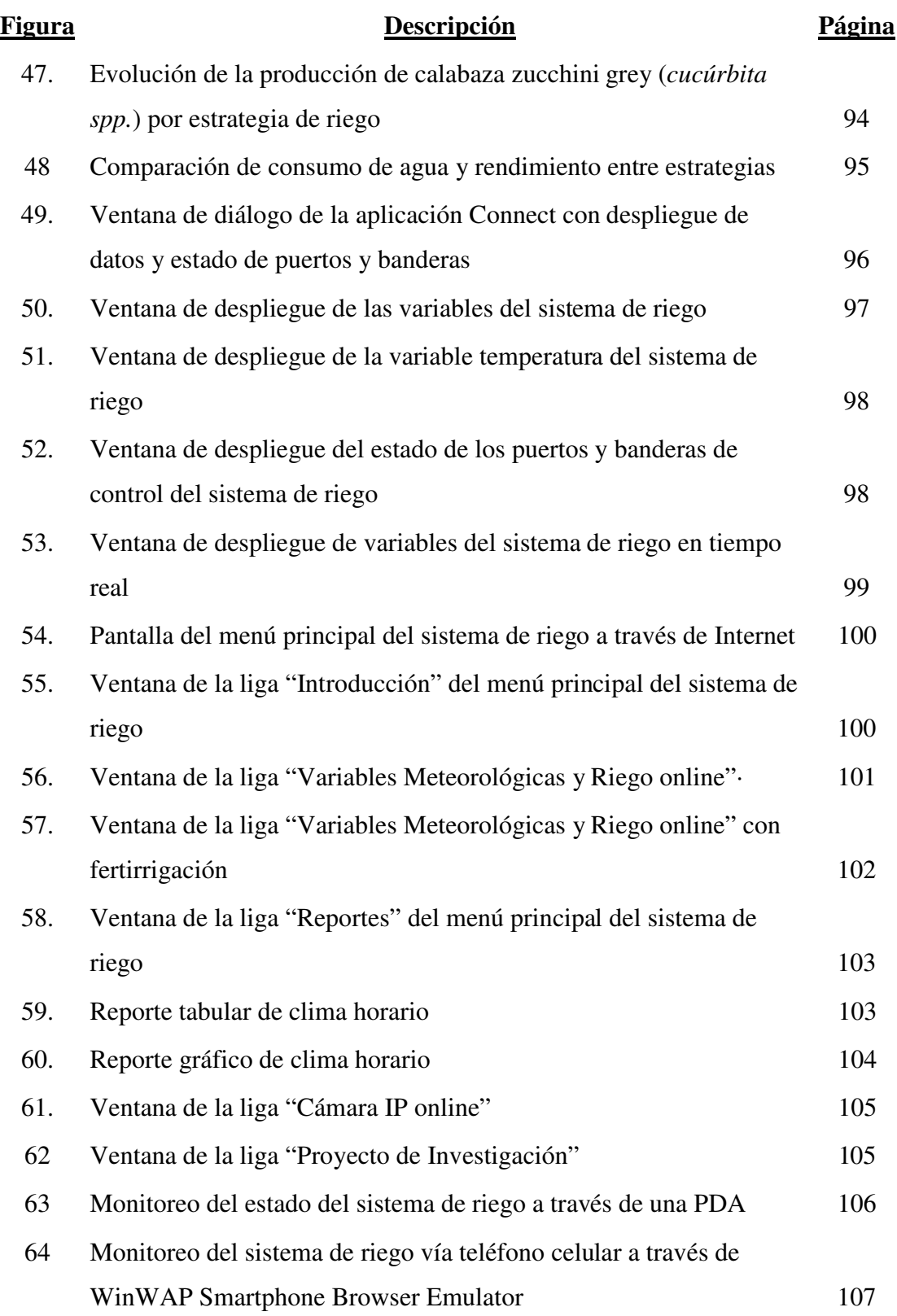

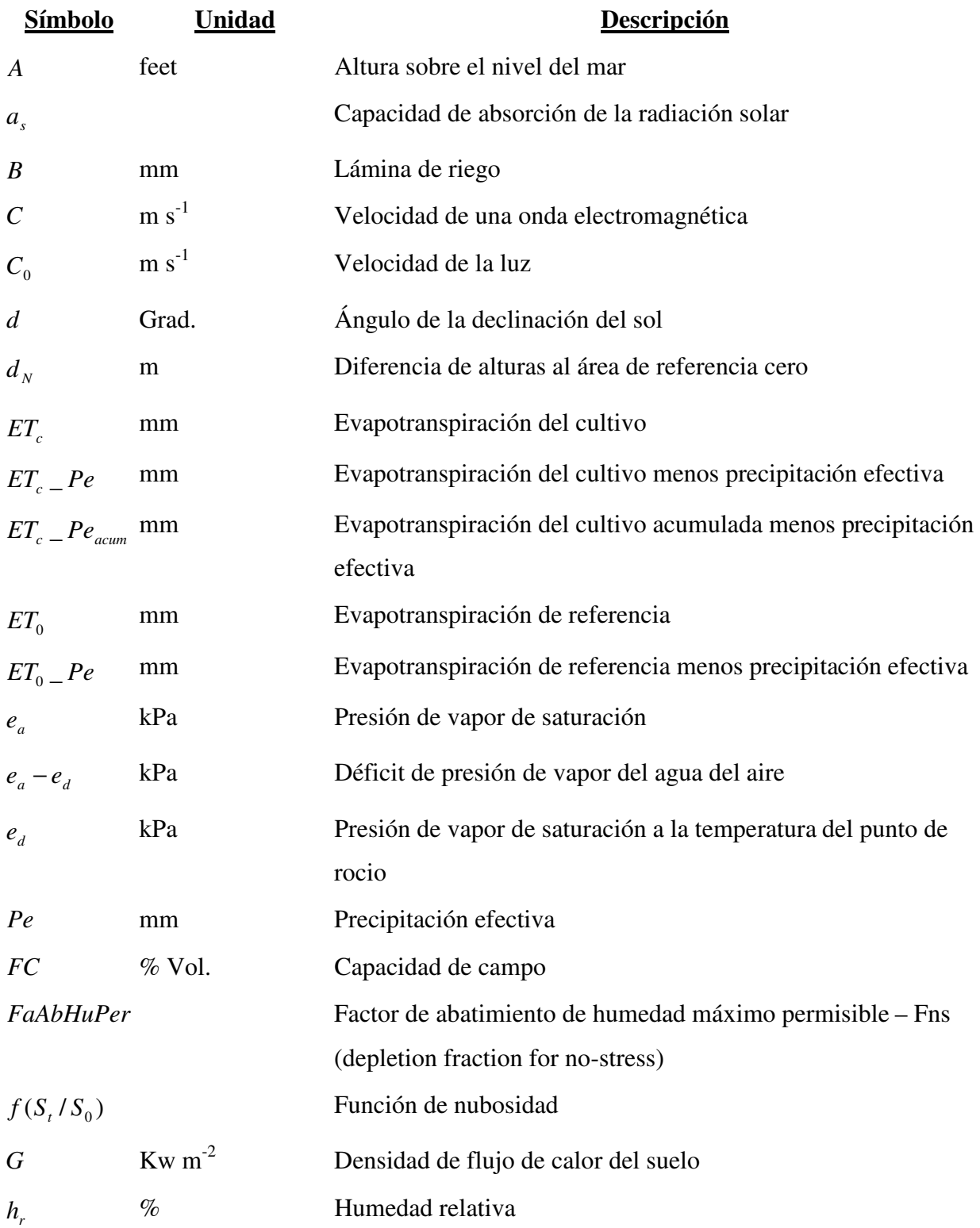

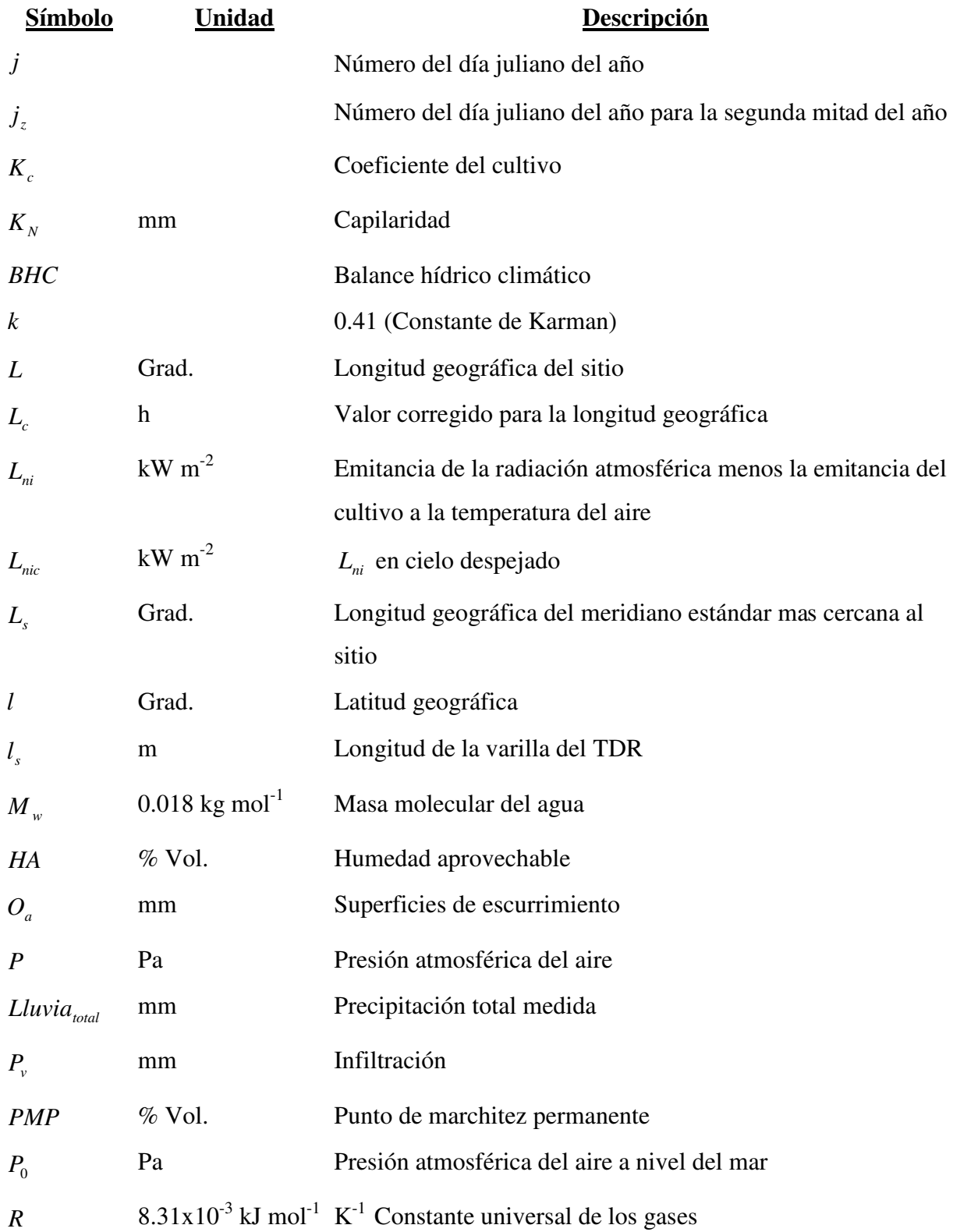

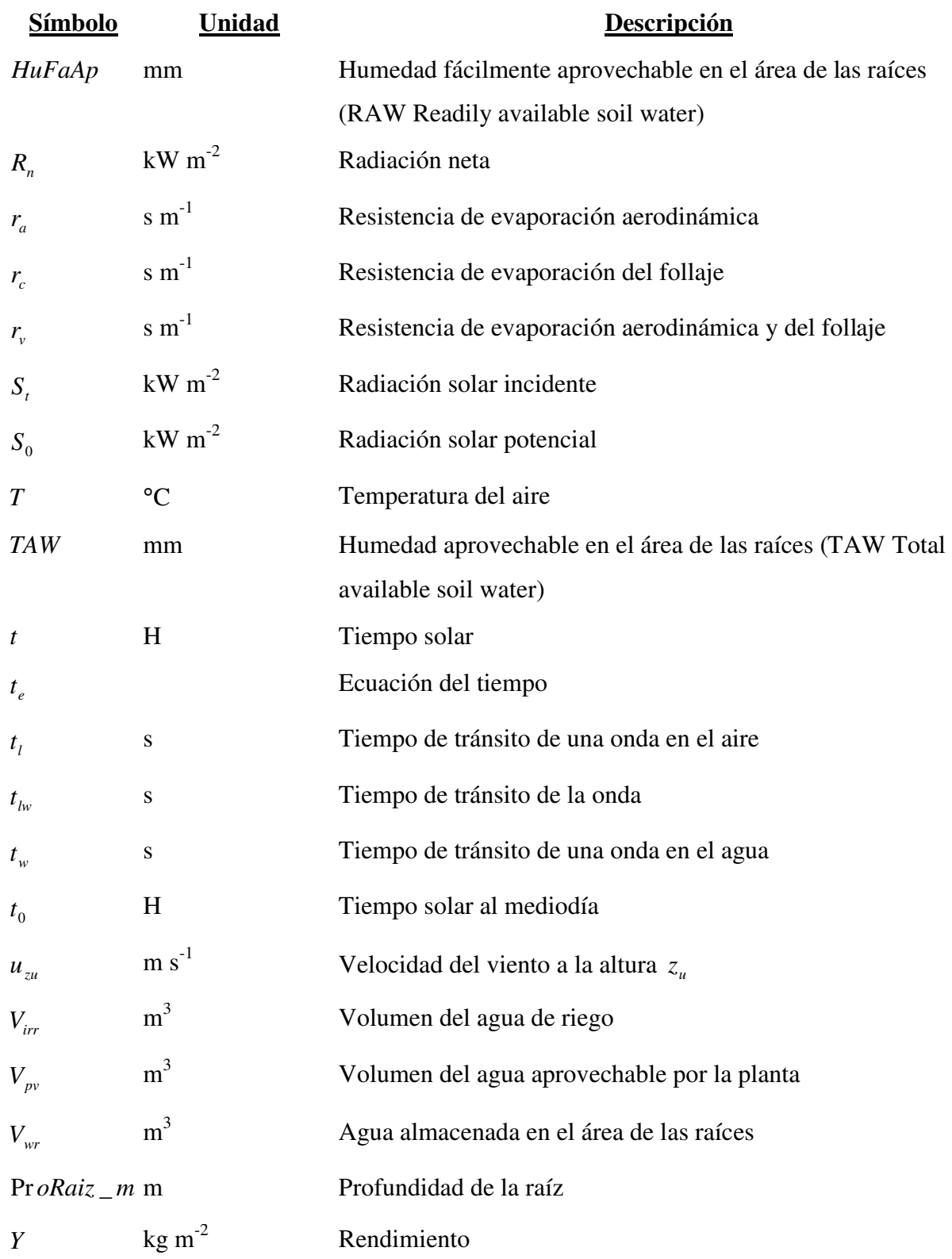

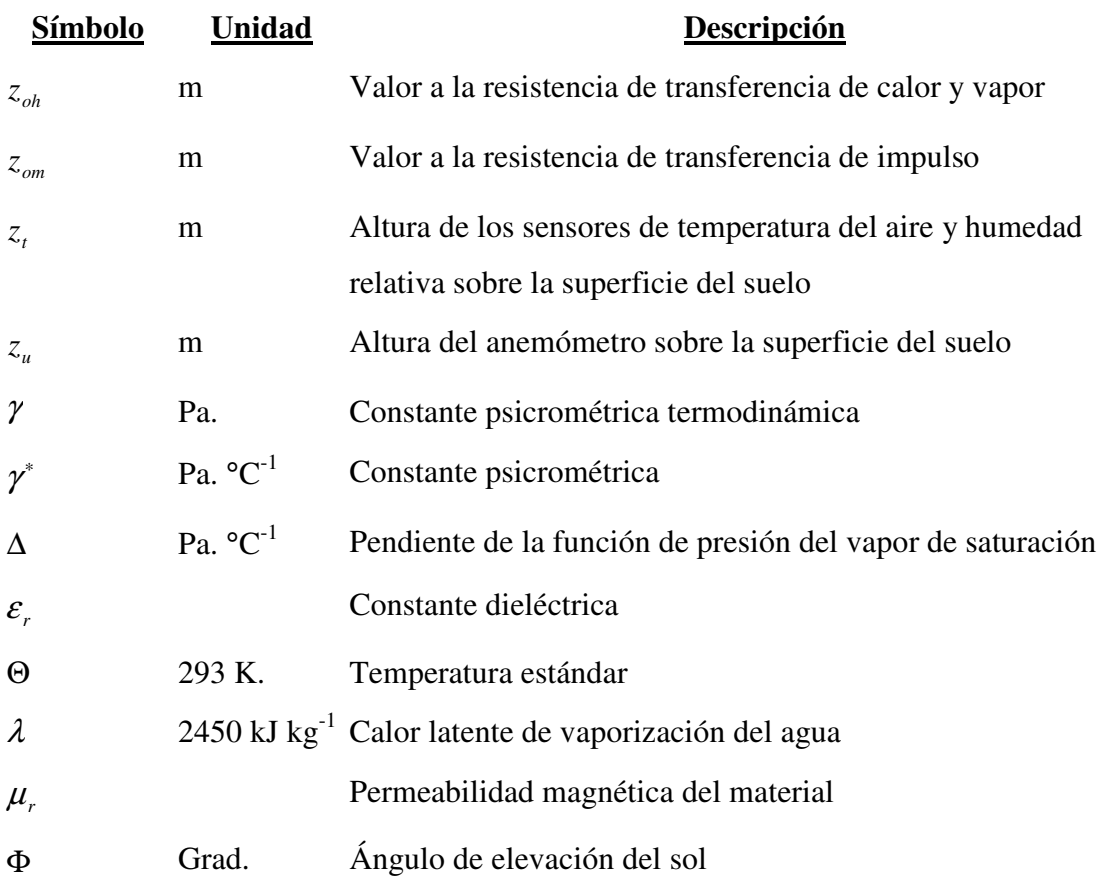

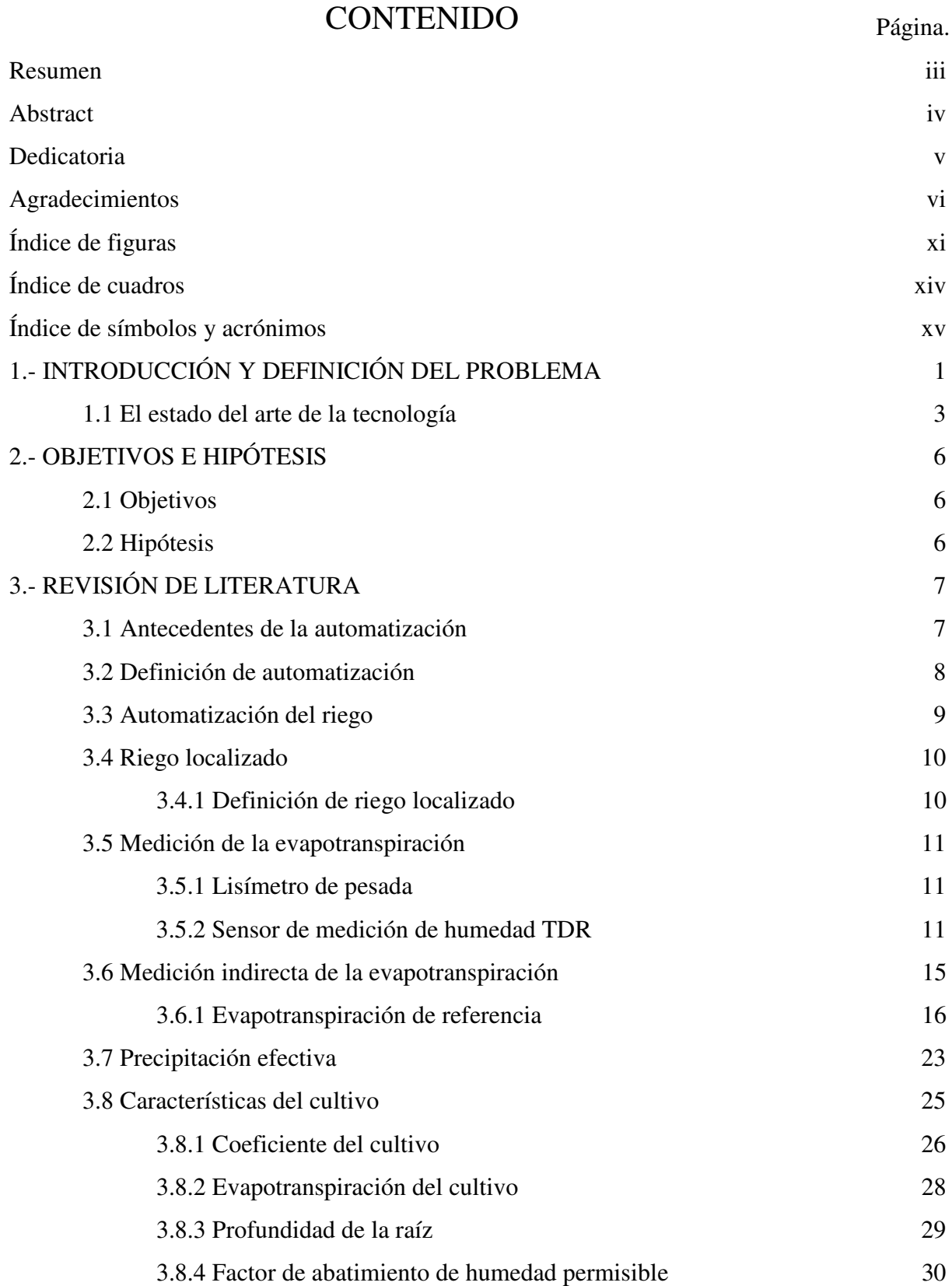

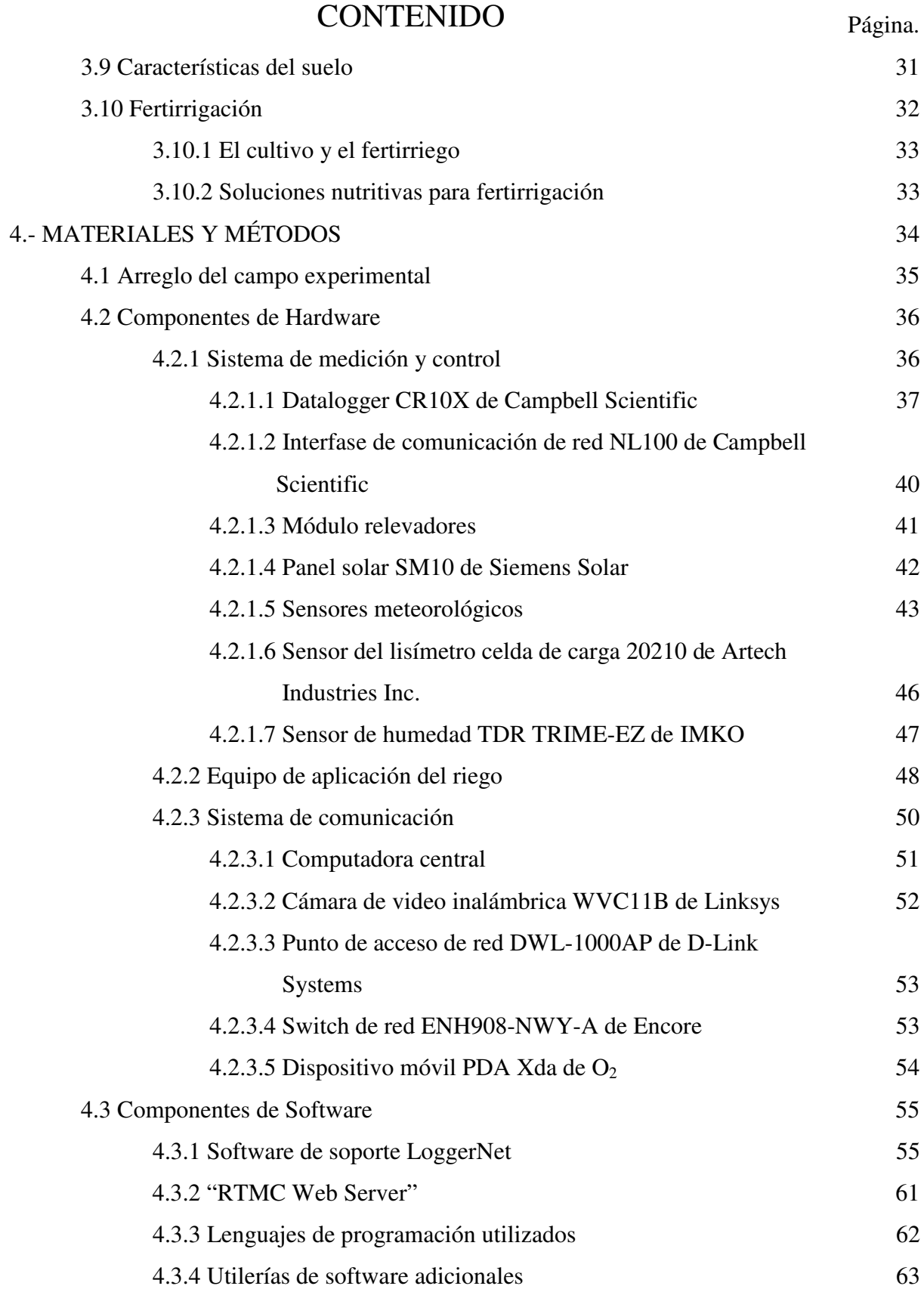

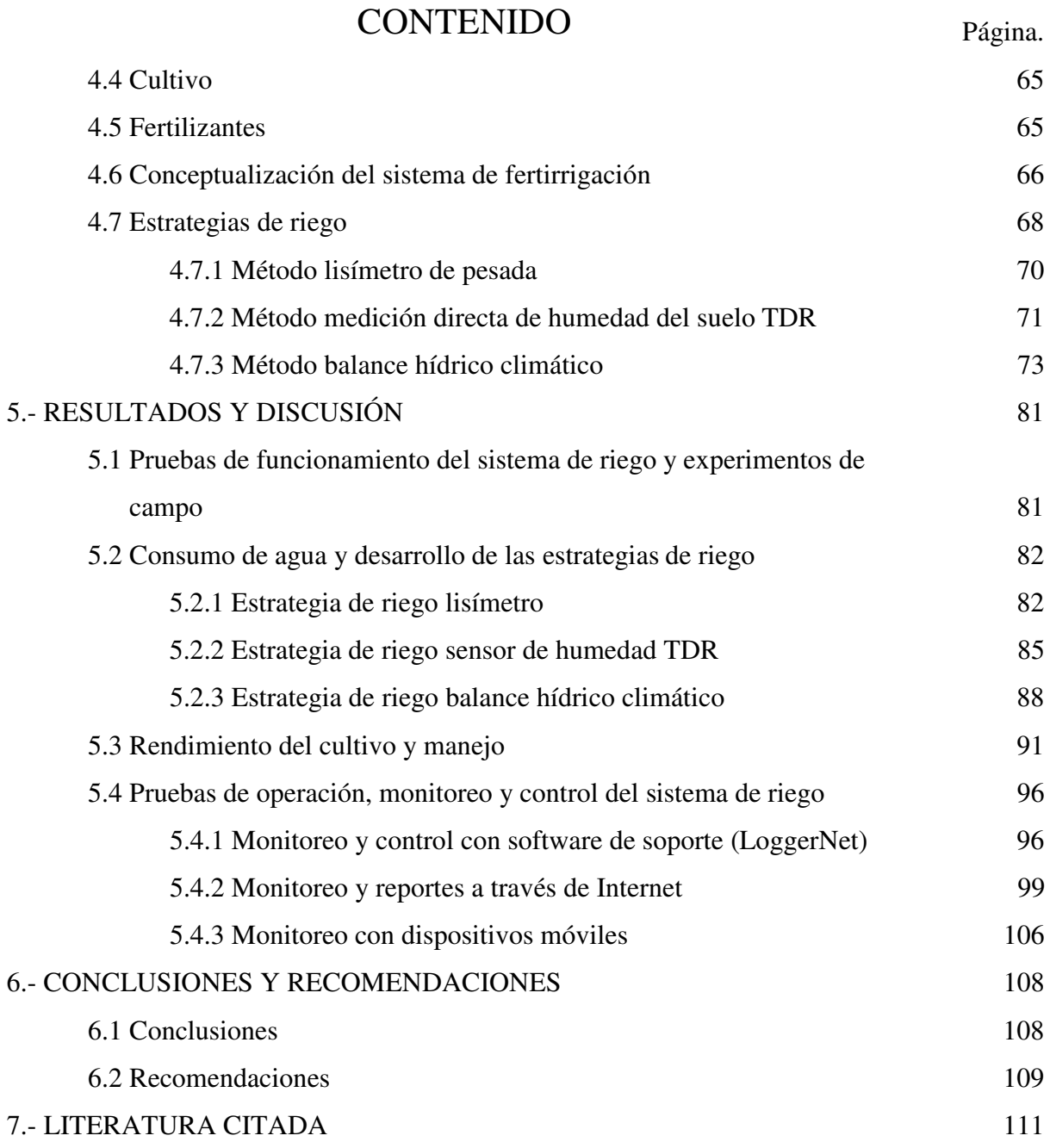

\_\_\_\_\_\_\_\_\_\_\_\_\_\_\_\_\_\_\_\_\_\_\_\_\_\_\_\_\_\_\_\_\_\_\_\_\_\_\_\_\_\_\_\_\_\_\_\_\_\_\_\_\_\_\_\_\_\_\_\_\_\_\_\_\_\_\_\_\_\_\_\_\_

### ANEXOS

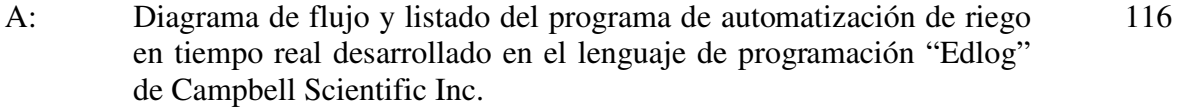

# CONTENIDO Página.

\_\_\_\_\_\_\_\_\_\_\_\_\_\_\_\_\_\_\_\_\_\_\_\_\_\_\_\_\_\_\_\_\_\_\_\_\_\_\_\_\_\_\_\_\_\_\_\_\_\_\_\_\_\_\_\_\_\_\_\_\_\_\_\_\_\_\_\_\_\_\_\_\_

### ANEXOS

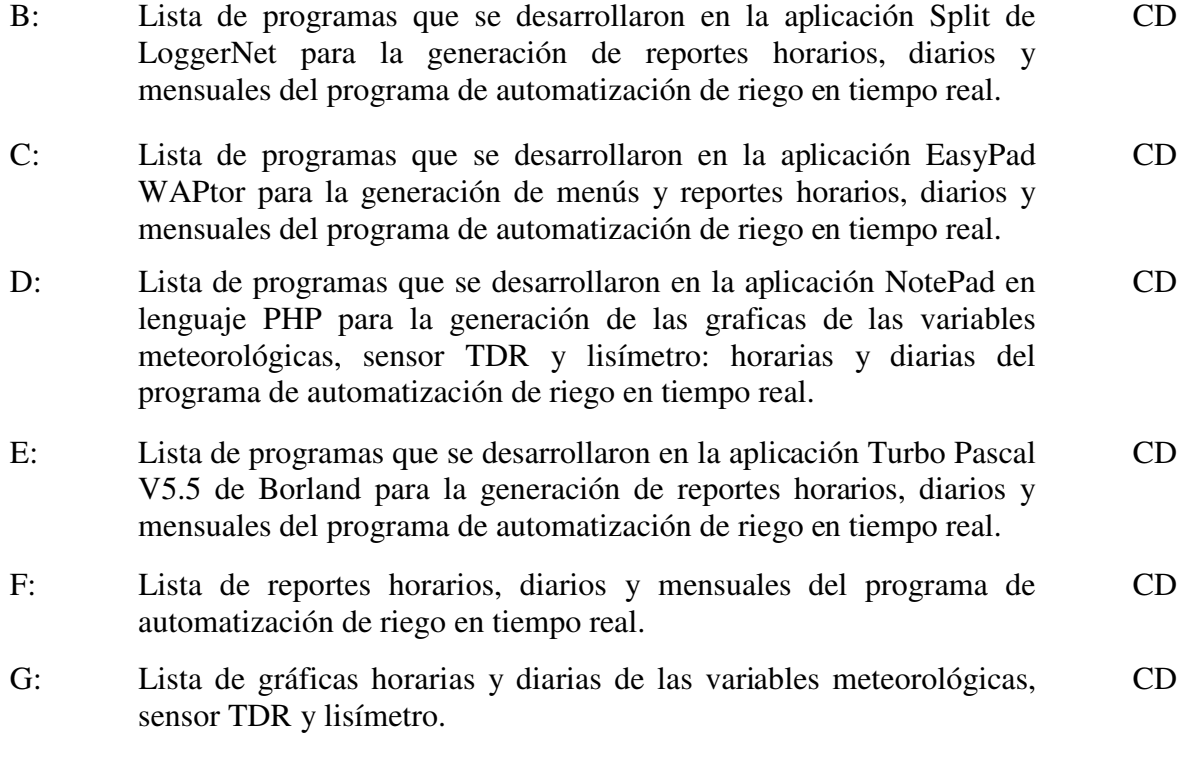

### **1. INTRODUCCIÓN Y DEFINICIÓN DEL PROBLEMA**

El aumento de la población mundial ejerce una fuerte presión sobre los recursos de agua dulce en el mundo. En países con grandes zonas áridas y semiáridas como México, sólo la agricultura de riego puede proveer un adecuado suministro de alimentos para su creciente población y un razonable ingreso económico a los productores agrícolas.

La competencia por los limitados recursos de agua entre la agricultura y los otros consumidores –la población urbana y la industria- se incrementa constantemente. La elevación de los estándares de vida incrementa por su parte el uso per cápita de agua, así como su contaminación.

El único camino en que la agricultura puede hacer frente a ésta competencia es mediante el incremento de la eficiencia en el uso del agua. La disponibilidad de agua hoy día representa la peor amenaza contra la producción de alimentos, cuya principal fuente en el mundo es la agricultura. El riego consume actualmente el 70% del agua total y esta cantidad aumentará en un 14% en los próximos treinta años. La eficiencia en el uso del agua de riego, se sitúa alrededor del 38% en todo el mundo y deberá mejorar hasta alcanzar un promedio del 42% en 2030, gracias a la tecnología y a una mejor gestión del agua de riego (UN, 2003).

Mucho se ha escrito acerca de la eficiencia del uso del agua, mucha investigación se realiza sobre el tema, pero muy poco se ha hecho con un alcance global para implementar una eficiente irrigación. En México, -como en la mayor parte del mundo- aun se utilizan metodologías de riego tradicionales e ineficientes, aunque recientemente debido a las sequías de los últimos años y al incremento de las superficies afectadas por el proceso de salinización, se empiezan a realizar proyectos para desarrollar nuevas metodologías para hacer un uso más eficiente del agua. Sin embargo èstas están incompletas por lo que se requiere realizar más investigación para perfeccionarlas. En México el uso eficiente del agua sólo esta en sus etapas iníciales, cuando en otros países ha madurado y ha tenido un buen desarrollo.

El uso eficiente del agua en la agricultura es un criterio universal. Es tiempo ahora de concertar cooperación internacional para analizar las razones de la baja eficiencia en su uso, elaborar metodologías apropiadas de irrigación y aplicarlas para beneficio de todas las personas del mundo.

En los distritos de riego en México con frecuencia se presenta escasez de agua para las actividades agrícolas, ya sea por las sequías o por la sobre explotación de los acuíferos que se reflejan en un descenso continuo en el nivel del agua de bombeo. Sin embargo la programación del riego se efectúa por metodologías establecidas desde hace muchos años, acordes a una situación tecnológica existente de aquella época, o simplemente por la apreciación empírica de los agricultores de la necesidad de riego de sus cultivos, situación que se refleja en un ineficiente uso del agua para riego y que trae consigo graves problemas de desperdicio de agua y de degradación de los suelos cultivables.

El pronóstico de riego en tiempo real es una metodología que permite conocer cuando y cuanto regar de acuerdo a los requerimientos hídricos específicos de los cultivos, que se estiman por medio de modelos del sistema agua-suelo-planta-atmósfera que son alimentados con información meteorológica recibida en tiempo real de estaciones agrometeorológicas automatizadas instaladas en campo, de información de las características del suelo y de los parámetros fisiológicos de los cultivos presentes. Al ajustar los coeficientes de los cultivos a las etapas fenológicas se logran significantes reducciones de agua que se aplican en etapas menos sensibles. Un estricto monitoreo con sensores y estaciones agrometeorológicas automatizadas ha permitido en algunos países ahorro de agua en comparación con las recomendaciones generales.

Con el uso de estaciones automatizadas es factible monitorear las variables agrometeorológicas de interés para estimar la tasa evapotranspirativa de los cultivos en tiempo real y realizar de manera continua un balance hídrico en el suelo para conocer el agua perdida que hay que reponer al suelo por medio del riego.

2

Con el empleo de las computadoras y mediante el desarrollo de programas (software) es factible incorporar algoritmos para procesar la información de los factores fundamentales que intervienen en el proceso de irrigación, sobre todo para la determinación del balance hídrico para periodos de tiempo cortos, para minimizar el factor aleatorio del clima, y así generar recomendaciones adecuadas a los productores agrícolas.

### **1.1. El estado del arte de la tecnología**

La oportunidad del riego es tan importante, que en varios distritos de riego del suroeste de los Estados Unidos de América, el asesoramiento a los usuarios por técnicos del gobierno federal y estatal se concreta principalmente, en indicarles a dichos usuarios cuando deben regar (Palacios, 1989).

En los últimos años se establecieron redes de estaciones meteorológicas automatizadas para monitorear las variables meteorológicas en varias partes de las regiones agrícolas del mundo. Por ejemplo:

El **C**alifornia **I**rrigation **M**anagement **I**nformation **S**ystem (CIMIS) es un Programa de la **O**ffice of **W**ater **U**se **E**fficiency (OWUE), del California **D**epartment of **W**ater **R**esources (DWR) que maneja una red que se integra por más de 125 estaciones meteorológicas automatizadas (CIMIS 2005). CIMIS inicio en 1982, en un proyecto conjunto entre la **U**niversidad de **C**alifornia, **D**avis (UCD) y del DWR, para ayudar a los agricultores a manejar sus recursos hidráulicos eficientemente. El DWR asumió el manejo del programa CIMIS en 1985.

Las estaciones meteorológicas de CIMIS registran datos meteorológicos cada minuto, calculan valores horarios y diarios y los almacenan en la memoria de los dataloggers. Una computadora en la sede del DWR en Sacramento, se comunica a cada una de las estaciones meteorológicas de la red por medio de llamadas telefónicas a la medianoche del **P**acific **S**tandard **T**ime (PST) y recupera la información del las últimas 24 horas de cada una de ellas. En caso de un problema de comunicación entre la computadora central y una estación dada, la computadora se salta la estación y llama a la próxima estación. Después de comunicarse con todas las demas estaciones, la computadora reintenta la comunicacion con la estación con problemas y trata de establecer una nueva conexión en un intervalo de tiempo predeterminado, la petición continúa al siguiente día hasta que todos los datos de todas las estaciones son transmitidos.

Una vez que los datos se transmitieron, la computadora central analiza la calidad de los mismos, calcula la evapotranspiracion de referencia (ETo) en forma horaria y diaria usando una ecuación tipo Penman y otros parámetros intermedios, señala los datos (si es necesario), y los almacena en la base de datos de CIMIS.

En el pasado, los usuarios conseguían acceso a la base de datos de CIMIS vía los sistemas de marcado (dial-up) y telnet. Una vez que el sitio web llegó a ser completamente funcional, las opciones de marcado (dial-up) y telnet fueron dadas de baja. Actualmente, el sistema Web es la única plataforma para recuperar los datos de CIMIS. Además de la Web, CIMIS desarrolló un sitio ftp para aquellos interesados en el acceso automatizado de los datos

Además, los agricultores pueden incorporar el dato "ETo" a su computadora personal y procesarla en su sistema individual de pronóstico de riego, para hacer los cálculos de requerimientos de riego de su cultivo. El número de usuarios registrados para el uso de datos de CIMIS se incrementó de manera constante con el paso de los años, donde actualmente, hay más de 6000 usuarios registrados.

Existen otras redes como la red agrometeorológica AZMET (**A**ri**Z**ona **M**eteorological n**ET**work) operada por la Universidad de Arizona desde el 1 de Enero de 1987 (Fox *et al*., 1996), cuya misión es proporcionar información meteorológica de datos y clima a un grupo de agricultores y horticultores que operan en el área sur y central del estado de Arizona. La colección de datos se lleva a cabo de manera análoga a la red CIMIS, durante más de 17 años, AZMET trabaja con Comunidades de Arizona y Agencias Federales, proporciona programas de educación y realiza muchos proyectos de investigación aplicada. Actualmente, la red de AZMET cuenta con 27 estaciones meteorológicas automatizadas.

Por otra parte MESONET es una red de talla mundial de estaciones de monitoreo ambiental. La red fue diseñada e implementada por científicos de **O**klahoma **U**niversity (OU) y de **O**klahoma **S**tate **U**niversity (OSU). Cuenta con más de 110 estaciones meteorológicas automatizadas, hay por lo menos una estación de MESONET en cada uno de los 77 condados de Oklahoma. En cada sitio, las condiciones meteorologicas son medidas por un conjunto de instrumentos que se localizan en una torre de 10 metros de alto. Las mediciones se realizan cada 5 minutos, son transmitidas a un equipo central, las 24 horas del día todo el año.

En México, el **I**nstituto **M**exicano de **T**ecnología del **A**gua (IMTA) y la **C**omisión **N**acional del **A**gua (CNA) tienen en operación una red agrometeorológica que consiste en alrededor de 45 estaciones distribuidas en los principales distritos de riego del país (1997). En México, el modelo de pronóstico de riego en tiempo real tiene un enfoque un poco distinto al seguido en otros países, debido a las condiciones económicas y culturales prevalecientes en los agricultores de los distritos de riego del país. Ya que normalmente estos agricultores no disponen de un equipo de cómputo, ni de los conocimientos para operarlo y ejecutar algún sistema de pronóstico de riego individual, por lo tanto se desarrollo un modelo en el cual los módulos de riego (y/o las sociedades de responsabilidad limitada) de los distritos, obtienen y procesen toda la información requerida y generen las recomendaciones técnicas finales de riego (es decir, la fecha y lámina requerida del próximo riego), esto para todos y cada uno de los usuarios del distrito. Estas recomendaciones son publicadas por los módulos en lugares frecuentados por los usuarios, así el modelo de pronóstico de riego en tiempo real en México adquiere un carácter público, y un servicio de los módulos de riego a los usuarios. (Aguila, 1997).

Dada la necesidad de mejorar la operación y control de los programas de determinación y automatización del riego se propuso en el presente trabajo de investigación el uso de nuevas tecnologías de información (TI).

## **2. OBJETIVOS E HIPÓTESIS**

### **2.1 Objetivos:**

1).- Desarrollar, implementar y probar un programa automatizado para la determinación y control del riego localizado en tiempo real, por medio de los criterios de determinación del riego, balance hídrico climático, medición de humedad del suelo y lisímetro.

2).- Desarrollar, implementar y probar un sistema de monitoreo continuo del riego, por medio de las tecnologías de información (TI) y su consulta vía sitio Web y telefonía móvil.

### **2.2 Hipótesis:**

1).- Un sistema de riego automatizado puede controlar las aplicaciones de agua para un cultivo de manera indiferente al sistema de determinación del riego (balance hídrico climático, medición de humedad del suelo y lisímetro).

2).- Las tecnologías de información (TI) se pueden aprovechar para dar seguimiento a la operación de un sistema de riego automatizado.

### **3. REVISIÓN DE LITERATURA**

### **3.1 Antecedentes de la automatización**

En la búsqueda de la optimización del uso del agua, Bralts *et al*., (1986) desarrollaron un programa de cómputo (SCS-Scheduler) para el manejo del riego. Los datos de entrada se programaron en un datalogger*,* el programa incluye estados del sistema, secciones de riego, control de encendido y apagado de dispositivos. El programa utiliza variables de tiempo real para el inicio del riego, así como contenido de humedad en el suelo y variables meteorológicas. En el mismo sentido Wessels *et al.*, (1995) desarrollaron un sistema automático para el riego con agua salina, controlado por computadora; datos meteorológicos y de lluvia se almacenan automáticamente para usarlos en el cálculo de la evapotranspiración. La computadora también controló el nivel de salinidad (solución salina con NaCl y CaCl2) del agua de riego, registro datos climáticos y gasto de la unidad de riego, e igualmente programó los riegos y las bombas dosificadoras. También facilitó la comunicación con el sistema vía modem con otras computadoras.

Xin *et al*., (1995) también desarrollaron un prototipo de sistema experto (CIMS) para el manejo del riego en tiempo real, protección de heladas y control de la fertilización en cítricos; usaron como datos de entrada información del contenido de humedad en el suelo y de una estación meteorológica automatizada. El sistema controló de manera automática el encendido y apagado de válvulas de acuerdo a criterios preestablecidos. También controló la aplicación de la fertilización de manera simultánea o separada con el riego.

Con esta tendencia, Moreno *et al.,* (1996) desarrollaron un programa de cómputo (AUTRI ver 1.0) para la automatización de un sistema de riego localizado, el programa utiliza dos estrategias para determinar el momento de riego: 1) mediante el balance hídrico basado en variables climatológicas, datos de suelo y cultivo; 2) monitoreo del potencial del agua en el suelo a través de un electrotensiómetro.

Con el mismo propósito, Carrillo (1999) desarrolló un programa de cómputo con fines de control, programación y aplicación del fertirriego en tiempo real, y control de temperatura al interior de un invernadero. El sistema se controló mediante una computadora personal, la cual es responsable del manejo y control automático en un modulo hidropónico con riego localizado.

Por su parte, Águila (2003) desarrolló un sistema automatizado para el manejo del riego en tiempo real. En el programa se utilizaron varios algoritmos para procesar la información meteorológica, suelo y cultivo. De ser necesario el riego en cada una de las estrategias, un datalogger (CR10X) a través de sus canales de control, activa el sistema de distribución del agua, hasta que se cubren los requerimientos del cultivo.

### **3.2 Definición de automatización**

En los modernos sistemas de automatización, el control de las máquinas se realiza por ellas mismas gracias a sensores que permiten percibir cambios de condiciones tales como radiación, temperatura, intensidad y fluidez de la corriente eléctrica, y de otros dispositivos que les permiten realizar los ajustes necesarios para compensar estos cambios.

El concepto actual de automatización en la agricultura se confunde muy a menudo con el de mecanización, sin embargo, la verdadera automatización ocurre hasta que se presenta una retroalimentación en el sistema; es decir, debe existir la habilidad del dispositivo de regularse por sí mismo (Carrillo, 1999). El término automatización se refiere a la supresión total o parcial de la intervención humana en la ejecución de tareas agrícolas, industriales, administrativas o científicas (Tarjuelo, 1999).

Según la real academia de la lengua, automatización es la aplicación de la automática a cualquier tipo de proceso y, automática es la ciencia que trata de los métodos y procedimientos, cuya finalidad es la sustitución del operador humano por un operador artificial en la ejecución de una tarea física y mental previamente programada, (Sánchez de León y Angulo 1987)

### **3.3 Automatización del riego**

Un sistema de riego automático o semiautomático provee un gran número de posibilidades operativas, una de ellas es el control mediante una válvula volumétrica la cual cierra después de haber pasado una cantidad de agua; otra posibilidad es que con un sistema automatizado se pueden controlar las operaciones de riego de un campo que utiliza sistemas más sofisticados, donde es posible tener control a distancia sobre cada válvula del sistema en cualquier momento (Moreno, 1996).

El grado de automatización de una instalación es tan variable que puede oscilar desde un nivel "cero" hasta un nivel "cuatro" de automatismo total (Hernández *et al*., 1987); donde la puesta en marcha de los diferentes elementos se realiza de acuerdo a sensores que determinan las necesidades de agua del cultivo; miden y corrigen de manera instantánea algunos parámetros de calidad del agua (conductividad y pH).

Por su parte Zazueta (1993) menciona que los sistemas de control del riego pueden clasificarse en dos tipos: de control abierto y de control cerrado, los primeros obedecen a una acción preestablecida, es decir, cuando se usa este tipo de control, el operador del sistema decide cuando y que cantidad de agua debe ser aplicada a través del sistema de riego, y en los segundos el usuario define una estrategia de control y una vez que ha sido definida, el sistema de control funciona sin la intervención del operador, tomando la decisión de cuando y que cantidad de agua aplicar al sistema de riego.

Rodrigo *et al*., (1992) citado por Carrillo (1999) señala que en las instalaciones de riego localizado, la existencia de una o varias válvulas permiten el control automático, pues estas son accionadas por distintos mecanismos y el cierre de las mismas estará en función de los parámetros de control : tiempo, volumen y otros parámetros.

Moreno (1996), expone en detalle los modos de operación y mecanismos que se utilizan para la apertura y cierre de válvulas y que son clasificados en tres tipos: hidráulicos, eléctricos y/o electrónicos y mixtos.

### **3.4 Riego localizado**

Una de las actividades de importancia en la agricultura, es el riego, el cual resulta imprescindible en zonas cuya precipitación es limitada. La práctica de riego tiene una gran cantidad de variantes, una de ellas es el riego localizado o microirrigación.

### **3.4.1 Definición de riego localizado**

Carrillo (1999) lo cita como aquel sistema de riego en el cual el agua se descarga al pie de la planta después de haber fluido por una red de tubos y otros dispositivos especiales llamados emisores. En este sistema el agua es conducida desde la fuente hasta la planta, se eliminan pérdidas por conducción y se minimizan las pérdidas por evaporación y percolación profunda sin someter a las plantas a condiciones extremas.

Por su parte Zazueta (1992) menciona que la finalidad del riego localizado es generar en el sistema radical un ambiente de características físicas, químicas y biológicas que conduzcan a mayores rendimientos y mejor calidad del producto agrícola.

Así mismo, el riego localizado (aplicación del agua a una zona más o menos restringida del sistema radicular) permite aplicar el agua y fertilizantes con la frecuencia idónea para el tipo de cultivo, naturaleza del suelo o sustrato, calidad del agua de riego disponible, estado fenológico y condiciones ambientales existentes. Es decir, se consigue que los cultivos dispongan de los nutrientes en el momento y en las cantidades que lo necesiten.

El riego por goteo es un método muy eficaz para la aplicación del agua y fertilizantes a los cultivos. En muchos de estos cultivos, se puede reducir la pérdida de agua hasta en un 50 %; además de que los rendimientos se incrementan. Otras ventajas que ofrece el riego por goteo son:

-No se moja la totalidad del suelo, lo cual reduce el consumo de agua

-Se utilizan pequeños caudales a baja presión -El agua se aplica con alta frecuencia.

En el riego por goteo, el agua se aplica mediante dispositivos llamados emisores que la aplican gota a gota o mediante flujo continuo, con un caudal inferior a  $16 \, \text{I h}^{-1}$ , por punto de emisión o por metro lineal de manguera de goteo (Fuentes, 1998). El mismo autor menciona que en un sistema de riego por goteo se pueden distinguir 4 unidades fundamentales que lo constituyen, ellas son:

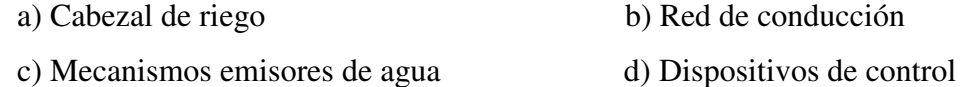

### **3.5 Medición de la evapotranspiración**

### **3.5.1 Lisímetro de pesada**

La evapotranspiración (ET) se puede estimar por diferentes procedimientos, un método es el lisímetro que consiste en columnas aisladas de suelo, con similares propiedades físicas y químicas de los alrededores, en los cuales se instala el cultivo. En el lisímetro de pesada se puede determinar el cambio en el contenido de agua del suelo a través de las variaciones de peso. Conociendo la cantidad de agua incorporada por precipitaciones, riego y las pérdidas por drenaje, se determina la ET. Los sistemas más modernos permiten mediciones precisas en cortos intervalos de tiempo (Hatfield, 1990).

### **3.5.2 Sensor de medición de humedad TDR**

**Time Domain Reflectometry (TDR)** es una técnica electrónica que se utiliza para medir el contenido volumétrico de agua en el suelo (Topp *et al*., 1980). El método funciona si se aplica una señal de voltaje a una línea de transmisión (varilla de metal) que se ubica en el suelo. El tiempo que requiere la señal de voltaje para viajar de la fuente al fin de la línea de transmisión y regresar de nuevo, es función del contenido de humedad. El instrumento TDR que se utilizó en este estudio, fue una sonda IMKO TRIME TDR®- EZ con varillas revestidas de 16 cm largo por 6 mm de diámetro. Una revisión completa de la teoría de TDR y técnicas es dada por Robinson *et al*., (2003), Ferre y Topp (2002), y O'Connor y Dowding (1999).

### **Principio de operación del TDR**

El Time Domain Reflectometry (TDR) se estableció como un método seguro y fácil de manejar para medir el contenido volumétrico de agua en el suelo. Permite mediciones rápidas y no destructivas. La técnica TDR es con base en la velocidad o la medición del tiempo de tránsito de una onda electromagnética en un material muestra (ecuación 1).

$$
c = \frac{c_0}{\sqrt{\varepsilon_r \mu_r}}\tag{1}
$$

En el vacio una onda electromagnética tiene la velocidad de la luz  $c_0$ . La permeabilidad magnética  $\mu_r$  se puede determinar como  $\mu_r = 1$  en materiales no magnéticos. Entonces el tiempo de tránsito *c* sólo depende de la constante dieléctrica  $\varepsilon_r$ . Para determinar la constante dieléctrica la velocidad de la onda electromagnética se debe medir:

El pulso se propaga a lo largo de dos o tres guías de onda paralelas de la sonda TDR, se refleja en el final de las varillas, y regresa a su fuente. (Fundinger *et al.*, 1996), (IMKO, 1996). La distancia de tránsito conocida 2l permite transformar la medición de la velocidad a una medición del tiempo de tránsito (ecuación 2).

$$
c = \frac{2l_s}{t_{lw}}\tag{2}
$$

La diferencia entre la constante dieléctrica del agua  $\varepsilon$ <sub>r</sub> = 81 y la del suelo seco y otros materiales porosos ( $\varepsilon$ <sub>r</sub>  $\approx$  5) esto determina que la constante dieléctrica del suelo húmedo es una función del contenido de agua.

El problema principal de la técnica TDR es medir el tiempo de tránsito extremadamente pequeño de la onda electromagnética. El tiempo de tránsito en el aire  $t_a$  y en el agua  $t_w$  con una sonda TDR de longitud de 15 cm  $(l = 15$  cm) se puede calcular de la siguiente manera (ecuación 3):

$$
t_{lw} = \frac{2l_s}{c_0} x \sqrt{\varepsilon_r}
$$

$$
t_1 = \frac{0.3m}{3x10^8 m s^{-1}} x \sqrt{1} = \ln s
$$
\n(3)

$$
t_w = \frac{0.3m}{3x10^8 \, \text{ms}^{-1}} x \sqrt{81} = 9ns
$$

La diferencia en tiempo de tránsito entre un contenido de agua de 0 y 100 % por volumen es sólo de 8 ns.

#### **Medición de la humedad con el método patentado de TRIME TDR**

### **Principio de operación**

TRIME (Time domain Reflectometry with Intelligent MicroElements) es con base en la técnica TDR (Time-Domain-Reflectometry), y se desarrollo para medir la constante dieléctrica de un material. La medición del pulso TDR se lleva a cabo para medir el tiempo, en lugar de medir el voltaje. Las varillas de metal se utilizan como guías de onda para la transmisión de la señal TDR. El dispositivo TRIME genera un pulso de alta frecuencia (hasta 1GHz) que se propaga por las guías de onda que generan un campo electromagnético alrededor de la sonda TRIME (Figura. 1).

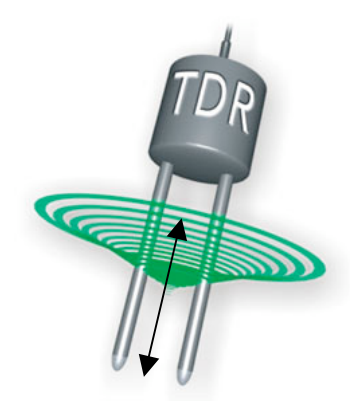

Figura 1 – Dispositivo TRIME TDR.

En el final de las guías de onda, el pulso se refleja a su fuente. El tiempo es función del tránsito (10ps. a .2ns) y la constante dieléctrica del material. (IMKO, 2006). IMKO desarrollo un método de medición patentado. Con esta tecnología es posible medir el tiempo de tránsito con una resolución de 3 ps. Para evaluar el tiempo de tránsito no es necesario examinar la señal completa del TDR. Un algoritmo especial en el dispositivo TRIME examina puntos particulares de la curva para determinar la amplitud del pulso que se refleja. Las ventajas son la medición de tiempos mucho más pequeños y consumo más bajo de energía. Ninguno de los componentes electrónicos es costoso, lo que permite producir un dispositivo conveniente con pequeñas dimensiones y de bajo consumo de energía.

El contenido de humedad se calculó dentro del dispositivo TRIME y está disponible en las salidas analógicas estándar. TRIME mide la constante dieléctrica de un material para determinar la humedad. La constante dieléctrica es una cantidad compleja con un número real (e`) que caracteriza la humedad y un componente imaginario (e``) como una medida de la pérdida de energía y la conductividad eléctrica. Ambas partes dependen principalmente de la frecuencia, a fin de que la medición de la frecuencia de una técnica electromagnética es un criterio decisivo. La técnica de TRIME TDR tiene una frecuencia de medición ideal que se encuentra entre los 600 Mhz. y 1.2 Ghz. Condiciones perfectas para mediciones de humedad precisas. La conductividad eléctrica del suelo se considera una propiedad importante en la práctica agrícola, que sirve como un indicador de la salinidad del suelo. El sistema de TRIME TDR utiliza un enfoque completamente nuevo en la medición y evaluación del pulso. Por razones eléctricas, y para permitir al nuevo algoritmo evaluar el pulso en las barras metálicas de la sonda se requirió una capa con un material aislante (plástico, PVC, etc.). Esto tiene la ventaja adicional de que las sondas TDR pueden tomar las medidas en materiales más altamente conductivos. El recubrimiento de las varillas de la sonda TDR (0.16 m de largo) con un material con una constante dieléctrica baja es un método bien conocido para mejorar la aplicación de TDR en suelos más altamente conductivos, pero en contraste con los sistemas convencionales TDR, el método TRIME no trae consigo una pérdida considerable en la resolución y precisión de la medición del contenido de agua gracias a su nuevo algoritmo de medición.

### **3.6 Medición indirecta de la evapotranspiración**

Para realizar una estrategia de riego mediante balance hídrico climático es necesario conocer no solo las características del suelo, sino que también la medición de todas las variables necesarias para el cálculo de la Evapotranspiración (*ETo*) y de la precipitación.

El balance hídrico climático (*BHC*) consiste en el cálculo del balance en un área de control (zona de las raíces). Se consideran las entradas y salidas de agua (los componentes que entran y salen del sistema). Cuando no hay entradas de humedad a través de un manto freático elevado, ni infiltraciones o escurrimientos superficiales, se puede simplificar el calculo de Balance como Precipitación Efectiva (*Pe*) mas riego (*R*) menos la evapotranspiración del cultivo (*ETc*) (ecuación 4).

$$
BHC = Pe + R - ETC
$$
 (4)

El nivel máximo de contenido de humedad, con sentido para la planeación del riego, es la capacidad de campo (*FC*). Consecuentemente en este trabajo se considero la *Pe* de la siguiente forma: La cantidad máxima de *Pe* en algún evento de lluvia puede ser solo igual a la diferencia entre la capacidad de campo y el contenido (% Vol.) actual de agua en el suelo al inicio del evento lluvia. Cualquier cantidad adicional de lluvia que sobrepasa la capacidad de campo, es un excedente y puede considerarse como una perdida de agua por infiltración o escurrimiento.

El cálculo del *BHC* parte de un valor inicial de contenido de agua en el suelo, el cual se estima en el suelo. El *BHC* se actualiza en un intervalo de tiempo al considerar los datos de precipitación, riego y evapotranspiración que ocurren en ese periodo. El riego se aplica cuando la pérdida de agua en el suelo sobrepasa un valor crítico que previamente se fija.

La realización del *BHC* depende de que tan preciso se puede estimar la *ETc*, por lo que el elemento central del *BHC* es el cálculo de la *ETc*.

Para la estimación de la evapotranspiración en este trabajo se empleo el cálculo de la evapotranspiración de referencia con el modelo de Penman-Monteith, que considera los principales factores de la pérdida de agua. El método es uno de los más confiables y es reconocido por FAO como la ecuación estándar. Este método requiere de una estación meteorológica, que registra temperatura del aire, radiación solar global, humedad relativa y velocidad del viento.

El cálculo del *BHC* requiere de las características del cultivo que afectan la evapotranspiración, estas se integran en el coeficiente del cultivo (*Kc*) que es un factor de corrección para la *ETo*, la profundidad (dinámica) de las raíces (*ProRaiz\_m*) y un factor de abatimiento de humedad permisible sin estrés del cultivo (*FaAbHuPer*) (*Fns*) (depletion fraction for no-stress).

### **3.6.1 Evapotranspiración de referencia**

La evapotranspiración para una área determinada se define como la suma de la transpiración de la planta y la evaporación del suelo. Varios métodos se utilizan para estimar la evapotranspiración de referencia. Muchos métodos se revisaron y evaluaron por Jensen *et al*. (1990). Los más exitosos son los métodos combinados que utilizan la energía radiante absorbida, viento y déficit de vapor atmosférico. Varios estudios demostraron que el modelo combinado de Penman-Monteith (PM) funcionó consistentemente mejor que los otros. Este modelo incluye más factores que influyen en la pérdida de agua del cultivo que los otros modelos, y se espera por lo tanto que proporcione mejores estimaciones. Los cálculos de *ETo* en el pasado se han hecho con datos diarios, más que horarios. Modelos empíricos se han derivado al utilizar datos diarios promedio y se podría esperar que trabajará mejor bajo condiciones horarias. Sin embargo, con la capacidad de los dataloggers con base en microprocesadores para hacer cálculos en línea, muchas limitaciones se han superado y el modelo de Penman-Monteith horario se convirtió en el más viable para aplicarse. (Campbell, 1999).

Los detalles en la derivación de este modelo se pueden encontrar en Monteith y Unsworth (1990) y Campbell (1977). La estación meteorológica automatizada mide la temperatura del aire, la humedad relativa, la radiación solar global y la velocidad del viento. Varias conversiones y suposiciones se realizan para convertir estas mediciones a los parámetros del modelo de Penman-Monteith. Se siguieron las recomendaciones sugeridas por Smith (1991), desde que este método se sugirió como estándar por la FAO.

El modelo de Penman-Monteith puede ser escrito como:

$$
ET_0 = \frac{\Delta(R_n - G)}{\lambda(\Delta + \gamma^*)} + \frac{\gamma^* M_w (e_a - e_a)}{R \Theta r_v (\Delta + \gamma^*)}
$$
(5)

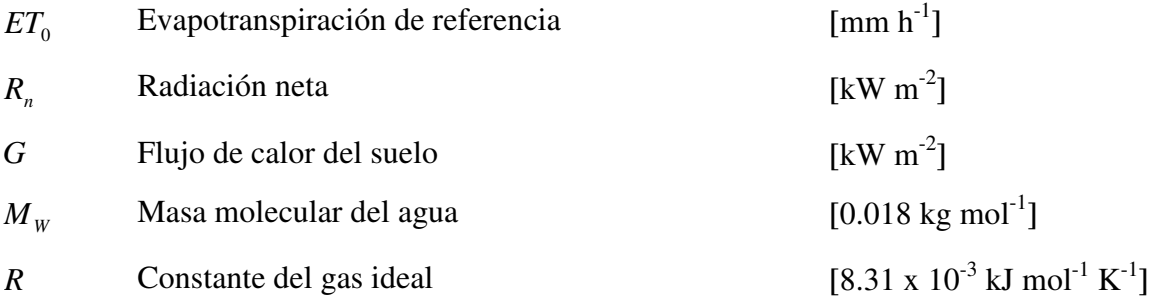
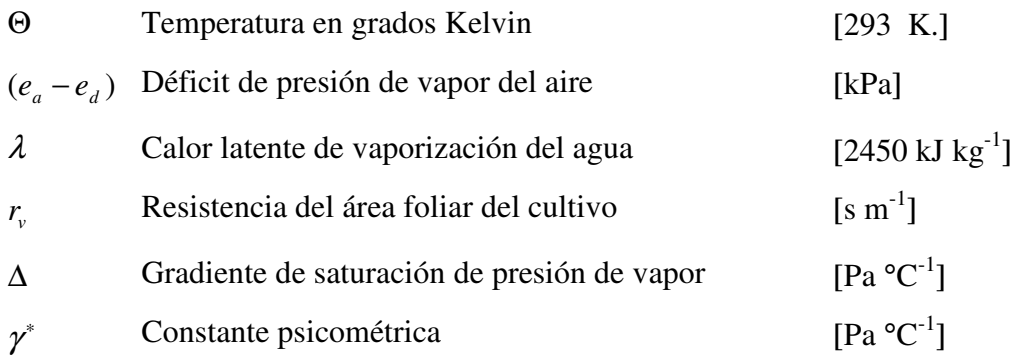

La temperatura en el denominador de la ecuación (5) se fijo en un valor de 293 °K, para que la razón, *M<sub>W</sub>* / RΘ se precalcule y se registre como una constante en el programa.

La presión de vapor en la ecuación (5) se calcula de la medición de la temperatura del aire y la humedad relativa.

La presión de vapor de saturación a la temperatura del aire  $e_a$  se obtiene de la función de presión de vapor de saturación almacenada en el datalogger, con la temperatura del aire como argumento.

La presión de vapor de saturación a la temperatura del punto de roció  $e_d$  se obtiene de  $e_d = h_r e_a$ , donde  $h_r$  es la humedad relativa (como fracción).

La radiación neta es la suma de la radiación neta de onda corta (solar) y la radiación neta de onda larga (suelo, ambiente cultivo), esta se aproxima como:

$$
R_n = a_s S_t + L_{ni} \tag{6}
$$

dónde *<sup>s</sup> a* es la absorbencia del cultivo para la radiación solar, *<sup>t</sup> S* es la radiación solar incidente medida por el sensor de radiación y  $L_{ni}$  es la emitancia radiante atmosférica menos la emitancia del cultivo a la temperatura del aire. Monteith y Unsworth (1990) mostraron que, bajo cielos despejados, *Lni* se aproxima como:

$$
L_{\text{nic}} = 0.0003T_a - 0.107 \qquad \text{[kW m}^{-2}\text{]}
$$
 (7)

dónde: *Ta* es la temperatura del aire [°C]. Bajo cielos nublados, *Lni* se incrementa y se aproxima a cero. Se estimó la función de nubosidad a partir del cociente de la irradiación solar potencial durante horas brillo:  $S_t / S_0$ , que se calcula a partir de:

$$
f(S_t / S_0) = 1 - 1/[1 + 0.034 \exp(7.9S_t / S_0)]
$$
\n(8)

La radiación neta de onda larga isotérmica para cielos nublados se puede calcular al multiplicar el valor obtenido de la función de nubosidad con la aproximación de la radiación de onda larga para cielos despejados:

$$
L_{ni} = f(S_t / S_0) L_{ni} \tag{9}
$$

La ecuación (8) requiere el cálculo de S<sub>0</sub>, la radiación de una superficie horizontal fuera de la atmósfera de la tierra, se calcula a partir de:

$$
S_0 = 1.36 \sin \Phi \tag{10}
$$

donde 1.36 es la constante solar [kW m-2], y Φ es el ángulo de elevación del sol. *Sin* ⋅Φ se calcula a partir de:

$$
\sin \Phi = \sin d \sin l + \cos d \cos l \cos [15(t - t_0)] \tag{11}
$$

dónde *d* es el ángulo de declinación solar, *l* es la latitud del sitio, *t* es el tiempo (de reloj civil) y  $t_0$  es el tiempo del mediodía solar. El ángulo de declinación se evaluó por una serie de Fourier, pero, dado que los dataloggers Campbell Scientific pueden evaluar con polinomios, se aproximó el sin *d* como:

$$
\sin d = -0.00572j^5 + 0.13627j^4 + -0.75478j^3 + 1.2458j^2 - 0.10564j - 0.37726 \tag{12}
$$

dónde *j* es (día juliano del año) /100.

El coseno se calculó de la identidad trigonométrica:

$$
\cos d = (1 - \sin^2 d)^{1/2} \tag{13}
$$

Para correr el modelo de Penman-Monteith, se asumió que el usuario siempre pone el reloj a la hora oficial (no tiempo de horario de verano). El tiempo *t* que se requirió en la ecuación (11) es por lo tanto el tiempo de reloj del datalogger menos la mitad del incremento de tiempo del último cálculo de ETo. El tiempo del mediodía solar  $t_0$  esta dado por:

$$
t_0 = 12.5 - L_c - t_e \tag{14}
$$

donde  $L_c$  es una corrección de la longitud y  $t_e$  es la ecuación del tiempo. La corrección de la longitud es un parámetro que se registra en el programa, se calcula por la diferencia entre la longitud del sitio y la longitud del meridiano estándar más cercano. Los meridianos estándar están en 0°, 15°, 30°,.,345°. Que corresponden a los husos horarios que corren aproximadamente ±7.5° a ambos lados de un meridiano estándar, pero esto varía dependiendo de las fronteras políticas. Se debe verificar en un atlas para obtener la longitud y el meridiano estándar del sitio (así como la latitud, que se requiere en la ecuación (11)). La corrección de la longitud se calculó como:

$$
L_c = (L_s - L)/15
$$
 (15)

Por ejemplo: Si la longitud del sitio fue  $L = 117^{\circ}$ , y la longitud del meridiano estándar fue  $L_s = 120^\circ$ ,  $L_c$  sería (120-117)/15 = 0,2 h. Si la longitud del sitio fue 123°,  $L_c$  sería -0.2 h. La ecuación del tiempo es una corrección adicional al tiempo del mediodía solar que depende del día del año, se utilizó un polinomio para su cálculo. Dos ecuaciones se utilizaron, una para la primera mitad del año y otra para la segundo mitad del año.

Para la primera mitad el día juliano de año ≤ 180 se tiene:

$$
t_e = 0.42832j^5 - 1.8111j^4 + 2.0516j^3 + 0.08823j^2 - 0.74503j - 0.04056
$$
 (16)

dónde *j* = (día juliano del año) /100, y para el día juliano del año > 180 tenemos que :

$$
t_e = 0.4224 j_Z^5 - 1.7619 j_Z^4 + 1.8928 j_Z^3 + 0.04084 j_Z^2 - 0.33954 j_Z - 0.05039
$$
 (17)

dónde  $j = (d$ ía juliano del año - 180 $/100$ .

Para latitudes arriba del ecuador (Norte), el valor a utilizar es positivo, debajo del ecuador (Sur), el valor para la latitud es negativo.

La evapotranspiración ocurre durante las horas del día cuando la radiación neta es positiva. Cuándo *Rn* es positivo, la densidad de flujo de calor del suelo se estimó como una fracción de *Rn* . Para la cubierta completa del dosel, se utilizó:

$$
G = 0.1R_n \tag{18}
$$

Cuándo  $S_t = 0$  (noche), se utilizo  $G = 0.5R_n$  ó  $G = 0.5L_n$ .

La variable, ∆ , es la pendiente de la función de la presión de vapor de saturación, que depende sólo de la temperatura del aire, se utiliza un polinomio para evaluar ∆ a partir de:

$$
\Delta = 0.00223T^3 + 0.0549T^2 + 2.97T + 45.3 \qquad \text{[Pa } ^\circ \text{C}^{-1}\text{]} \tag{19}
$$

Que es válido en el rango de temperatura de -5 °C a 45 °C.

La constante psicrométrica,  $\gamma^*$ , se calculó a partir de:

$$
\gamma^* = \gamma(r_v / r_a) \tag{20}
$$

dónde γ es la constante psicrométrica termodinámica, *vr* es la resistencia aerodinámica al vapor del agua y  $r_a$  es la resistencia de convección para la transferencia del calor. La resistencia del vapor se calculó de  $r_r = r_a + r_c$  donde  $r_c$  es la resistencia de dosel. Smith (1991) dá, como estándar para un cultivo de referencia,  $r_c = 70$  [s m<sup>-1</sup>], de noche, la resistencia estomática aumenta a un valor de  $r_c = 700$  [s m<sup>-1</sup>] cuando la energía solar desciende por debajo de 10 W m<sup>-2</sup>. Smith (1991) también dá la relación,  $r_a = 209/u_2$ , donde *u*<sub>2</sub> es la velocidad de viento a una altura de 2 m por arriba del suelo, y para el viento a una altura ( $u_3$ ) de 3 m la relación es  $r_a = 240/u_3$ . Estos valores son una reducción sencilla de la ecuación:

$$
r_a = \ln\left[\frac{z_u - d_N}{z_{om}}\right] \ln\left[\frac{z_t - d_N}{z_{oh}}\right] / k^2 u_{zu}
$$
 (21)

Donde  $k = 0.41$ (constante de Karman),  $z_u$  es la altura del anemómetro arriba de la superficie del suelo y z<sub>t</sub> es la altura del higrómetro (temperatura y humedad relativa) arriba de la superficie del suelo. Si  $d_N = 0.67H$  y  $z_{om} = 0.12H$  para pasto podado con  $z_{oh} = 0.1 z_{om}$  (Allen *et al.*, 1989 y ASCE 70), entonces, para 0.12 m de pasto,  $r_a = 209/u_2$ para un anemómetro, humedad relativa y temperatura a una altura de 2 m y  $r_a = 240 / u_3$ para un anemómetro, humedad relativa y temperatura a una altura de 3m.

La constante psicrométrica termodinámica depende de la temperatura del aire y la presión atmosférica. A nivel del mar, a una temperatura de 20 °C, la constante psicrométrica

termodinámica toma un valor de  $\gamma = 67.3$  [Pa]. El valor disminuye en proporción directa a la presión atmosférica, así que al multiplicar este valor por la razón entre la presión atmosférica y la presión a nivel del mar, la cual se calculó de la altitud del sitio:

$$
P/P_0 = \exp(-A/27889)
$$
 (22)

donde *A* es la altitud del sitio [pies], parámetro que se registro dentro del programa.

#### **3.7 Precipitación efectiva**

La fuente primaria de agua para la producción agrícola en el mundo es la lluvia, que se caracteriza por su cantidad, frecuencia e intensidad. Valores que cambian de un lugar a otro, de un día a otro día, de un mes a otro mes y también de un año a otro año. El conocimiento preciso de estas tres principales características es esencial para planear su utilización completa (Dastane, 1978).

Dado que hay diferentes interpretaciones de lo que se puede considerar como la precipitación efectiva, es difícil crear una definición que satisfaga a todas las disciplinas interesadas (Dastane, 1978).

Hayes y Buell (1955) indicaron que la precipitación efectiva es la cantidad que está disponible para el crecimiento de la planta y esta cantidad es igual a la precipitación total menos la evaporación y la escorrentía.

Ogrosky y Mockus (1964) definieron la precipitación efectiva como la lluvia total durante la época de crecimiento menos lo que escurra después de la saturación del suelo o riego, cuando el agua adicional se pierde por la filtración profunda o por escorrentía.

Hershfield (1964) definió la precipitación efectiva como aquella parte de la lluvia total durante la época de crecimiento la cual está disponible para encontrar los requerimientos del uso consuntivo del agua de un cultivo

23

No toda el agua de lluvia que cae sobre la superficie del suelo se puede utilizar por las plantas. Parte del agua de lluvia se infiltra a través de la superficie y parte fluye sobre el suelo en forma de escorrentía superficial. Cuando la lluvia cesa, parte del agua que se encuentra en la superficie del suelo se evapora directamente a la atmósfera, mientras que el resto se infiltra lentamente en el interior del suelo. Del total del agua que se infiltra, parte se percola por debajo de la zona de raíces, mientras que el resto se almacena en dicha zona y se puede utilizar por las plantas.

El agua de lluvia evaporada, la de percolación profunda y la de escorrentía superficial no se pueden utilizar por el cultivo, o sea no son efectivas. A la porción restante, almacenada en la zona de raíces se le denomina **precipitación efectiva**.

En otras palabras, el término "**precipitación efectiva**" se utiliza para definir esa fracción de la lluvia que estará realmente disponible para satisfacer al menos parte de las necesidades de agua de las plantas. Este valor se puede determinar por experimentos o se estima por medio de ecuaciones empíricas.

Por otra parte Brouwer, Goffeau y Heibloem (1985), argumentan que muchos factores influyen en la cantidad de la precipitación efectiva. Hay factores en los cuales el agricultor no puede influir (por ejemplo, el clima y la textura del suelo) y aquellos en los cuales el agricultor si puede influir (por ejemplo, la estructura del suelo)

En muchos países, ecuaciones se han desarrollado para determinar localmente la precipitación efectiva. Tales ecuaciones toman en cuenta los factores como la intensidad de la lluvia, la topografía, el tipo de suelo etc.

Existen muchos métodos para la estimación de la precipitación efectiva, para el caso de esta investigación se utilizó el modelo de Palacios (1989) quien con base en observaciones de intensidad de precipitación en tres zonas diferentes de México, dedujo varias ecuaciones que permiten estimar la cantidad de lluvia aprovechable de una tormenta dentro de un distrito de riego.

$$
P_e = Lluvia_{total} - (0.05Lluvia_{total})^2
$$
\n(23)

Para  $Lluvia_{total}$  < 25 mm y

$$
P_e = (1.27 Lluvia_{\text{total}})^{0.75} - (0.0806 Lluvia_{\text{total}})^{1.5}
$$
 (24)

Para  $Lluvia_{total} > 25$  mm

donde:

*Pe* = Precipitación efectiva en [mm]  $Lluvia_{total}$  = Precipitación total medida en [mm]

Estas ecuaciones son para utilizarse en distritos de riego, bajo la suposición de que la lluvia ocurre sin otros antecedentes; sin embargo, se puede utilizar este método para la estimación de la  $P_e$  en periodos cortos, como máximo 10 días, por lo tanto se requiere información de la lluvia diaria.

En resumen el método, tiene como desventaja que requiere datos de precipitación diaria, y sólo es aplicable en distritos de riego bajo las condiciones en que fue deducido; sin embargo, se puede utilizar para fines de programación de riego, con el cuidado de ajustar la lluvia efectiva de acuerdo a la capacidad de retención del suelo, cuando esta se presente.

#### **3.8 Características del cultivo**

El programa de riego necesita conocer las características fenológicas y fisiológicas del cultivo que influyen en la evapotranspiración. Los valores que solicita el sistema son: coeficiente de cultivo ( *Kc* ) como factor de corrección para *ETo* , la profundidad dinámica de las raíces (ProRaiz *m*) y un factor de abatimiento de humedad permisible ( *FaAbHuPer* ).

#### **3.8.1. Coeficiente del cultivo**

El coeficiente del cultivo (*Kc* ) es el cociente entre la evapotranspiración del cultivo ( *ETc* ) y la evapotranspiración del cultivo de referencia (*ETo* ). Representa el efecto integrado de un cultivo en particular con relación al cultivo del pasto de referencia, y son: altura del cultivo, albedo (reflectancia) de la superficie del cultivo y suelo, resistencia del cultivo y evaporación que ocurre en el suelo. Además, el *Kc* describe las variaciones de la cantidad de agua que las plantas extraen del suelo a medida que se desarrollan, desde la siembra hasta la cosecha. El *Kc* al inicio es pequeño y aumenta a medida que la planta cubre el suelo. Los valores máximos de *Kc* se alcanzan en la floración, se mantienen durante la fase media y, finalmente, decrece durante la fase de maduración. Los principales factores que determinan el *Kc* son el clima, suelo y tipo de cultivo, por lo que se puede mencionar que el valor de *Kc* varía principalmente en función de las características particulares del cultivo, y varia sólo en una pequeña proporción en función del clima. (Allen *et al*., 1998).

El valor de *Kc* permite predecir el valor de *ETc* bajo condiciones estándar. Este valor representa el límite máximo de *ETc* cuando no existen obstáculos al crecimiento debido a limitaciones de agua, densidad del cultivo, enfermedades, malezas, insectos o excesiva salinidad.

#### **Etapas de crecimiento del cultivo**

A medida que el cultivo se desarrolla, tanto el área del suelo cubierta por la vegetación como la altura del cultivo y el área foliar variarán progresivamente. Por las diferencias en la evapotranspiración que se presentan durante las distintas etapas de desarrollo del cultivo, el valor de *Kc* correspondiente a un cultivo, también variará a lo largo del período de crecimiento del mismo. Este período de crecimiento se puede dividir en cuatro etapas: inicial, de desarrollo del cultivo, media del cultivo y final.

### *Etapa inicial*

La etapa inicial esta comprendida entre la fecha de siembra y el momento que el cultivo alcanza el 10% de cobertura del suelo. La longitud de la etapa inicial depende en gran medida del tipo de cultivo (para el cultivo de calabaza zucchini grey (*cucúrbita spp.*) se tiene una duración de 20 días), la variedad del mismo, la fecha de siembra y del clima. Durante el período inicial el área foliar es pequeña y la evapotranspiración ocurre principalmente como evaporación en el suelo. Por lo tanto, el valor de *Kc* durante el período inicial ( *Kcini* ) es alto cuando el suelo se encuentra húmedo por el riego o la lluvia, y es bajo cuando la superficie del suelo se encuentra seca. El tiempo que tardará el suelo en secarse dependerá del intervalo de tiempo entre eventos que humedezcan al mismo, del poder evaporante de la atmósfera ( *ETo* ) y de la magnitud del evento de humedecimiento.

### *Etapa de desarrollo del cultivo*

La etapa de desarrollo del cultivo esta comprendida desde el momento en que la cobertura del suelo es de un 10% hasta el momento de alcanzar la cobertura vegetal efectiva del 70 al 80%, para el cultivo de calabaza zucchini grey (*cucúrbita spp.*) se tiene una duración de 30 días. Para una gran variedad de cultivos, el estado de cobertura completa ocurre al inicio de la floración. A medida que el cultivo se desarrolla y sombrea cada vez mas el suelo, la evaporación se verá cada vez más restringida y la transpiración gradualmente se convertirá en el proceso más importante. Durante la etapa de desarrollo del cultivo, el valor de *Kc* se corresponderá con la cantidad de la cobertura del suelo y el desarrollo de la planta.

#### *Etapa media del cultivo*

Comprende el período de tiempo entre la cobertura completa hasta el comienzo de la madurez, para el cultivo de calabaza zucchini grey (*cucúrbita spp.*) se tiene una duración de 25 días. El comienzo de la madurez está indicado generalmente por el comienzo de la vejez (amarillamiento o senescencia de las hojas, caída de las hojas, o la aparición del color marrón en el fruto), hasta el grado de reducir la evapotranspiración del cultivo en relación con la *ETo* de referencia. La etapa media del cultivo representa la etapa mas larga para los cultivos perennes y para una gran variedad de cultivos anuales, siendo relativamente corta para los cultivos hortícolas que son cosechados frescos para aprovechar su vegetación verde. Durante esta etapa, el coeficiente *Kc* alcanza su valor máximo. El valor de *Kc* en esta etapa ( *Kcmed* ) es relativamente constante para la mayoría de los cultivos.

### *Etapa final*

La etapa final o tardía de crecimiento comprende el período entre el comienzo de la madurez hasta el momento de la cosecha o la completa senescencia, para el cultivo de calabaza zucchini grey (*cucúrbita spp.*), se tiene una duración de 15 días. Se asume que el cálculo de los valores de *Kc* y *ETc* finalizan cuando el cultivo es cosechado, secado al natural, alcanza la completa senescencia o experimenta la caída de las hojas. El valor de *Kc* al finalizar la etapa final ( $Kc_{fin}$ ) refleja el efecto de las prácticas de cultivo y el manejo del agua. Si el cultivo se riega frecuentemente hasta el momento de su cosecha en fresco, el valor de *Kc<sub>fin</sub>* será alto. Si se permite la senescencia y secado del cultivo en el campo antes de la cosecha, el valor de *Kc*<sub>fin</sub> será bajo.

#### **Curva del coeficiente del cultivo**

Después de la determinación de la longitud de cada una de las etapas de desarrollo y de los coeficientes de cultivo, se procedió a la elaboración de la curva del *Kc* (*ver 4.7.3 Método balance hídrico climático*). Esta curva representa los cambios del *Kc* a lo largo de la temporada de crecimiento del cultivo. La forma de la curva representa los cambios en la vegetación y el grado de cobertura del suelo durante el desarrollo de la planta y la maduración, los cuales afectan el cociente entre *ETc* y *ETo* . A partir de esta curva se derivó el valor del *Kc* , y en consecuencia el valor de *ETc* , para cualquier período de crecimiento.

#### **3.8.2 Evapotranspiración del cultivo**

Para determinar la cantidad de riego que requiere el cultivo, es necesario calcular la evapotranspiración del cultivo ( *ETc* ) (que es función de las condiciones meteorológicas,

del grado de desarrollo vegetativo y bajo condiciones de disponibilidad de agua), que representa las necesidades hídricas potenciales de un cultivo y se calcula multiplicando la evapotranspiración de referencia ( *ETo* ) por el coeficiente del cultivo (*Kc* ):

$$
ET_c = K_c \times ET_o \tag{25}
$$

- donde:  $ET_c$  Evapotranspiración del cultivo [mm hora<sup>-1</sup>]
	- *K<sub>c</sub>* Coeficiente del cultivo [adimensional]
	- $ET<sub>o</sub>$  Evapotranspiración del cultivo de referencia [mm hora<sup>-1</sup>]

Los efectos de las características que distinguen al cultivo del pasto de referencia están incorporados en el coeficiente del cultivo *Kc* que depende del tipo de cultivo, la etapa de desarrollo del cultivo y el clima. La evapotranspiración de un cultivo *ETc* es diferente a la del cultivo de referencia *ETo* en la medida en que sus características de cobertura del suelo, propiedades de la vegetación y resistencia aerodinámica difieren de las correspondientes al cultivo de referencia.

#### **3.8.3 Profundidad de la raíz**

Las raíces crecen con un patrón definido como resultado de sus características genéticas, pero pueden ser modificadas por las condiciones del medio ambiente. La profundidad del suelo de la que un cultivo extrae agua, corresponde a la profundidad efectiva de sus raíces, para un cultivo dado, esta profundidad varia con la etapa de desarrollo. Las raíces no extraen el agua uniformemente del perfil del suelo explorado. En un suelo uniforme los patrones de extracción de humedad varían de acuerdo con el cultivo, y las condiciones de humedad del suelo.

La profundidad de la raíz (ProRaiz  $\mu$ ) en función del tiempo también es un aspecto importante, ya que conforme aumenta su profundidad también aumenta el perfil de suelo que hay que humedecer. Allen *et al*., (1998) menciona para calabaza zucchini grey (*cucúrbita spp.*) una profundidad de raíces máxima de 0.6 a 1.0 m. Sin embargo, sugiere para la planeación del riego una profundidad de 0.6 m. Esto es necesario para calcular un balance hídrico en la zona de las raíces donde se encuentra el agua disponible para las plantas. Como valor inicial de profundidad de raíces se tomó un valor de 0.1 m el cual corresponde a la longitud de las raíces de las plántulas a la hora de la plantación. Los valores subsecuentes de profundidad de las raíces son calculados con una curva (*ver 4.7.3 Método balance hídrico climático*), en la cual el desarrollo de las raíces fue asemejado al desarrollo vegetativo de la planta representado por la curva *Kc* . Por otro parte Fuentes (1998) recomienda utilizar el 80 % de la profundidad efectiva del sistema radicular. En este trabajo se consideró un valor de 0.40 m para la profundidad efectiva de la raíz de las plantas maduras.

#### **3.8.4 Factor de abatimiento de humedad permisible**

No es posible para la planta utilizar toda la humedad aprovechable ( *HA* ) incluso a un nivel de humedad menor de un determinado valor se pueden afectar el rendimiento y la calidad.

Para esto se utilizó un factor de corrección fisiológico de acuerdo al cultivo y a su etapa de desarrollo en que se encuentra, el cual se llamó factor de abatimiento de humedad permisible ( *FaAbHuPer* ) ( *Fns*) (depletion fraction for no-stress). Que se refiere a la cantidad consumida de agua disponible en el suelo, que la planta puede tomar, antes que factores fisiológicos de la planta, climáticos o del suelo puedan reducir la transpiración a través del stress hídrico.

Allen *et al*., (1998) menciona valores umbrales de humedad para calabaza zucchini grey (*cucúrbita spp.*) de 0.50, es decir, el stress hídrico se da cuando es consumida mas del 50% del total de la humedad fácilmente aprovechable actual en la zona de las raíces. Incluso este valor umbral puede ser mayor cuando la evapotranspiración de referencia ( *ETo* ) es menor a 5 [mm/día] o cuando se desea provocar stress hídrico en la planta.

En este trabajo se considero un valor menor al recomendado por la literatura, como medida de seguridad al stress, el cual fue de 0.35, por lo tanto para el comienzo del periodo de

crecimiento de la planta se utilizó un *Fns* de 0.35, es decir, un valor umbral mínimo de humedad cuando se consume 35% de la *HA* , ésto es, cuando queda en el suelo todavía un 65% de *HA* . Posteriormente los valores siguientes de *Fns* se modelaron a través de una curva (*ver 4.7.3 Método balance hídrico climático*), de *Fns*, ajustada dentro de una función polinómica, que alcanza un valor umbral mínimo de humedad consumida de 0.15 (queda aún 85% de *HA* ).

#### **3.9 Características del suelo**

El suelo es una mezcla de materiales sólidos, líquidos (agua) y gaseosos (aire), donde una adecuada relación entre estos componentes determina la capacidad de hacer crecer las plantas y la disponibilidad de nutrientes para ellas. La proporción de estos componentes determina las propiedades físicas del suelo (textura, estructura, consistencia, densidad, aireación, temperatura y color).

Una de las relaciones suelo-agua más importantes es la capacidad de retención de humedad, que se refiere a la capacidad que tienen los suelos de retener humedad en contra de la gravedad de acuerdo a sus características físicas. Esta propiedad depende de varios factores tales como: la textura, la densidad aparente y la materia orgánica, además controla la disponibilidad de agua para las plantas. Existen puntos característicos de humedad que dependen de la textura del suelo, dentro de los cuales se encuentra capacidad de campo ( *FC* ) y punto de marchitez permanente ( *PMP* ), cuya diferencia se conoce como humedad aprovechable ( *HA* ).

Hay diferentes metodologías que permiten estimar la capacidad de retención de agua con una pequeña cantidad de información de las características físicas del suelo. Al respecto Kern (1995) analizó varias metodologías con la información de unos 6000 pedones y concluyó que el modelo de Rawls *et al.*, (1983) es el más adecuado ya que logra buenos resultados. Por otra parte con anterioridad Saxton (1985) había llegado a las mismas conclusiones con un estudio similar que abarcaba más de 200 suelos. Por lo que para calcular *FC* y *PMP* se utilizó el modelo de Rawls *et al.,* (1983)*.* donde:

$$
FC = 0.3486 - 0.0018*(Area_{Pr}) + 0.0039*(Arcila_{Pr})
$$
  
+ 0.0228\*(MatOrg\_{Pr}) - 0.0738\*(DeSuegcm3) (26)

$$
PMP = 0.0854 - 0004*(Area_{Pr}) + 0.0044*(Arcila_{Pr}) + 0.0122*(MatOrg_{Pr}) - 0.0182*(DeSuegcm3)
$$
 (27)

$$
HA = FC - PMP
$$
 (28)

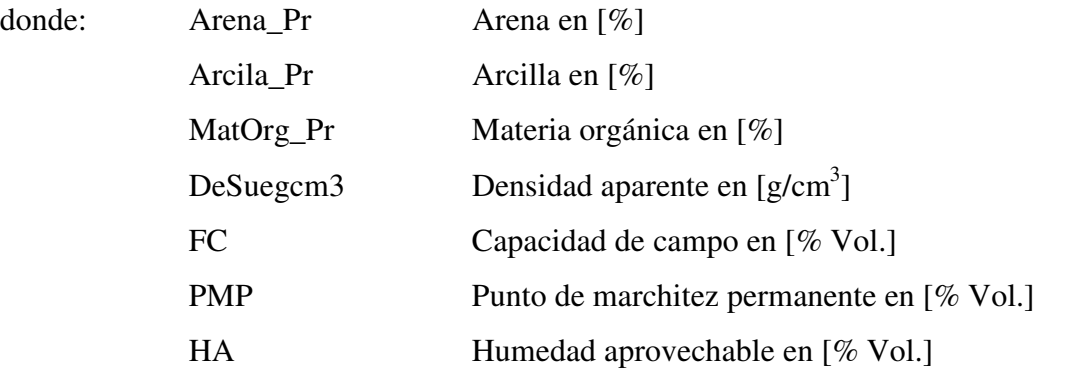

#### **3.10 Fertirrigación**

La búsqueda de la optimización en el uso del agua y de los elementos fertilizantes para la obtención de un mayor rendimiento de los cultivos, ha dado espacio a una evolución tecnológica e implementación de la automatización y sensores para el control y regulación de la fertirrigación (Brañas, 2001) citado por Cruz (2007).

Por su parte Domínguez (1993) define a la fertirrigación como la aplicación de los fertilizantes y mas concretamente, la de los elementos nutritivos que precisan los cultivos, junto con el agua de riego. También, Brañas (2001) y Hasan *et al.* (2004) definen a la fertirrigación como el proceso mediante el cual los fertilizantes o elementos nutritivos que necesita la planta son aplicados y disueltos en el agua de riego.

#### **3.10.1 El cultivo y el fertirriego**

Son 16 elementos químicos (nutrimentos) que son esenciales para el crecimiento y desarrollo de los cultivos (Hochmuth, 2001). Tres elementos; carbono, oxígeno e hidrógeno son tomados por las plantas del aire y del agua; los 13 restantes provienen del suelo y se denominan minerales. Cuando un suelo no proporciona alguno de estos nutrientes en la cantidad que lo requieren las plantas, es necesario aplicarlos a través de un fertilizante. En consecuencia, Bar-Yosef (1991) menciona que para programar correctamente el fertirriego se debe conocer el consumo de nutrientes a lo largo del ciclo del cultivo que resulta en el máximo rendimiento y calidad. Pero en la práctica, el ciclo de crecimiento del cultivo se divide según en las etapas fenológicas y se definen las concentraciones o cantidades de nutrientes a aplicar, con sus respectivas relaciones. Basándose en las curvas de absorción de nutrientes por el cultivo, se ajustan las cantidades de acuerdo al tipo de suelo (Imas, 1999).

#### **3.10.2 Soluciones nutritivas para fertirrigación**

Dentro de las soluciones nutritivas fisiológicas, se encuentra la solución de Steiner (1984), misma que se utilizó en este trabajo de investigación y que su diseño consiste en un sistema de dos triángulos para representar los porcentajes máximos y mínimos tolerables de aniones (nitratos, fosfatos y sulfatos) y cationes (potasio, calcio y magnesio), para evitar precipitación de sales y desbalances fisiológicos al cultivo. Las soluciones nutritivas preparadas por este método pretenden lograr una relación de iones, una concentración iónica total controlada y un pH de acuerdo a las necesidades de la planta.

La forma práctica de expresar las concentraciones de aniones y cationes en estas soluciones es en términos de miliequivalentes por litro, lo cual simplifica los cálculos para las distintas sales a emplear.

# **4. MATERIALES Y MÉTODOS**

La presente investigación se realizó en los terrenos adjuntos a la estación meteorológica del Colegio de Postgraduados del Campus Montecillo, Texcoco, Edo. de México (Figura 2), que se localiza a una latitud norte de 19° 21′, longitud oeste de 98° 54′, y altitud de 2240 msnm.

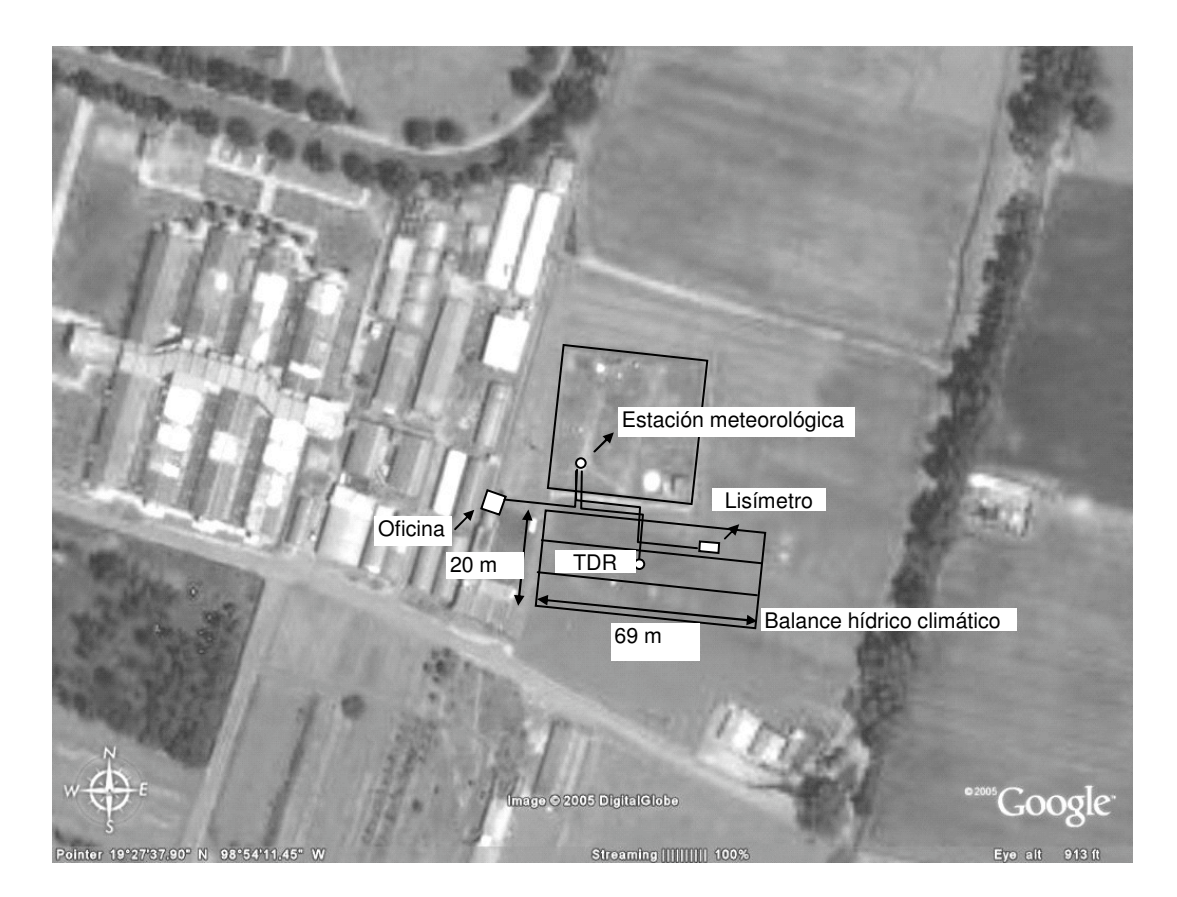

Figura 2. Vista aérea de la ubicación del campo experimental, campus Montecillo

Durante el período de prueba del programa para el manejo y control del riego que se desarrolló en este trabajo, se estableció el cultivo de calabaza zucchini grey (c*ucúrbita spp.*)*.* El clima del lugar es c(Wo)(W)b(i´) corresponde a la categoría templado subhúmedo con lluvias en verano, la precipitación y la temperatura media anual son de 625 mm y 16 <sup>o</sup>C, respectivamente.

De acuerdo a los resultados del análisis de suelo (06 de Febrero de 2006) que reportó el laboratorio de fertilidad de suelos del Colegio de Postgraduados, el área donde se estableció el cultivo presenta las siguientes características:

-Textura franco-arenosa.

 $-Arcilla = 18\%$ ,  $-Limo = 23\%$ 

 $-A$ rena = 59 % -Materia orgánica = 0.8 %

-Densidad aparente de  $1.31$  g cm<sup>-3</sup>.

-Conductividad eléctrica del extracto de saturación 1.44 dS/m.

-Agua de riego:  $pH = 6.9$  y CE = 0.41 dS/m donde la fuente de abastecimiento de

agua fue la red general del Colegio de Postgraduados.

y se calcularon mediante el modelo de Rawls *et al.*,(1983):

-Contenido de humedad a capacidad de campo (FC) = 23.5 % Vol.

-Contenido de humedad a punto de marchitez permanente (PMP) = 13.0 % Vol.

-Humedad aprovechable  $(HA) = FC - PMP = 10.5 % Vol.$ 

## **4.1 Arreglo del campo experimental**

En el campo experimental se instalaron tres áreas de riego de acuerdo con las estrategias (lisímetro, TDR, balance hídrico climático) (Cuadro 1 y 2). La preparación del terreno consistió en paso de arado y rastreo para dejar el suelo mullido. Posteriormente se formaron tres camas de 0.25 m de altura y una superficie de 96.32 m<sup>2</sup> (1.4 m de ancho y 68.8 m de largo), para el establecimiento del cultivo, con una densidad de siembra de 2.6 plantas x m<sup>2</sup>.

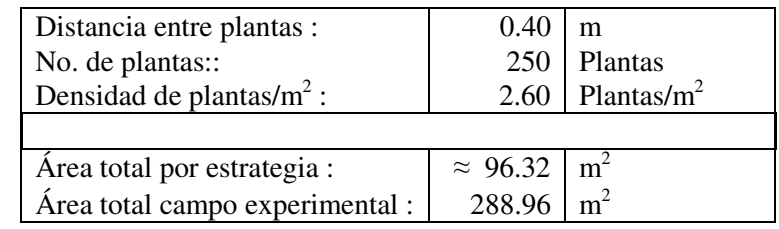

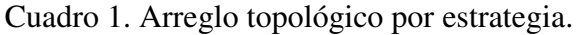

|                             | Largo | Ancho | Area    |                    |                  |
|-----------------------------|-------|-------|---------|--------------------|------------------|
| <b>Estrategia / Sección</b> | (m)   | (m)   | $(m^2)$ | <b>No. Plantas</b> | No Plantas/ $m2$ |
| Lisímetro                   |       |       |         |                    |                  |
| 1.1                         | 22.80 | 1.40  | 31.92   | 84                 | 2.63             |
| 1.2                         | 22.80 | 1.40  | 31.92   | 85                 | 2.66             |
| 1.3                         | 21.20 | 1.40  | 29.68   | 80                 | 2.70             |
| <b>Total</b>                | 66.80 | 1.40  | 93.52   | 249                | 2.66             |
|                             |       |       |         |                    |                  |
| <b>Sensor TDR</b>           |       |       |         |                    |                  |
| 2.1                         | 23.20 | 1.40  | 32.48   | 83                 | 2.56             |
| 2.2                         | 23.20 | 1.40  | 32.48   | 83                 | 2.56             |
| 2.3                         | 23.20 | 1.40  | 32.48   | 83                 | 2.56             |
| <b>Total</b>                | 69.60 | 1.40  | 97.44   | 249                | 2.56             |
|                             |       |       |         |                    |                  |
| <b>Balance hídrico</b>      |       |       |         |                    |                  |
| climático                   |       |       |         |                    |                  |
| 3.1                         | 23.20 | 1.40  | 32.48   | 83                 | 2.56             |
| 3.2                         | 23.60 | 1.40  | 33.04   | 84                 | 2.54             |
| 3.3                         | 23.20 | 1.40  | 32.48   | 83                 | 2.56             |
| <b>Total</b>                | 70.00 | 1.40  | 98.00   | 250                | 2.55             |

Cuadro 2. Arreglo de las áreas de acuerdo con las estrategias de riego.

#### **4.2 Componentes de hardware**

Para este trabajo de investigación los principales dispositivos que integraron el sistema de riego automatizado en tiempo real fueron: cinco sensores meteorológicos, el datalogger o unidad de medición y control, la interfase de comunicación, el panel solar, la computadora personal PC y periféricos, los diferentes tipos de sensores, las válvulas electromagnéticas, etc. que a continuación se describen.

#### **4.2.1 Sistema de medición y control**

El sistema de medición y control que se utilizó para el desarrollo de este trabajo (Figura 3) contó con diferentes dispositivos para medir y registrar de manera continua las variables meteorológicas y parámetros de riego (de interés) que se envían a una computadora central (servidor). Este sistema se integró por: datalogger, interfase de comunicación de red, fuente de alimentación de energía (panel solar y batería), programa de software de soporte, conjunto de sensores meteorológicos (temperatura del aire, humedad relativa, precipitación,

velocidad del viento y radiación solar global), sensor TDR, sensor celda de carga y módulo de relevadores. La descripción de operación e información técnica de cada uno de estos dispositivos se presenta a continuación.

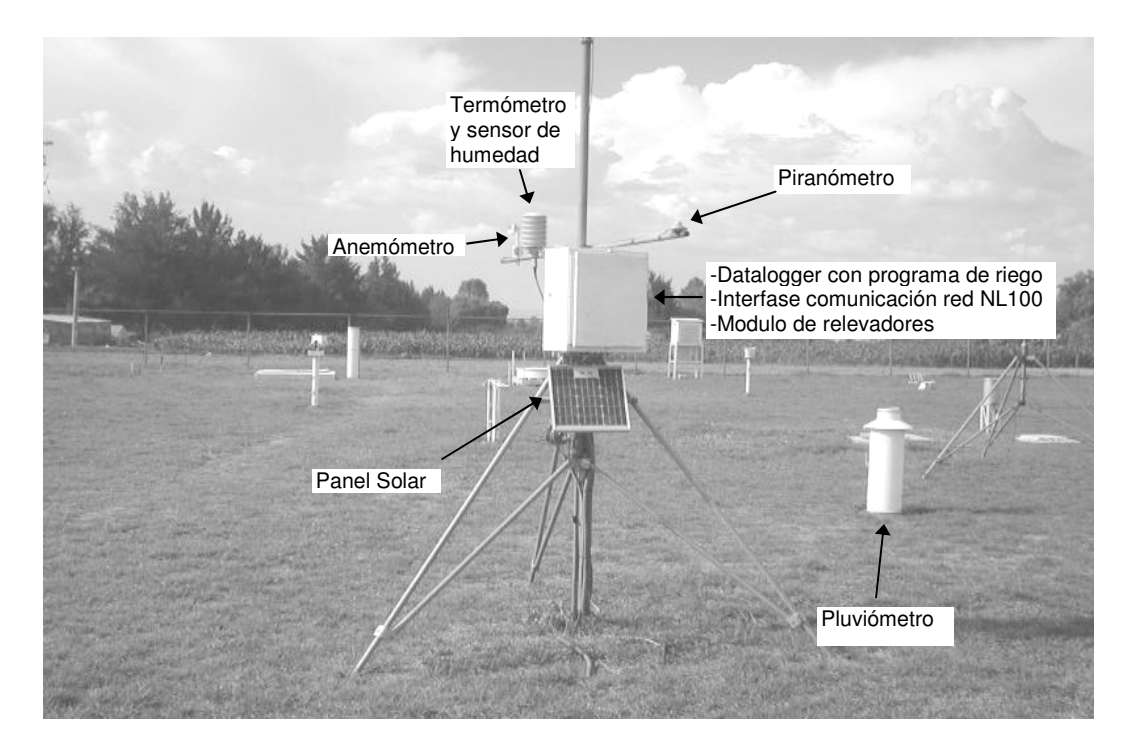

Figura 3. Sistema de medición y control con sensores meteorológicos

### **4.2.1.1 Datalogger CR10X de Campbell Scientific**

Se utilizó el datalogger modelo CR10X de Campbell Scientific Inc. (Figura 4), es un equipo electrónico autónomo programable para la adquisición de datos y control, con una fuente continua de energía (panel solar y una batería de 12 Volts) que muestreó las señales de los sensores meteorológicos (termómetro, sensor de humedad, pluviómetro, anemómetro, piranómetro), sensor TDR (Time Domain Reflectometry) y sensor del lisímetro de pesada (celda de carga). Este datalogger convierte las señales analógicas a digitales, almacena los resultados, procesa información y envía señales de control. (Campbell, 2001).

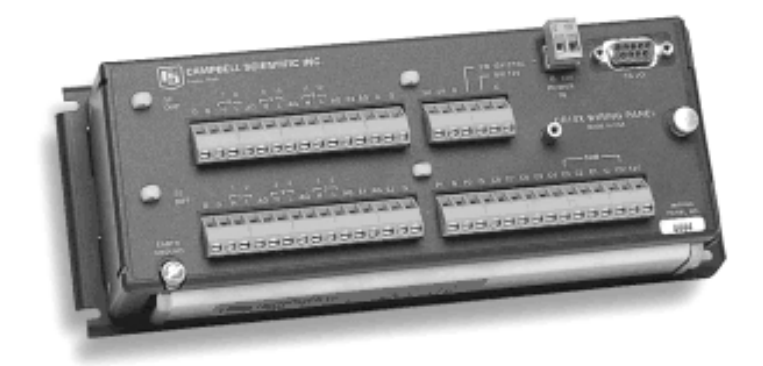

Figura 4. Datalogger CR10X de Campbell Scientific Inc.

## **Datos técnicos:**

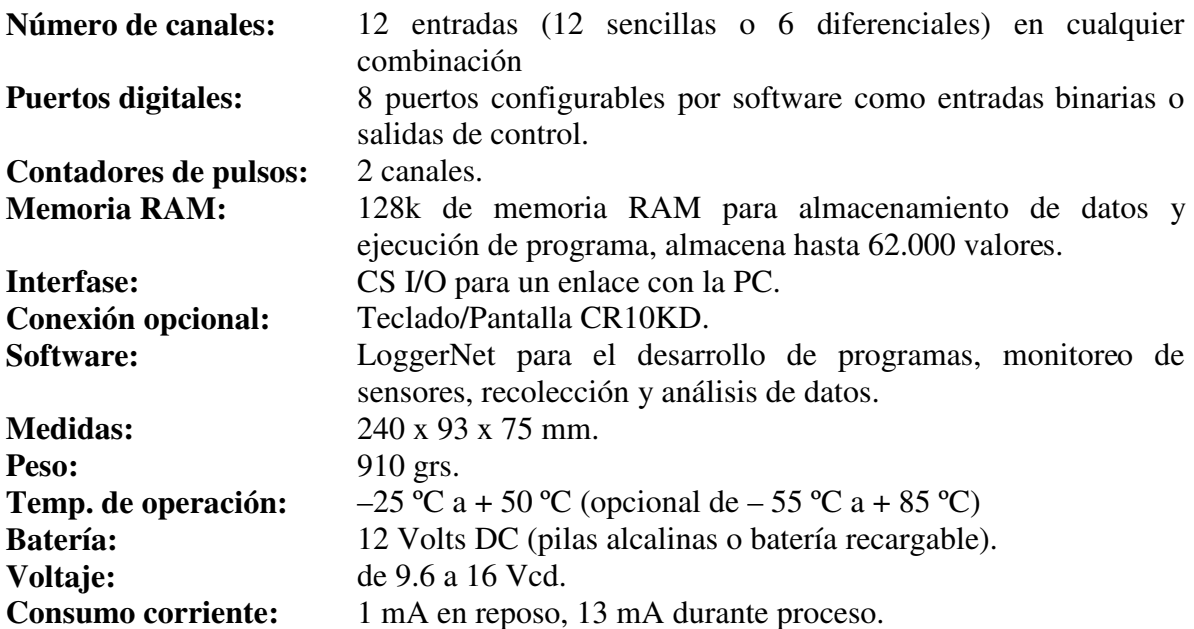

El datalogger tiene la capacidad de muestrear las señales analógicas de los sensores que se conectan en su panel de conexiones, A continuación se presenta el diagrama de conexiones de los sensores meteorológicos, sensor TDR, sensor celda de carga y las salidas al módulo de relevadores en los respectivos canales: analógicos, digitales y de excitación que se utilizaron (Figura 5 y Cuadro 3).

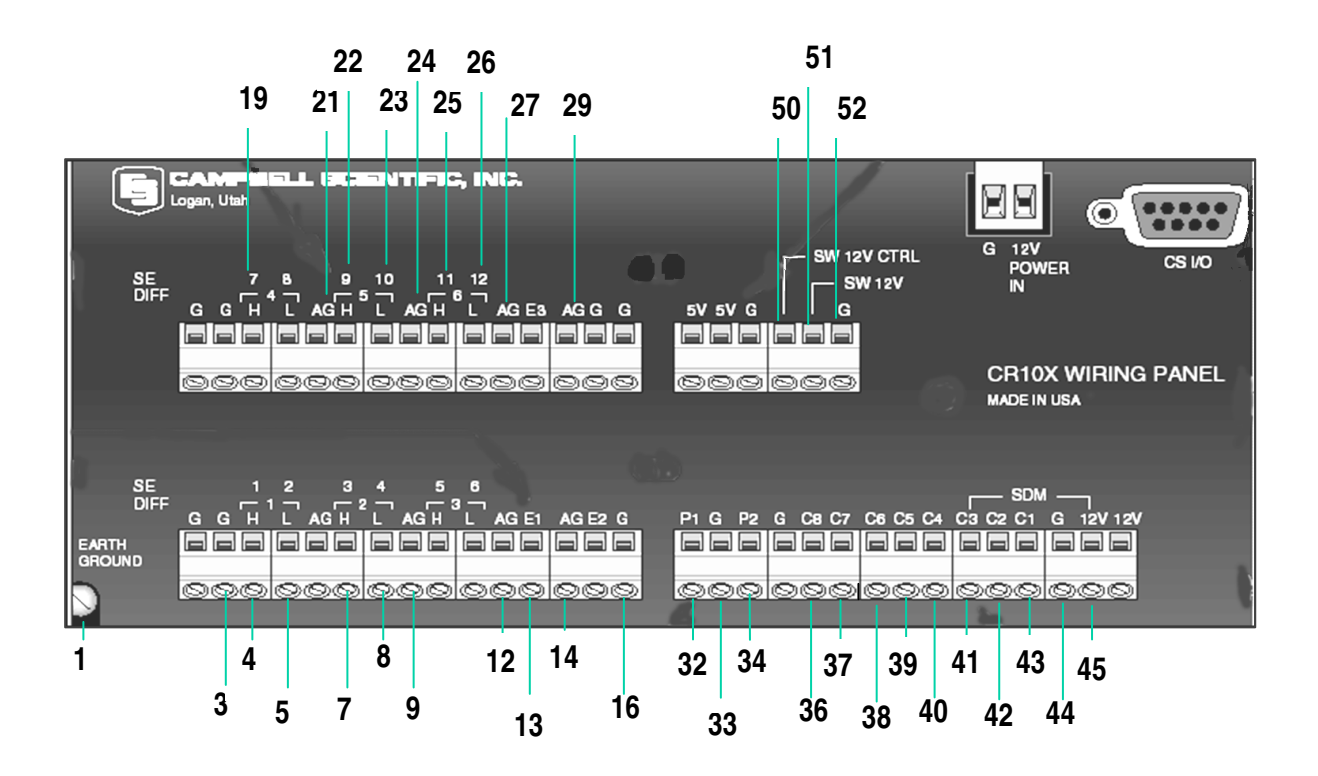

Figura 5. Diagrama de conexiones de los sensores al datalogger CR10X.

| No.            | <b>Terminal</b> | Nombre del dispositivo        | Color cable del sensor |  |
|----------------|-----------------|-------------------------------|------------------------|--|
|                | Earth Ground    | Datalogger CR10X              | Tierra física          |  |
| 3              | G               | Piranómetro                   | Tierra                 |  |
| 4              | 1H              | Termómetro y Humedad relativa | Verde                  |  |
| 5              | 2L              | Termómetro y Humedad relativa | <b>Blanco</b>          |  |
| $\overline{7}$ | 3H              | Piranómetro                   | <b>Blanco</b>          |  |
| 8              | 4L              | Piranómetro                   | Verde y puente a 9-AG  |  |
| 9              | AG              | Puente al Piranómetro         | Verde                  |  |
| 12             | AG              | Termómetro y Humedad relativa | Azul                   |  |
| 13             | E1              | Celda de carga                | Rojo                   |  |
| 14             | AG              | Anemómetro                    | Tierra física          |  |
| 16             | G               | Pluviómetro                   | <b>Blanco</b>          |  |
| 19             | 7H              | <b>TDR</b>                    | Blanco                 |  |
| 21             | AG              | <b>TDR</b>                    | Gris                   |  |
| 22             | 9H              | Celda de carga                | Amarillo               |  |
| 23             | 10L             | Celda de carga                | Azul                   |  |
| 24             | AG              | Celda de carga                | Negro                  |  |
| 25             | 11H             | Celda de carga                | Verde                  |  |
| 26             | 12L             | Celda de carga                | Gris                   |  |
| 27             | AG              | Termómetro y humedad relativa | Tierra física          |  |
| 29             | AG              | Celda de carga                | Café                   |  |

Cuadro 3. Diagrama de conexiones de los sensores al datalogger CR10X

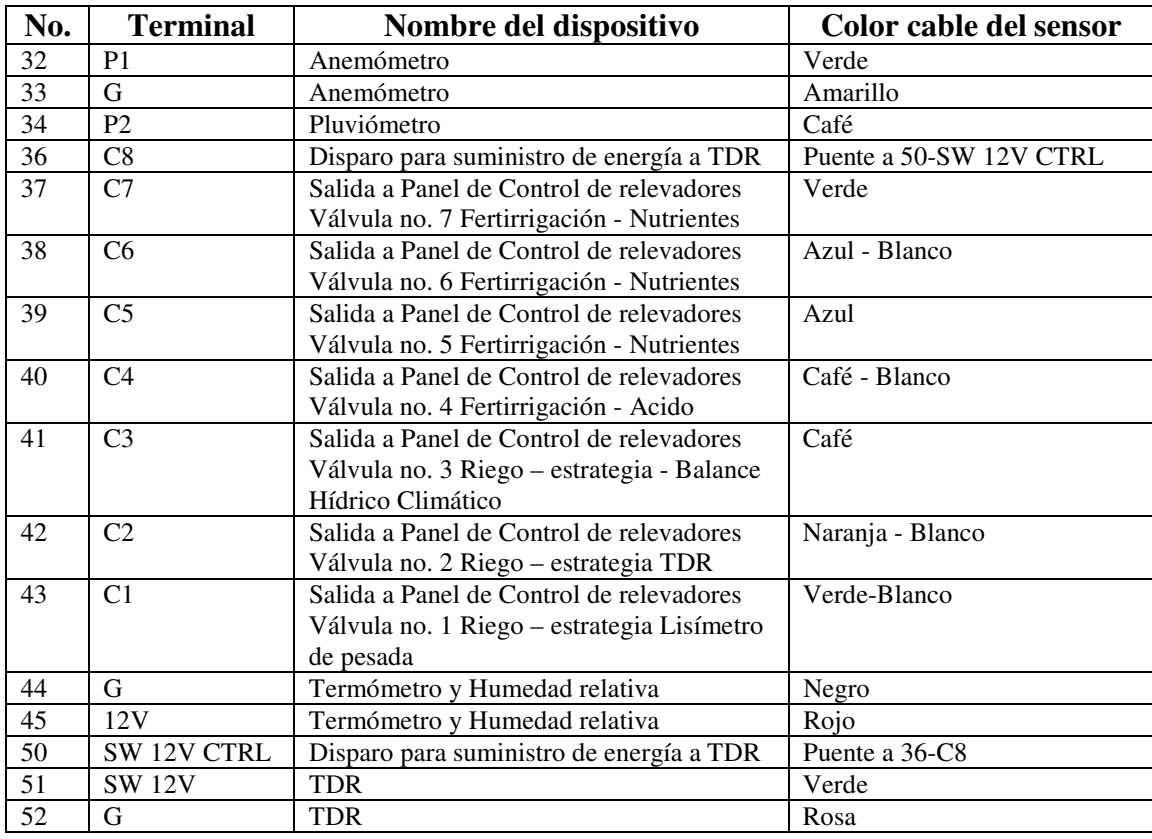

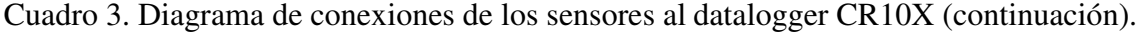

#### **4.2.1.2 Interfase de comunicación de red NL100 de Campbell Scientific**

La interfase de comunicación de red NL100 de Campbell Scientific (periférico tipo ethernet 10baseT, Figura 6), es un dispositivo que permite a cualquier datalogger de Campbell Scientific que cuente con un puerto de entrada/salida (serial RS-232 ó CS I/O) comunicarse con una computadora PC al usar el protocolo TCP/IP, para una comunicación en red ó a una conexión de Internet. (Campbell, 2003). Se configuró por medio de una computadora portátil (Laptop) y la utilería de configuración de dispositivos CSI de la compañía Campbell Scientific Inc., mediante la conexión del puerto serial de ambos dispositivos y la dirección electrónica (IP) fija 10.0.0.14 que fue proporcionada por el administrador de la red. Las configuraciones subsecuentes fueron posibles mediante el protocolo TCP/IP por medio del servicio de hiperterminal.

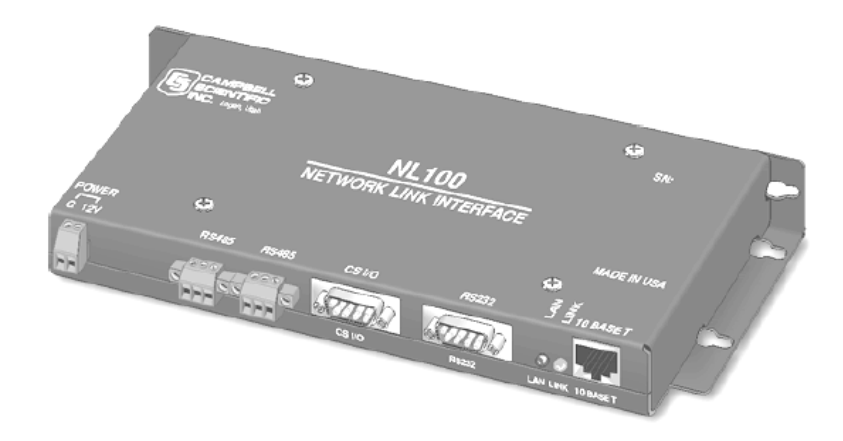

Figura 6. Interfase de comunicación de red NL100 de Campbell Scientific.

## **Datos técnicos:**

**Voltaje:** 12 Vcd **Consumo corriente:** 130 mA continuos **Temperatura de operación:** -25 °C a +50 °C **Dimensiones:** 235 x 108 x 254 mm. **Peso:** 377 g

### **4.2.1.3 Módulo de relevadores**

El módulo de relevadores (Figura 7) se integra por dispositivos eléctricos y electrónicos. Cuenta con un transformador de voltaje de 127 Vca. a 24 Vca, relevadores (siete integrados en un circuito electrónico), circuito rectificador de onda completa (convierte la corriente alterna en corriente directa), circuito integrado de control ULN2003AD, porta fusible, panel de conexiones de entrada (provenientes del datalogger) y un panel de conexiones de salida (para las válvulas de riego). La operación del módulo es recibir las señales que envía el datalogger, cuyo voltaje es de 5 Vcd., como disparo de excitación al relevador respectivo, el cual incrementa la energía de salida a un voltaje de 24 Vca, para la excitación de la válvula de riego correspondiente. Esta acción permitió la apertura y cierre de las válvulas electromagnéticas en cada una de las diferentes estrategias del sistema de riego.

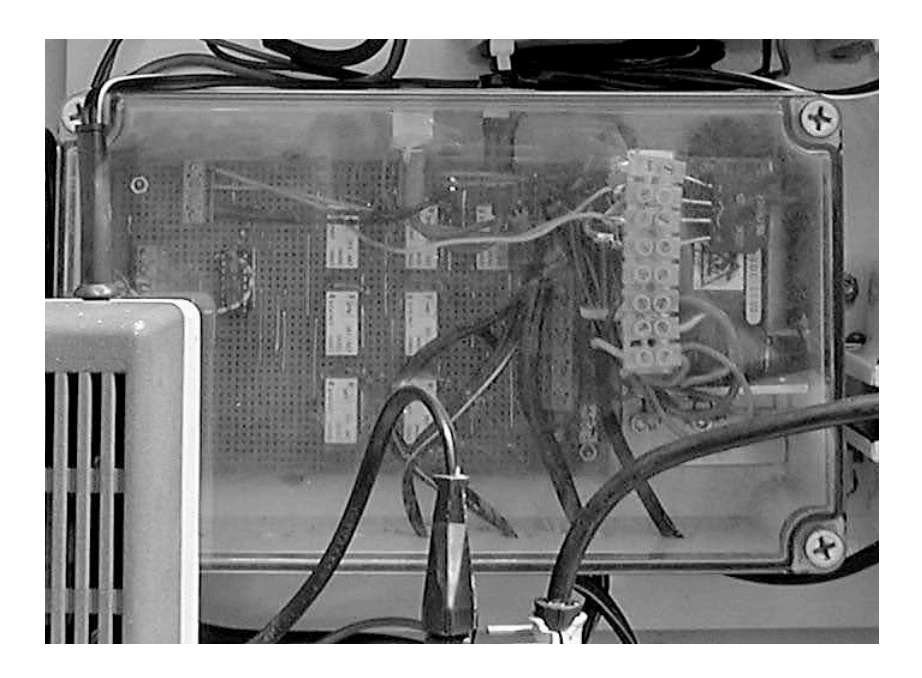

Figura 7. Módulo de relevadores.

## **4.2.1.4 Panel solar SM10 de Siemens Solar**

Otro dispositivo que se utilizó fue el panel solar modelo SM10 de la compañía Siemens Solar (Figura 8), que convierte la energía solar en energía eléctrica, (por medio de 34 celdas solares de silicio), energía eléctrica que se usó por medio de una batería recargable de 12 Vdc. para la operación del datalogger CR10X.

### **Datos técnicos:**

Potencia máxima: 10 Watts. Potencia mínima: 9 Watts. **Corriente:** 0.61 Amp. **Voltaje de salida:** 16.3 Volts. **Número de celdas:** 34 **Largo:** 360 mm **Ancho:** 330 mm **Profundidad:** 35 mm **Peso:** 1.8 kg

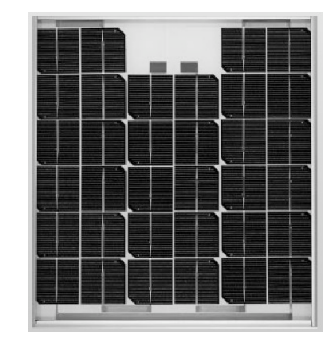

Figura 8. Panel solar SM10 de Siemens Solar

### **4.2.1.5 Sensores meteorológicos**

Este apartado describe la operación e información técnica de los sensores meteorológicos que se utilizaron en este trabajo y con ellos, se logró medir y registrar los valores de las variables meteorológicas (temperatura del aire, humedad relativa, precipitación, velocidad del viento y radiación solar global) para la estimación de la evapotranspiración de referencia (ETo) por el método de Penman-Monteith.

### **Sensor de temperatura (termómetro) y humedad relativa HMP45C de Vaisala**

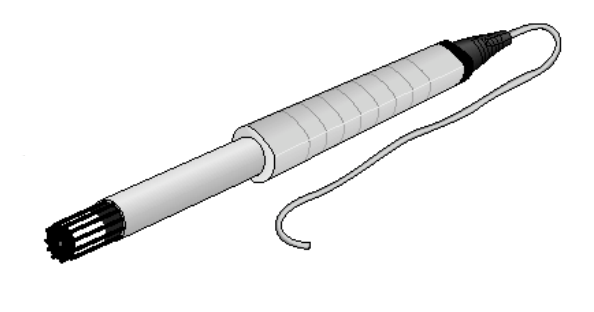

Figura 9. Sensor de temperatura y humedad relativa HMP45C de Vaisala.

La sonda HMP45C utiliza el sensor capacitivo de HR HUMICAP® de Vaisala (Figura 9) tiene una alta precisión y baja histéresis. Insensible al polvo y tolerancia a agentes químicos. El sensor HMP45C combinado con un protector no ventilado (URS1, (Unaspirated Radiation Shield, Climatronics Corp. Series TS10) permite hacer medidas repetitivas y confiables de temperatura y humedad relativa.

### **Datos técnicos: sensor de humedad relativa**

**Tipo de Sensor:** HR HUMICAP® de Vaisala **Rango de medida:** 0.8 a 100 % HR **Salida:** 0 a 100 % HR, 0 a 1 Vcd **Dependencia en temperatura:** ± 0.05 % HR / ºC **Estabilidad a largo plazo:** mejor que 1 % HR por año.

### **Datos técnicos: sensor de temperatura**

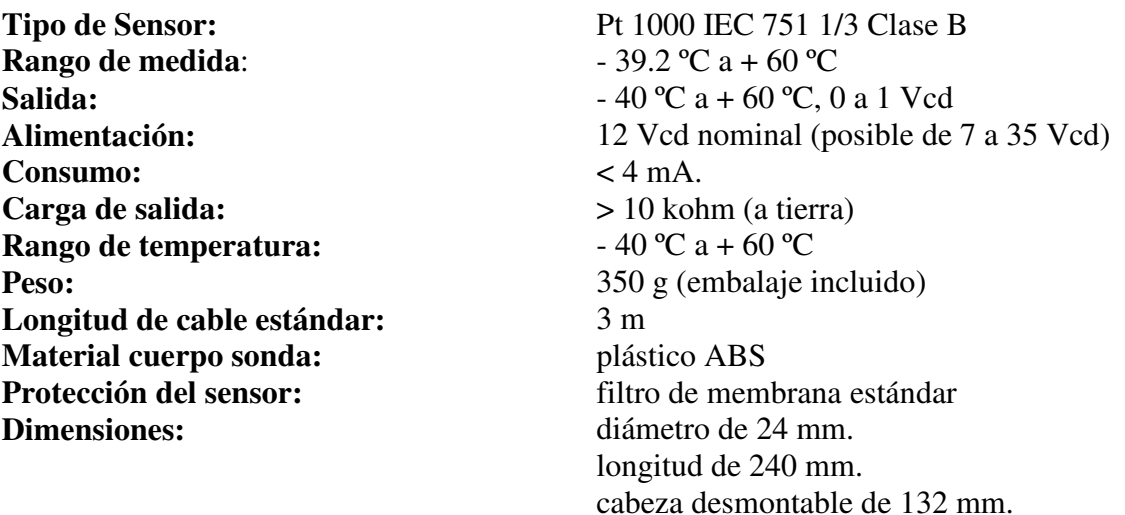

## **Sensor de precipitación pluvial (pluviómetro) 5.4031.30.007 de Thies Clima**

Se utilizó el pluviómetro modelo 5.4031.30.007 de la empresa Thies Clima (Figura 10), la cantidad de agua que se recolecta se expresa en lámina de agua (milímetros de altura). El diseño básico y operación del pluviómetro consiste en un recipiente de entrada, por donde el agua ingresa a través de un embudo hacia un colector (balancín) donde el agua se recoge y se mide por el peso del agua depositada.

## **Datos técnicos:**

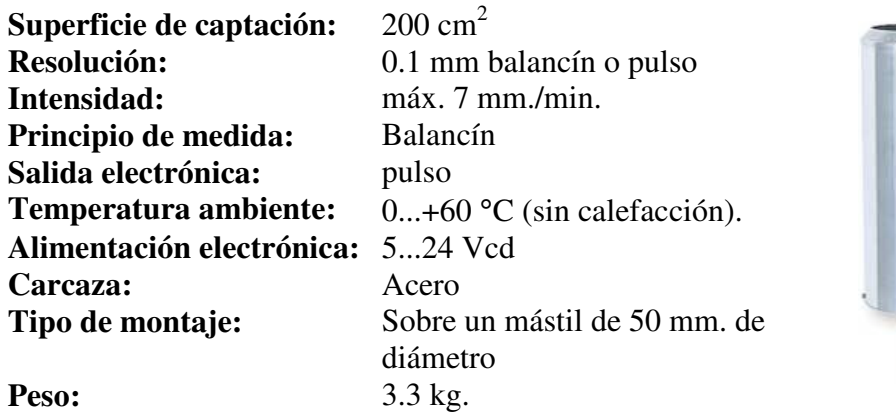

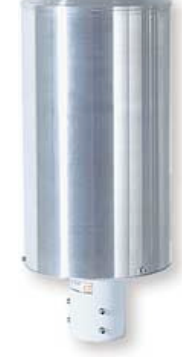

Figura 10. Sensor de precipitación pluvial 5.4031.30.007 de Thies Clima.

Así mismo, el balancín oscila a volumen constante de agua con un registro eléctrico de la intensidad de lluvia caída cuando se relaciona con el tiempo. Un litro caído en un metro cuadrado alcanzaría una altura de un milímetro, y el registro del cambio del balancín es constante.

### **Sensor de velocidad del viento (anemómetro) A100R de Vector Instruments**

El anemómetro A100R de la compañía Vector Instruments (Figura 11) es un instrumento de precisión, de fácil instalación al datalogger brinda medidas instantáneas y/o promedio de velocidad del viento. El anemómetro está construido en una aleación de aluminio anodizado, acero inoxidable y de plástico resistente a la intemperie. El eje gira entre dos cojinetes de bolas resistentes a la corrosión. Los rodamientos están protegidos contra la entrada de las gotas de humedad y polvo, que hacen que el aparato se pueda utilizar en la intemperie.

### **Datos Técnicos:**

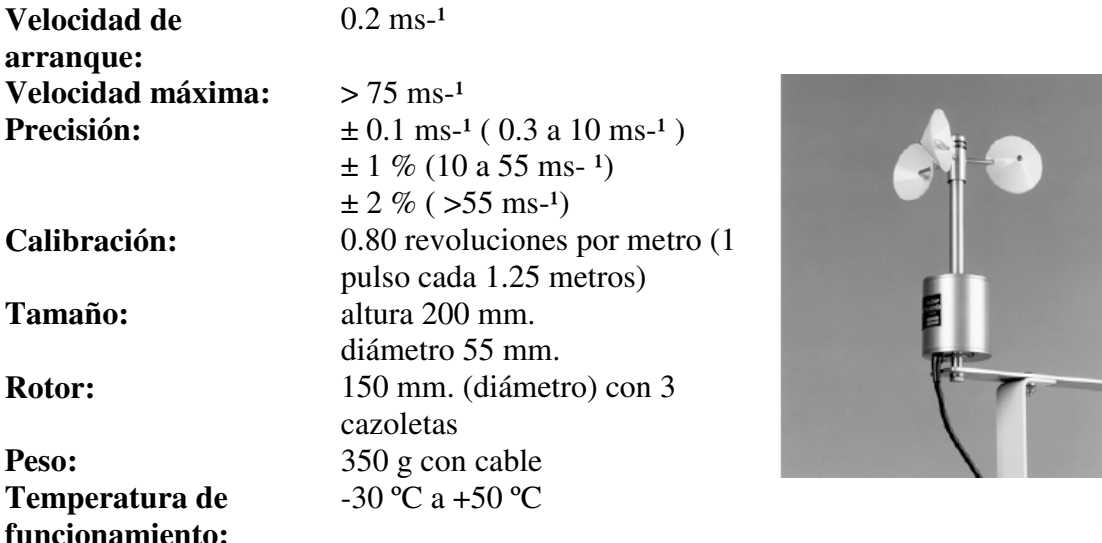

Figura 11. Sensor de velocidad del viento A100R de Vector Instruments.

## **Sensor de radiación solar (piranómetro) SP-LITE de Kipp & Zonen**

Piranómetro de la empresa Kipp & Zonen (Figura 12), el cual mide la radiación solar global mediante una fotocelda de silicio montada en un difusor. El difusor contiene una resistencia que convierte la señal de µA a mV que permite que la señal del SP-LITE se mida directamente con un datalogger, el SP-LITE está calibrado para luz de día en el rango espectral de 400 a 1100 nm.

### **Datos técnicos:**

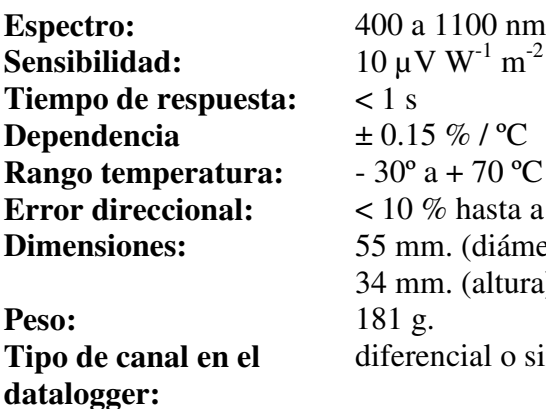

 $n^{-2}$ **Error direccional:** < 10 % hasta a 80º metro) .<br>ara). o simple

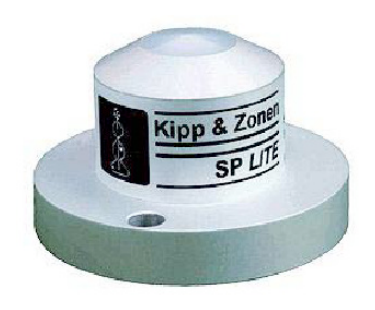

Figura 12. Sensor de radiación solar SP-LITE de Kipp & Zonen.

## **4.2.1.6 Sensor del lisímetro celda de carga 20210 de Artech Indutries Inc.**

Una celda de carga modelo 20210 de la compañía Artech industries Inc. (Figura 13), se instaló en el lisímetro de pesada, el cual se encuentra en el área de la estación meteorológica; con la finalidad de hacer conversiones electrónicas (miliVolts) de la escala mecánica que provee el Lisímetro, a variación de peso del monolito. Éste sensor se conectó al datalogger para la medición, monitoreo y registro de datos en tiempo cuasi real.

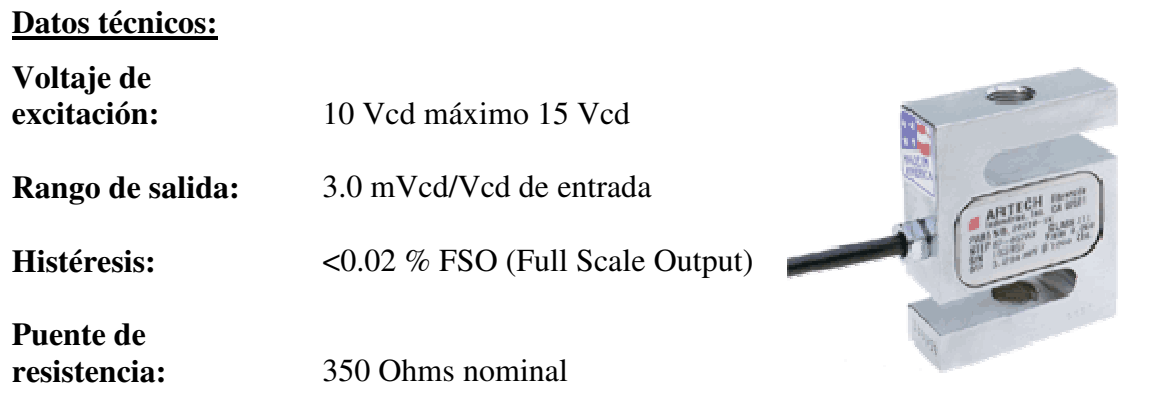

Figura 13. Sensor celda de carga 20210 de Artech Industries Inc.

# **4.2.1.7 Sensor de humedad TDR TRIME-EZ de IMKO**

El sensor TDR TRIME-EZ (Time Domain Reflectometry with Intelligent Micro Element) de la compañia IMKO (Figura 14).

## **Datos técnicos:**

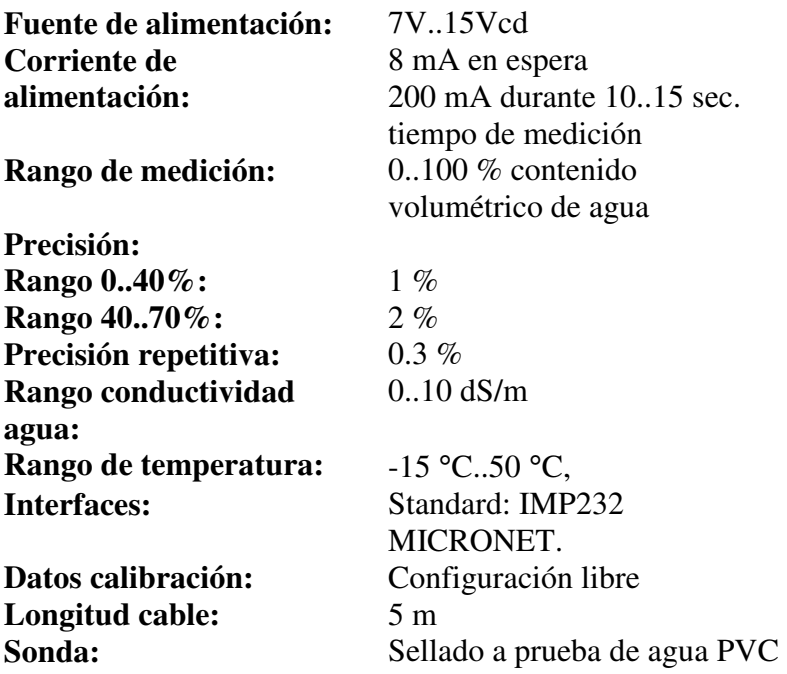

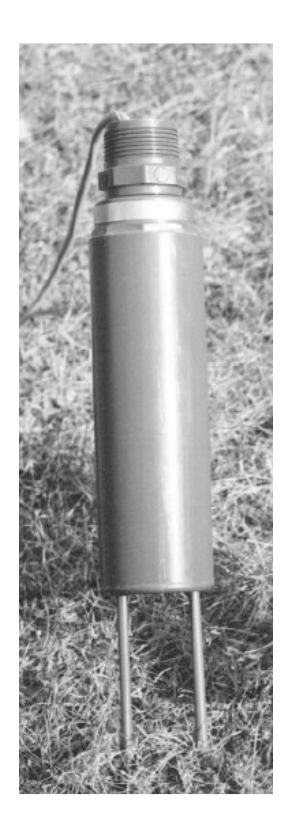

Figura 14. Sensor TDR TRIME-EZ de IMKO.

Es un dispositivo inteligente y compacto que sirve para la determinación del contenido volumétrico de agua en el suelo (IMKO Micromodultechnik GMBH, 2006).

El sensor TRIME-EZ puede medir el contenido de agua en suelos con conductividades eléctricas hasta de 2 dS/m, (TDR TRIME-EZC hasta 8 dS/m).

El sensor entrega una señal de medición entre 0 a 1 Vcd, la cual es directamente proporcional (lineal) al contenido volumétrico de agua en el suelo (O volts = aire, 1 volts = agua). Se diseño para conectarse a un datalogger para el monitoreo y registro de datos, o medir la señal con un voltímetro común.

### **4.2.2 Equipo de aplicación del riego**

En el presente trabajo se utilizó un sistema de riego por goteo, por ser un método eficiente y por las ventajas que ofrece (señalados por Brañas, 2001). En estos sistemas, se requiere contar con un equipo de bombeo que provea al agua la presión necesaria para alcanzar el punto más lejano de la red; en éste caso el agua que alimentó el sistema de riego, se abasteció a través de la red general de servicios del Colegio de Postgraduados, con la presión suficiente para su correcta operación.

La red de conducción para el área experimental se integró por tuberías de PVC de una pulgada de diámetro, que llevaron el agua desde el cabezal a la sección de distribución; en éste punto, se conectaron las laterales de riego que distribuyen el agua por medio de emisores en las secciones de riego (Figura 15). Se colocaron cintillas Aqua-TraXX (EA 508 12 45) con emisores a cada 0.3 m y un caudal de 0.954 l  $h^{-1}$ /emisor, con una presión de operación de 1.0 kg cm-2. También, se instalaron tres válvulas electromagnéticas (una por estrategia de riego) (Figura 16) para la apertura o cierre del paso al agua para iniciar o finalizar el riego en las secciones.

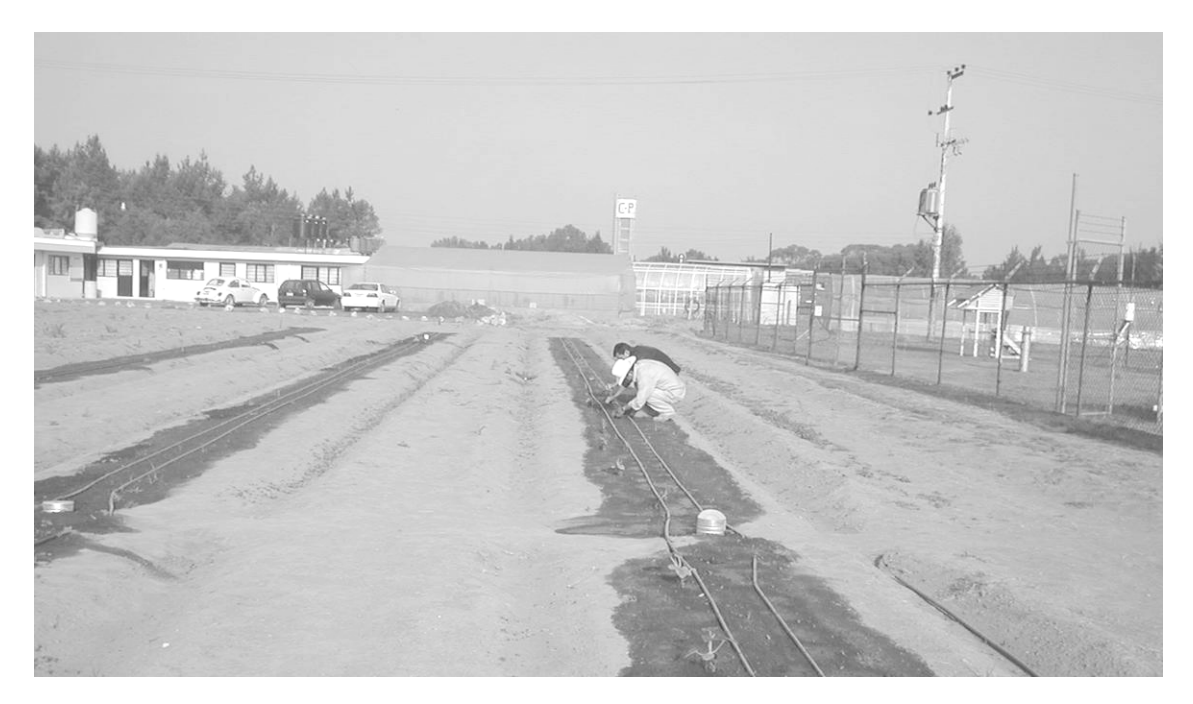

Figura 15. Secciones de riego

## **Válvula electromagnética**

Son mecanismos, que abren o cierran el paso del agua, que actúan por excitación electromagnética a través de un solenoide el cual actúa sobre el mecanismo que abre o cierra el paso de agua por la tubería (Rain Bird, 2000). Tres válvulas solenoides (Figura 16) de una pulgada de diámetro integraron el sistema de riego.

## **Datos técnicos:**

**Rango operación presión**: 20 a 200 PSI.

**Flujo:**  $0.06$  a 45 m<sup>3</sup> h<sup>-1</sup>

**Solenoide:** 24 Vca – 60 Hz. **Corriente de arranque:** 0.30 A (7.2 VA) **Corriente de régimen:** 0.19 A (4.6 VA) **Tamaño:** 114.0 mm.(altura)

111.0 mm (long.) 84.0 mm (ancho)

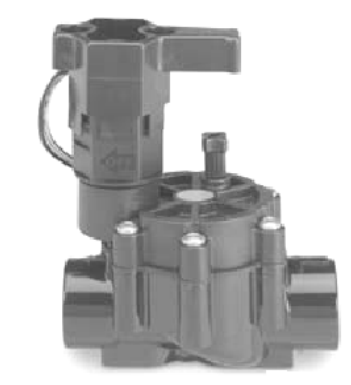

Figura 16. Válvula electromagnética

### **Filtro**

Éstos deben de proporcionar un filtrado eficaz de partículas sólidas en suspensión que contiene el agua para prevenir taponamientos en los emisores. Se instalaron dos filtros de malla de 3/4 de pulgada de diámetro, mesh 140, marca Toro, que consisten en un cuerpo cilíndrico de plástico en cuyo interior hay un cartucho de malla de acero inoxidable, por donde pasa la solución fertilizante; se colocaron a la salida de los depósitos de fertilizantes, antes del punto de inyección de estos a la red de riego y otro filtro de discos de 1 pulgada de diámetro, mesh 140, marca Arkal después del punto de inyección.

#### **4.2.3 Sistema de comunicación**

La comunicación del datalogger con la computadora central (servidor) se realizó por medio de la interfase de comunicación de red NL100 (Figura 6), (que tiene la característica de integrar al datalogger a cualquier ámbito de red, o bien directamente a Internet haciendo uso del protocolo TCP/IP de tipo Ethernet 10baseT usando un conector RJ45 y cable de red tipo categoría 5 UTP). De esta forma se conecto al datalogger desde cualquier computadora personal PC y/o dispositivo móvil (teléfono celular, PDA, etc.) que se encontró dentro o fuera de la red del Colegio de Postgraduados, por medio del software LoggerNet V2.1c de la Compañía Campbell Scientific Inc. (Figura 22). También se utilizó un programa de navegación de Internet (Internet Explorer, Netscape, etc.)**,** con el cual se realizaron las tareas de monitoreo, control del programa de riego, recolección y análisis de datos de manera remota, así como la generación de reportes en tiempo real. Esto se logró dado que la computadora central (servidor) se configuró como servidor Web, y servidor WAP, se dispuso del programa de software RTMC Web Server V1.7 de la compañía Campbell Scientific y al desarrollo de una página Web y wml (**w**ireless **m**arkup **l**anguage) (para dispositivos móviles) que se montaron en el servidor.

## **4.2.3.1 Computadora central**

Para visualizar el estado de las variables que intervinieron en el programa y los puertos de control de las válvulas durante la prueba del sistema, en tiempo real, se usó una computadora central (servidor) que se configuró con una dirección electrónica (IP) fija 10.0.0.13 (que fue proporcionada por el administrador de la red) (Figura 17). En éste equipo se instaló el programa de cómputo que permitió elaborar y configurar el programa para el manejo y control del sistema de riego; así como el software para establecer comunicación entre la computadora y el datalogger, y la colección de datos de manera automática. También, se elaboró un programa para procesar los archivos de datos colectados y generar los reportes de manera horaria, diaria y mensual.

### **Datos técnicos:**

**Disco duro** 80 Gb. **Memoria RAM** 512 Mb.

**Monitor** 17 pulgadas Resolución UVGA **Procesador** Intel Pentium IV – 2.26 Ghz. **Sistema Operativo Microsoft Windows XP Profesional** 

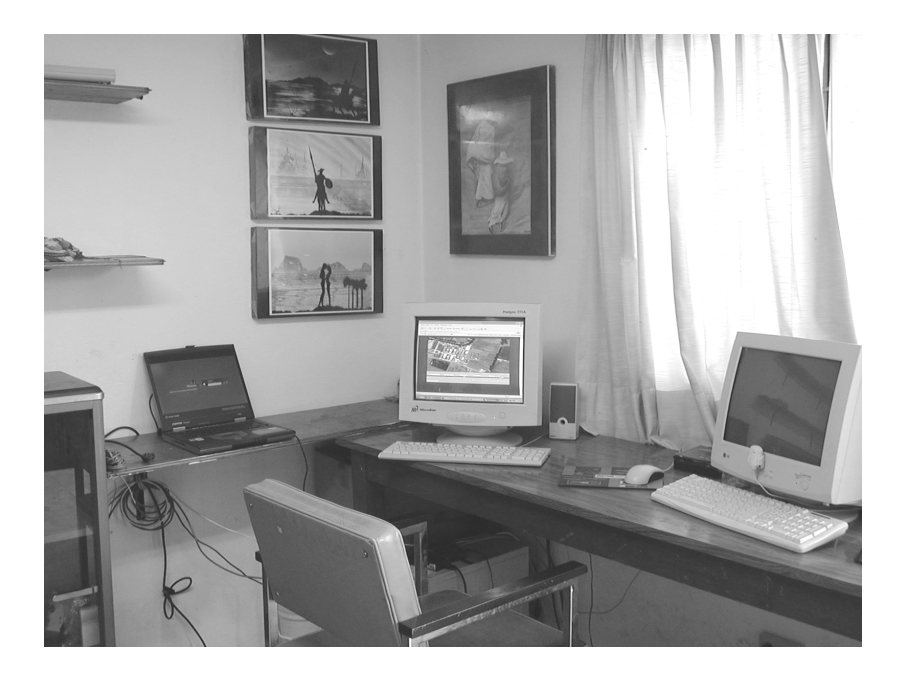

Figura 17. Computadora central (servidor)

## **4.2.3.2 Cámara de video inalámbrica WVC11B de Linksys**

Para el monitoreo visual en tiempo real del cultivo se utilizó una cámara de video inalámbrica para Internet modelo WVC11B Wireless\_B marca Linksys (Figura 18) que envío video en directo a través de Internet mediante un navegador Web. Esta cámara tiene su propio servidor Web, por lo que se pudo conectar directamente a la red (ya sea con Wireless-B (802.11b) o mediante un cable Ethernet 10/100). La compresión de vídeo MPEG-4 creó una secuencia de vídeo de gran calidad, alta velocidad de imágenes y una resolución máxima de 320 x 240. Se configuró con una dirección electrónica (IP) fija 10.0.0.15 (que se proporcionó por el administrador de la red). Se activo el modo de seguridad, que indicó a la cámara que enviará un mensaje con un breve vídeo adjunto a un máximo de tres direcciones de correo electrónico, si se detecta movimiento en su campo visual, la utilidad Viewer & Recorder (incluída) permitió grabar la secuencia de vídeo en el disco duro local.

### **Datos técnicos:**

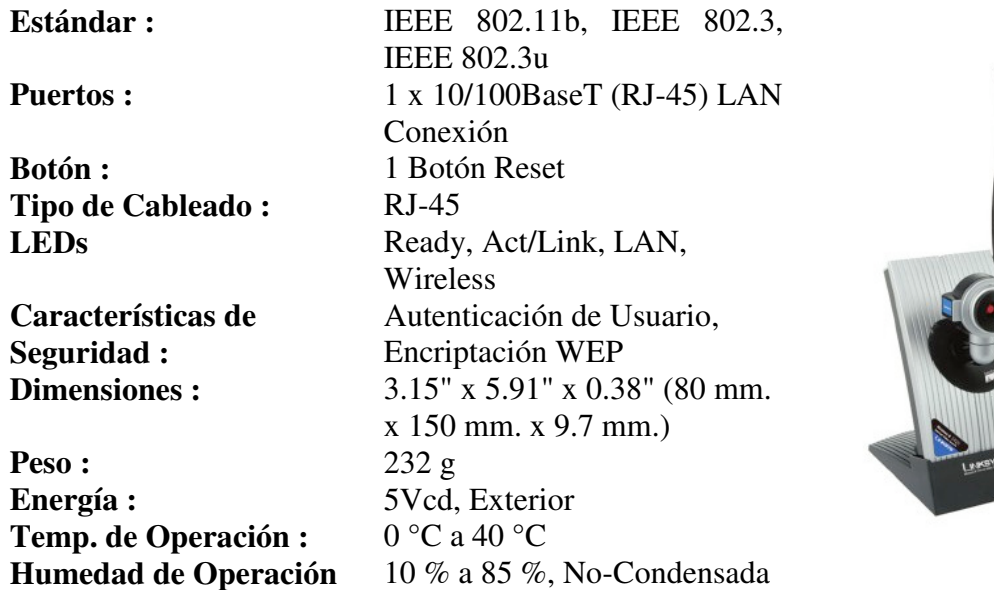

Figura 18. Cámara de video inalámbrica WVC11B de Linksys

## **4.2.3.3 Punto de acceso de red DWL-1000AP de D-Link Systems**

Se utilizó un punto de acceso (Access Point) modelo DWL-1000AP marca D-Link Systems (Figura 19), como dispositivo de enlace entre una red LAN cableada tipo Ethernet con una red LAN Wireless, que recibe la información de la cámara, la almacena y la transmite entre ambas redes. En este caso en particular el dispositivo permitió realizar la comunicación entre la cámara video de inalámbrica y la computadora central (servidor).

## **Datos técnicos:**

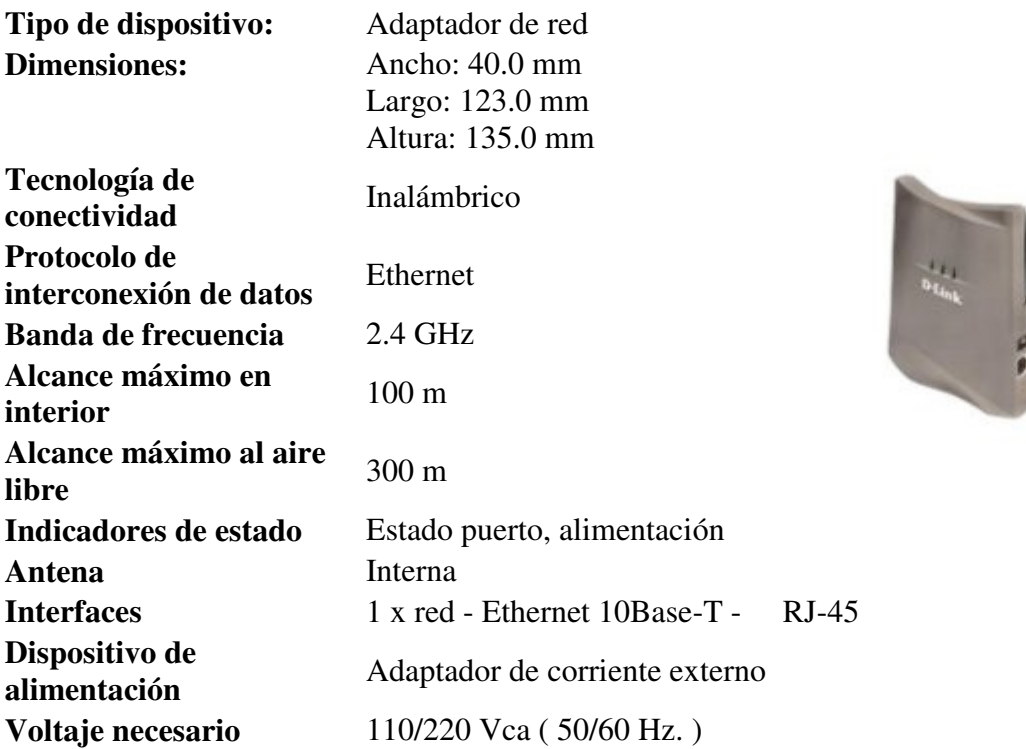

Figura 19. Punto de acceso de red DWL-1000AP de D-Link Systems

### **4.2.3.4 Switch de red ENH908-NWY-A de Encore**

El switch de red que se utilizó en este trabajo fue el Fast Ethernet modelo ENH908-NWY-A marca Encore (Figura 20), como punto de integración común a la red del Colegio de
Postgraduados de los diferentes dispositivos electrónicos que integran el sistema de riego, con una capacidad de 8 puertos de 100 Mbps de velocidad.

# **Datos técnicos:**

| Estándar:           | IEEE 802,3 10, IEEE 802.3u,                                                |  |
|---------------------|----------------------------------------------------------------------------|--|
|                     | <b>IEEE 802.3x</b>                                                         |  |
| Comunicación:       | 8 puertos RJ-45 10/100Mbps                                                 |  |
| Memoria del         | 768 Kbytes                                                                 |  |
| búffer:             |                                                                            |  |
| Tasa de             | $10$ Mbps, $100$ Mbps                                                      |  |
| filtrado:           |                                                                            |  |
| <b>Humedad</b>      | $10\%$ - 90% (no-condensando)                                              |  |
| operación:          |                                                                            |  |
| <b>Temperatura</b>  | 0 a 50 $^{\circ}$ C.                                                       |  |
| operación:          |                                                                            |  |
| <b>Dimensiones:</b> | 183 X 75 X 28 [mm]                                                         |  |
| Adaptador de        | 120 Vca, 60 Hz                                                             |  |
| poder:              |                                                                            |  |
|                     | $1.73$ $\pi$ $\tau$ $\alpha$ $\alpha$ $\alpha$ $\tau$ $\tau$ $\tau$ $\tau$ |  |

Figura 20. Switch de red ENH908-NWY-A de Encore

# **4.2.3.5 Dispositivo móvil PDA Xda de O2**

El sistema de riego se monitoreo en línea a través de Internet, se utilizó una computadora conectada a una red LAN tipo Ethernet o bien una red tipo Wireless LAN. En adición el sistema contó con la opción de utilizar un dispositivo móvil (PDA, Pocket PC, teléfono celular) (Figura 21), para lograr el mismo fin, esto se logró al hacer uso de diferentes protocolos y tecnologías de información que se encuentran disponibles actualmente. Para éste propósito, se diseñó una página Web, la cual soporta los protocolos de red **HTTP** y **WAP**, con la información en línea de las variables meteorológicas, variables de riego y puertos de control que intervinieron en el programa de riego; así como también la información histórica en diferentes formatos (de manera tabular y grafica de los reportes horarios, diarios y mensuales).

# **Datos técnicos:**

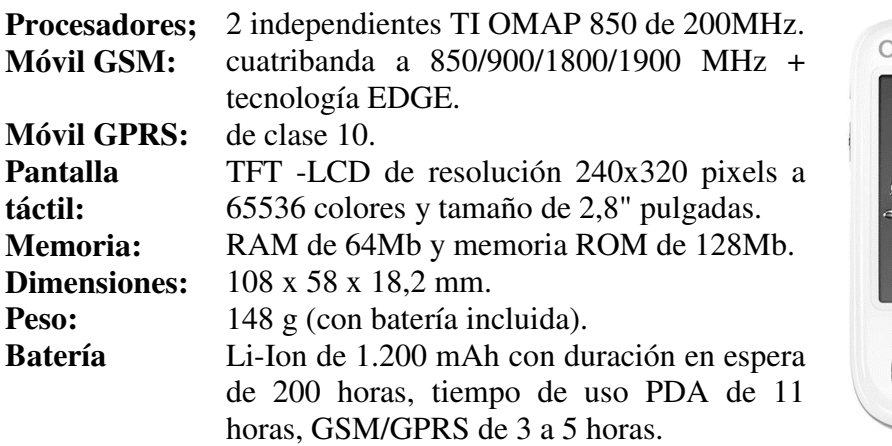

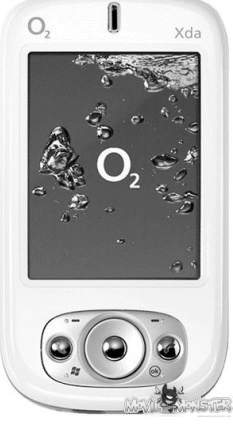

Figura 21. Dispositivo móvil PDA Xda de O2

# **4.3 Componentes de software**

# **4.3.1 Software de soporte LoggerNet**

Es un software de soporte que permitió configurar, conectar y recobrar datos del datalogger CR10X de Campbell Scientific y compartir estos datos sobre la red LAN del Colegio de Postgraduados (Intranet) e Internet. Esta diseñado para trabajar bajo la plataforma de Windows, con el modelo de la arquitectura cliente-servidor y soporta la comunicación y colección de datos de diferentes tipos de dataloggers (en arreglos, tablas y protocolo PakBus). (Campbell, 2003). Activando la barra de herramientas (ToolsBar) (Figura 22) automáticamente inicia el servidor de software LoggerNet

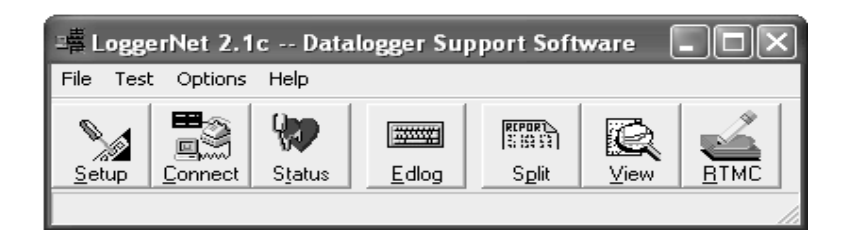

Figura 22. Barra de herramientas del software de soporte LoggerNet V2.1c

Este software cuenta con las siguientes aplicaciones:

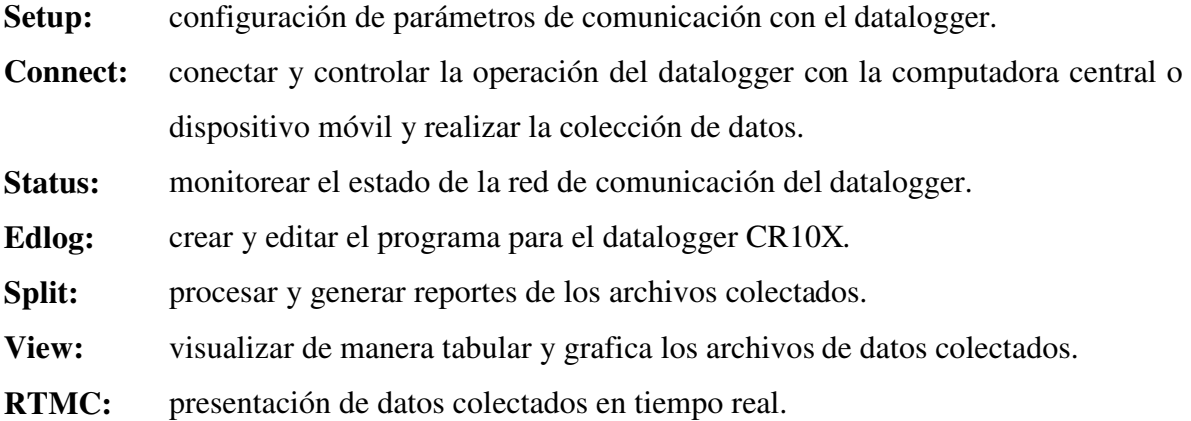

La descripción mas detallada de cada una de estas aplicaciones se presenta a continuación:

## **Setup:**

Esta opción se utilizó para adicionar al datalogger CR10X a la red, definir la ruta de comunicación entre la computadora y el datalogger, seleccionar que datos deberían de ser colectados y establecer un programa automático de colección (Figura 23). La colección de datos es almacenada en el disco duro de la computadora, también se crearon y configuraron tareas que fueron accionadas para la colección de datos. El **Task Master** dentro de la pantalla **Setup** permitió accionar la colección de datos, así como también ejecutar programas (desarrollados con la aplicación **Split** y en lenguaje **Pascal** para la generación de reportes y salidas gráficas). Las tareas se programaron en intervalos de tiempo predefinidos y como complemento de otras tareas.

## **Connect:**

Se uso para conectar, controlar la operación del datalogger y realizar la colección manual de datos (Figura 24). Esta aplicación proporciona la comunicación en tiempo real con el datalogger, sus utilerías permiten enviar o recuperar programas hacia y desde el datalogger, checar el reloj del datalogger, recibir información del estado del datalogger, desplegar datos

de manera numérica y gráfica, así como también desplegar el valor y estado de las variables del programa de riego, puertos y banderas en un momento determinado.

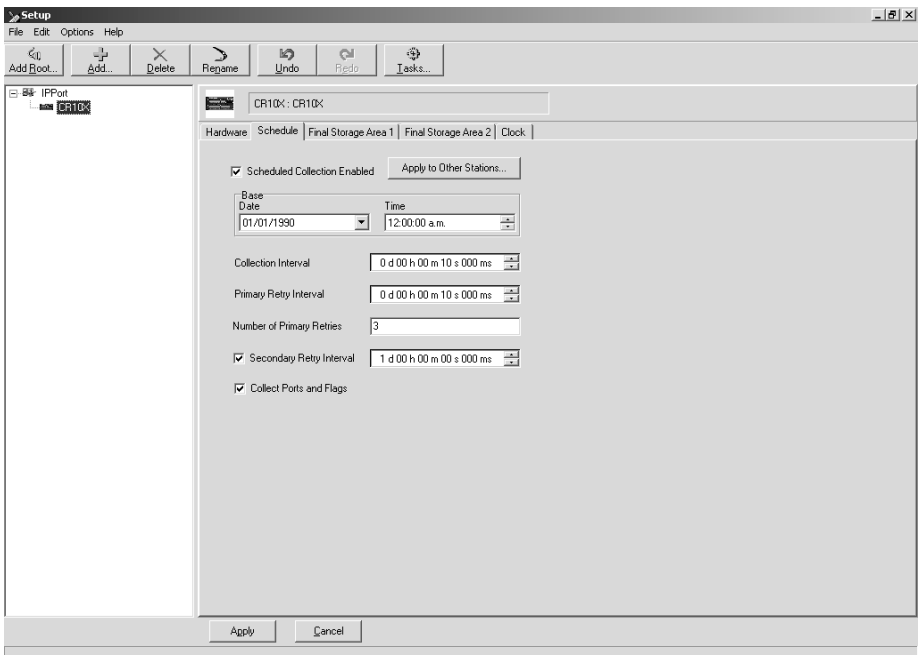

Figura 23. Ventana de diálogo de la aplicación Setup.

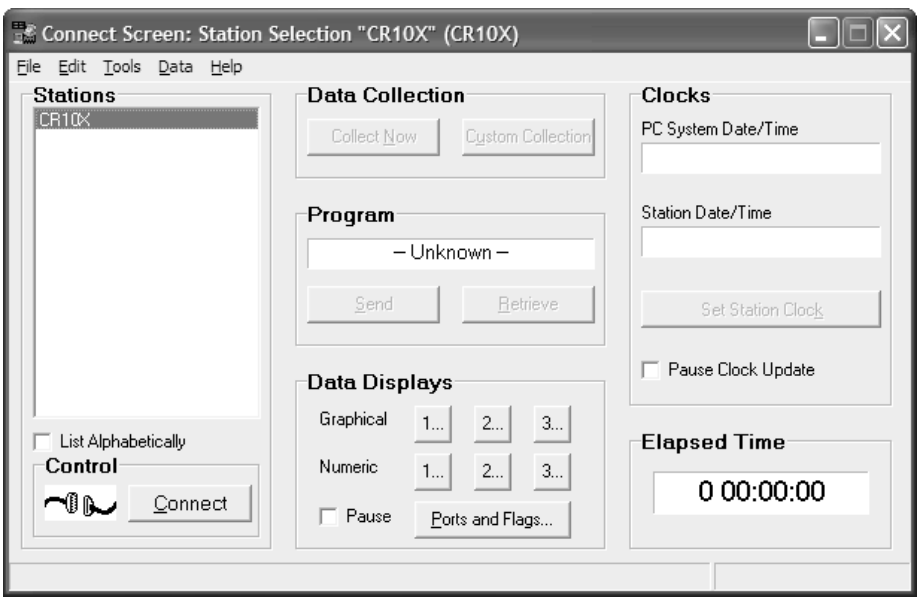

Figura 24. Ventana de diálogo de la aplicación Connect.

#### **Status:**

El Status Monitor se uso para monitorear el estado de la red de comunicación del datalogger. La integridad de la liga de comunicación se verifica por el color que se representa por el icono para cada dispositivo (verde, activo y rojo, inactivo). Además se despliega la información en cuanto a la calidad de la comunicación y colección de datos, así como el estado de las tareas.

#### **Edlog:**

Esta herramienta permitió crear y editar el programa para el datalogger CR10X (con base en arreglos) de Campbell Scientific para el manejo y control del sistema de riego (Figura 25). Incluye las instrucciones para la medición con sensores, operadores matemáticos y lógicos, de mando y control, además de almacenamiento de datos.

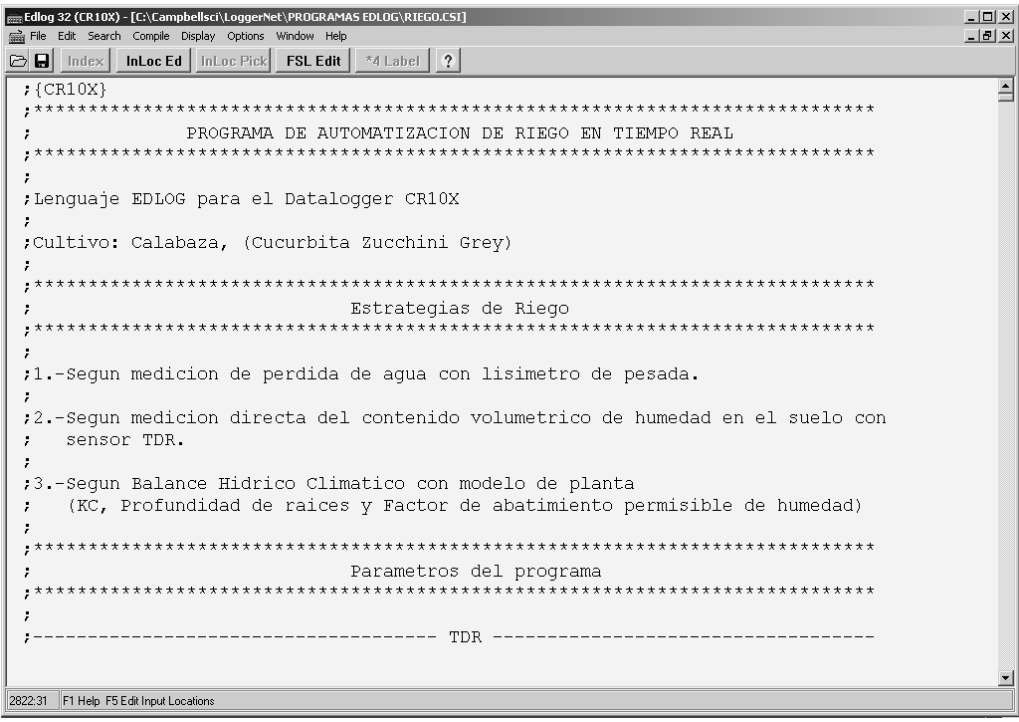

Figura 25. Ventana de diálogo de la aplicación Edlog.

# **Split.**

Se utilizó para procesar y generar reportes de los archivos de datos colectados del datalogger CR10X en archivos individuales (Figura 26). También se utilizó para crear archivos en formatos específicos para generar los reportes horarios, diarios y mensuales de las variables del sistema de control de riego.

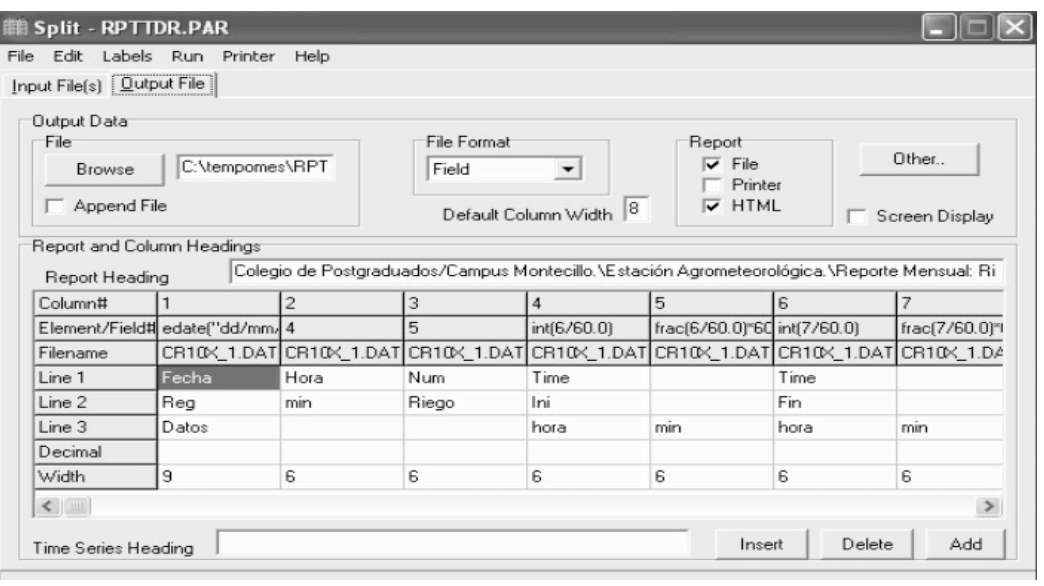

Figura 26. Ventana de diálogo de la aplicación Split

# **View:**

Se utilizó para ver los archivos de datos colectados del datalogger generados por el programa de riego (Figura 27), que se despliegan en formato tabular, separados por comas por registro o arreglo. Una gráfica se puede desplegar para mostrar una o dos columnas de datos.

# **Real-Time Monitor and Control "RTMC":**

Esta opción se uso para crear presentaciones de datos colectados en tiempo real (Figura 28). Una vez que la pantalla de presentación de datos se configuró esta se puede visualizar en cualquier computadora que tenga una conexión de red a la computadora servidor. Se

pueden crear presentaciones gráficas personalizadas que incluyan gráficas, tablas, selectores, alarmas, valores digitales y otros elementos gráficos, que se actualizan en forma automática cuando el servidor recolecta datos nuevos.

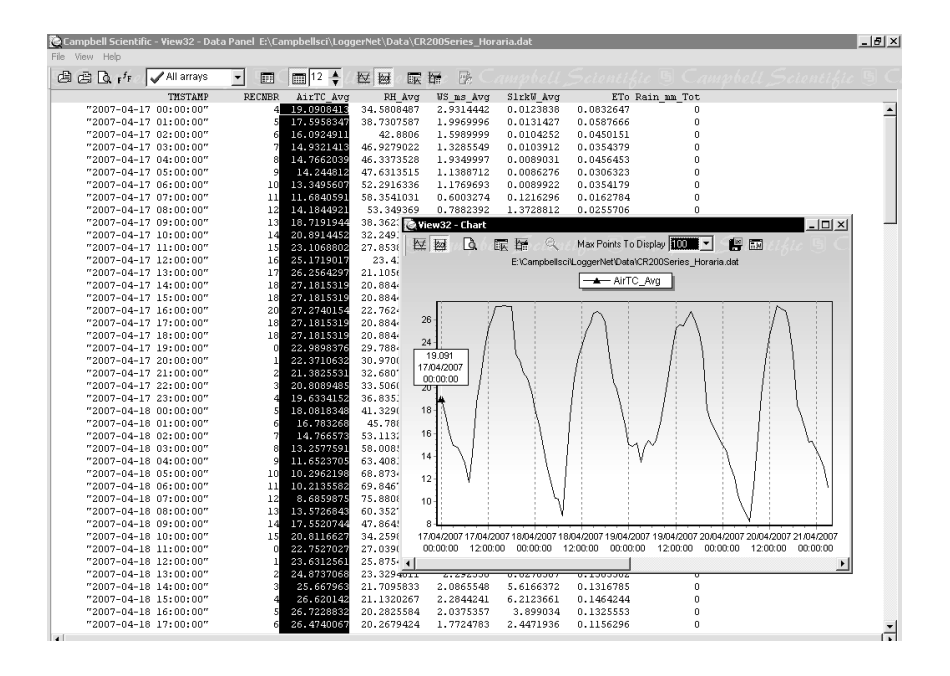

Figura 27. Ventana de diálogo de la aplicación View

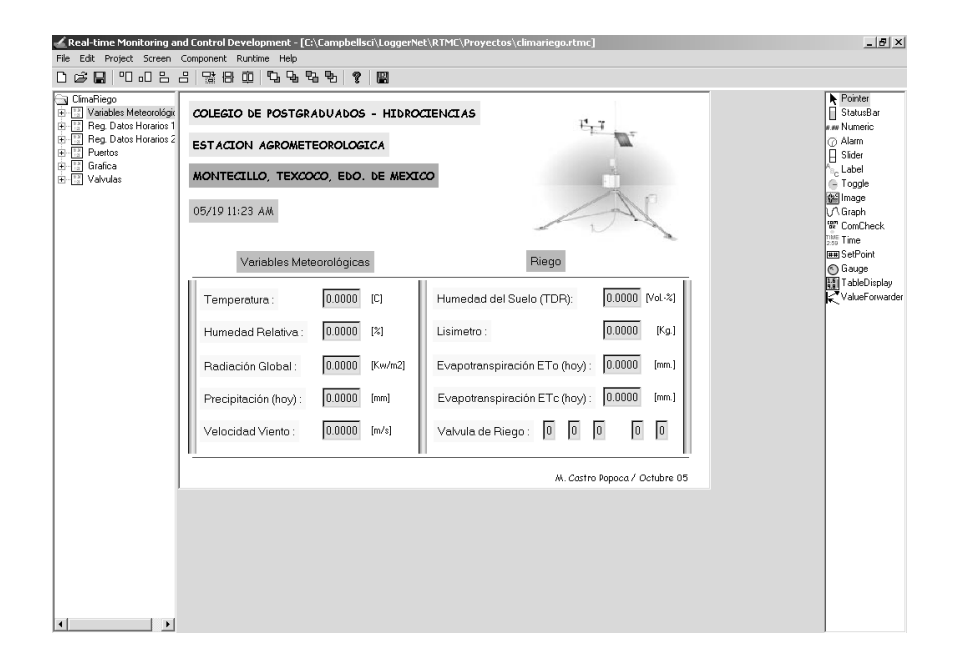

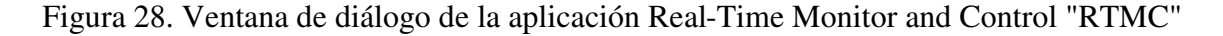

# **4.3.2 "RTMC Web Server"**

El "**R**eal-**T**ime **M**onitor and **C**ontrol Web Server" es un software para presentar datos en tiempo real por Internet (Figura 29), genera imágenes de las pantallas de presentación de "RTMC LoggerNet" y las exporta a navegadores de Internet (Internet Explorer, Netscape, etc.), los cuales son sólo de consulta.

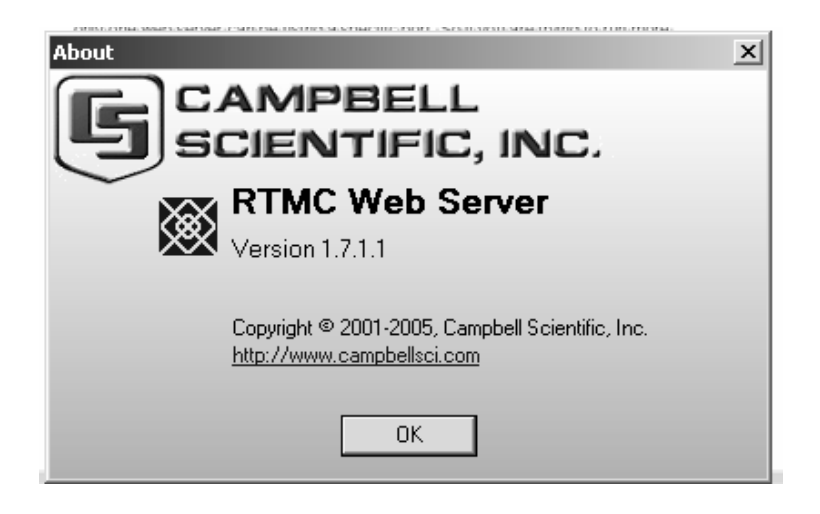

Figura 29. Ventana de diálogo de la aplicación "RTMC Web Server"

Para usar el "RTMC Web Server" se creo una pantalla de presentación en "RTMC" por medio del programa de desarrollo "RTMC" incluido en LoggerNet. Una vez que se tiene la pantalla de presentación y LoggerNet en ejecución, se esta en posibilidad para arrancar el "RTMC Web Server", éste trabaja bajo la plataforma de Windows, y se localiza en la barra de tareas en la esquina inferior derecha de la pantalla, al hacer click en este icono aparecerá un menú que permite modificar las opciones del Web Server (HTTP Port), o salir de la aplicación (Figura 30). Al pasar el mouse sobre el icono se desplegará la dirección IP y el estado actual del Web Server. El color del icono también ayuda a determinar el estado del Web Server. (color azul, inactivo y verde, activo).(Campbell, 2005).

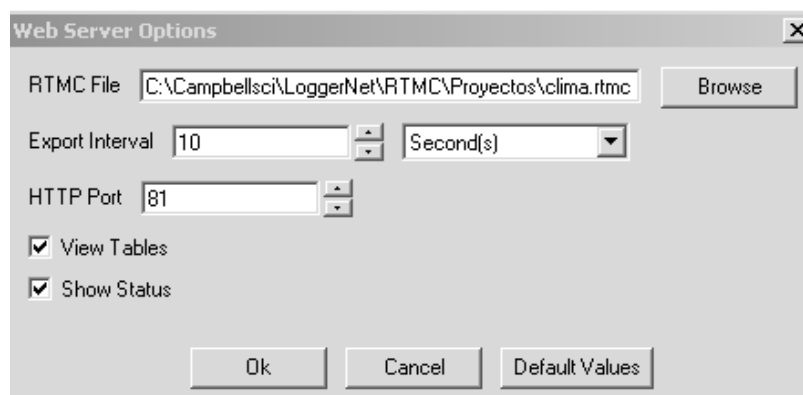

Figura 30. Ventana de diálogo de la aplicación opciones de "RTMC Web Server"

# **4.3.3 Lenguajes de programación utilizados**

Para presentar los reportes horarios, diarios, mensuales y gráficos de las variables del sistema de riego en la página Web, fue necesario desarrollar varios programas en diferentes lenguajes de programación, estos fueron accionados a través del manejador de tareas (Task Master) del software de soporte LoggerNet:

**Turbo Pascal versión 5.5** de la compañía Borland Internacional, se caracteriza por ser un lenguaje de programación estructurado y tipificado. Este lenguaje se utilizó para integrar los archivos de datos recolectados, el lenguaje de programación PHP y la utilería ChartDirector para generar los reportes tabulares y gráficos de las variables meteorológicas a través de Internet y WAP .

El **HTML**, acrónimo inglés de **H**yper**T**ext **M**arkup **L**anguage (lenguaje de marcas hipertextuales), lenguaje de marcación de hipertexto y diseñado para estructurar textos y presentarlos en forma de hipertexto, que es el formato estándar de las páginas Web. El HTML se ha convertido en uno de los formatos más populares y fácil de aprender que existen para la construcción de documentos.

**PHP versión 3.0** de PHP Group, que es un lenguaje de programación que se usa para la creación de contenido para sitios Web con los cuales se puede programar las páginas HTML y los códigos fuente. PHP es un acrónimo recursivo que significa "**P**HP **H**ypertext **P**re-processor" (inicialmente PHP Tools, o, *P*ersonal *H*ome *P*age Tools), y se trata de un lenguaje interprete que se usa para la creación de aplicaciones para servidores, o creación de contenido dinámico para sitios Web.

**WML** El **Wireless Markup Language** es un lenguaje cuyo origen es el XML (eXtensible Markup Language). Este lenguaje se utilizó para construir las páginas que aparecen en las pantallas de los teléfonos móviles y los asistentes personales digitales (PDA) dotados de tecnología WAP. Es una versión reducida del lenguaje HTML que facilita la conexión a Internet de dichos dispositivos y que además permite la visualización de páginas Web en dispositivos inalámbricos que incluyan la tecnología WAP. La visualización de la página dependerá del dispositivo que se use y de la forma en que este interprete el código, ya que varían entre si. Al igual que el HTML se sirve de un lenguaje de script como javascript para dotar de cierto dinamismo a sus documentos, WML dispone del WMLS que es un lenguaje bastante similar al javascript, pero con alguna diferencia fundamental.

#### **4.3.4 Utilerías de software adicionales**

Como software adicional para la página Web y el desarrollo del sistema de riego, se hizo uso de varias utilerías que a continuación se describen:

**ChartDirector Versión 4.1** Es un componente de gráficos para crear gráficas de observación profesionales para aplicaciones Web y de Windows.

**DevConfig (Device Configuration Utility) Versión 1.7.30** Utilería para configurar el hardware de la compañía Campbell Scientific, que permite enviar la actualización del sistema operativo a dispositivos tales como memorias FLASH, configurar dataloggers, y editar la configuración de periféricos de comunicación de Campbell Scientific. (Figura 31), esta utilería se utilizó para grabar la IP 10.0.0.14 en la tarjeta de comunicación NL100.

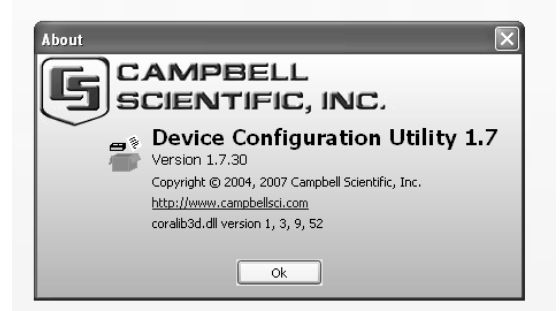

Figura 31. Ventana de diálogo de la aplicación DevConfig

**El WinWAP Smartphone Browser Emulator** es una utilería que permite hacer uso de los servicios de WAP (**W**ireless **A**pplication **P**rotocol) o protocolo de aplicaciones inalámbricas en la computadora central (servidor) bajo el sistema Windows. Para probar previamente el funcionamiento de la página Web del sistema de riego en dispositivos móviles. El navegador móvil emula la manera de trabajar los servicios móviles del Internet en un navegador incorporado en un teléfono inteligente (Figura 32).

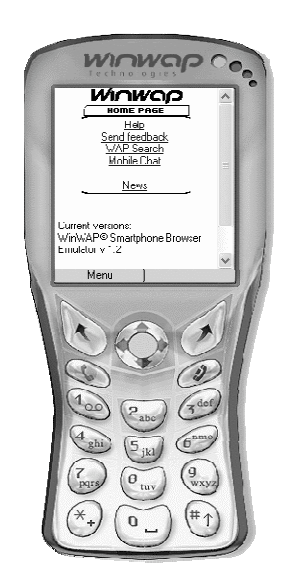

Figura 32. Ventana de diálogo de la aplicación WinWAP

El programa **WAPtor Versión 2.3** (Figura 33) es un editor de WML para sistemas de Windows. Simplifica el desarrollo de páginas WAP soporta la inserción de etiquetas WML

y también la exposición de la visualización previa de la apariencia aproximada del diseño de la página en la pantalla del teléfono móvil.

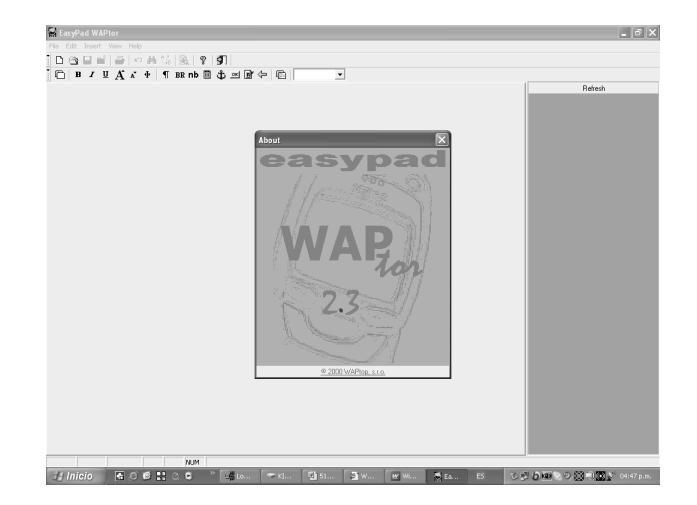

Figura 33. Ventana de diálogo de la aplicación WAPtor

#### **4.4 Cultivo**

Durante el periodo de prueba y evaluación del sistema de riego desarrollado, (10 de junio al 11 de septiembre del 2006), se estableció en campo el cultivo de calabaza zucchini grey (c*ucúrbita spp*.)*.* Se seleccionó este cultivo, debido a la masa foliar de la planta y el elevado contenido en agua del fruto (alrededor de 95 %), que indican que se trata de un cultivo exigente en agua, fertilización, ciclo muy breve y alta adaptación a diversas regiones.

Los requerimientos edafoclimáticos y de fertigación para la calabaza zucchini grey (c*ucúrbita spp*.)*.* son: temperaturas cálidas entre 21 y 32 °C, prospera en cualquier tipo de suelo (prefiriendo los profundos y ricos en materia orgánica), moderadamente tolerante a la acidez (con un pH preferible en el rango de 6.0 a 6.5) y demanda grandes cantidades de nutrientes (PROMOSTA, 2005).

## **4.5 Fertilizantes**

Un fertilizante es un compuesto químico y como tal es una sal inerte, sin carga que cuando entra en contacto con el agua o la solución del suelo, se disocia dejando los nutrientes en forma iónica. Cadahia (2000), menciona que las características esenciales de los fertilizantes usados en fertirrigación es que sean *solubles* en agua, con el fin de obtener en disolución los elementos contenidos y la *compatibilidad* entre los productos con los que se preparan las soluciones concentradas.

De acuerdo con las características antes mencionadas y el contenido de nutrientes en el suelo, determinado mediante análisis, los fertilizantes que se utilizaron para la preparación de la solución fertilizante concentrada, fueron los siguientes:

- Urea CO(NH2)2 (*46-0-0*), utilizado en fertirrigación para cultivos en suelo, donde se transforma en forma nítrica tras pasar a forma amoniacal.
- Sulfamin-45 ( $(NH_4)$ <sub>2</sub> SO<sub>4</sub>) (21-0-0-24(S)), se emplea en los casos en que se necesita aportar azufre, tiene reacción acida.
- Fosfato monoamónico (NH4H2PO4) (*12-61-0*), es el fertilizante fosfatado más empleado en fertirrigación, es de reacción ácida, lo que disminuye el riesgo de obturaciones.
- Sulfato de potasio (K<sub>2</sub>SO<sub>4</sub>) (*0-0-50-18(S*)), es el segundo fertilizante potásico más utilizado, incorpora azufre pero su solubilidad no es muy elevada.
- Multi NPK (KNO<sub>3</sub>) (13-2-44), constituye la fuente potásica mas utilizada en fertirrigación, muestra incrementos en la C.E. relativamente elevados.

## **4.6 Conceptualización del sistema de fertirrigación**

El sistema de fertirrigación que se desarrollo se concibió bajo las premisas: mejor dosificación, mediante la aplicación precisa y controlada de agua y fertilizantes, de acuerdo a las etapas fenológicas del cultivo y mayor uniformidad de aplicación de los mismos. Además de facilitar las tareas del proceso de fertirrigación y bajos costos de instalación y operación; por medio de un datalogger como unidad de control en una estación meteorológica.

La programación y estructura modular de la subrutina de fertirrigación, permite la inclusión de diversos parámetros de cultivos, tipos de soluciones nutritivas, así como diversas metodologías para el cálculo de la cantidad o requerimiento de nutrimentos para los cultivos.

El algoritmo para la fertirrigación se integró como una subrutina dentro del programa principal de riego automatizado, con base en tres estrategias de riego (lisímetro, TDR, balance hídrico climático); para la determinación de los tiempos de riego. La cantidad diaria de solución nutritiva (mg  $I<sup>-1</sup>$ ) se calculó mediante una función polinómica de tercer orden.

#### **Cálculo y preparación de la solución nutritiva tipo Steiner**

La definición de la fertirrigación se circunscribe a la práctica de agregar fertilizantes al agua de riego, con el propósito de nutrir a los cultivos y supone el suministro de los mismos mediante *soluciones nutritivas.* En este trabajo se optó por usar una solución nutritiva tipo Steiner, con la finalidad de aplicar por lo menos los elementos macronutrientes en forma de cationes y aniones para el cultivo. Además que las soluciones nutritivas preparadas por este método pretenden lograr una relación de iones, una concentración ionica total controlada y un pH de acuerdo a las necesidades de la planta. Antes de preparar la solución nutritiva por el método antes mencionado, se procedió a realizar el análisis de agua y suelo.

Para elaborar la solución nutritiva tipo Steiner, se consideraron los iones presentes en el agua, más los nutrientes presentes en el extracto de saturación del suelo. Los aportes de los fertilizantes previstos, fue la diferencia de las concentraciones de nutrientes de la disolución ideal.

Se utilizó el software CurveExpert 1.3 (Hyams, 2003) para graficar los valores de las etapas fenológicas y la concentración de la solución nutritiva. Se aplicó una curva de tendencia (polinomial de tercer orden ) para obtener los parámetros de la ecuación (29).

$$
y = -0.0018 x3 + 0.2114 x2 + 0.2806x + 136.96
$$
 (29)

## **4.7 Estrategias de riego**

Para el desarrollo del sistema de riego automatizado se consideraron tres estrategias de riego independientes entre si, los cálculos que realiza en cada una se muestran en la (Figura 34).

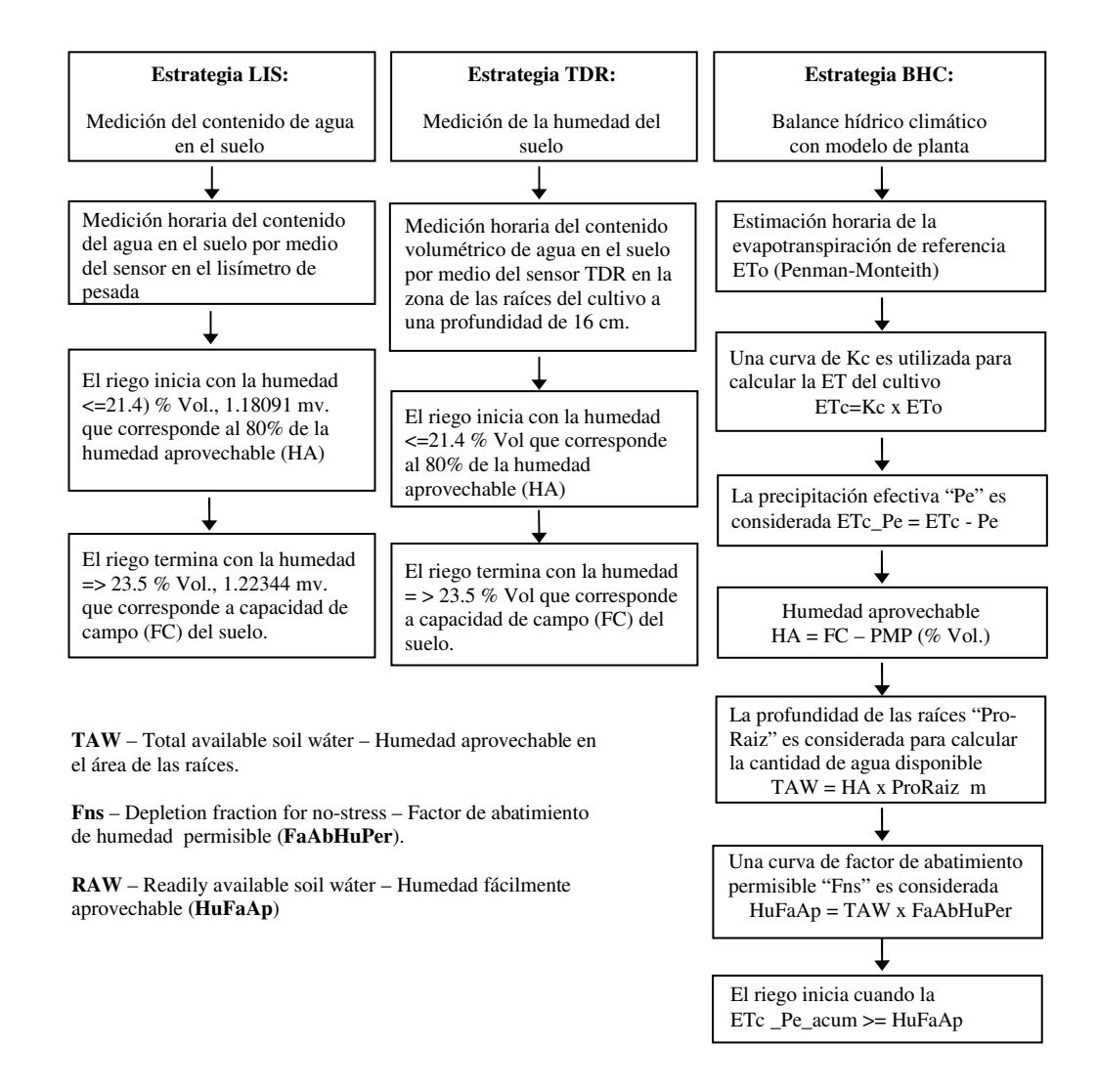

Figura 34. Cálculos realizados en las tres estrategias de riego

La primera estrategia con base en el criterio de la medición del contenido de agua en el suelo, utilizó un lisímetro de pesada cuya operación se determina en función del cambio en el peso debido a la perdida/ganancia de agua en un monolito de suelo; la segunda con base en el contenido volumétrico del agua en el suelo con el uso de un sensor TDR TRIME-EZ, que se instaló en la zona de las raíces del cultivo y para la tercera se trabajó el método de balance hídrico climático con modelo de planta-suelo-atmosfera, con base en la evapotranspiración de referencia (*ETo* Penman-Monteith) con valores dinámicos del coeficiente de cultivo (*Kc*), profundidad de las raíces (*ProRaiz\_m*) y factor de abatimiento de humedad permisible (*FaAbHuPer*) en función de la etapa fenológica.

El sistema de riego se concibió de tal manera que este funcionara mediante la interconexión de sensores (celda de carga, humedad de suelo y condiciones meteorológicas) a un datalogger CR10X (unidad de control) que realizó la comunicación con la computadora central (servidor) para llevar a cabo las tareas de monitoreo, control del programa de riego, recolección y análisis de datos de manera remota, así como la generación de reportes en tiempo real. Esto se logró ya que la computadora central se configuró como servidor Web y WAP y al desarrollo de una página Web y wml (**w**ireless **m**arkup **l**anguage) (para dispositivos móviles) (ver Figura 35).

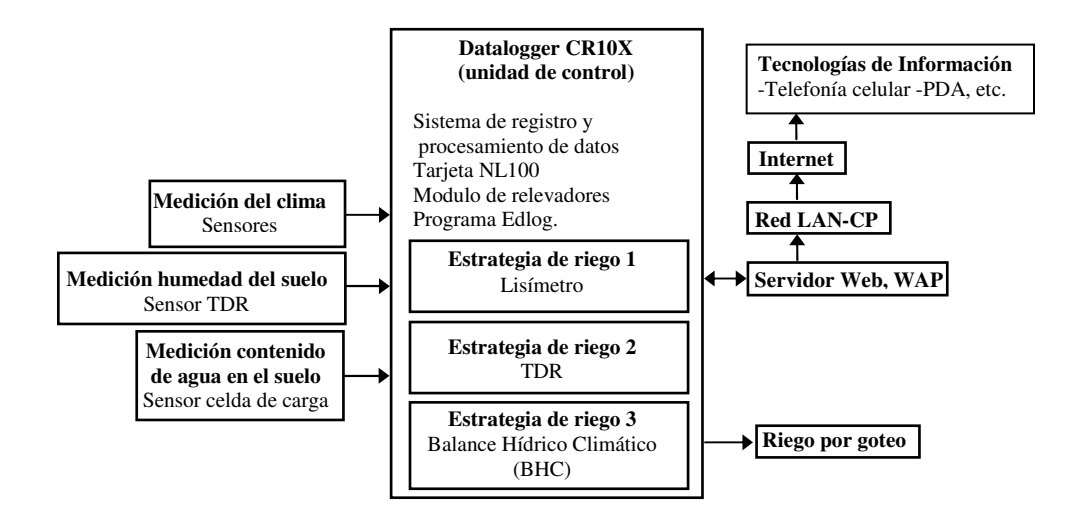

Figura 35. Componentes del sistema de riego automatizado

Dentro de los componentes de software del sistema de riego automatizado esta el programa de riego que se desarrolló en el lenguaje de programación Edlog, (aplicación del software de soporte LoggerNet). Con este software se logró la comunicación y colección de información del datalogger CR10X al servidor. En el programa de riego se tienen diversos algoritmos para procesar la información del suelo y cultivo en conjunto con la información meteorológica. El programa de riego se elaboró modularmente en diversas subrutinas tal como se presenta en la (Figura 36).

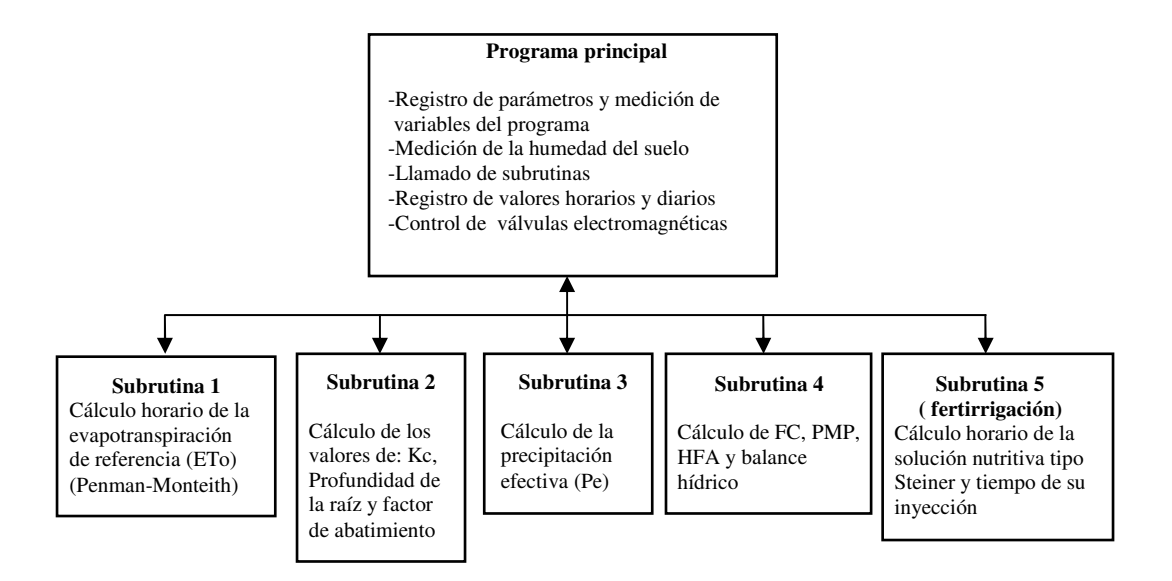

Figura 36. Estructura y algoritmos del programa de riego automatizado

## **4.7.1 Método lisímetro de pesada**

La conducción de esta estrategia con base en el criterio de la medición del contenido de agua en el suelo, se utilizó un lisímetro de pesada cuya operación está en función del cambio en el peso debido a la pérdida/ganancia de agua en un monolito de suelo. Se colocó la cintilla Aqua-Traxx y se procedió a aplicar el agua de riego en la misma para realizar pruebas (aforar) de la cantidad de agua que cada emisor (cada 0.30 m) vertía sobre la cama de la estrategia y el lisímetro. Por último se sembró el cultivo de calabaza zucchini grey (*cucúrbita spp.*) a una distancia de 0.40 m.

Para la medición en tiempo real (valor promedio de tres lecturas cada cuarenta segundos) y registro para reportes horarios, se utilizó el sensor (celda de carga) (*ver 4.2.1.6 Sensor del lisímetro celda de carga 20210 de Artech Industries Inc.*) que entregó niveles de voltaje que fueron leídos por el datalogger y que se lograron después de realizar varias pruebas de ajuste y calibración con el sistema de riego (se consideraron dos valores umbrales para fin (1.22344 mv) e inicio (1.18091 mv) de riego, que son equivalentes y que corresponden a la capacidad de campo (*FC*) o (23.5 % Vol.) y el 80 % de humedad aprovechable (*HA*) o (21.4 % Vol.) respectivamente.

#### **4.7.2 Método medición directa de humedad del suelo TDR**

La realización de esta estrategia con base en la medición del contenido volumétrico de agua en el suelo, utilizó el sensor TDR TRIME-EZ (*ver 4.2.1.7 Sensor de humedad TDR TRIME-EZ de IMKO*) a una profundidad de 0.16 m en la zona de las raíces del cultivo. La ubicación del sensor se determinó a 0.15 m de la planta y en medio de dos emisores después de realizar varias pruebas de ajuste y calibración con el sistema de riego. Se colocó la línea de la cintilla Aqua-Traxx y se procedió a aplicar el agua de riego en la línea para realizar pruebas (aforar) de la cantidad de agua que cada emisor ( cada 0.30 m) vertía sobre la cama de la estrategia, posteriormente se sembró el cultivo de calabaza zucchini grey (*cucúrbita spp.*) (cada 0.40 m) en la cama de la estrategia.

Para la medición en tiempo real (valor promedio de tres lecturas cada cuarenta segundos) y registro para reportes horarios, se consideraron dos valores umbrales, para fin e inicio de riego, los cuales corresponden a capacidad de campo (*FC*) o (23.5 % Vol.) y al 80 % de humedad aprovechable (*HA*) o (21.4 % Vol.) respectivamente.

Para la correcta operación del sensor se procedió a realizar el procedimiento de calibración correspondiente y que se describe a continuación:

#### **Calibración**

Cada sensor TRIME-EZ(C) se debe calibrar antes, para que proporcione lecturas correctas de la medición. Por lo que se realizó una calibración básica que sirve para compensar la longitud del cable y tolerancias mecánicas de la sonda (el espesor del recubrimiento de la varilla, la longitud de la varilla, etc.).

Con el material de calibración (glass beads o perlas de vidrio) que se proporcionó con el sensor TRIME, se llevó a cabo la calibración del sensor, para ello tuvieron primero que prepararse dos recipientes o cubos con el material de calibración.

- Se llenó un cubo con material seco (hasta que las varillas de la sonda se cubrieran por completo) y para lograr una densidad constante se golpeó el cubo varias veces (contra el suelo).

- Un segundo cubo se llenó de agua hasta cubrir o saturar el material, con el cuidado de no dejar burbujas de aire remanentes, para quitar las burbujas de aire se agito levemente el contenedor mientras se llenaba con las perlas de vidrio. El contenedor se golpeó contra el suelo varias veces para lograr una densidad constante. El agua excedente se vertió (eliminó) fuera hasta que el espesor de la película de agua encima del material estuvo por debajo de los 2 mm.

Después de dos mediciones con las perlas de vidrio, una en seco (contenido de agua 2 % Vol.) y otra saturada en agua (contenido de agua 43 % Vol.), los datos de calibración se calcularon y se almacenaron en el sensor TRIME.

Para lograr la calibración básica del sensor con éxito, fue necesario tomar en consideración las siguientes notas técnicas:

-Las perlas de vidrio saturadas de agua deben estar en un rango de temperatura entre 20 °C y 25 °C. y es importante señalar que la densidad del material se incrementa con la inserción frecuente de las sondas en los cubos. Por lo tanto el material debe ser vertido en otro cubo y regresarlas al cubo original para lograr la densidad original. Por otra parte también, el agua disuelve el Na<sub>2</sub>O y el K<sub>2</sub>O del silicio (perlas de vidrio) lo cual ocasiona un aumento en el valor de pH y la conductividad eléctrica. Las perlas de vidrio nuevas tienen que ser lavadas intensivamente con agua corriente para lo cual se llena un cubo con agua y se agitan las perlas de vidrio bajo el agua para expulsar todas las burbujas de aire enseguida , tirar el agua (repetir el procedimiento por lo menos cinco veces con agua dulce). Si las perlas de vidrio se usan por un largo tiempo (se recomienda lavar tres veces). Debido a que la conductividad eléctrica del medio de las perlas de vidrio saturadas de agua se incrementa después de unos pocos días de almacenamiento, éstas se deben lavar de nuevo antes de la próxima calibración.

-El material de calibración no se puede utilizar para establecer la calibración de un material específico (p. e. suelo). Para este propósito se requiere hacer varias lecturas con el material específico. Para calcular los datos de calibración para este conjunto de datos y descargarlos a la sonda TRIME se requirió el programa de software de calibración TRIME WinCal. -El sistema de medición TRIME trabaja con una calibración universal para suelos minerales como estándar, considera para ello los siguientes parámetros limitan el rango de aplicación de la calibración universal: contenido de arcilla: > 50%, contenido orgánico: > 10%, densidad aparente:  $< 1.1$  kg/dm<sup>3</sup> o  $> 1.7$  kg/dm<sup>3</sup>.

-Para establecer una calibración específica de un material se utilizó el software WinCal TRIME y es necesario realizar una serie de pruebas con valores de referencia (se deben incluir valores de humedad mínimo y máximo). Los valores de lecturas y referencia de TRIME se comparan en una tabla, entonces los coeficientes de calibración se calculan y se cargan al dispositivo TRIME.

#### **4.7.3 Método balance hídrico climático**

Los parámetros que se consideraron en esta estrategia de riego son el coeficiente de cultivo (*Kc*), la profundidad de las raíces (*ProRaiz\_m*) y el factor de abatimiento de humedad permisible (*FaAbHuPer*). Se realizó a partir de la combinación de datos meteorológicos, datos específicos del cultivo y del suelo, donde la determinación del momento de riego se hizo en tres etapas:

a) Cálculo horario de la evapotranspiración de referencia (*ETo*) según Penman-Monteith a partir de los datos *In Situ* de temperatura del aire, humedad relativa, velocidad del viento y radiación solar, medido con la estación meteorológica. (*ver 3.6.1 Evapotranspiración de referencia*).

b) Cálculo a partir de curvas generadas de los valores del coeficiente de cultivo (*Kc*) (Figura 37), para la estimación de la evapotranspiración del cultivo (*ETc*) y así realizar el balance hídrico, para esto se considero la profundidad actual de las raíces (*ProRaiz\_m*) (Figura 38) y el factor de abatimiento de humedad permisible (*FaAbHuPer*) como una función del día juliano respectivamente (Figura 39).

c) Medición de la precipitación y estimación de la precipitación efectiva según modelo de Palacios (1989).

### **Coeficiente del cultivo**

El valor de *Kc* depende principalmente del tipo de cultivo y de la fase de desarrollo en que se encuentra. Después de la determinación de las longitudes de las etapas de fenológicas del cultivo y de los coeficientes de cultivo correspondientes (*ver 3.8.1 Coeficiente del cultivo*), se procedió a la elaboración de la curva del coeficiente del cultivo, la cual requiere de tres valores de *Kc* (ver Cuadro 4).

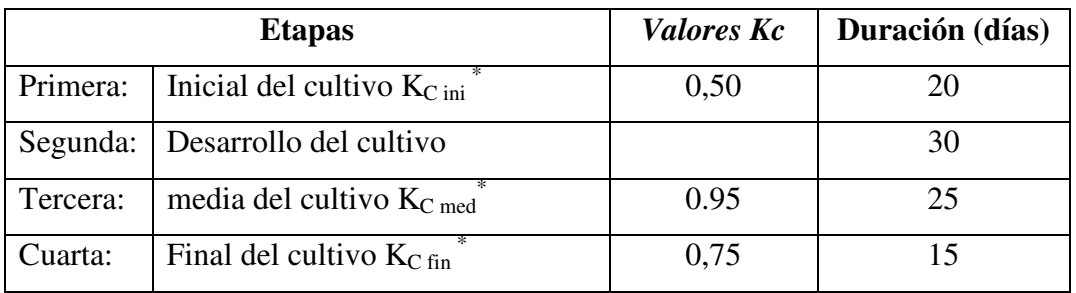

Cuadro 4. Etapas de desarrollo y valores de *Kc* para la calabaza zucchini grey (*cucúrbita spp.*).

 **Fuente: Crop Evapotranspiration, Publicación de Riego y Drenaje FAO 56, Cuadro 11 y Cuadro 12** 

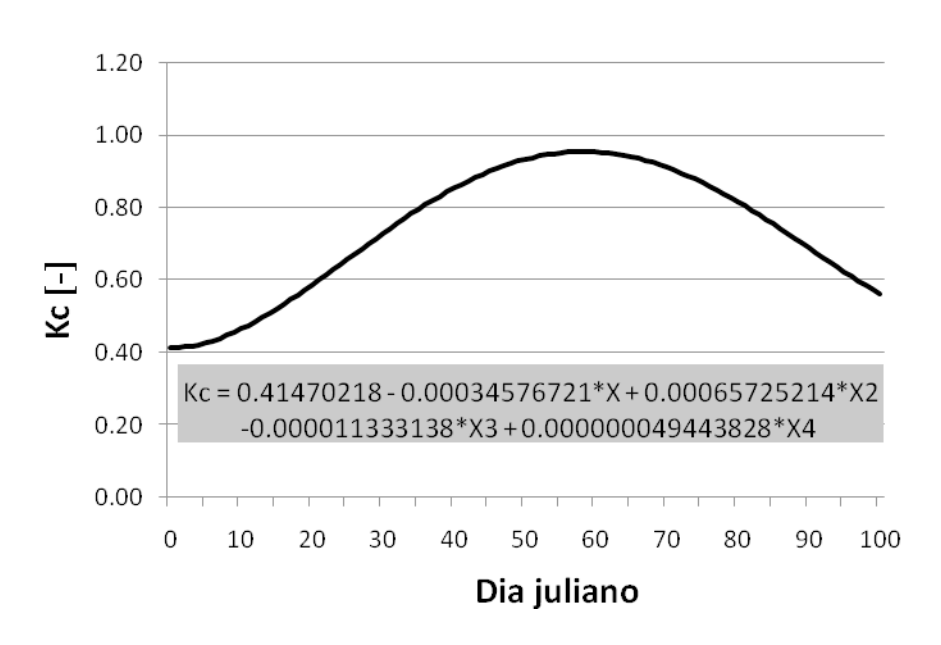

# Coeficiente de cultivo

**Fuente:** Allen, R. G., L.S. Pereira, D. Raes & Smith (1998): Crop Evapotranspiration-Guidelines for Computing Crop Water Requirements. Food and Agriculture Organization FAO, Irrigation and Drainage, Paper No. 56, Cuadro 12.

Figura 37. Curva del coeficiente del cultivo (*Kc*).

Esta curva representa los cambios del coeficiente del cultivo a lo largo del ciclo de crecimiento del cultivo que fueron ajustados dentro de una función polinómica (de cuarto grado que se utilizó el software CurveExpert 1.3, Hyams, 2003. La forma de la curva representa los cambios en la vegetación y el grado de cobertura del suelo durante el desarrollo de la planta y la maduración, los cuales afectan el cociente entre *ETc* y *ETo*. A partir de esta curva se puede derivar el valor del coeficiente *Kc* y en consecuencia el valor de *ETc*, para cualquier período de la temporada de crecimiento.

## **Profundidad de las raíces**

La profundidad de la raíz en función del tiempo también es un aspecto importante, ya que conforme aumenta su profundidad también aumenta el perfil de suelo que hay que humedecer. Por medio de una curva de profundidad de raíces fue estimado el desarrollo radicular en función del tiempo, ajustada dentro de una función polinómica de cuarto grado utilizando el software CurveExpert 1.3 (Hyams, 2003).

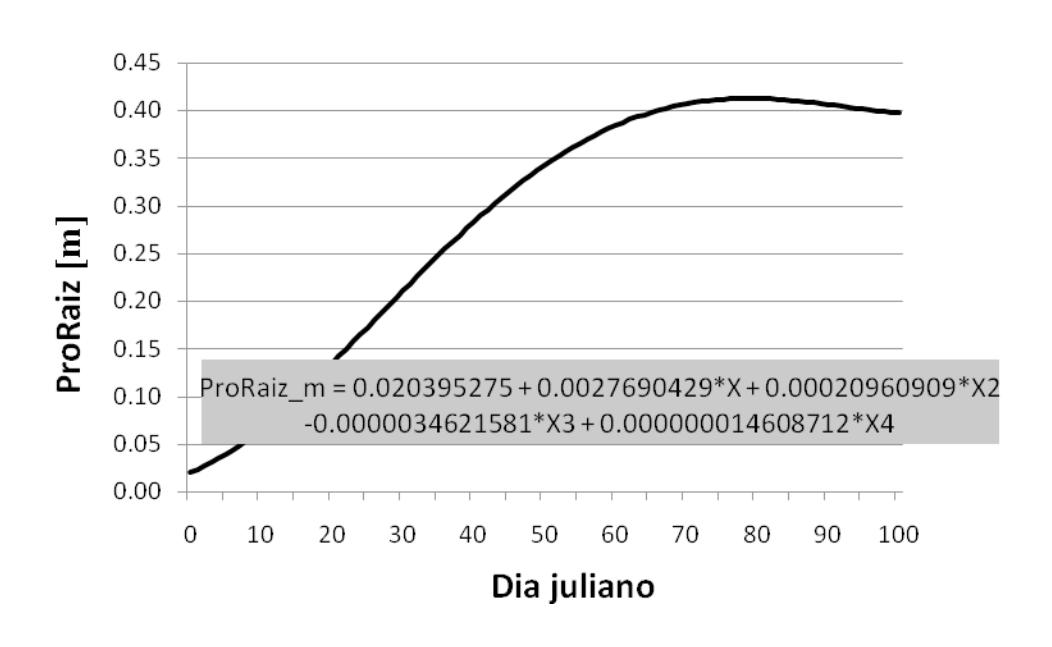

# Profundidad de la raiz

**Fuente:** Allen, R. G., L.S. Pereira, D. Raes & Smith (1998): Crop Evapotranspiration-Guidelines for Computing Crop Water Requirements. Food and Agriculture Organization FAO, Irrigation and Drainage, Paper No. 56, Cuadro 22.

Figura 38. Curva de la profundidad de las raíces (*ProRaiz\_m*).

Esto es necesario para calcular un balance hídrico en el área de las raíces donde se encuentra el agua disponible para las plantas. Como valor inicial de profundidad de raíces se tomo un valor de 0.1 m (*ver 3.8.3 Profundidad de la raíz*) el cual corresponde a la longitud de las raíces de las plántulas a la hora de la plantación. Los valores subsecuentes de profundidad de raíz fueron calculados con la curva, en el cual el desarrollo de las raíces fue asemejado al desarrollo vegetativo de la planta representado por la curva de *Kc*. En este trabajo se consideró un valor máximo de profundidad de raíces de 0.40 m.

#### **Factor de abatimiento de la humedad permisible**

No es posible que la planta utilice toda la humedad aprovechable (*HA*) ya que a un nivel de humedad menor de un determinado nivel se puede afectar el rendimiento y la calidad. Para esto se utilizó un factor de corrección fisiológico de acuerdo al cultivo y a su etapa de desarrollo en que se encuentra, el cual se denomina factor de abatimiento de humedad permisible (*FaAbHuPer*) (*Fns*) (depletion fraction for no-stress) (*ver 3.8.4 Factor de abatimiento de humedad permisible*) y que se refiere a la cantidad consumida de agua disponible en el suelo, que el suelo puede dar antes que factores fisiológicos de la planta, climáticos o del suelo puedan reducir la transpiración a través del stress hídrico. Para el comienzo del periodo de crecimiento de la planta se utilizó un *Fns* de 0.35, es decir, un valor umbral mínimo de humedad cuando se consume 35% de la humedad aprovechable *HA*, esto es, cuando queda en el suelo todavía un 65% de *HA*.

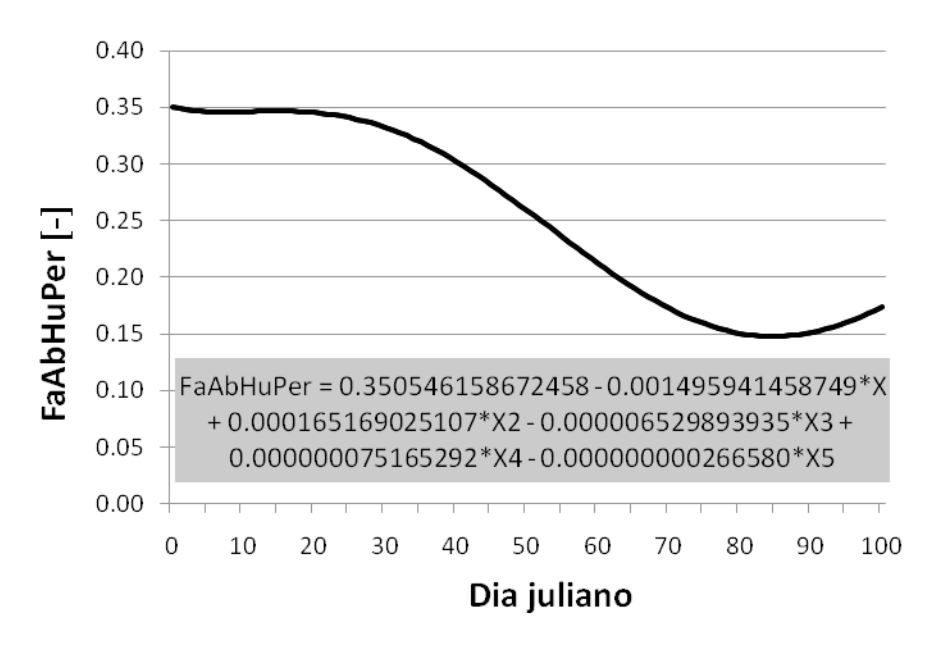

Factor de abatimiento de humedad permisible

**Fuente:** Allen, R. G., L.S. Pereira, D. Raes & Smith (1998): Crop Evapotranspiration-Guidelines for Computing Crop Water Requirements. Food and Agriculture Organization FAO, Irrigation and Drainage, Paper No. 56, Cuadro 22.

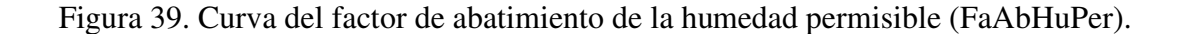

Los valores siguientes de *Fns* se modelaron con una curva de *Fns*, que se ajustó a una función polinómica de quinto grado (con el software CurveExpert 1.3; Hyams, 2003) hasta alcanzar un valor umbral mínimo de 0.15 (85% de *HA*).

Para el método de balance hídrico se requirió determinar al comienzo del periodo de riego (fecha de siembra) la humedad del suelo y a partir de este valor llevar a cabo el balance hídrico. En un inicio se rego hasta *FC* del suelo. (100% de la humedad fácilmente aprovechable; *HuFaAp*). El balance hídrico posterior partió de este nivel y después de una determinada caída de humedad se regó hasta alcanzar nuevamente la capacidad de campo.

Para la realización del *BHC* se acumula continuamente la pérdida de agua (*ETc*) de la hora anterior, y se va restando la cantidad de precipitación efectiva (*Pe*) y de riego. Cuando la *ETc* acumulada es igual o mayor a la humedad fácilmente aprovechable (*HuFaAp*) se debe poner a funcionar el equipo para iniciar el riego y regresar al suelo la cantidad de agua que previamente se perdió debido a la evapotranspiración. Es entonces la cantidad de agua a regar igual al valor de la *ETc* acumulada en el momento del comienzo del riego.

Con muestras de suelo se determinó la textura (% de arcilla, limo y arena), contenido de materia orgánica (%) y la densidad aparente del suelo (g cm<sup>-3</sup>). Con estos datos se calculó la capacidad de campo *FC* y el punto de marchitez permanente *PMP* con el método de Rawls et al. (1983), (*ver 3.9 Características del suelo*) y con la diferencia entre *FC* y *PMP* se determino la humedad aprovechable (*HA*).

$$
HA = FC - PMP \qquad [\% \text{ Vol.}] \tag{30}
$$

Para calcular la cantidad total de agua disponible en el área de las raíces actual del cultivo *TAWactual* (Total Available soil Water, Allen, 1998) se debe estimar (modelar con la curva) el valor de la profundidad de las raíces Pr *oRaiz* \_ *m* .

$$
TAW_{actual} = HA * \text{Pr } oRaiz \_ m * 1000 \quad \text{[mm]}
$$
\n
$$
(31)
$$

Aunque teóricamente el agua *TAWactual* se encuentra disponible en el suelo hasta alcanzar el *PMP*, es mucho antes de este nivel en que se ve afectada la absorción de agua por las raíces de las plantas. La parte de la  $TAW_{actual}$  que se puede tomar por las plantas sin que se presente (stress) esta dada por la *HuFaAp* (Humedad Fácilmente Aprovechable) *RAW* (Readily Available soil Water).

$$
HuFaAp_{actual} = TAW_{actual} * FaAbHuPer \qquad [mm]
$$
 (32)

El *FaAbHuPer* (Factor de Abatimiento de Humedad Permisible)  $F_{ns}$  (Depletion fraction for no-stress) se refiere a la cantidad consumida de agua disponible en el suelo que se puede perder antes que factores fisiológicos de la planta, climáticos o del suelo puedan reducir la transpiración a través del stress hídrico. Bajo condiciones óptimas, la evapotranspiración real del cultivo es la misma que la evapotranspiración potencial del cultivo *ETc* y es calculada por medio del valor de *Kc*, factor que establece la relación entre *ETc* y la evapotranspiración de referencia *ETo*. (Allen et al., 1998).

Para estimar mejor la *ETc* del cultivo, el programa debe modelar el *Kc* específico del cultivo por medio de la curva de *Kc* antes mencionada (ver Figura 37):

$$
ETc = Kc * Eto [mm hr-1]
$$
\n(33)

Por su parte la precipitación efectiva ( $Pe$ ) se resta de la  $ET_c$ 

$$
ET_c = P_e = ET_c - P_e \quad \text{[mm hr}^{-1}\text{]} \tag{34}
$$

La  $ET_c$ <sub>e</sub>  $P_e$  se va acumulando

$$
ET_{c} = Pe_{acum}(n) = ET_{c} = Pe_{acum}(n-1) + ET_{c} = Pe(n) \quad \text{[mm hr}^{-1} \text{]} \tag{35}
$$

donde:

(*n*) hora actual  $(n-1)$  hora anterior

Hay que tener en cuenta que si en el cálculo de  $ET_c$   $Pe_{acum}(n)$  resultan valores negativos (esto sucede cuando las precipitaciones efectivas *Pe* son mayores a la evapotranspiración acumulada  $ET_c$  *\_ Pe*<sub>acum</sub> (*n* − 1)), sólo se consideró la precipitación que ayuda a alcanzar a llegar a capacidad de campo, es decir, la precipitación que permanece en el suelo como una reserva útil para las plantas. Así, debido al umbral de la capacidad de campo, las precipitaciones que sobrepasen este nivel no son consideradas en el balance hídrico y son catalogadas como pérdidas a través de infiltración profunda o escurrimiento. De esta forma, cualquier cantidad de agua que sobrepasa la *FC* debe de ser considerada como un exceso.

cuando 
$$
ET_c \_Pe_{acum}(n) < 0
$$
 entonces  $ET_c \_Pe_{acum}(n) = 0$  (36)

El sistema de riego debe entonces ser puesto en funcionamiento cuando se cumple la siguiente condición:

cuando 
$$
ET_c \_Pe_{acum}(n) \geq HuFaAp_{actual}
$$
  
entonces 
$$
La min a \_de \_Riego = ET_c \_Pe_{acum}(n)
$$
 (37)

La lámina de riego total debe ser mas grande que la lámina calculada *(Lámina\_ de\_Riego*) para compensar las perdidas debidas a la eficiencia de aplicación que tiene el equipo de riego que se utilizó.

La lámina de riego total = lámina de riego calculada  $\div$  la eficiencia de la aplicación del sistema de riego.

# **5. RESULTADOS Y DISCUSIÓN**

#### **5.1 Pruebas de funcionamiento del sistema de riego y experimentos de campo**

El periodo de prueba del sistema de riego automatizado se realizó del 10 de junio al 11 de septiembre del 2006. Se llevaron a cabo varias actividades previas a la siembra del cultivo con el fin de probar y calibrar los diferentes componentes del sistema. La primera actividad fue mantener constante la presión de operación del sistema de riego por goteo, a través de reguladores (a 1.0 Kg cm<sup>-2</sup>) para proveer la presión necesaria en el punto más lejano de la línea de goteo. Posteriormente se aforo la salida del caudal de los emisores, situados cada 0.30 m, se seleccionaron aleatoriamente 10 emisores por cintilla y se obtuvo un caudal promedio de 0.9541 l h<sup>-1</sup> en contraste con el caudal teórico de 1.0 l h<sup>-1</sup>. Se realizó la prueba de apertura y cierre de las válvulas electromagnéticas, para cada estrategia de riego y la fertirrigación, que consistió en verificar el disparo (5 Vcd) que realiza el datalogger hacia el módulo de relevadores y que este a su vez energiza (24 Vca) la válvula electromagnética respectiva. Otra actividad fue probar la comunicación del datalogger y la cámara IP de video con la computadora central (servidor) ya que previamente se configuraron dichos dispositivos con una dirección electrónica IP fija (proporcionada por el administrador de la red). Además se calibró el sensor de la celda de carga del lisímetro de pesada con salida en milivolts (mv) con los valores equivalentes de *FC* y el 80 % *HA.* Se calibró el sensor TDR TRIME-EZ con base en el material de referencia (glass beads o perlas de vidrio) que se proporcionó junto con el sensor. La ubicación del sensor se determinó después de realizar varias pruebas de ajuste en la zona de las raíces colocándose aproximadamente a 0.15 m de distancia del tallo de la planta y entre dos emisores. Con la puesta a punto de las tres estrategias se dió seguimiento y controló el tiempo de riego, agua aplicada y apertura y cierre de las válvulas electromagnéticas.

El ciclo total del cultivo de calabaza zucchini grey (c*ucúrbita spp*.) tuvo una duración de 94 días. La emergencia del cultivo se presentó a los 9 días después de la siembra y se procedió a registrar la información de cada uno de los riegos que se realizaron. Se contabilizó el número de riego, fecha del riego, fertirrigación (tiempo de inyección y cantidad de agua), riego (tiempo de inyección y cantidad de agua) y el total de riego (tiempo de inyección y cantidad de agua), para cada una de las estrategias. Durante el periodo de prueba el sistema de riego automatizado operó sin errores en función de las tareas demandadas por el programa de riego. La información que se obtuvo en campo se presenta a continuación.

### **5.2 Consumo de agua y desarrollo de las estrategias de riego**

La aplicación del agua se realizó en riegos manuales (realizados únicamente para aplicar fertilizantes, es decir, existía la demanda de fertirriego pero no de agua de riego debido a las lluvias) y automático (que consistió en un riego de inicio, fertirrigación y riego complementario).

#### **5.2.1 Estrategia de riego lisímetro**

Bajo esta estrategia se tuvo una lámina de riego total de 349.99 mm (30 riegos totales, 13 manuales y 17 automáticos). En los riegos manuales se aplicaron 1252.76 litros de agua (en 342.62 minutos de aplicación) y en los automáticos 3365.46 litros de agua (en 920.00 minutos de aplicación) que representó una lámina de 172.84 mm. El resto de la lámina fue por aporte de la precipitación efectiva de 177.15 mm (Figura 40).

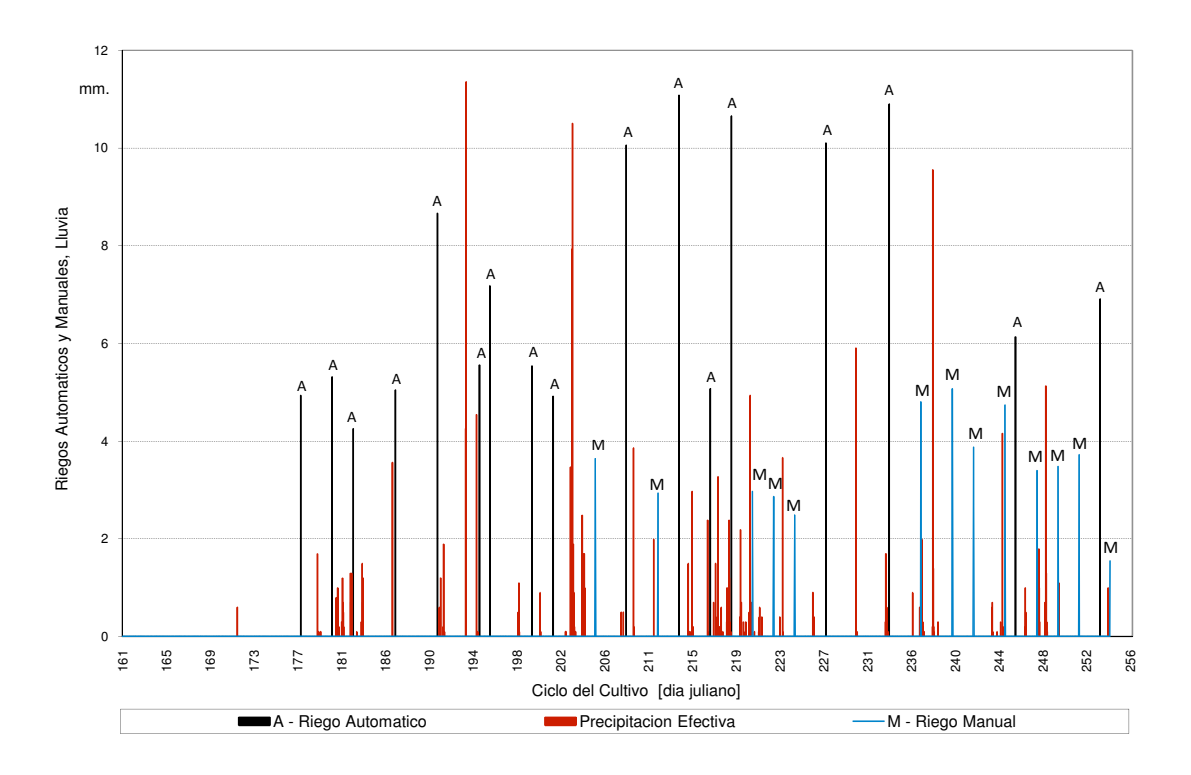

Figura 40. Desarrollo de la estrategia de riego lisímetro

El Cuadro 5, muestra la distribución de los riegos que se realizaron durante el periodo de prueba y como se integraron (riego inicio, fertirrigación y riego complementario).

|                |               | Riego Inicio*,** |             | Fertirrigación |             | Riego Comp.*  |                | <b>Total</b>  |             |
|----------------|---------------|------------------|-------------|----------------|-------------|---------------|----------------|---------------|-------------|
| No.            | Fecha         | <b>Tiempo</b>    | <b>Agua</b> | <b>Tiempo</b>  | <b>Agua</b> | <b>Tiempo</b> | <b>Agua</b>    | <b>Tiempo</b> | <b>Agua</b> |
|                |               | min.             | litros      | min.           | litros      | min.          | litros         | min.          | litros      |
| 1              | 26/06/06      | 15.00            | 55.00       | 13.83          | 50.59       | 8.17          | 30.33          | 37.00         | 135.92      |
| $\overline{2}$ | 29/06/06      | 15.00            | 55.00       | 9.50           | 34.74       | 15.50         | 56.52          | 40.00         | 146.26      |
| 3              | 01/07/06      | 15.00            | 55.00       | 5.67           | 20.72       | 11.33         | 41.28          | 32.00         | 117.00      |
| 4              | 05/07/06      | 15.00            | 55.00       | 16.80          | 61.44       | 6.20          | 22.51          | 38.00         | 138.95      |
| 5              | 09/07/06      | 15.00            | 55.00       | 17.17          | 62.78       | 33.83         | 120.54         | 66.00         | 238.32      |
| 6              | 13/07/06      | 15.00            | 55.00       | 20.00          | 73.14       | 7.00          | 24.84          | 42.00         | 152.98      |
| $\overline{7}$ | 14/07/06      | 15.00            | 55.00       | 5.17           | 18.90       | 33.83         | 123.56         | 54.00         | 197.46      |
| 8              | 18/07/06      | 15.00            | 55.00       | 18.33          | 67.04       | 8.67          | 30.33          | 42.00         | 152.37      |
| 9              | 20/07/06      | 15.00            | 55.00       | 12.50          | 45.71       | 9.50          | 34.58          | 37.00         | 135.29      |
| 10             | 24/07/06      | ------           | ------      | 27.37          | 100.07      | ------        | ------         | 27.37         | 100.07      |
| 11             | 27/07/06      | 15.00            | 55.00       | 22.50          | 82.28       | 37.50         | 139.43         | 75.00         | 276.71      |
| 12             | 30/07/06      | ------           | ------      | 22.10          | 80.81       | ------        | ------         | 22.10         | 80.81       |
| 13             | 01/08/06      | 15.00            | 55.00       | 17.67          | 64.61       | 50.33         | 185.14         | 83.00         | 304.75      |
| 14             | 04/08/06      | 15.00            | 55.00       | 21.82          | 79.57       | 1.18          | 5.00           | 38.00         | 139.57      |
| 15             | 06/08/06      | 15.00            | 55.00       | 17.67          | 64.61       | 47.33         | 173.56         | 80.00         | 293.17      |
| 16             | 08/08/06      | ------           | ------      | 22.38          | 81.84       | ------        | ------         | 22.38         | 81.84       |
| 17             | 10/08/06      | ------           | ------      | 21.54          | 78.76       | ------        | ------         | 21.54         | 78.76       |
| 18             | 12/08/06      | ------           | ------      | 18.72          | 68.44       | ------        | ------         | 18.72         | 68.44       |
| 19             | 15/08/06      | 15.00            | 55.00       | 34.33          | 125.56      | 26.67         | 97.34          | 76.00         | 277.90      |
| 20             | 21/08/06      | 15.00            | 55.00       | 65.65          | 239.84      | 1.35          | 5.00           | 82.00         | 299.84      |
| 21             | 24/08/06      | ------           | ------      | 36.13          | 132.12      | ------        |                | 36.13         | 132.12      |
| 22             | 27/08/06      | ------           | ------      | 38.16          | 139.53      | ------        | ------         | 38.16         | 139.53      |
| 23             | 29/08/06      | ------           | ------      | 29.17          | 106.66      | ------        | ------         | 29.17         | 106.66      |
| 24             | 01/09/06      | ------           | ------      | 35.61          | 130.23      | ------        | ------         | 35.61         | 130.23      |
| 25             | 02/09/06      | 15.00            | 55.00       | 12.17          | 44.49       | 18.83         | 69.34          | 46.00         | 168.83      |
| 26             | 04/09/06      |                  |             | 25.56          | 93.44       | ------        | -----          | 25.56         | 93.44       |
| 27             | 06/09/06      | ------           | ------      | 26.21          | 95.82       | ------        | ------         | 26.21         | 95.82       |
| 28             | 08/09/06      | ------           | ------      | 28.00          | 102.38      | ------        |                | 28.00         | 102.38      |
| 29             | 10/09/06      | 15.00            | 55.00       | 25.67          | 93.86       | 11.33         | 41.28          | 52.00         | 190.14      |
| 30             | 11/09/06      | ------           | ------      | 11.67          | 42.66       | ------        | ------         | 11.67         | 42.66       |
|                | <b>Manual</b> |                  |             | 342.62         | 1252.76     |               |                | 342.62        | 1252.76     |
|                | Automático    | 255.00           | 935.00      | 336.45         | 1229.88     |               | 328.55 1200.58 | 920.00        | 3365.46     |
|                | <b>Total</b>  | 255.00           | 935.00      | 679.07         | 2482.64     |               | 328.55 1200.58 | 1262.62       | 4618.22     |

Cuadro 5. Tiempo de inyección y agua aplicada bajo la estrategia de riego lisímetro

**\*** Las celdas del Cuadro en (-----), indican que el sistema sólo operó manualmente para aplicar fertirriego (de inyección de fertilizante), puesto que había el requerimiento de nutrientes por el cultivo pero el umbral mínimo de control para el inicio del riego aún no se cumplía. Esta situación se presentó en algunas circunstancias debido a que hubo aporte de agua mediante lluvia.

\*\* Riego inicio de 15 min (55 litros de agua) previo a la fertirrigación para tener un mejor aprovechamiento del fertilizante.

La Figura 41, muestra la distribución de los 30 riegos realizados, así como la manera en que fueron integrados (riego inicio, fertirrigación y riego complementario).

En esta estrategia, se consideró un riego de inicio con tiempo de 15 minutos (55 litros de agua) para humedecer el suelo previamente y asegurar que la solución nutritiva fuera aprovechada por el cultivo, enseguida se continuo con la inyección de la fertirrigación y se concluyó con el riego complementario cuando se alcanzará el umbral establecido. Las celdas del Cuadro en (-----), indican que el sistema se operó para aplicar fertirriego (inyección de fertilizante) que se denominó riego manual, dado que había el requerimiento de nutrientes por el cultivo (a pesar que el umbral mínimo de control para el inicio del riego aún no se cumplía). Esta situación se presentó en algunas circunstancias debido a que hubo aporte de agua mediante lluvia.

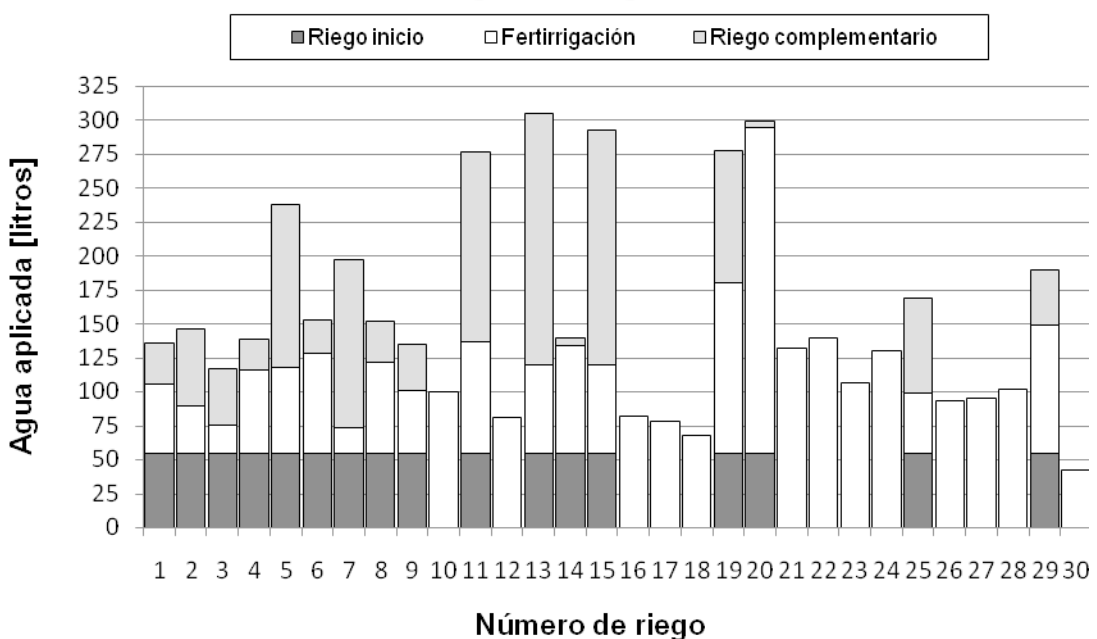

Estrategía de riego lisimetro

Figura 41. Aplicación del agua bajo la estrategia de riego lisímetro

## **5.2.2 Estrategia de riego sensor de humedad TDR**

Bajo esta estrategia se tuvo una lámina de riego total de 329.29 mm (34 riegos totales, 16 manuales y 18 automáticos). En los riegos manuales se aplicaron 1509.16 litros de agua (en 412.68 minutos de aplicación) y en los automáticos 2726.27 litros de agua (en 743.00 minutos de aplicación) que representó una lámina de 152.14 mm. El resto de la lámina fue por aporte de la precipitación efectiva de 177.15 mm (Figura 42).

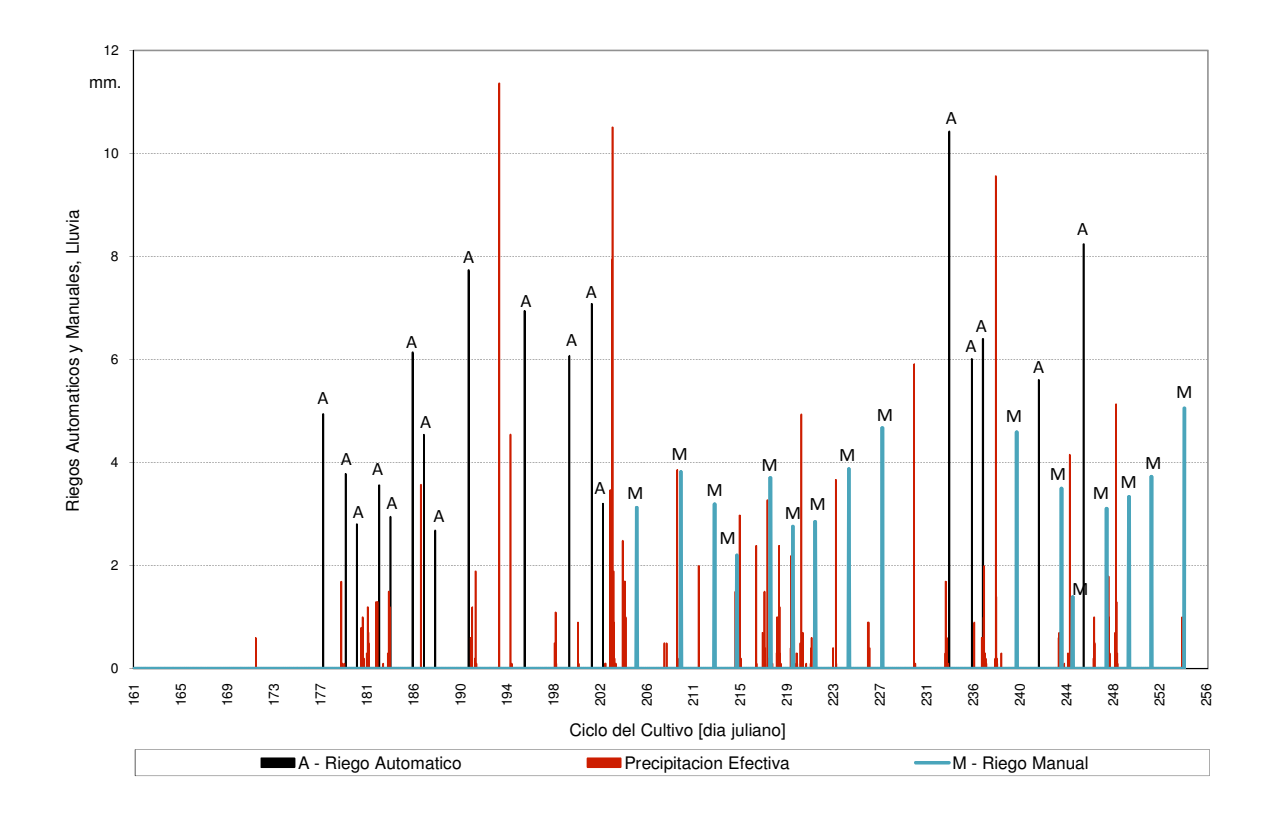

Figura 42. Desarrollo de la estrategia de riego TDR

El Cuadro 6, indica la distribución de los riegos que se realizaron durante el periodo de prueba, y la manera en que se integraron (riego inicio, fertirrigación y riego complementario).

|                         |               | Riego Inicio*,** |             | Fertirrigación |             | Riego Comp.*  |               |               | <b>Total</b> |
|-------------------------|---------------|------------------|-------------|----------------|-------------|---------------|---------------|---------------|--------------|
| No.                     | Fecha         | <b>Tiempo</b>    | <b>Agua</b> | <b>Tiempo</b>  | <b>Agua</b> | <b>Tiempo</b> | <b>Agua</b>   | <b>Tiempo</b> | <b>Agua</b>  |
|                         |               | min.             | litros      | min.           | litros      | min.          | litros        | min.          | litros       |
| $\mathbf{1}$            | 26/06/06      | 15.00            | 55.00       | 13.67          | 49.98       | 8.33          | 30.94         | 37.00         | 135.92       |
| $\overline{c}$          | 28/06/06      | 15.00            | 55.00       | 6.33           | 23.16       | 6.67          | 25.92         | 28.00         | 104.08       |
| 3                       | 29/06/06      | 15.00            | 55.00       | 2.83           | 10.36       | 3.17          | 11.78         | 21.00         | 77.14        |
| $\overline{\mathbf{4}}$ | 01/07/06      | 15.00            | 55.00       | 6.67           | 24.38       | 5.33          | 18.58         | 27.00         | 97.96        |
| 5                       | 02/07/06      | 15.00            | 55.00       | 3.67           | 13.41       | 3.33          | 12.65         | 22.00         | 81.06        |
| $\mathbf{6}$            | 04/07/06      | 15.00            | 55.00       | 6.33           | 23.16       | 24.67         | 90.67         | 46.00         | 168.83       |
| $\overline{7}$          | 05/07/06      | 15.00            | 55.00       | 5.67           | 20.72       | 13.33         | 49.22         | 34.00         | 124.94       |
| 8                       | 06/07/06      | 15.00            | 55.00       | 1.17           | 4.27        | 3.83          | 14.48         | 20.00         | 73.75        |
| 9                       | 09/07/06      | 15.00            | 55.00       | 13.97          | 51.08       | 29.03         | 106.64        | 58.00         | 212.72       |
| 10                      | 14/07/06      | 15.00            | 55.00       | 25.57          | 93.50       | 11.43         | 42.52         | 52.00         | 191.02       |
| 11                      | 18/07/06      | 15.00            | 55.00       | 23.53          | 86.06       | 7.47          | 25.94         | 46.00         | 167.00       |
| 12                      | 20/07/06      | 15.00            | 55.00       | 13.52          | 49.46       | 24.48         | 90.23         | 53.00         | 194.69       |
| 13                      | 21/07/06      | 15.00            | 55.00       | 3.31           | 12.10       | 5.69          | 21.07         | 24.00         | 88.17        |
| 14                      | 24/07/06      | ------           | ------      | 23.52          | 86.00       | ------        | ------        | 23.52         | 86.00        |
| 15                      | 28/07/06      | ------           | ------      | 28.70          | 104.95      | -----         | ------        | 28.70         | 104.95       |
| 16                      | 31/07/06      |                  |             | 24.00          | 87.78       |               |               | 24.00         | 87.78        |
| 17                      | 02/08/06      | ------           | $- - - - -$ | 16.51          | 60.39       | ------        | $- - - - - -$ | 16.51         | 60.39        |
| 18                      | 05/08/06      | ------           | ------      | 27.85          | 101.84      | ------        |               | 27.85         | 101.84       |
| 19                      | 07/08/06      |                  |             | 20.75          | 75.88       |               |               | 20.75         | 75.88        |
| 20                      | 09/08/06      |                  |             | 21.45          | 78.44       |               |               | 21.45         | 78.44        |
| 21                      | 12/08/06      | ------           | ------      | 29.13          | 106.53      | ------        | ------        | 29.13         | 106.53       |
| 22                      | 15/08/06      | ------           | ------      | 35.13          | 128.46      | ------        | ------        | 35.13         | 128.46       |
| 23                      | 21/08/06      | 15.00            | 55.00       | 62.05          | 226.6       | 0.95          | 5.00          | 78.00         | 286.60       |
| 24                      | 23/08/06      | 15.00            | 55.00       | 26.73          | 97.76       | 3.27          | 12.56         | 45.00         | 165.32       |
| 25                      | 24/08/06      | 15.00            | 55.00       | 13.67          | 49.98       | 19.33         | 71.16         | 48.00         | 176.14       |
| 26                      | 27/08/06      | ------           | -----       | 34.49          | 126.14      | ------        | ------        | 34.49         | 126.14       |
| 27                      | 29/08/06      | 15.00            | 55.00       | 25.78          | 94.2        | 1.22          | 5.00          | 42.00         | 154.20       |
| 28                      | 31/08/06      | ------           | -----       | 26.26          | 96.01       | ------        | ------        | 26.26         | 96.01        |
| 29                      | 01/09/06      | ------           | ------      | 10.46          | 38.25       | ------        | ------        | 10.46         | 38.25        |
| 30                      | 02/09/06      | 15.00            | 55.00       | 16.58          | 60.64       | 30.42         | 111.09        | 62.00         | 226.73       |
| 31                      | 04/09/06      | ------           | ------      | 23.34          | 85.36       | $- - - - - -$ | ------        | 23.34         | 85.36        |
| 32                      | 06/09/06      | ------           | ------      | 25.09          | 91.76       | ------        | ------        | 25.09         | 91.76        |
| 33                      | 08/09/06      |                  |             | 28.00          | 102.4       |               |               | 28.00         | 102.40       |
| 34                      | 11/09/06      |                  |             | 38.00          | 138.97      |               |               | 38.00         | 138.97       |
|                         | <b>Manual</b> |                  |             | 412.68         | 1509.16     |               |               | 412.68        | 1509.16      |
|                         | Automático    | 270.00           | 990.00      | 271.05         | 990.82      | 201.95        | 745.45        | 743.00        | 2726.27      |
|                         | <b>Total</b>  | 270.00           | 990.00      | 683.73         | 2499.98     | 201.95        | 745.45        | 1155.68       | 4235.43      |

Cuadro 6. Tiempo de inyección y agua aplicada bajo la estrategia de riego TDR

**\*** Las celdas del Cuadro en (-----), indican que el sistema sólo operó manualmente para aplicar fertirriego (inyección de fertilizante), puesto que había el requerimiento de nutrientes por el cultivo pero el umbral mínimo de control para el inicio del riego aún no se cumplía. Esta situación se presentó en algunas circunstancias debido a que hubo aporte de agua mediante lluvia.

\*\* Riego inicio de 15 min (55 litros de agua) previo a la fertirrigación para tener un mejor aprovechamiento del fertilizante.

En esta estrategia, se consideró un riego de inicio con tiempo de 15 minutos (55 litros de agua) para humedecer el suelo previamente y asegurar que la solución nutritiva fuera aprovechada por el cultivo, enseguida se continuo con la inyección de la fertirrigación y se concluyó con el riego complementario cuando se alcanzara el umbral establecido.

Las celdas del Cuadro en (-----), indican que el sistema se opero para aplicar fertirriego (inyección de fertilizante) que se denominó riego manual, dado que había el requerimiento de nutrientes por el cultivo (a pesar que el umbral mínimo de control para el inicio del riego aún no se cumplía). Esta situación se presentó en algunas circunstancias debido a que hubo aporte de agua mediante lluvia.

La Figura 43, muestra la distribución de los 34 riegos que se realizaron y la manera de cómo se integraron (riego inicio, fertirrigación y riego complementario).

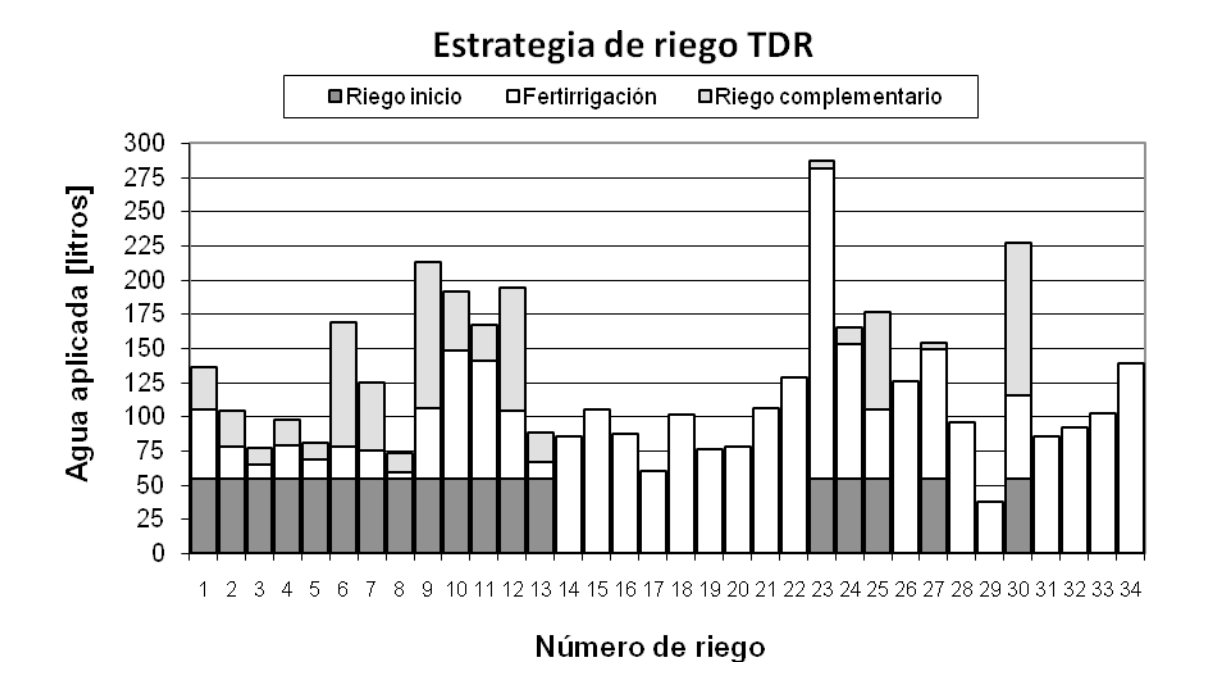

Figura 43. Aplicación del agua bajo la estrategia de riego TDR

## **5.2.3 Estrategia de riego balance hídrico climático**

Bajo esta estrategia se tuvo una lámina de riego total de 340.21 mm (29 riegos totales, 12 manuales y 17 automáticos). En los riegos manuales se aplicaron 1155.04 litros de agua (en 315.83 minutos de aplicación) y en los automáticos 3410.78 litros de agua (en 926.00 minutos de aplicación) que representó una lámina de 163.06 mm. El resto de la lámina fue por aporte de la precipitación efectiva de 177.15 mm (Figura 44).

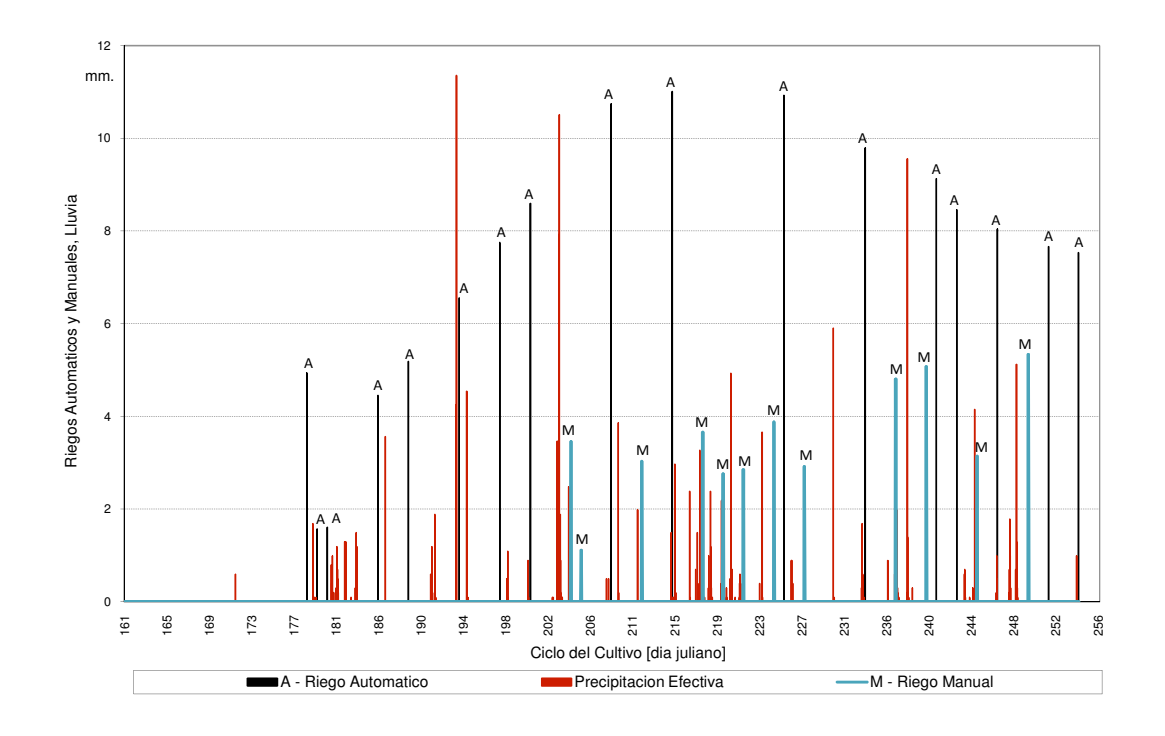

Figura 44. Desarrollo de la estrategia de riego BHC

El Cuadro 7, indica la distribución de los riegos que se realizaron durante el periodo de prueba, y la manera en que se integraron (riego inicio, fertirrigación y riego complementario).

En esta estrategia, se consideró en el programa de riego un tiempo inicial de riego (riego inicio) de 10 minutos igual a 36.67 litros de agua, previos a la inyección de la fertirrigación, para humedecer el suelo previamente y asegurar que la solución nutritiva fuera aprovechada por el cultivo lo máximo posible y se concluyo con el riego complementario cuando se alcanzara el umbral de paro establecido.

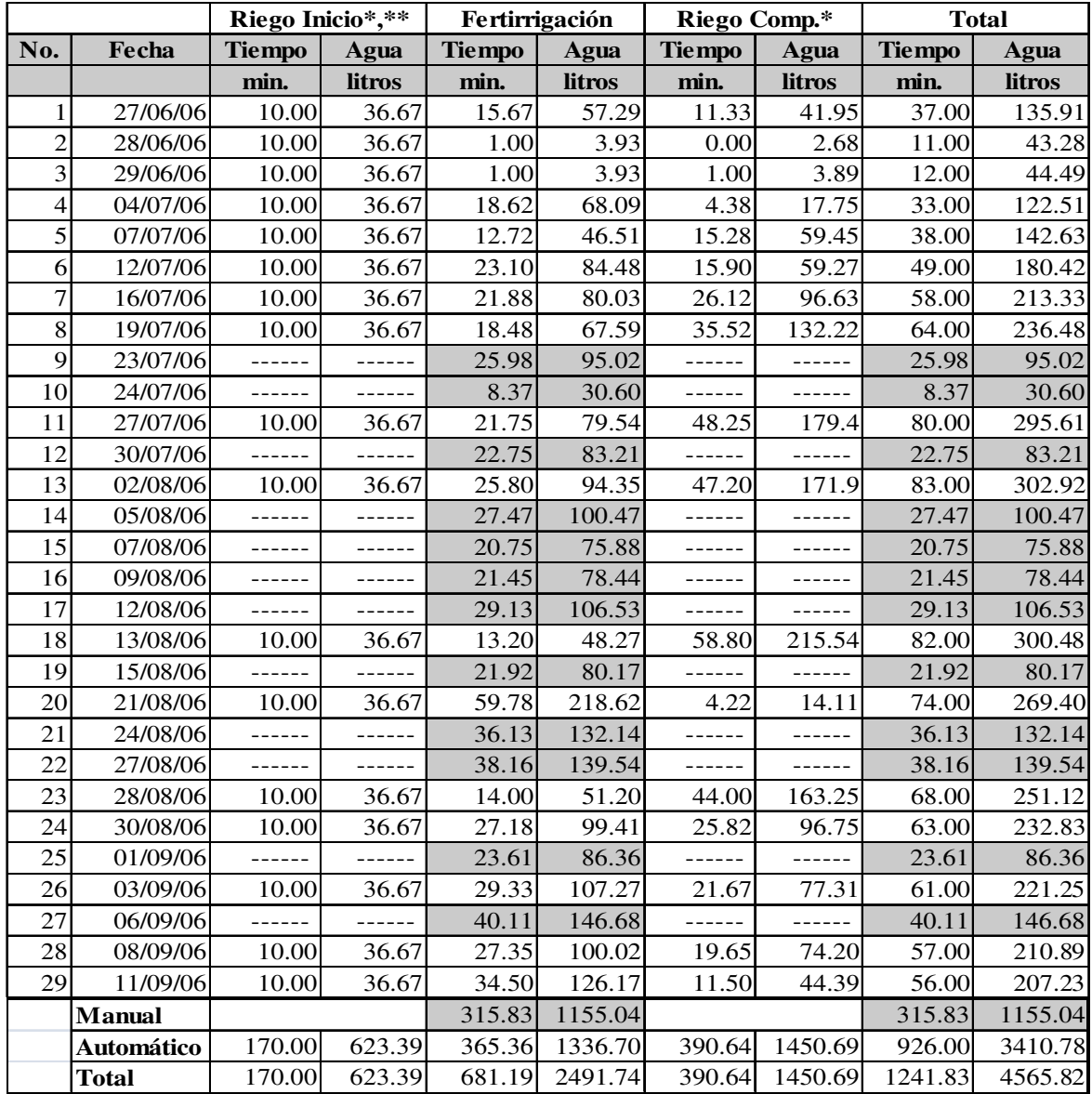

Cuadro 7. Tiempo de inyección y agua aplicada bajo la estrategia de riego balance hídrico climático.

**\*** Las celdas del Cuadro en (-----), indican que el sistema sólo operó manualmente para aplicar fertirriego (inyección de fertilizante), puesto que había el requerimiento de nutrientes por el cultivo pero el umbral mínimo de control para el inicio del riego aún no se cumplía. Esta situación se presentó en algunas circunstancias debido a que hubo aporte de agua mediante lluvia.

\*\* Riego inicio de 10 min (36.67 litros de agua) previo a la fertirrigación para tener un mejor aprovechamiento del fertilizante.

Las celdas del Cuadro en (-----), indican que el sistema se operó para aplicar fertirriego (inyección de fertilizante) que se denominó riego manual, dado que había el requerimiento de nutrientes por el cultivo (a pesar que el umbral mínimo de control para el inicio del riego
aún no se cumplía). Esta situación se presentó en algunas circunstancias debido a que hubo aporte de agua mediante lluvia.

La Figura 45, muestra la distribución de los 29 riegos que se realizaron y la manera en que se integraron (riego inicio, fertirrigación y riego complementario).

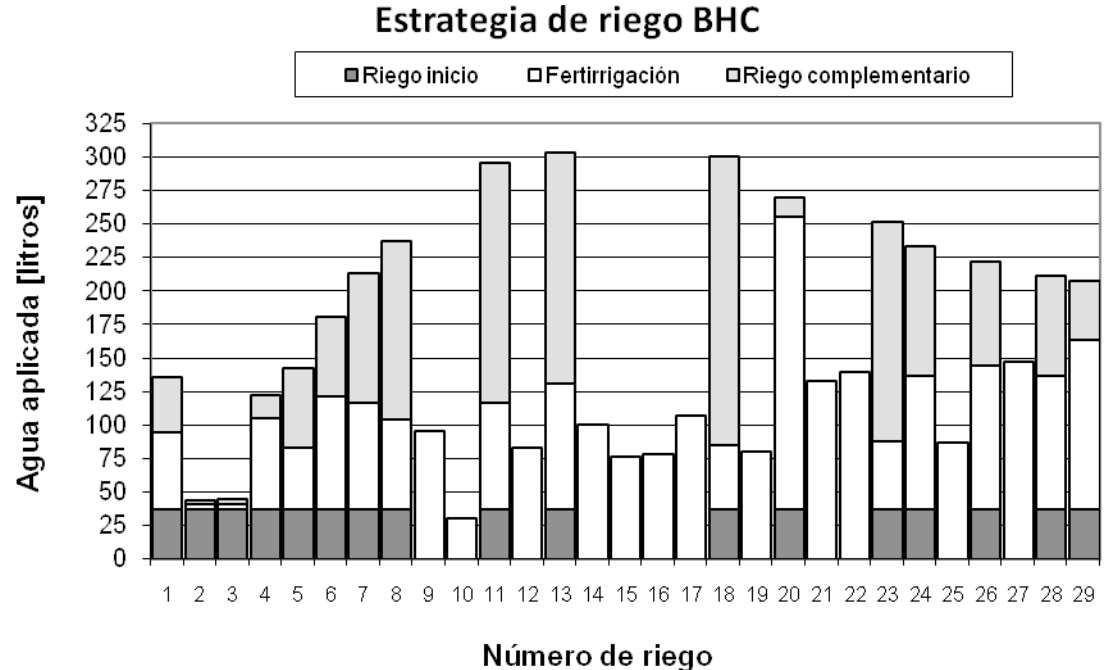

Figura 45. Aplicación del agua bajo la estrategia de riego "BHC"

La Figura 46 muestra el consumo de agua por estrategia de riego, los resultados indican que la estrategia TDR fue la que utilizó menos agua, con sólo 152.14 [l m<sup>-2</sup>] y la que aplicó más agua fue la estrategia lisímetro con 172.84  $[1 \text{ m}^2]$ .

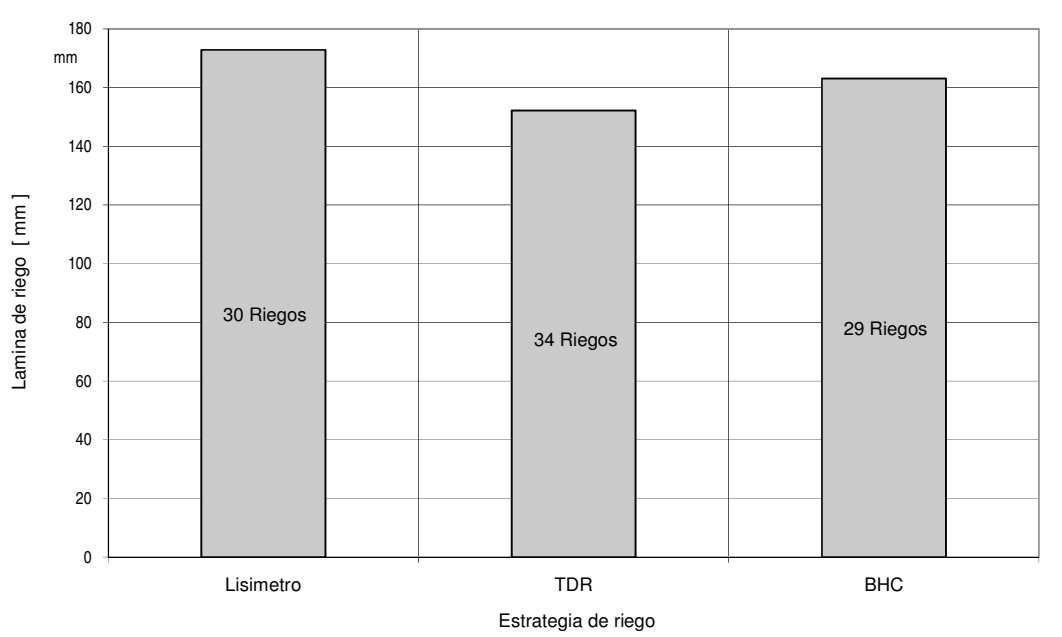

Comparación de consumo de agua y riegos aplicados entre estrategias

Figura 46. Comparación de consumo de agua y riegos aplicados entre estrategias.

Se considera que esta diferencia se debió a las frecuencias de riego y las cantidades de agua aplicada en cada uno de los eventos, ya que estos riegos se aplicaron en función a la respuesta del dispositivo de control (sensor) para determinar el momento oportuno y la cantidad de agua para cada una de las estrategias de riego.

#### **5.3 Rendimiento del cultivo y manejo**

La siembra de la calabaza zucchini grey (c*ucúrbita spp*.) se realizó el día 10 de junio del 2006, posterior a la siembra se aplicó una lámina de agua de 12 mm con el propósito de humedecer el suelo hasta llevarlo a capacidad de campo (*FC*) y garantizar la germinación. Además se realizaron actividades agronómicas propias del cultivo como deshierbe, aporque, aplicación de productos químicos para la prevención y control de la mosquita blanca, cenicilla y pulgones. La primera recolección de frutos se realizó a los 52 días después de la siembra. Se cosecho cada tercer o cuarto día, de manera que los frutos alcanzaran su tamaño comercial. Se realizaron 17 cortes durante el periodo de cosecha, la producción recolectada por corte se muestra en el Cuadro 8. El cual presenta en su primera y segunda columna el número y fecha de corte, así como en las columnas siguientes los kilogramos de cultivo cosechado por estrategia de riego y sección. Se observa que para la estrategia de riego lisímetro se tuvo un total de 343.73 [kg], para la estrategia de riego TDR de 321.74 [kg] y para la estrategia de riego balance hídrico climático un total de 341.90 [kg].

Cuadro 8. Producción de la calabaza zucchini grey (c*ucúrbita spp.*) por estrategia de

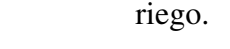

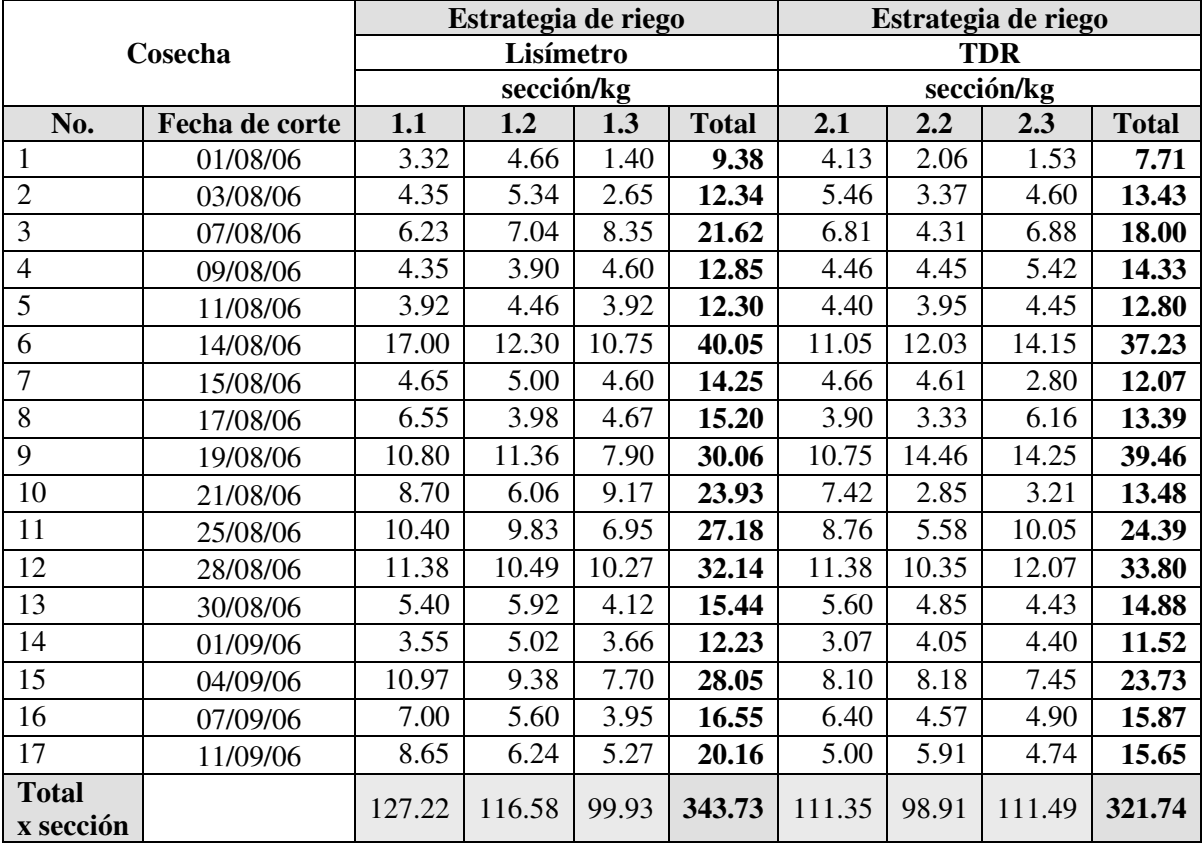

\* Cada estrategia se integró por tres secciones de riego con dimensiones de 1.40 m de ancho x 23.0 m de largo, con una área total promedio de 32.20 m<sup>2</sup> por sección.

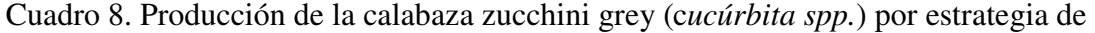

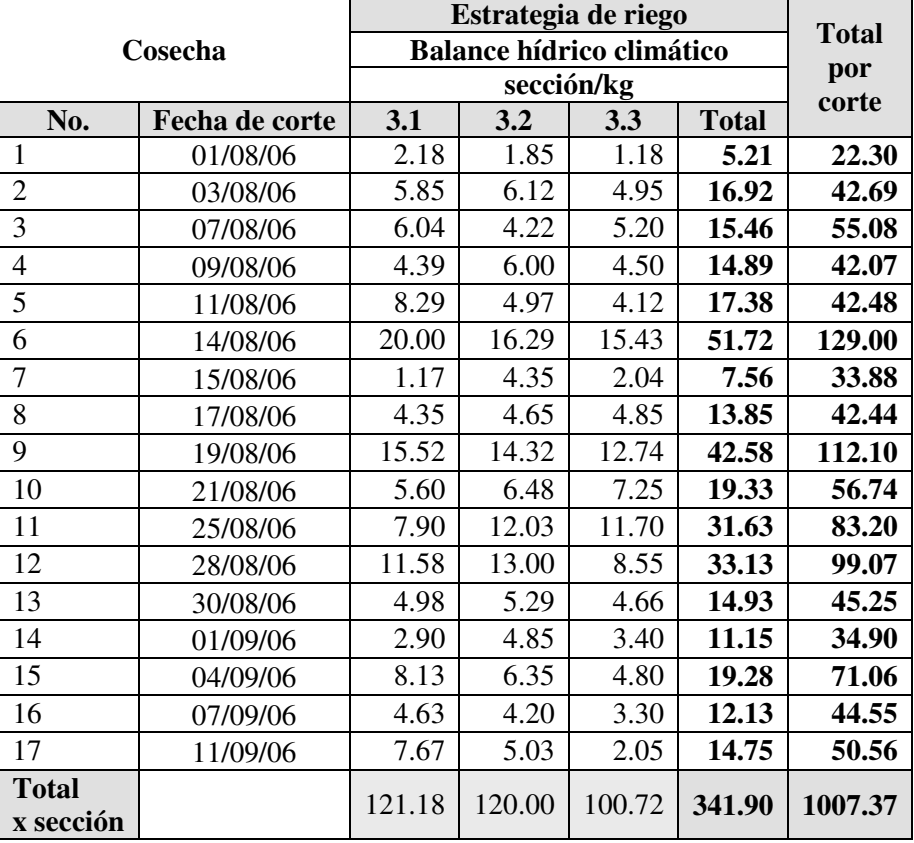

riego (continuación).

El rendimiento por estrategia de riego fue de 35.69, 33.40 y 35.50 [t ha<sup>-1</sup>] para el lisímetro, TDR y balance hídrico climático, respectivamente (ver Figura 47 y Figura 48). Así mismo, la producción promedio por planta de calabaza fue de 1.379 [kg/planta] para el lisímetro, 1.289 [kg/planta] para TDR y 1.368 [kg/planta] para el balance hídrico climático. Con respecto a los rendimientos promedio por unidad de superficie (Cuadro 9), se observa que la estrategia lisímetro presentó el mayor rendimiento con 3.68 [kg m<sup>-2</sup>] y la estrategia con menor rendimiento fue la estrategia TDR con 3.30 [kg m<sup>-2</sup>], que representa una diferencia de  $0.38$  [kg m<sup>-2</sup>].

<sup>\*</sup> Cada estrategia se integró por tres secciones de riego con dimensiones de 1.40 m de ancho x 23.0 m de largo, con una área total promedio de 32.20 m<sup>2</sup> por sección.

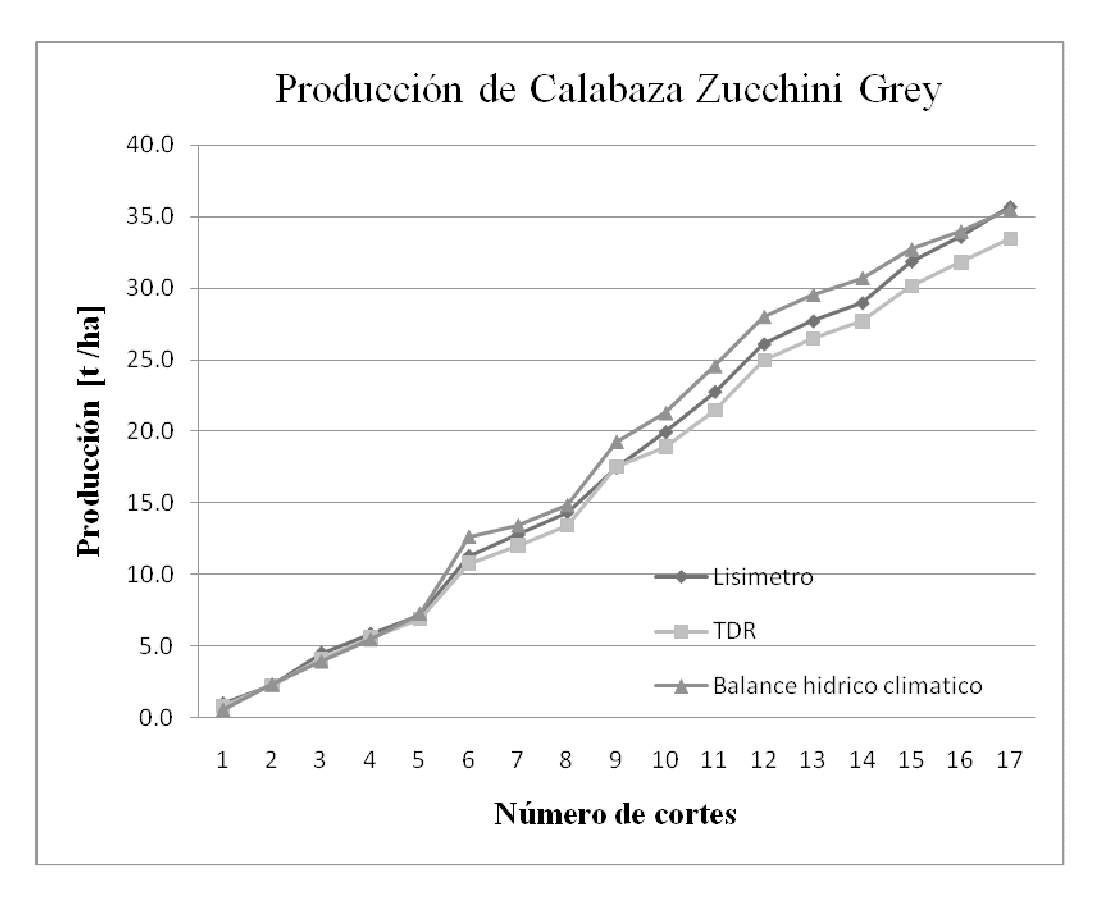

Figura 47. Evolución de la producción de la calabaza zucchini grey (c*ucúrbita spp.*) por estrategia de riego

De igual forma respecto al número de frutos por metro cuadrado que se cosecharon, se obtuvo que la estrategia con el mayor número de frutos fue la de lisímetro con 31.17 [frutos/m<sup>2</sup>] y la de menor número de frutos fue la estrategia TDR con 29.16 [frutos/m<sup>2</sup>], con una diferencia de 2.01 [frutos/m-2].

Sin embargo, dado que el consumo de agua por la estrategia de riego TDR fue el menor con sólo 152.14 [l m<sup>-2</sup>] y la que más agua utilizó fue la estrategia lisímetro con 172.84 [l m<sup>-2</sup>], la productividad del agua fue inversamente proporcional a los rendimientos en producción. Es decir, la estrategia TDR presento la mayor productividad de kg de fruto por m<sup>3</sup> de agua con 75.96 [kg m<sup>-3</sup>] y la estrategia lisímetro 74.43 [kg m<sup>-3</sup>].

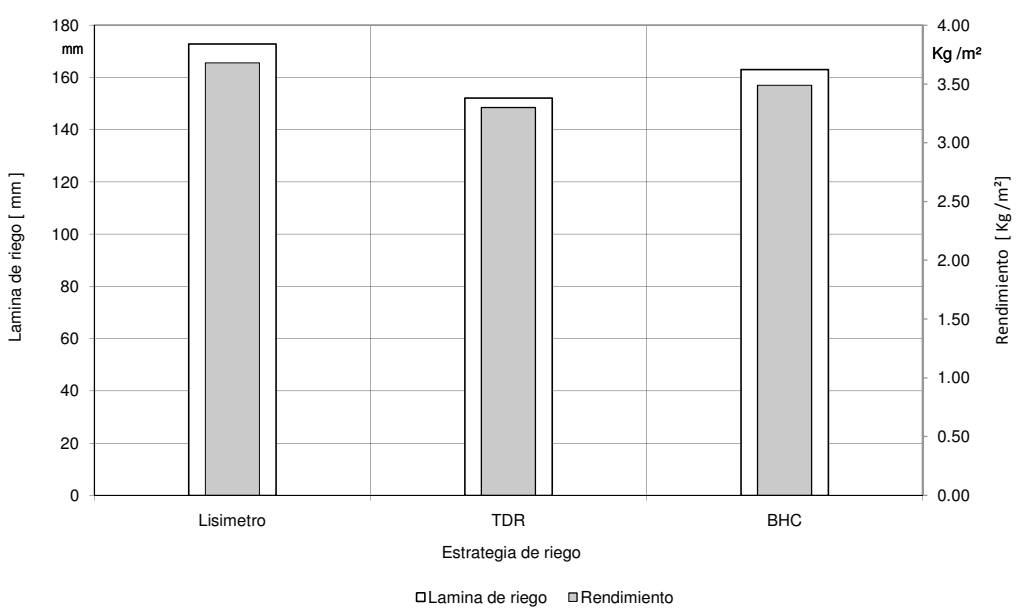

Comparación de consumo de agua y rendimiento entre estrategias

Figura 48. Comparación de consumo de agua y rendimiento entre estrategias

| Estrategia/     | <b>Rendimiento</b>  | Frutos/m <sup>2</sup> | Peso del    | <b>Riegos</b> | **Agua            | *Productividad            |
|-----------------|---------------------|-----------------------|-------------|---------------|-------------------|---------------------------|
| Repetición      | [ $\text{kg m}^2$ ] |                       | fruto       |               | aplicada          | del agua                  |
|                 |                     |                       | [kg /fruto] |               | $[1 \text{ m}^2]$ | [ $kg \, \text{m}^{-3}$ ] |
| Lisímetro       |                     |                       |             |               |                   |                           |
| 1.1             | 3.99                | 33.33                 | 0.12        | 30            | 168.80            | 82.64                     |
| 1.2             | 3.65                | 30.29                 | 0.12        | 30            | 168.80            | 75.73                     |
| 1.3             | 3.37                | 29.78                 | 0.11        | 30            | 181.53            | 64.91                     |
| <b>Promedio</b> | 3.68                | 31.17                 | 0.12        | 30            | 172.84            | 74.43                     |
| <b>TDR</b>      |                     |                       |             |               |                   |                           |
| 2.1             | 3.43                | 30.30                 | 0.11        | 34            | 152.14            | 78.87                     |
| 2.2             | 3.05                | 27.19                 | 0.11        | 34            | 152.14            | 70.06                     |
| 2.3             | 3.43                | 29.99                 | 0.11        | 34            | 152.14            | 78.97                     |
| Promedio        | 3.30                | 29.16                 | 0.11        | 34            | 152.14            | 75.96                     |
| <b>BHC</b>      |                     |                       |             |               |                   |                           |
| 3.1             | 3.73                | 32.36                 | 0.12        | 29            | 164.00            | 79.62                     |
| 3.2             | 3.63                | 30.69                 | 0.12        | 29            | 161.22            | 78.85                     |
| 3.3             | 3.10                | 26.39                 | 0.12        | 29            | 164.00            | 66.18                     |
| <b>Promedio</b> | 3.49                | 29.82                 | 0.12        | 29            | 163.07            | 74.88                     |

Cuadro 9. Rendimiento, consumo y productividad del agua por estrategia de riego

\* Sólo se consideró el agua aplicada por el sistema de riego, para el cálculo de la productividad y no el agua aportada por lluvia.

\*\* Superficie efectiva de riego promedio para las tres estrategias, con un ancho de mojado de 0.40 m igual a 27.5 m<sup>2</sup>/estrategia.

### **5.4 Pruebas de operación, monitoreo y control del sistema de riego**

El monitoreo y control de las variables meteorológicas, estrategias de riego, fertirrigación, estado de los puertos y banderas de control que intervinieron en el sistema de riego, se realizó a través de tres opciones: la primera fue por medio del software LoggerNet 2.1c, (*ver 4.3.1 Software de soporte LoggerNet*); la segunda, a través de Internet mediante un navegador Web en una computadora y la tercera por medio de dispositivos móviles (PDA, teléfono celular) y también a través de internet.

### **5.4.1 Monitoreo y control con software de soporte (LoggerNet)**

Esta opción que monitoreo el sistema de riego con el software LoggerNet 2.1c a través de la aplicación **Connect** (Figura 49) permitió establecer la comunicación en tiempo real. Y así controlar las operaciones y la colección manual de datos del datalogger desde la computadora central (servidor) o desde cualquier computadora que tuviese el software LoggerNet 2.1c, el cual permite desplegar la información de las variables del sistema de riego en forma de tabla y gráfica.

| <b>Connect Screen: Station Selection "CR10X" (CR10X)</b> |         |                                              |                                             |                              |                |                      | $=$ $\Box$ $\times$  |
|----------------------------------------------------------|---------|----------------------------------------------|---------------------------------------------|------------------------------|----------------|----------------------|----------------------|
| Edit Tools Data Help<br>File<br>Stations<br> CR10X       |         | Data Collection                              |                                             | <b>Clocks</b>                |                |                      |                      |
| <b>Graphic Display</b>                                   |         | contract and the state<br>$\underline{\Box}$ | <b>Ports</b>                                | <sup>*</sup> Ports and Flags |                | <b>Flags</b>         | $\Box \Box$ $\times$ |
|                                                          | turbid  |                                              | 1                                           | Port #1                      |                | $1^\circledcirc$     | Flag #1              |
|                                                          |         |                                              | $\overline{2}$                              | Port #2                      | $\overline{2}$ |                      | Flag #2              |
| $\mathbf 0$                                              | Add     | Delete                                       | $\overline{3}$                              | Port #3                      | $\overline{3}$ |                      | Flag #3              |
|                                                          | Options | <b>Rescale</b>                               | $\overline{4}$                              | Port #4                      |                | 1 O                  | Flag #4              |
|                                                          | Start   | Stop                                         | $\overline{5}$<br>$\bullet$                 | Port #5                      |                | $5$ $\bullet$        | Flag #5              |
|                                                          |         |                                              | $\overline{6}$<br>$\bullet$<br>$\mathbf{Z}$ | Port #6                      | 6              |                      | Flag #6              |
| 99 12:00:00 a.m30:12:1899 1                              | Clear   | $He$ lp<br>7                                 | O<br>$\bullet$<br>$\underline{8}$           | Port #7<br>Port #8           |                | Z (<br>$\frac{8}{2}$ | Flag #7<br>Flag #8   |
|                                                          |         |                                              |                                             |                              |                |                      |                      |
| ∣∼⊪⊾<br>Connect                                          |         | Pause<br>Ports and                           |                                             |                              |                |                      | 7<br>Help            |
|                                                          |         |                                              |                                             |                              |                |                      |                      |

Figura 49. Ventana de dialogo de la aplicación Connect con despliegue de datos y estado de

puertos y banderas

| Numeric Display                  |           |                  |                |                   |            |                  |          |  |
|----------------------------------|-----------|------------------|----------------|-------------------|------------|------------------|----------|--|
| Var. Meteorológicas<br>Lisimetro |           |                  |                | <b>TDR</b>        | <b>BHC</b> |                  |          |  |
|                                  |           |                  |                |                   |            | ETc_ac_mm        |          |  |
| TmpC                             | 22.536    | LisMaxUmb        | 1.2234         | TDRmaxUmb         | 23.5       | DurRiegoS        | 4520.000 |  |
| <b>HRpr</b>                      | 37.482    | LisMinUmb        | 1.1801         | TDRminUmb         | 21.4       | IniInyPM         | 4323.000 |  |
| Rkwm <sub>2</sub>                | 1.277     | Lis mm           | 1.1980         | TDRvp             | 22.20      | FinInyPM         | 3530.658 |  |
| <b>VVms</b>                      | 1.75      | Agua_Lis         | 0              | Agua_TDR          | 259        | Agua_PM          | 0        |  |
| Lluvia_mm                        | 0.000     | AcuAguaLi        | 1841           | AcuAguaTD         | 14588      | AcuAguaPM        | 990      |  |
|                                  |           | DurFerLis        | 296.000        | <b>DurFerTDR</b>  | 94.000     | <b>DurFerPM</b>  | 1392.34  |  |
| Lluvihrmm                        | 0.000     | <b>NumRieLis</b> | 4.000          | <b>NumRieTDR</b>  | 26.000     | <b>NumRiePM</b>  | 2.000    |  |
| Lluvihymm                        | 0.000     | TIniRieLi        | 815.000        | <b>TIniRieTDR</b> | 758.000    | <b>TIniRiePM</b> | 960.000  |  |
| Dia D T                          | 62.56     | TFinRieLi        | 920.000        | TFinRieTDR        | 751.000    | TFinRiePM        | 1042.000 |  |
| $\text{Iny\_seg}$                | 30.49     |                  |                |                   |            | HuFaAp_mm        | 8.03     |  |
| TiAcumIny                        | 15708.536 | <b>TiAcumLis</b> | 4243.394       | <b>TiAcumTDR</b>  | 30.493     | <b>TiAcumPM</b>  | 4186.873 |  |
| $Mg$ _dia_1                      | 537.99    | LIS RTMC         | 0.00           | TDR RTMC          | 0.33       | PM RTMC          | 0.00     |  |
| $Mg_hr_l$                        | 22.41     | ConLisMin        | 0.00           | ConTDRMin         | 15.00      | ConPMMin         | 0.00     |  |
| AcumMghrl                        | 6679.78   | Con Lis          | $\overline{0}$ | Con TDR           | 259        | Con_PM           | $\Omega$ |  |
| Fertirrigación                   |           |                  |                | Add               | Delete     | Options          | ? Help   |  |

Figura 50. Ventana de despliegue de las variables del sistema de riego.

La Figura 50 muestra las variables principales del sistema de riego en forma de tabla, donde en la parte superior izquierda se observan los valores de las variables meteorológicas registradas por los sensores meteorológicos y en la parte inferior los valores de las variables referentes a la fertirrigación. En las siguientes columnas, se indican las variables de interés de las tres estrategias de riego: lisímetro, TDR y balance hídrico climático. El sistema de riego cuenta con un total de 145 variables para llevar a cabo el seguimiento del monitoreo y control del riego (*ver Anexo A*).

El despliegue de la información de las variables del sistema también fue en forma gráfica (Figura 51), como ejemplo se muestra la variable temperatura del aire en un intervalo de tiempo dado.

Además de las ventanas de datos de las variables del sistema en forma de tabla y gráfica, se utilizó la ventana de los puertos y banderas, que mostro el estado de los mismos por medio de cambios de color (verde, activo y rojo, inactivo) dentro del monitoreo y control del sistema de riego (Figura 52).

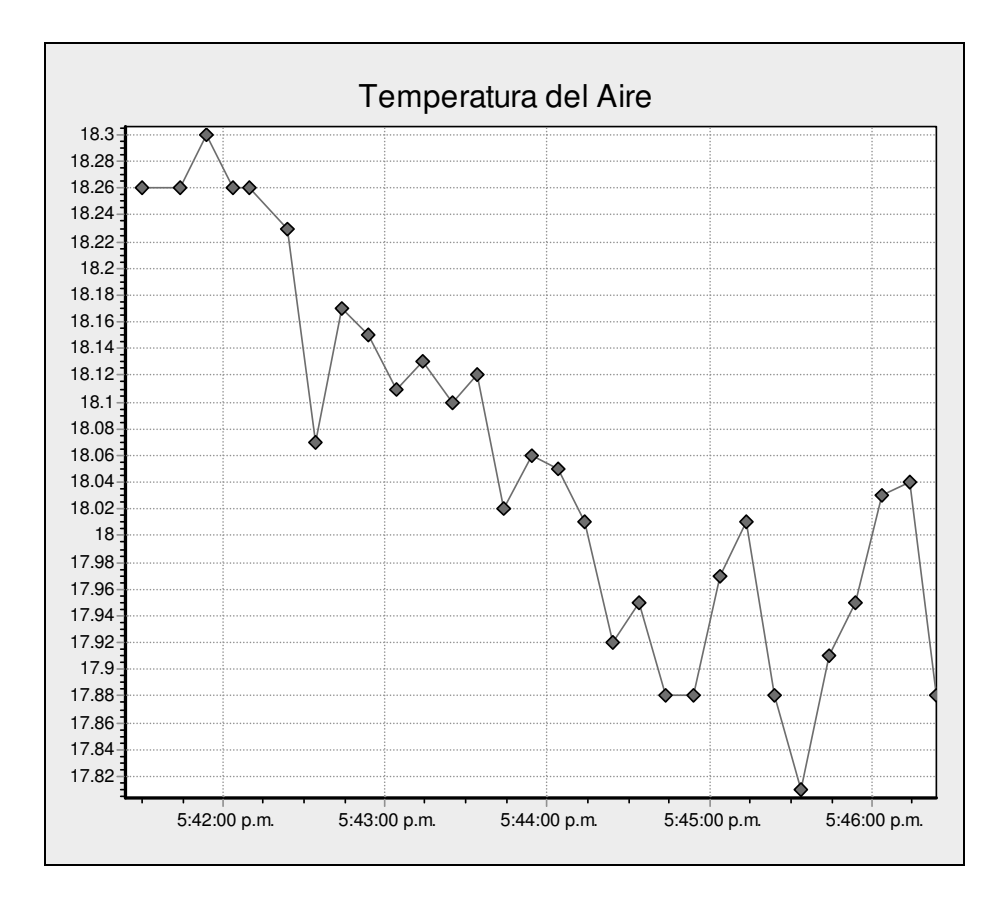

Figura 51. Ventana de despliegue de la variable temperatura del sistema de riego.

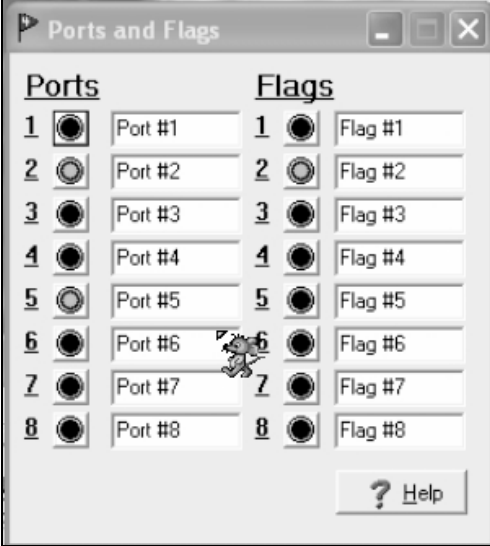

Figura 52. Ventana de despliegue del estado de los puertos y banderas de control del sistema de riego

Otra alternativa que se utilizó para el monitoreo del sistema de riego fue el software LoggerNet 2.1c a través de la aplicación Real-Time Monitor and Control (RTMC), que crea presentaciones de datos en tiempo real (Figura 53).

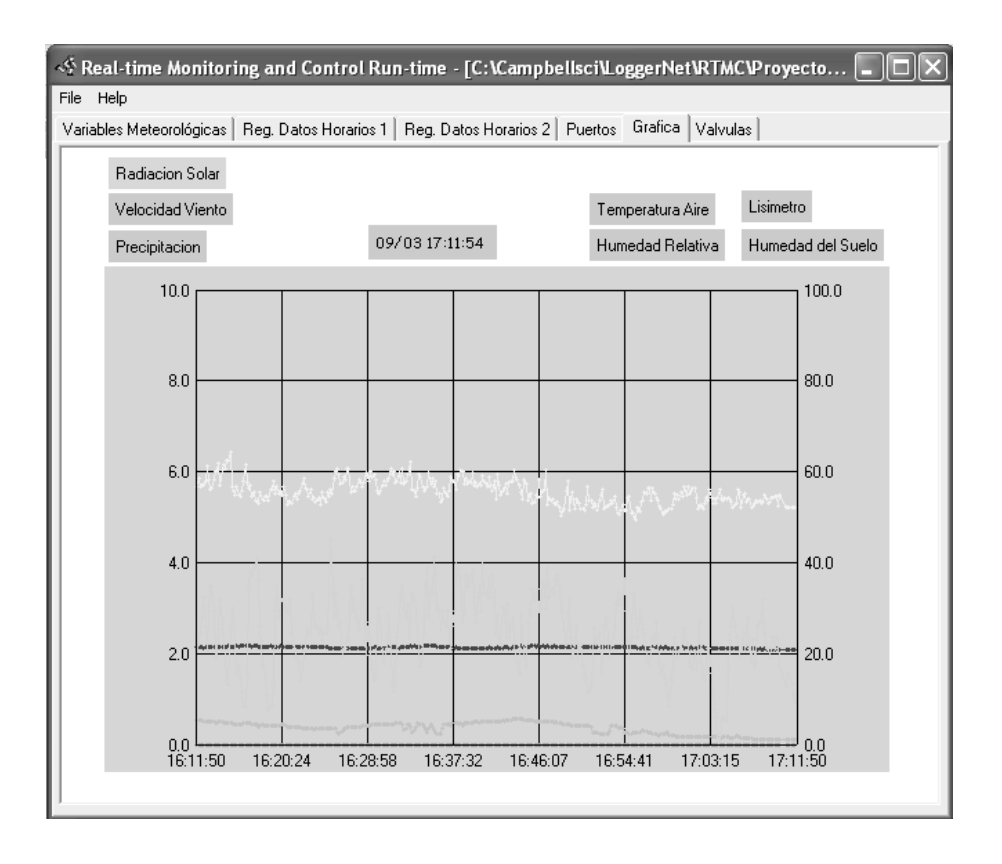

Figura 53. Ventana de despliegue de variables del sistema de riego en tiempo real.

#### **5.4.2 Monitoreo y reportes a través de Internet.**

La segunda opción que se utilizó para el monitoreo del sistema de riego en tiempo real, fue mediante un menú principal que se acceso vía la dirección electrónica http://10.0.0.13/tiemporeal/ (Figura 54), que despliega seis ligas, que integran el trabajo de investigación en su totalidad. Como primera liga se tiene Introducción, que presenta el proyecto de investigación a través de un menú de manera detallada (Figura 55).

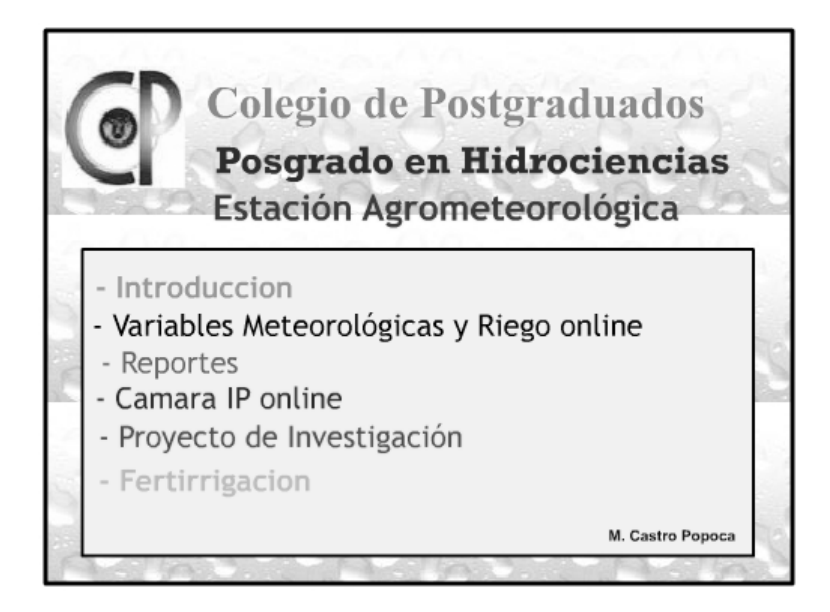

Figura 54. Pantalla del menú principal del sistema de riego a través de Internet

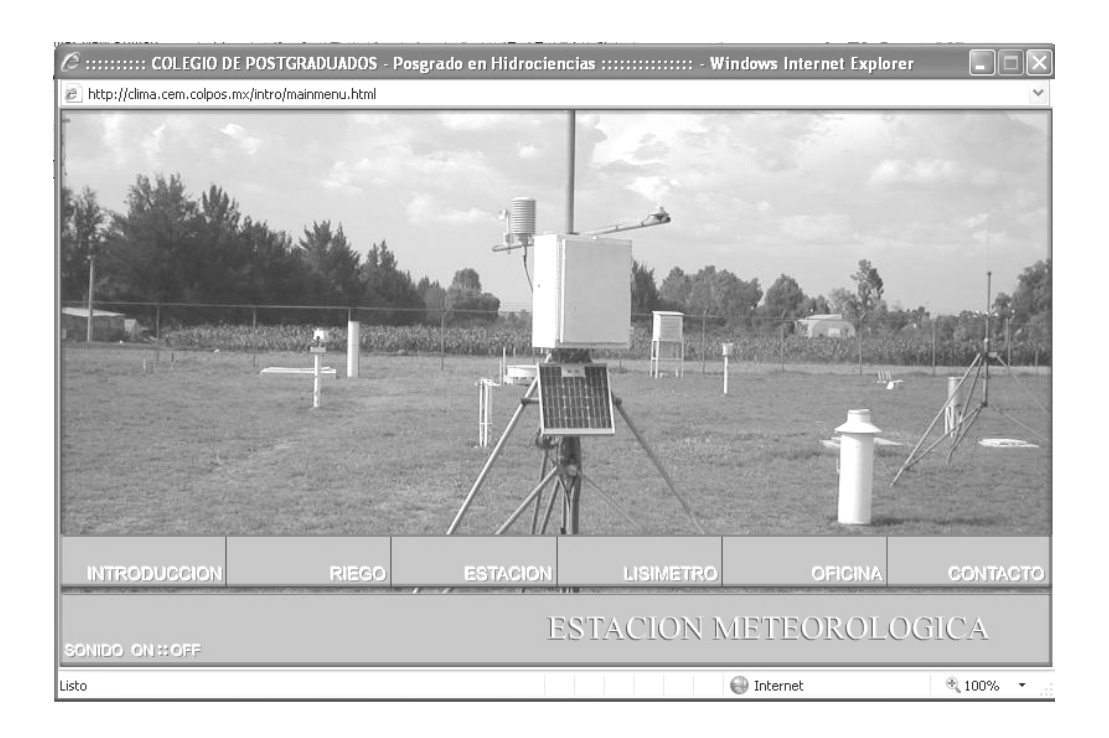

Figura 55. Ventana de la liga "Introducción" del menú principal del sistema de riego

La segunda liga Variables Meteorológicas y Riego online, presenta ventanas, que despliegan los valores de las variables meteorológicas, sensor TDR, sensor celda de carga del lisímetro, estrategias de riego, estado de los puertos (válvulas electromagnéticas) y fertirrigación en tiempo real (Figura 56 y 57).

Para presentar las ventanas, se uso el software RTMC Web Server (*ver 4.3.2. "RTMC Web Server"*), cuya función es tomar una fotografía instantánea de los proyectos desarrollados de la aplicación "RTMC" de LoggerNet v2.1c, en el intervalo de actualización de cada 10 segundos. Es importante mencionar que si se desea ingresar de manera directa esta liga es por medio de la dirección electrónica http://10.0.0.13:81

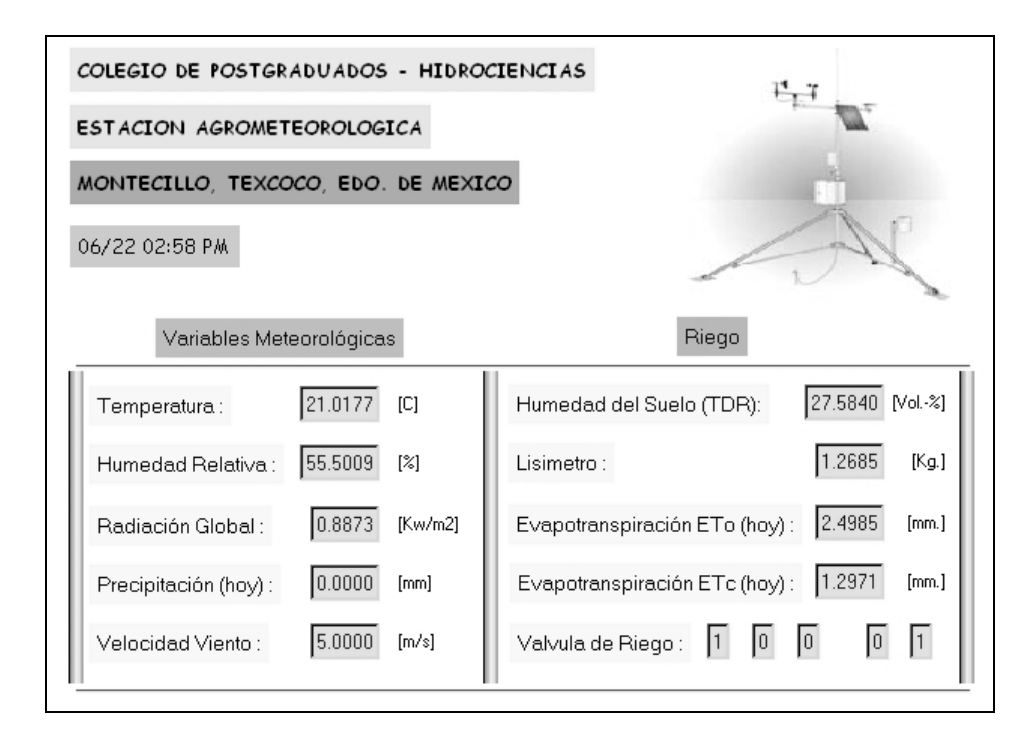

Figura 56. Ventana de la liga "Variables Meteorológicas y Riego online".

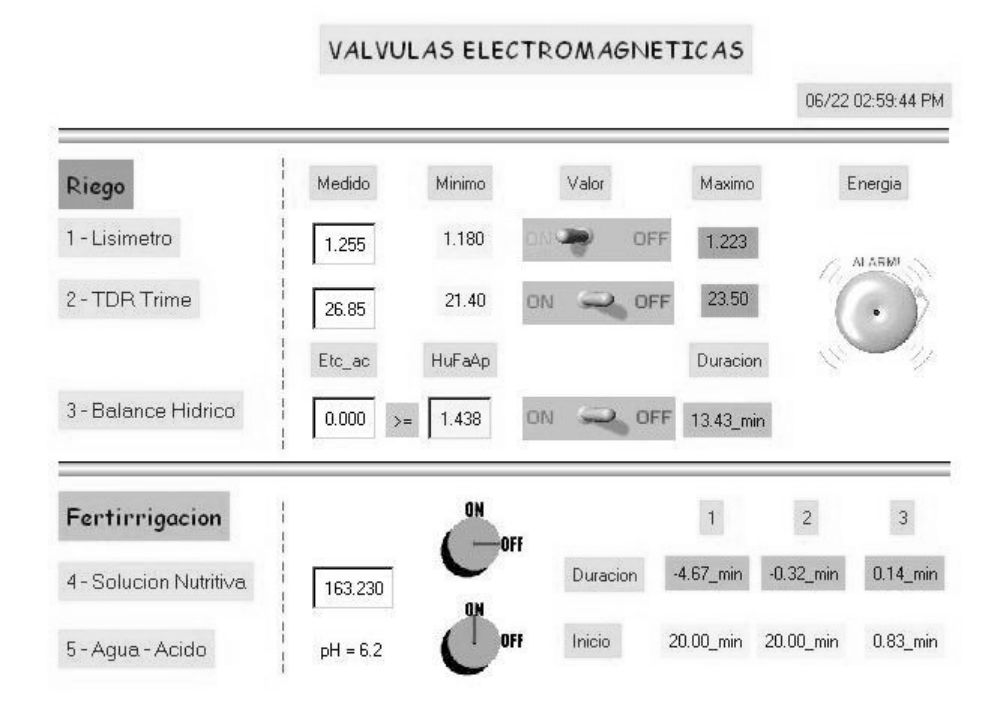

Figura 57. Ventana de la liga "Variables Meteorológicas y Riego online" con fertirrigación.

La tercera liga Reportes, presenta ventanas con los diferentes tipos de reportes que integran el sistema de riego, tales como: clima (horario, diario y mensual de las variables meteorológicas, sensor TDR, lisímetro, evapotranspiración, planta), fertirrigación (aplicación horaria, diaria y mensual), Riegos (lisímetro, TDR y balance hídrico climático) y graficas (Diarias) (Figura 58) (*ver Anexo F y Anexo G*).

La Figura 59 y 60 muestran un ejemplo de reportes de clima (tabla y grafico) que desarrolla el sistema de riego. Es importante mencionar que si se desea ingresar de manera directa a esta opción es por medio de la dirección electrónica http://10.0.0.13/clima.

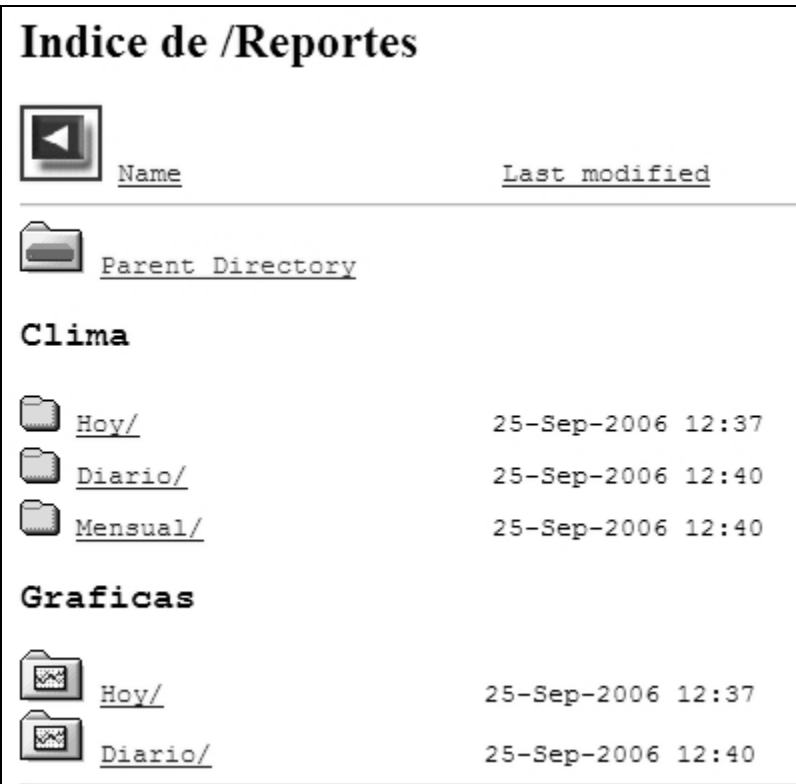

Figura 58. Ventana de la liga "Reportes" del menú principal del sistema de riego

|                        |                                 | <sup>2</sup> Colegio de Postgraduados / Campus Montecillo. Estación Agrometeorológica. Reporte Diario: Varia - Microsoft Internet Explorer                       |                         |                             |                   |                          |                |         |                   |                                    |              |
|------------------------|---------------------------------|----------------------------------------------------------------------------------------------------|-------------------------|-----------------------------|-------------------|--------------------------|----------------|---------|-------------------|------------------------------------|--------------|
| Archivo<br>Edición     | Favoritos<br>Ver                | Herramientas                                                                                                    | Avuda                   |                             |                   |                          |                |         |                   |                                    |              |
| Atrás                  | ١z١<br>$\boldsymbol{\varkappa}$ |                                                                                                    |                         |                             |                   |                          |                |         |                   |                                    |              |
|                        |                                 | Dirección di http://clima.cem.colpos.mx/clima/cliavcr2.htm                                                                                                    |                         |                             |                   |                          |                |         |                   | $\smallsmile$ $\;\;\Rightarrow$ Ir | Vínculos     |
|                        |                                 | Colegio de Postgraduados / Campus Montecillo.<br>Estación Agrometeorológica.<br>Reporte Diario: Variables Climaticas<br>Fecha de Elaboración Reporte: 28-6-2007. |                         |                             |                   |                          |                |         |                   |                                    |              |
| Fecha<br>Reg.<br>Datos | Tiempo<br>Hora<br>Hin           | Temp. Aire<br>Prom<br>C                                                                                                    | Hum. Rel.<br>Prom<br>÷, | Rad. Solar<br>Prom<br>kw/m2 | Prom<br>m/s       | Vel. Viento Pre. Pluvial | Prom<br>mm     | Suma PP | ETo<br>ASCE<br>mm | Suma ETo                           |              |
| 27/06/07               | 0000                            | 16,000                                                                                                    | 84.235                  | 0.001                       | 0.454             |                          | 0.000          |         | 0.005             |                                    |              |
| 27/06/07<br>27/06/07   | 0100<br>0200                    | 15.404<br>14.528                                                                                                    | 84.085<br>89.023        | 0.001<br>0.001              | 0.914<br>0.318    |                          | 0.000<br>0.000 |         | 0.008<br>0.003    |                                    |              |
| 27/06/07               | 0300                            | 13.864                                                                                                    | 91.572                  | 0.001                       | 0.471             |                          | 0.000          |         | 0.003             |                                    |              |
| 27/06/07               | 0400                            | 13.573                                                                                                    | 92.815                  | 0.001                       | 0.000             |                          | 0.000          |         | 0.000             |                                    |              |
| 27/06/07               | 0500                            | 13.430                                                                                                    | 93.485                  | 0.001                       | 0.000             |                          | 0.000          |         | 0.000             |                                    |              |
| 27/06/07               | 0600                            | 13.975                                                                                                    | 92.669                  | 0.001                       | 0.000             |                          | 0.000          |         | 0.001             |                                    |              |
| 27/06/07               | 0700                            | 13.800                                                                                                    | 92.888                  | 0.001                       | 0.117             |                          | 0.000          |         | 0.001             |                                    |              |
| 27/06/07               | 0800                            | 14.043                                                                                                    | 90.896                  | 0.019                       | 0.290             |                          | 0.000          |         | 0.002             |                                    |              |
| 27/06/07               | 0900                            | 15.281                                                                                                    | 83.393                  | 0.103                       | 0.334             |                          | 0.000          |         | 0.005             |                                    |              |
| 27/06/07               | 1000                            | 17.086                                                                                                    | 75.175                  | 0.221                       | 0.721             |                          | 0.000          |         | 0.013             |                                    |              |
| 27/06/07               | 1100                            | 18.364                                                                                                    | 72.555                  | 0.431                       | 0.967             |                          | 0.000          |         | 0.020             |                                    |              |
| 27/06/07               | 1200                            | 19.676                                                                                                    | 64.237                  | 0.607                       | 1.779             |                          | 0.000          |         | 0.045             |                                    |              |
| 27/06/07               | 1300                            | 20.675                                                                                                    | 59.593                  | 0.617                       | 1.750             |                          | 0.000          |         | 0.051             |                                    |              |
| 27/06/07               | 1400                            | 21.927                                                                                                    | 55.184                  | 0.694                       | 1.966             |                          | 0.000          |         | 0.065             |                                    |              |
| 27/06/07               | 1500                            | 23.124                                                                                                    | 46.954                  | 0.678                       | 1,888             |                          | 0.000          |         | 0.076             |                                    |              |
| 27/06/07               | 1600                            | 21.934                                                                                                    | 51.220                  | 0.314                       | 2,830             |                          | 0.000          |         | 0.096             |                                    |              |
| 27/06/07               | 1700                            | 19.969                                                                                                    | 60.613                  | 0.225                       | 4.063             |                          | 0.000          |         | 0.100             |                                    |              |
| 27/06/07               | 1800                            | 19.588                                                                                                    | 52.210                  | 0.270                       | 2.903             |                          | 0.000          |         | 0.091             |                                    |              |
| 27/06/07               | 1900                            | 20.546                                                                                                    | 48.158                  | 0.159                       | 1.804             |                          | 0.000          |         | 0.051             |                                    |              |
| 27/06/07               | 2000                            | 17 485                                                                                                    | 59 693                  | n nna                       | 1.594             |                          | n nnn          |         | n nas             |                                    |              |
| e Listo                |                                 |                                                                                                    |                         |                             |                   |                          |                |         |                   | <b>D</b> Internet                  |              |
| #4 Inicio              | नि ⊘<br>$\bullet$               | <b>RR</b><br>Θ<br>$\circ$                                                                                                    | <b>ExclogaerNet</b>     | <b>E</b> Articulo           | <b>Si</b> metodos | Golegio                  | ES.            | 50      |                   | $0.1010 - 0.001$                   | 2 03:37 p.m. |

Figura 59. Reporte tabular de clima horario.

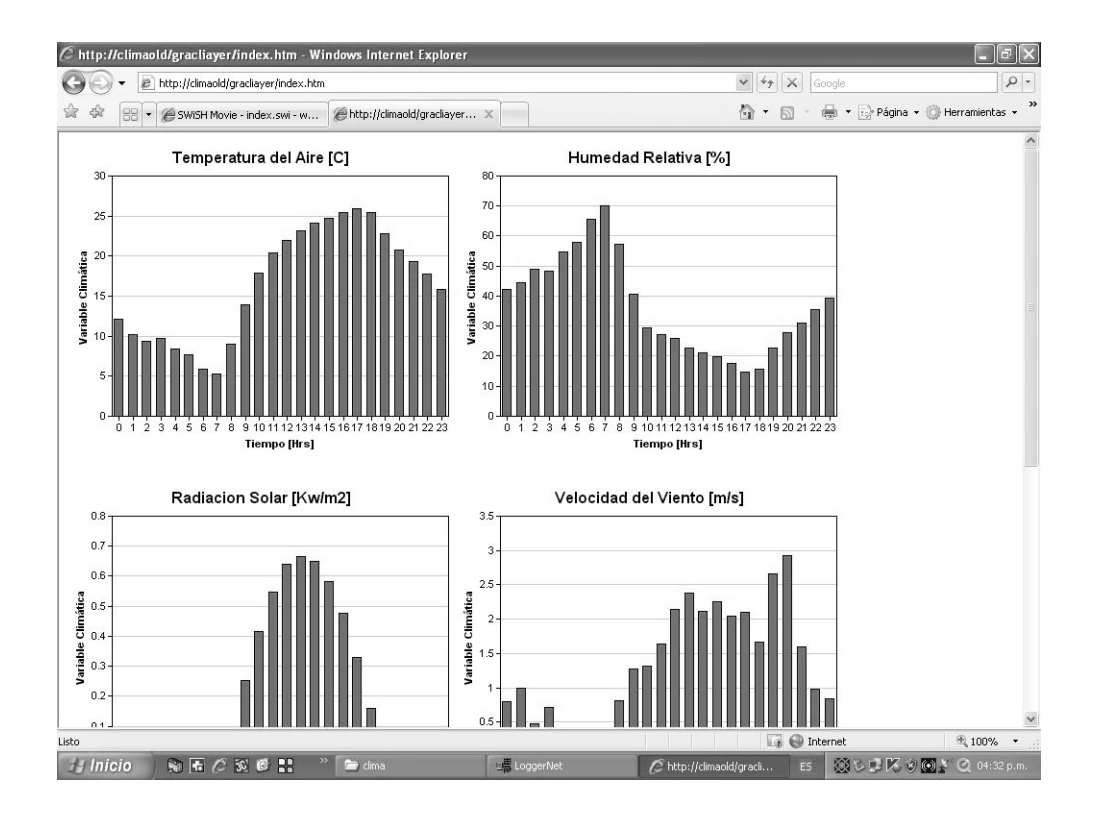

Figura 60. Reporte grafico de clima horario.

La cuarta liga Cámara IP online se utilizó para el monitoreo del sistema de riego (desarrollo del cultivo) donde una cámara de video inalámbrica grabo y envió video en directo a través de internet mediante un navegador Web (Figura 61), La cámara se configuró con una dirección electrónica (IP) fija 10.0.0.15 (que se proporcionó por el administrador de la red); (*ver 4.2.3.2 Cámara de video inalámbrica WVC11B de Linksys*).

La quinta liga Proyecto de investigación presenta una página Web del proyecto, que despliega el nombre y objetivos del mismo, así como también un menú con tres opciones: programa de riego, estación meteorológica y lisímetro, que describen el proyecto de una manera detallada y precisa en cada uno de sus apartados (Figura 62).

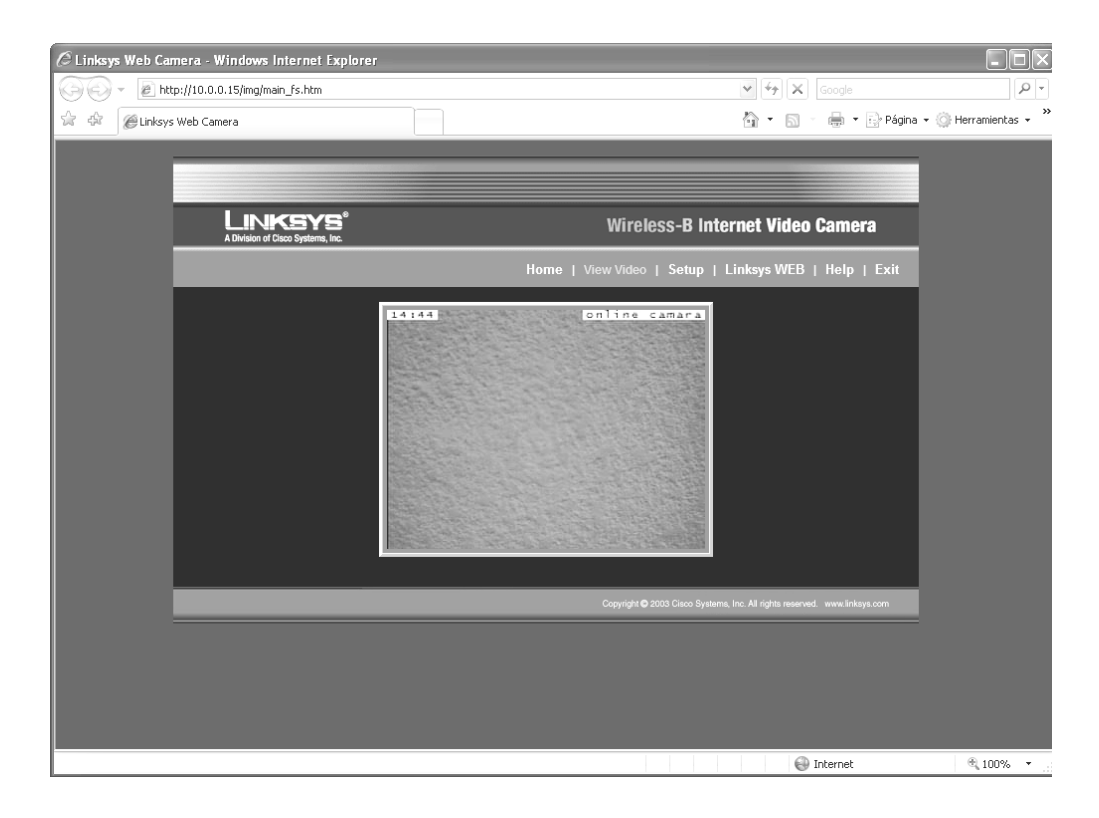

Figura 61. Ventana de la liga "Cámara IP online".

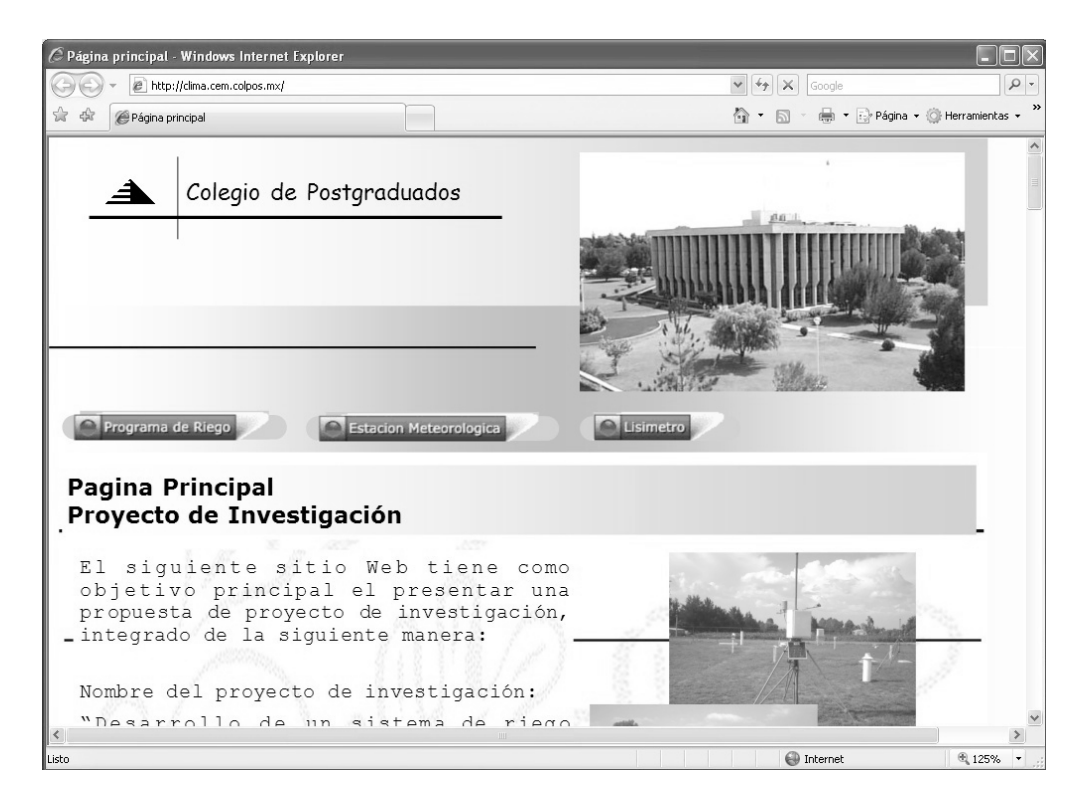

Figura 62. Ventana de la liga "Proyecto de Investigación".

### **5.4.3 Monitoreo con dispositivos móviles.**

La tercera opción que se utilizó para el monitoreo del sistema de riego en tiempo real, fue con un dispositivo móvil PDA-Personal Digital Assistant y un teléfono celular que a través de una página Web con protocolos **HTTP** y **WAP** respectivamente, presentó la información en línea de las variables meteorológicas, variables de riego y puertos de control. Así como también la información histórica en formatos tabular y grafico para los reportes horarios, diarios y mensuales (Figura 63).

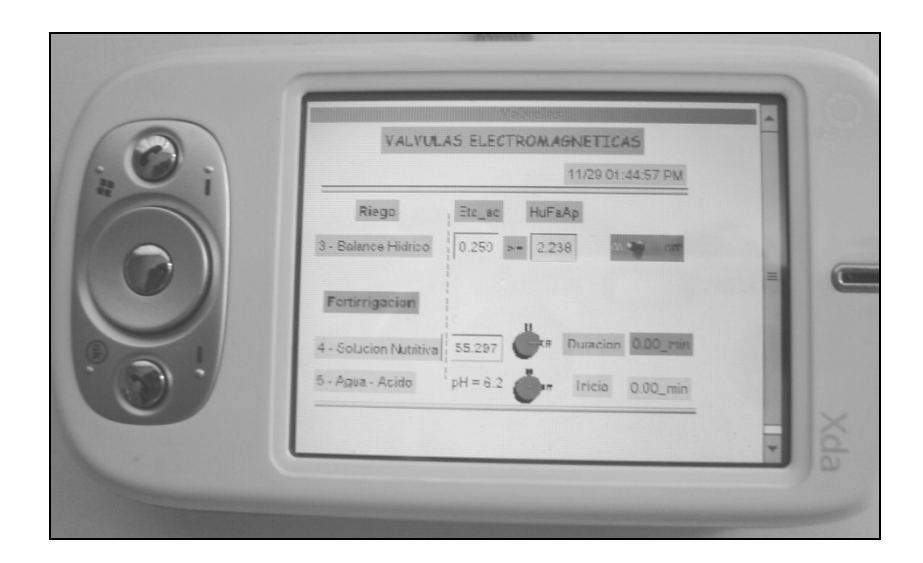

Figura 63. Monitoreo del estado del sistema de riego a través de una PDA.

Para el protocolo WAP se contó con la aplicación WinWAP Smartphone Browser Emulator que permitió establecer la comunicación en tiempo real desde la computadora central (servidor) o desde cualquier otra computadora que tuviese instalada la aplicación para desplegar la información de las variables del sistema de riego de forma de tabla para su consulta desde un teléfono celular (Figura 64) .

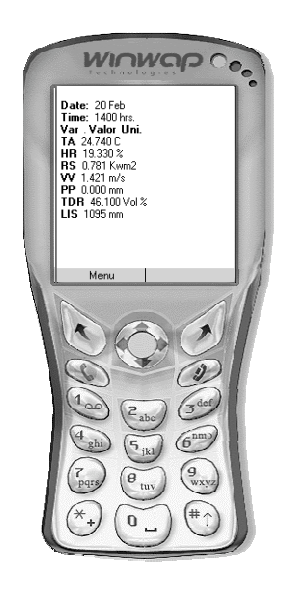

Figura 64. Monitoreo del sistema de riego vía teléfono celular a través de WinWAP Smartphone Browser Emulator.

Durante la puesta en marcha y prueba del sistema de riego automatizado se llevó a cabo el control y monitoreo con las diversas modalidades de tecnologías de información indicadas, sin presentarse anomalías en la operación del sistema, llevándose a cabo satisfactoriamente las funciones contempladas.

### **6. CONCLUSIONES Y RECOMENDACIONES**

#### **6.1 Conclusiones**

-El programa (software) que se desarrollo para la automatización del sistema de riego en tiempo real, aplicó de manera puntual los requerimientos hídricos en tiempo y cantidad para el cultivo de calabaza zucchini grey (c*urcúbita spp.*) por lo que constituye una herramienta para el manejo y control del riego.

-La integración de información (meteorológica, cultivo, suelo, geográfica y algoritmos), hardware y software interactuaron de acuerdo a lo programado dentro del sistema de riego, lo que permitió el correcto manejo y control, bajo las tres estrategias implementadas (lisímetro, TDR y balance hídrico climático).

-La programación modular y estructurada del programa, permitió la fácil inserción de diversos algoritmos y alimentación de información (meteorológicos, cultivo, suelo, geográficos) necesaria dentro del programa (software), indispensables para la estimación objetiva del riego y el cálculo de la cantidad de solución nutritiva para el cultivo.

-La implementación del monitoreo continuo durante la prueba del sistema de riego a través del software de soporte LoggerNet, Internet y dispositivos móviles (PDA, teléfono celular, etc.), logro dar el seguimiento puntual al estado del sistema, las estrategias de riego y los puertos de control en tiempo real.

-Se comprobó que el control del riego se puede llevar a cabo con el sistema desarrollado para las tres estrategias de riego utilizadas de manera automática en tiempo real mediante el uso de diversas tecnologías de información, tal como lo demostró el funcionamiento del sistema, por lo que la hipótesis planteada en este trabajo se acepta.

#### **6.2 Recomendaciones**

- Es conveniente convertir o exportar el código del programa que se desarrolló en el lenguaje de programación Edlog al lenguaje CRBasic de Campbell Scientific, por las siguientes razones: 1) el lenguaje de programación CRBasic, es un lenguaje de programación estructurado y con las características de un lenguaje de programación visual, 2) cuenta con un medio ambiente de programación flexible y amigable y 3) es el lenguaje de programación que se usa en la nueva serie de dataloggers de Campbell Scientific. Igualmente se recomienda convertir el programa de riego a otros lenguajes de programación con mayor capacidad y flexibilidad como asp, jsp o php.

- Desarrollar el programa existente correspondiente a los dispositivos móviles (PDA, teléfono celular) para agregarle la capacidad de comunicación bidireccional, esto es, para no sólo monitorear el sistema sino que permita de manera oportuna, llevar a cabo toma de decisiones en tiempo real para controlar en casos necesarios o eventualidades el sistema de riego.

- Desarrollar una interfase visual del sistema de riego para el usuario final, robusta, flexible y amigable (menú principal), que incorpore los diferentes elementos que constituyen el sistema de riego, esto es, incorporar el software de soporte de la compañía Campbel Scientific ( LoggerNet con todas sus aplicaciones), una base de datos que contenga la información de entrada para el programa de riego (cultivo, suelo, geográfica), la aplicación de la cámara de video inalámbrica, la aplicación del dispositivo móvil y un browser de navegación para el monitoreo en tiempo real.

- Durante la prueba del sistema de riego, únicamente se contó con un sensor TDR para la estrategia (2) TDR, y se tuvieron algunos problemas en colocar el sensor dentro del área radicular del cultivo que permitiera realizar mediciones de humedad del suelo lo más confiable posibles (de acuerdo a la heterogeneidad del suelo) se recomienda ejecutar la estrategia con al menos dos sensores TDR distribuidos de manera estratégica uno junto al emisor de riego y otro entre dos emisores, esto con la finalidad de obtener un promedio de lecturas de los TDR's (cada 2 minutos) y contar con una medición representativa del área muestreada.

- Cuando se instale el sistema de riego automatizado, se debe contar con tres direcciones electrónicas (IP) fijas, para la configuración de la computadora central (servidor), la tarjeta de comunicación NL100 y la cámara de video IP inalámbrica. Además de un nombre para el servidor, la apertura de los puertos para la entrada y salida de información de la red de área local para monitorear y controlar el sistema desde cualquier lugar (y a cualquier hora), así como de un proveedor de servicio de internet ISP (Internet Service Provider).

- Ya que sólo se dispuso con una computadora personal PC se presentaron limitaciones en cuanto a capacidad, por lo que se recomienda contar con un servidor dedicado que cuente con el hardware necesario para el óptimo desempeño y funcionamiento en capacidad de respuesta a las peticiones de las aplicaciones cliente, así como con el software licenciado que se utiliza, tanto para la plataforma operativa, como para el desarrollo, control y monitoreo del sistema de riego.

- Asegurarse de que la presión hidráulica de la red de distribución de agua de donde se vaya a suministrar el sistema de riego, mantenga una presión estable, ya que de lo contrario se tendrán problemas en la medición del gasto de agua y aplicación correcta de cada uno de los riegos de las diferentes estrategias.

- Utilizar el sistema de riego en un ambiente de invernadero, con las diversas estrategias desarrolladas para observar su desempeño en condiciones controladas.

- Aunque el sistema de riego actualmente se validó sólo con tres estrategias de riego (lisímetro, TDR y BHC), se aconseja desarrollar otros métodos y estrategias de riego e integrarlos al sistema, con la finalidad de hacerlo mas robusto y completo.

- Contar con un grupo interdisciplinario para el desarrollo de sistemas encaminados a la automatización del riego, en el que participe personal con especialidad en ingeniería electrónica, computación, meteorología, agronomía, irrigación y nutrición vegetal, ya que gran parte de las tareas que implica el desarrollo de este tipo de sistemas están relacionadas entre si.

#### **7. LITERATURA CITADA**

- Águila M., F. (1997). Alternativa tecnológica y organizacional para mejorar la eficiencia en el uso del agua en la agricultura. Pronóstico de riego en tiempo real, Distrito de riego 076, Valle del Carrizo, Sinaloa. Tesis de Maestría. Colegio de Postgraduados. Montecillo, Edo. de México. 114 p.
- Águila M., F. (2003). Entwicklung eines vollautomatischen Bewässerungsregelungs systems für den Freilandgemüsebau. Verlag Grauer, Beuren - Stuttgart, Alemania. ISBN 3-86186-434-7. 143 p.
- Allen, R. G., L. S. Pereira, D. Raes & M. Smith (1998). Crop Evapotranspiration Guidelines for Computing Crop Water Requirements. Food and Agriculture Organization FAO, Irrigation and Drainage, Paper No. 56. 300 p.
- Allen, R. G., M. E. Jensen, J. L. Wright & R. D. Burman (1989). Operational estimates of reference evapotranspiration. Agronomy. Journal. 81(4):650 - 662.
- Bar-Yosef, B. (1991). Fertilization under drip irrigation. In: Fluid fertilizer science and technology. (Eds.) Palgrave, Derek A., Marcel Dekker, Inc. New York. USA. 285 - 329 p
- Bralts, V. F., M. A. Driscoll and F. Kelly S. (1986). Microcomputer based irrigation management and control system. ASAE, Paper No.86-1223. St Joseph, MI. USA.
- Brouwer, C.; Goffeau, A.; Heibloem, M. (1985). Irrigation Water Management: Training Manual No. 1 – Introduction to Irrigation. FAO, Rome, Italy, Electronic Version.
- Cadahia, L. C. (2000). Fertirrigación. Cultivos hortícolas y ornamentals. 2da. Edición. Ediciones Mundi-Prensa. Madrid España. 475 p.
- Campbell, G. S. (1977). An Introduction to Environmental Biophysics. Springer Verlag, N. Y. 159 p.
- Campbell Scientific, Inc. (1999). On-line estimation of grass reference evapotranspiration with the Campbell Scientific Automated Weather Station. Application Note, Logan, Utah.
- Campbell Scientific, Inc. (2003). LoggerNet User's Manual. Version 2.1c. Electronic Version. Logan, Utah. USA.
- Campbell Scientific, Inc. (2001). CR10X Measurement and control module operator's manual. Electronic Version. Logan, Utah. USA.
- Campbell Scientific, Inc. (2005). RTMC Web Server Version 1.7.1.1 User's Manual Electronic Version. Logan, Utah, USA.
- Campbell Scientific, Inc. (2003). NL100 Network link interface instruction manual. Electronic Version. Logan, Utah. USA.
- Carrillo F., G. (1999). Sistema automático de ferti-riego para cultivos ornamentales bajo condiciones de invernadero. Tesis de Maestría. Colegio de Postgraduados. Montecillo, Edo. de México. 75 p.
- CIMIS (2005). CIMIS Agricultural Resources Book. California Irrigation Management Information System CIMIS, California Department of Water Resources.
- Cruz, B., F. (2007). Automatización de un sistema de fertirrigación por goteo. Tesis de Maestría. Colegio de Postgraduados. Montecillo, Edo. de México. 135 p.
- Dastane, N.G. (1978). Effective Rainfall in Irrigated Agriculture. Irrigation and Drainage. Paper No. 25, FAO, Rome, Italy, Electronic Version.
- Domínguez, V. A. 1993. Fertirrigación. Ediciones Mundi-Prensa. Madrid España. 217 p.
- Ferré, P.A. and G.C. Topp. (2002). Time domain reflectometry techniques for soil water content and electrical conductivity measurements. Ed. Geopel. Sensors Update 7, pp.  $277 - 300.$
- Fox, F.A. Jr., E.C. Martin, D.C. Slack & L.J. Clark (1996). Arizona Irrigation Scheduling AZSCHED. User´s Manual, The University of Arizona Cooperative Extensión Service, Agricultural and Biosystems Engineering.
- Fuentes, Y. J. (1998). Técnicas de riego. Ministerio de Agricultura Pesca y Alimentación. 3a Edición. Ediciones Mundi-Prensa. Madrid España. 471 p.
- Fundinger, R., Köhler, K. & M.Stacheder (1996). Messung der Material- und Bodenfeuchte mit der TRIME-Methode. In: VDI/VDE Gesellschaft (Hrsg.): Sensoren und Messsysteme. VDI-Bericht, 1255: 417 - 422.
- Hasan, M. N. P. S. Sirohi., V. Kumar and M. K. Sharma. 2004. Performance evaluation of different irrigation scheduling methods for peach through efficient fertigation system network. Acta Hort. 662: 193 - 197
- Hatfield, J.L. (1990). Methods of estimating evapotranspiration. Irrigation of agricultural crops. ASA. monograph nº 30, pp. 436 - 467.
- Hayes, G.I. & Buell, J.H. (1955). Water and our forests: trees also need water at the right time and place. Hater Yearbook, USDA 1955: 219 - 28.
- Hernández, J. M., J. Rodrigo, A. Pérez y J. F. González. (1987). El Riego Localizado, Curso Internacional de Riego Localizado, Tenerife (España), Madrid, España. 317 p.
- Hershfield, D.M. (1964). Effective rainfall and irrigation water requirements. Journal Irrigation and Drainage. Div. ASCE 90: IR 2: 3920: 33 - 47.
- Hochmuth, G. J. (2001). Fertilizer management for greenhouse vegetables. Florida greenhouse vegetable production handbook, Vol 3. Institute of Food and Agricultural Sciences, University of Florida.
- Hymas, D. (2003). CurveExpert 1.3 A comprehensive curve fitting system for Windows. Copyright © All Rights reserved.
- Imas P. 1999. Manejo de nutrientes por fertirriego en sistemas frutihorticolas. Versión Electrónica. XXII Congreso Argentino de Horticultura. Tucuman, Argentina.
- IMKO (1996). TRIME-GM. Firmenprospekt der Firma IMKO Mikromodultechnik GmbH, Ettlingen, Deutschland.
- IMKO Micromodultechnik GmbH. (2001). User manual. Ettlingen, Deutschland. 13 p
- Jensen, M. E., R. D. Burman, & R. G. Allen (1990). Evapotranspiration and Irrigation Water Requirements. ASCE Manuals and Reports on Engineering Practices No. 70, Am. Soc. Civil. Eng., New York, 360 p.
- Kern, J. S. (1995). Evaluation of Soil and Water Models Based on Basic Soil Physical Properties. Soil Sci. Soc. Am. J. 59:1134 - 1141.
- Monteith, J. L. & M. H. Unsworth (1990). Principles of Environmental Physics, 2nd Ed., Edward Arnold, London, UK.
- Moreno A., S., L. Tijerina Ch., R. Acosta H., V.M. Ruiz C., F.S. Zazueta R., y G. Crespo P. (1996). Automatización de un sistema de riego localizado, aplicado a una plantación de durazno. Agrociencia, Vol. 33, 2: 191 – 197
- O'Connor, K.M. and C.H. Dowding. (1999). Geomeasurements by Pulsing TDR Cables and Probes. USA: CRC Press, pp. 301 – 305.
- Ogrosky, H.O. & Mockus, V. (1964). Hydrology of agricultural lands. Sec. 21 in Handbook of hydrology by V.T. Chow. Hew York, McGraw Hill Book Co. 1 -7 9.
- Palacios V. E., & A. Exebio (1989). Introducción a la Teoría de la Operación de Distritos de Riego. Segunda Reimpresión Corregida. Centro de Hidrociencias. Colegio de Postgraduados. México.
- PROMOSTA, (2005). El cultivo de la calabacita 5. Guías tecnológicas de frutas y vegetales. Proyecto de modernización de los servicios de tecnología agrícola. Costa Rica.
- Rain Bird, (2000). Catalog landscape irrigation products. Azusa, CA. USA. 168 p.
- Rawls, W. J., D. L. Brakensiek & B. Sony (1983). Agricultural Management of Soil Water Properties, Part I: Soil Water Retention and Green-Ampt Infiltration Parameters, Trans., ASAE 26(6): 1752-1753
- Robinson, D.A., S.B. Jones, J.M. Wraith, D. Or, and S.P. Friedman. (2003). A review of advances in dielectric and electrical conductivity measurements in soils using time domain reflectometry. Vadose Zone Journal 2, pp. 444–475.
- Rodrigo, L. J., J. M. Hernández, A. Pérez y J. F. González. (1992). Riego localizado. Ediciones Mundi-Prensa. Madrid, España. 405 p.
- Sánchez, de L. J. N. y J. M. Angulo. (1987). Control de procesos industriales por computadora. Ediciones Paraninfo, Madrid, España. 176 p.
- Saxton, K. E. (1985). Soil water hydrology. Simulation for water balance computations. In: New Approaches in Water Balance Computations (Proc. Hamburg Workshop, August 1983), 47-59 IAHS Publ. no. 148.
- Smith, M. (1991). Report on the expert consultation on procedures for revision of FAO guidelines for prediction of crop water requirements, Food and Agriculture Organization of the United Nations, Rome, Italy.
- Steiner, A. A. 1984. The universal nutrient solution. ISOSC. Proceeding. *In:* Tang S. X. and R. J. Wang. Soilless Culture. Vol. 5, 2:51-60
- Tarjuelo, M. B. (1999). El riego por aspersión y su tecnología. 2da Edición. Ediciones Mundi-Prensa. Madrid, España. pp. 476
- Topp, G.C., J.L. Davis, and A.P. Annan. (1980). Electromagnetic determination of soil water content: measurement in coaxial transmission lines. Water Resources Research 16, pp. 574–582.
- UN (United Nations), (2003). Water for people, water for life. Executive Summary of the UN World Water Development Report. Educational, Scientific and Cultural Organization (UNESCO), Paris, France.
- Wessels, W. P.J., W.H. Steyn and J.H. Moolman (1995). Automatic microirrigation and salt injection system for research and commercial applications. Proceeding of the Fifth International Microirrigation Congress. Orlando Fl., USA. ASAE. Pp: 116 – 122.
- Xin, J. N., F. S. Zazueta., A. G. Smajstrla and T. A. Wheaton. (1995). Real time expert system for citrus microirrigation management. Proceeding of the Fifth International Microirrigation Congress. Orlando Fl., USA. ASAE. Pp: 787 – 791.

Zazueta, F. S. (1992). Microirrigación ICFA. International, Guadalajara, México, 220 p

Zazueta, F. S. (1993). Irrigation System Controllers. SS-AGE-32 Agric. Eng., Institute of Food and Agricultural Sciences. Univ. of Florida, Gainesville, FL, USA 14 p.

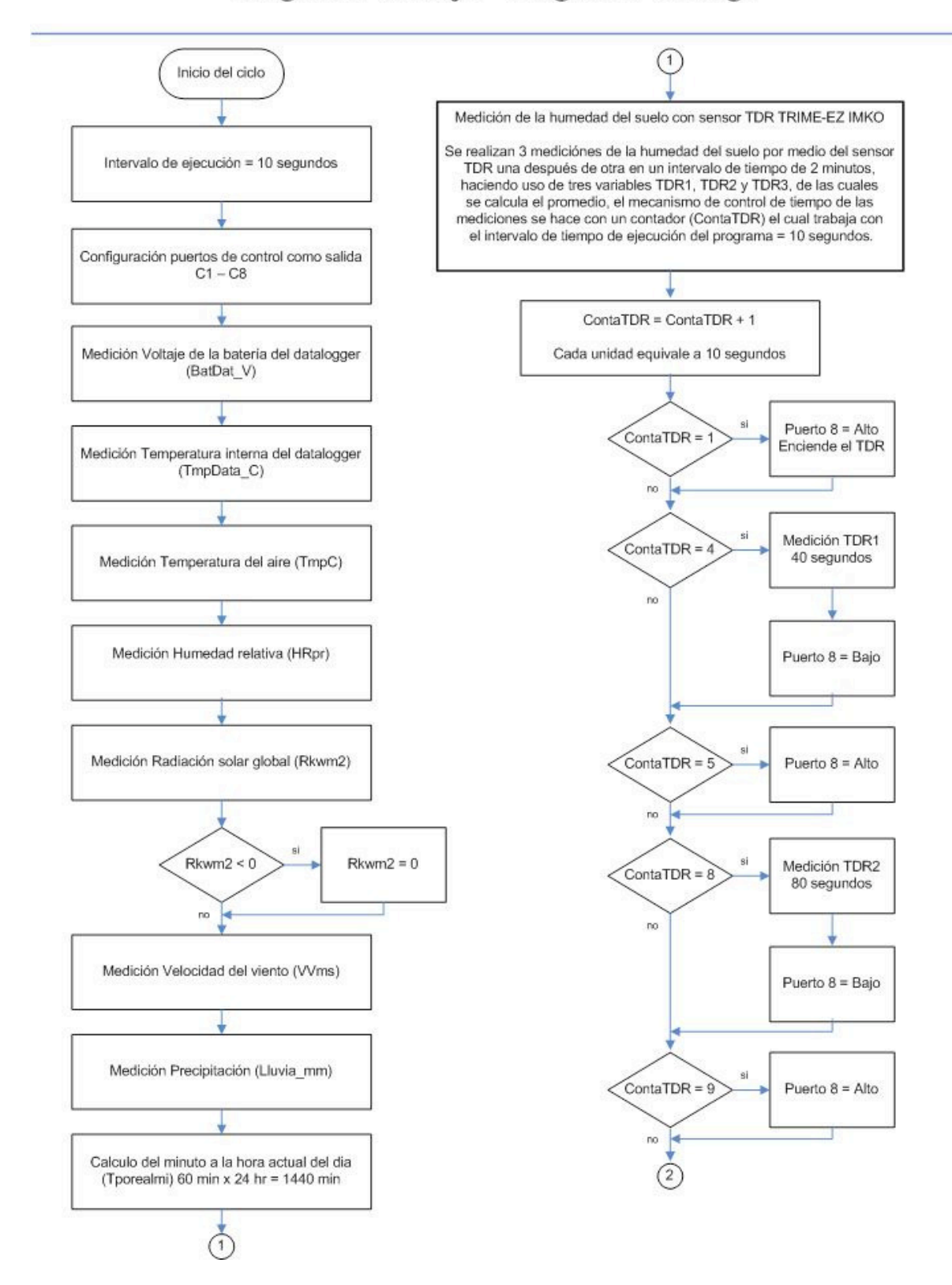

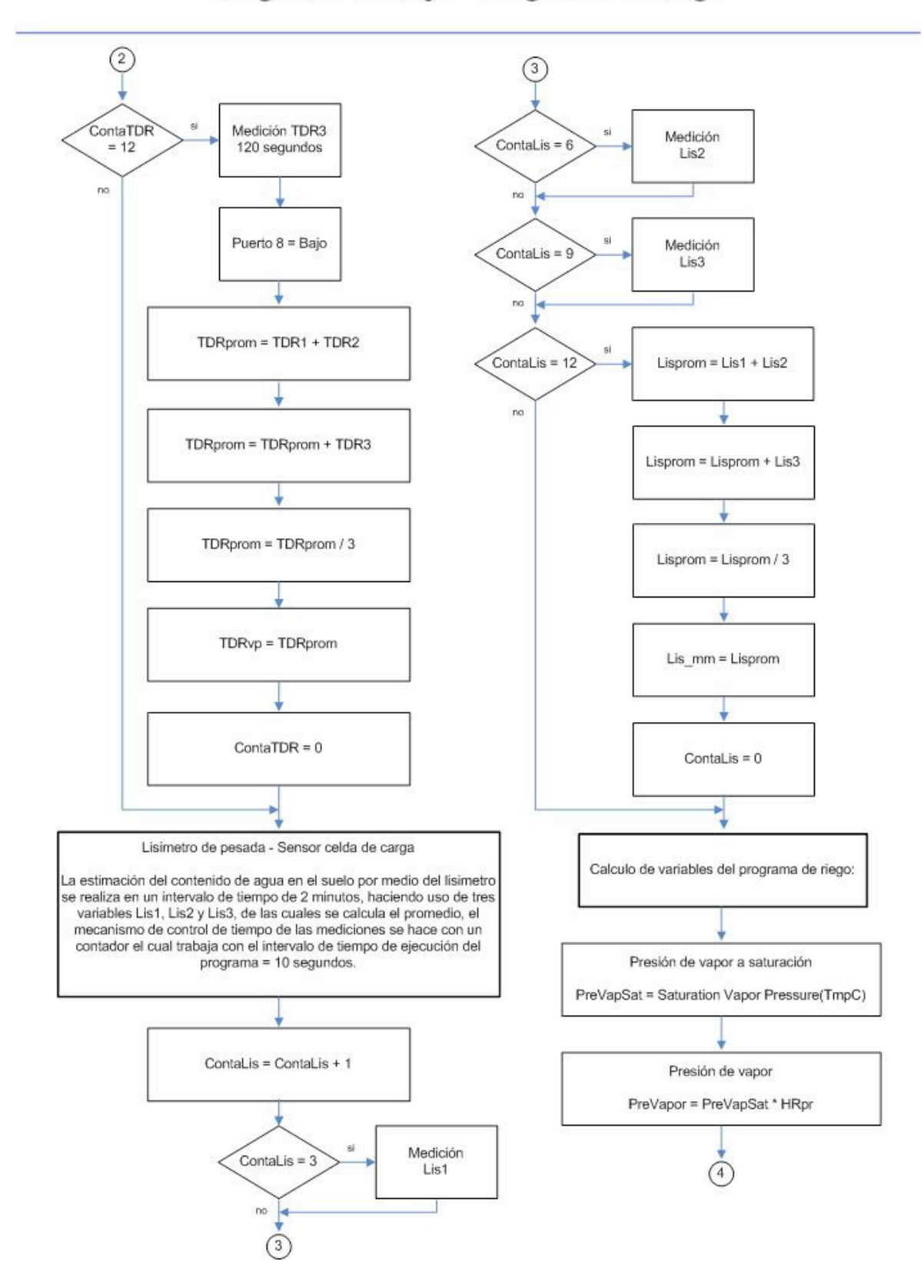

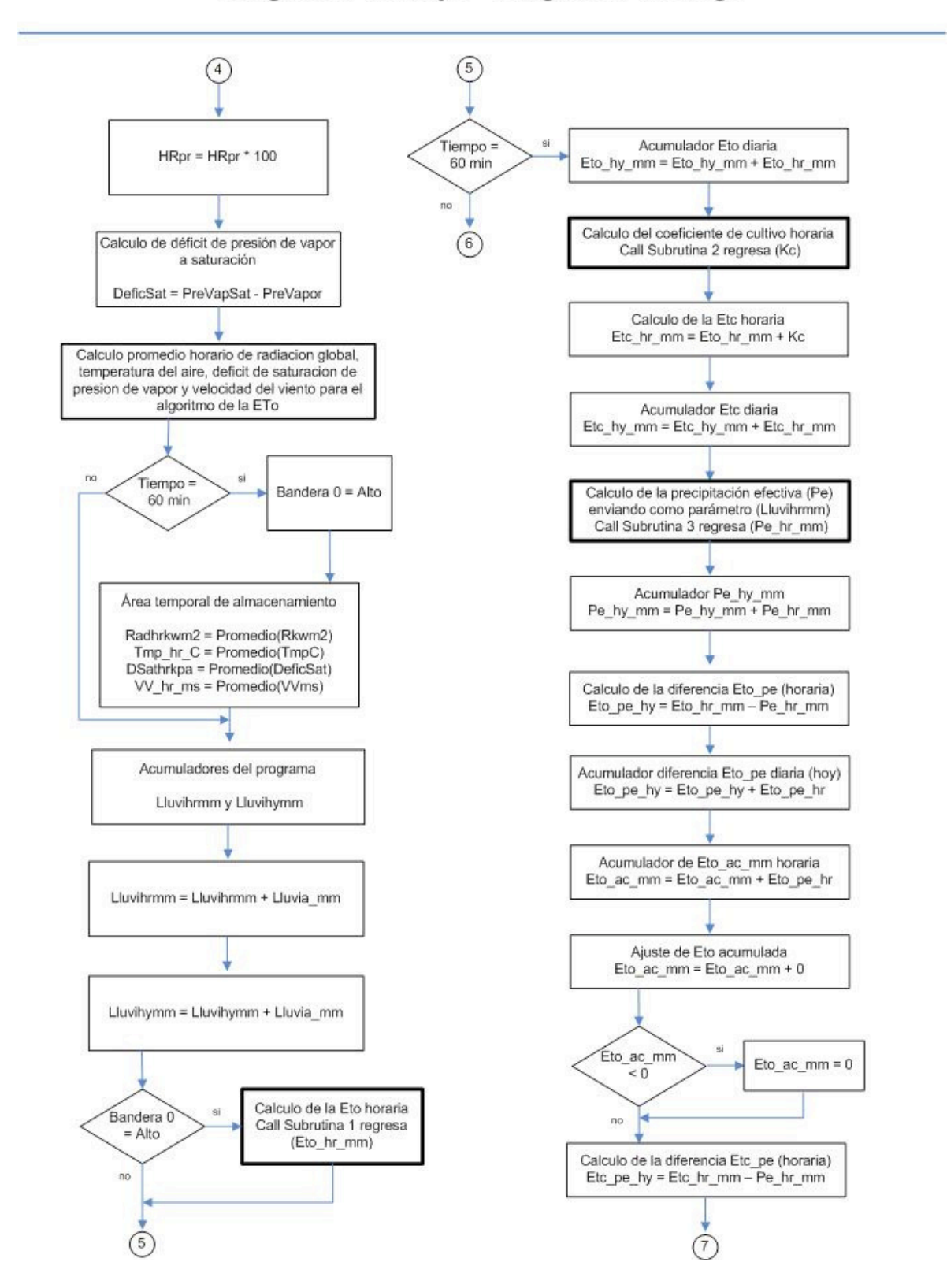

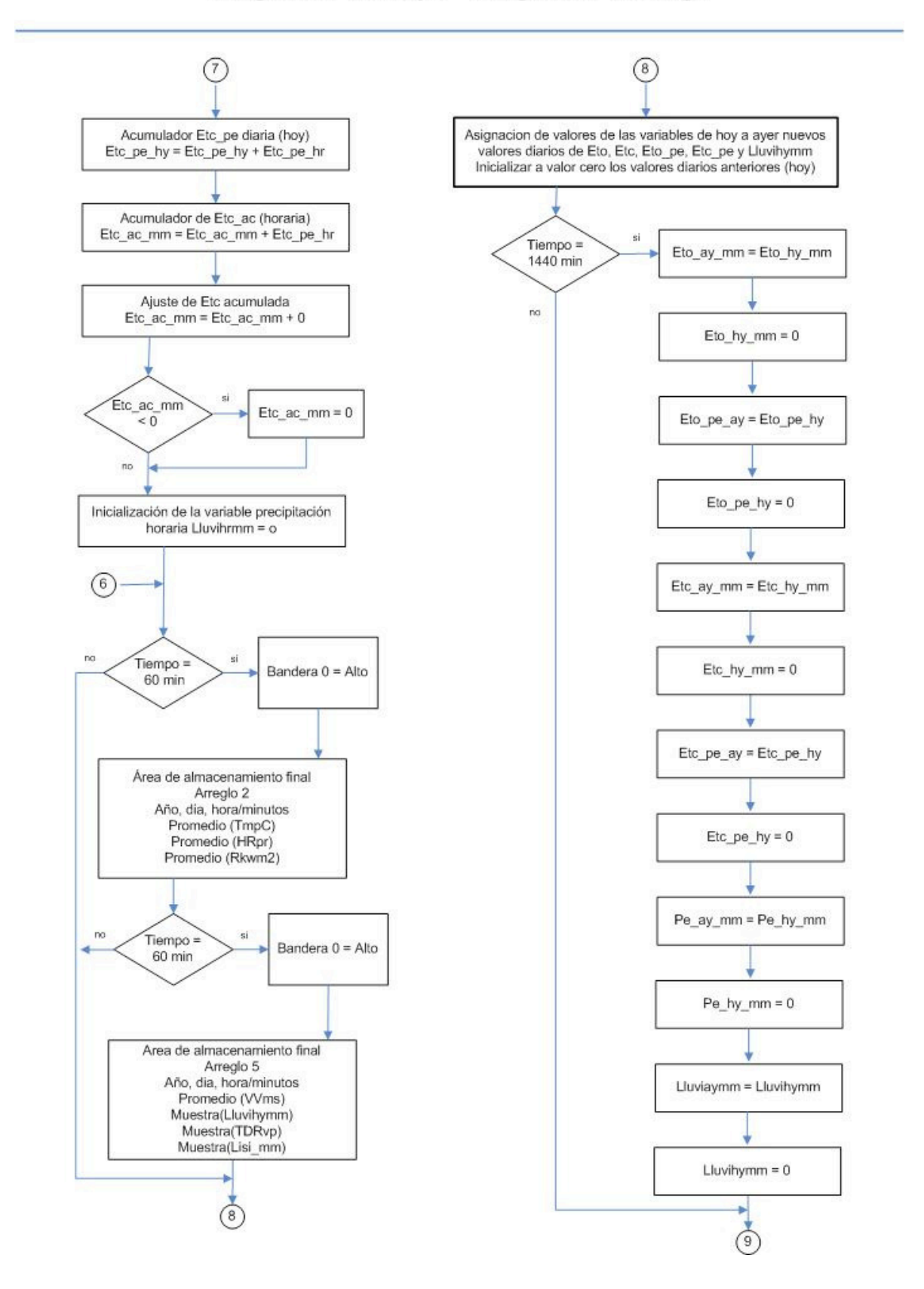

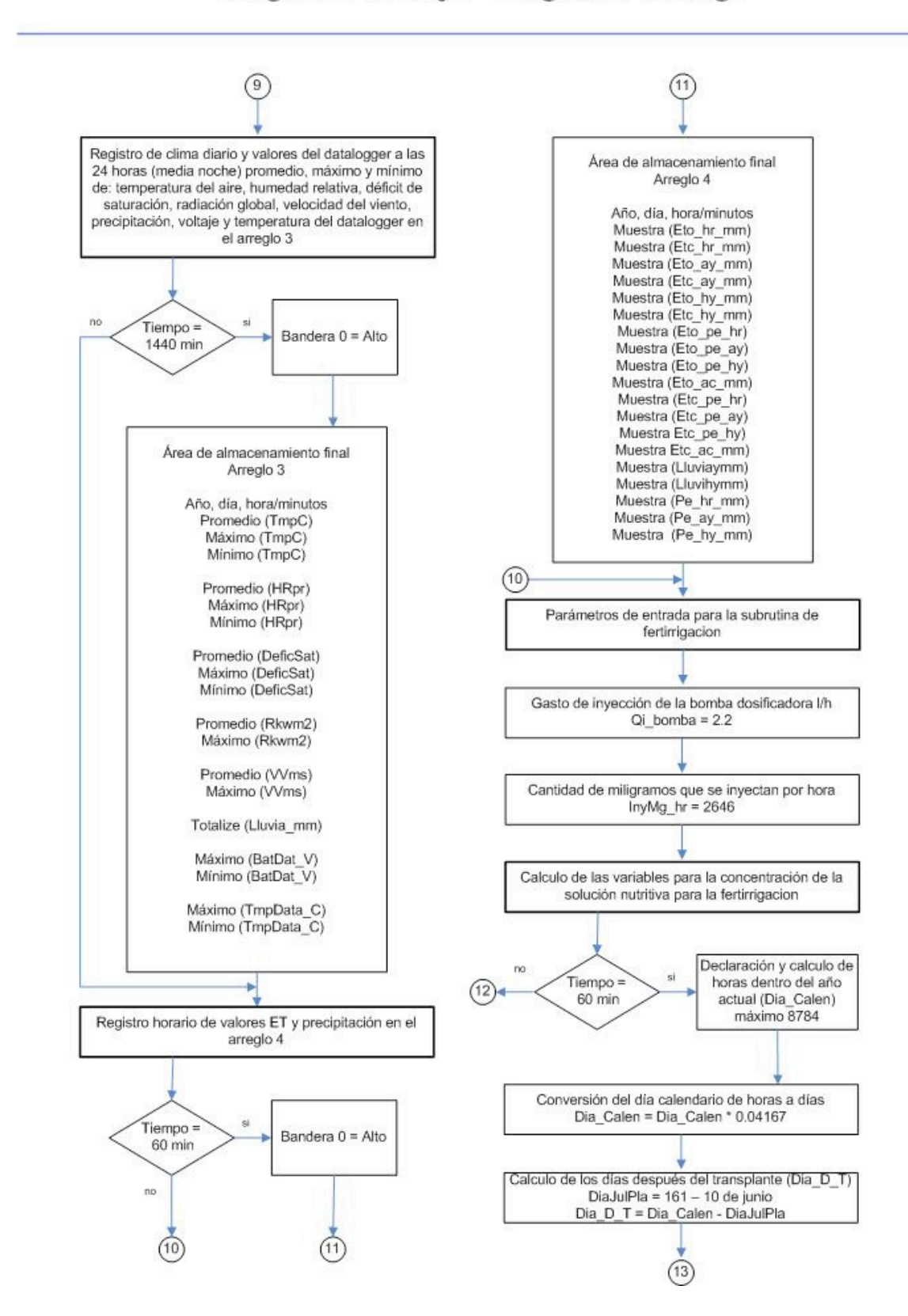

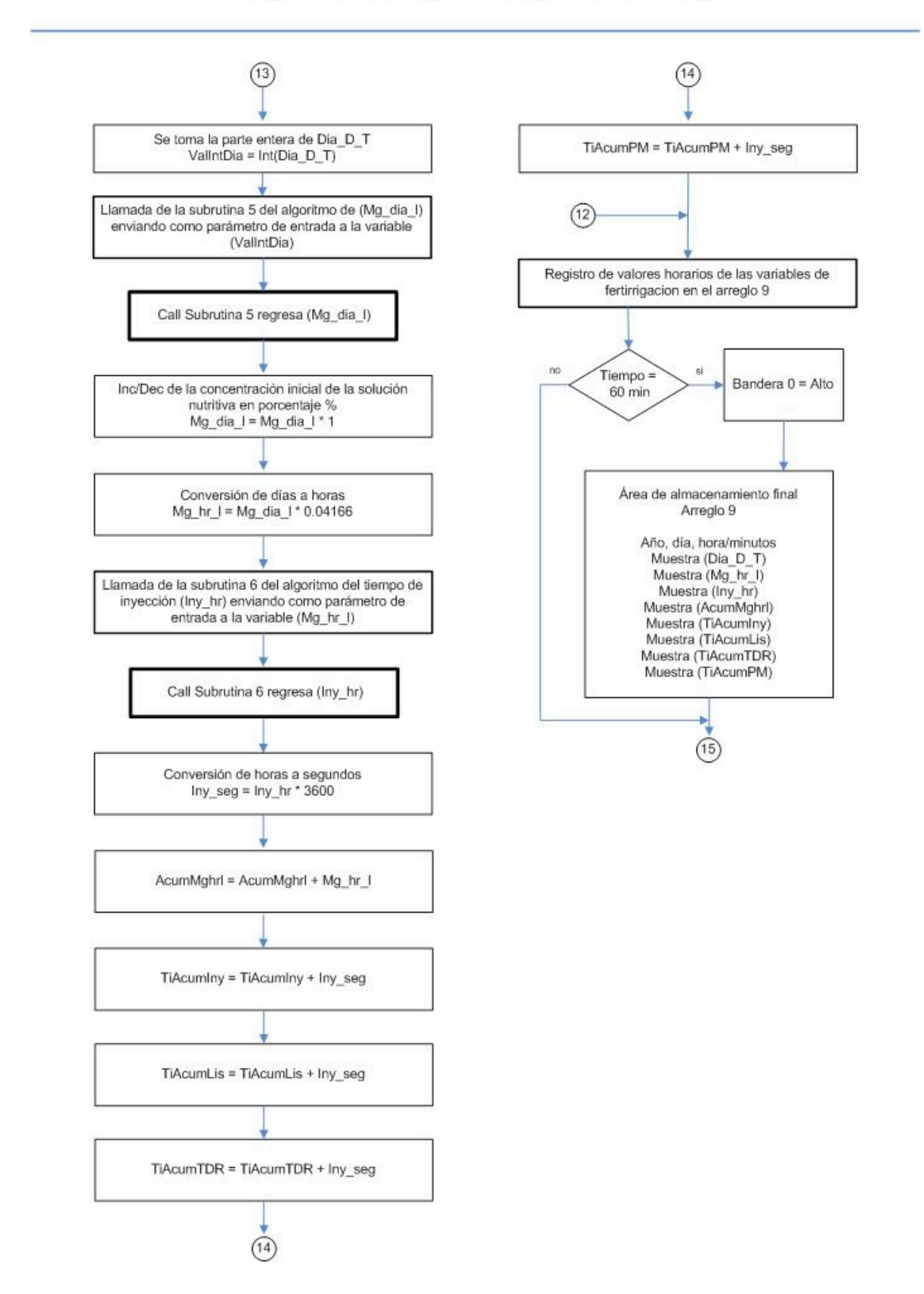

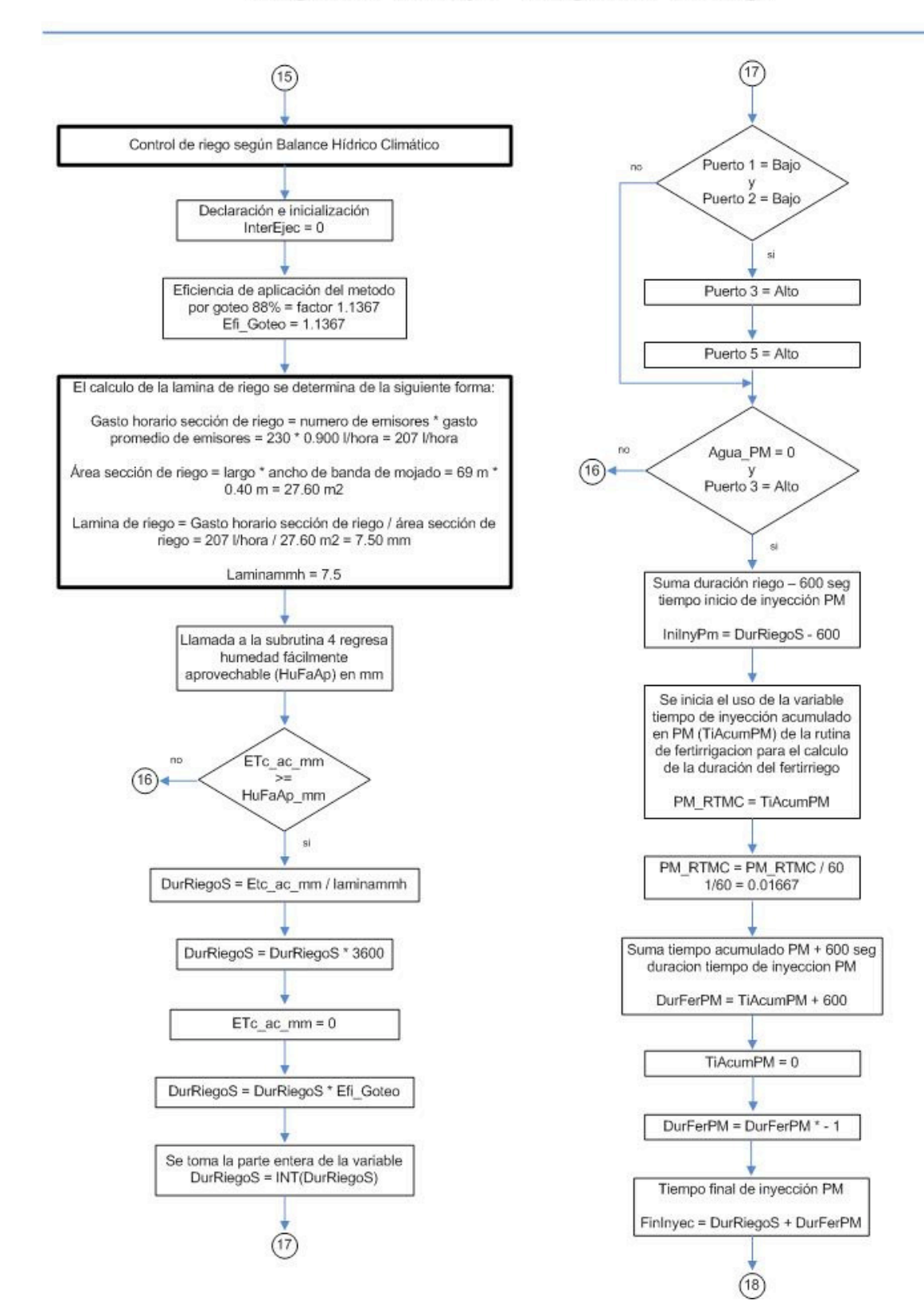

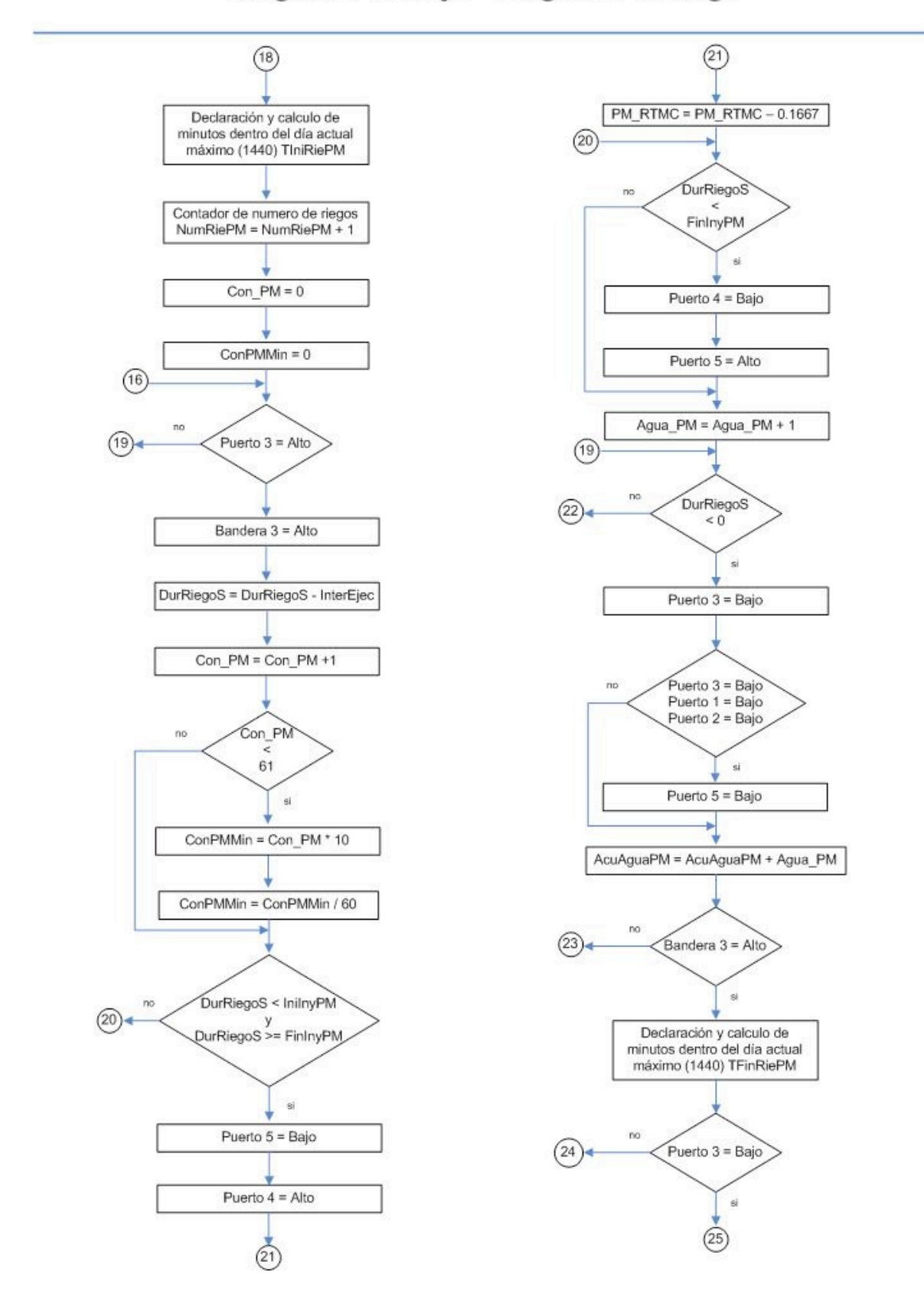

Diagrama de flujo - Programa de riego

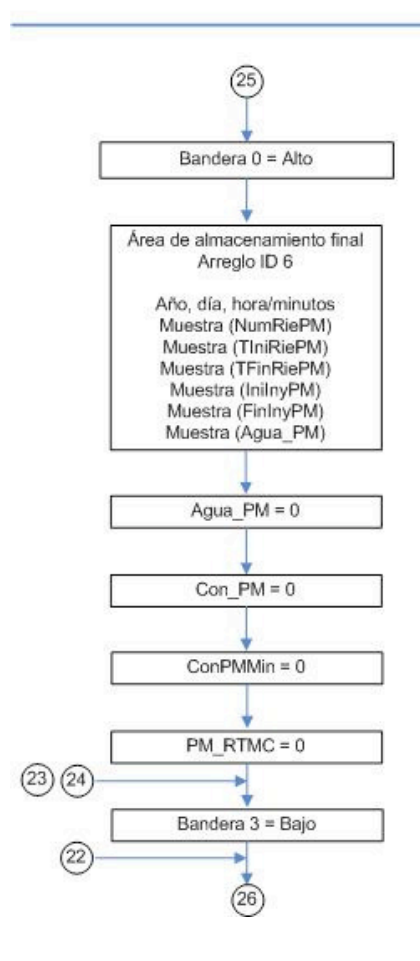

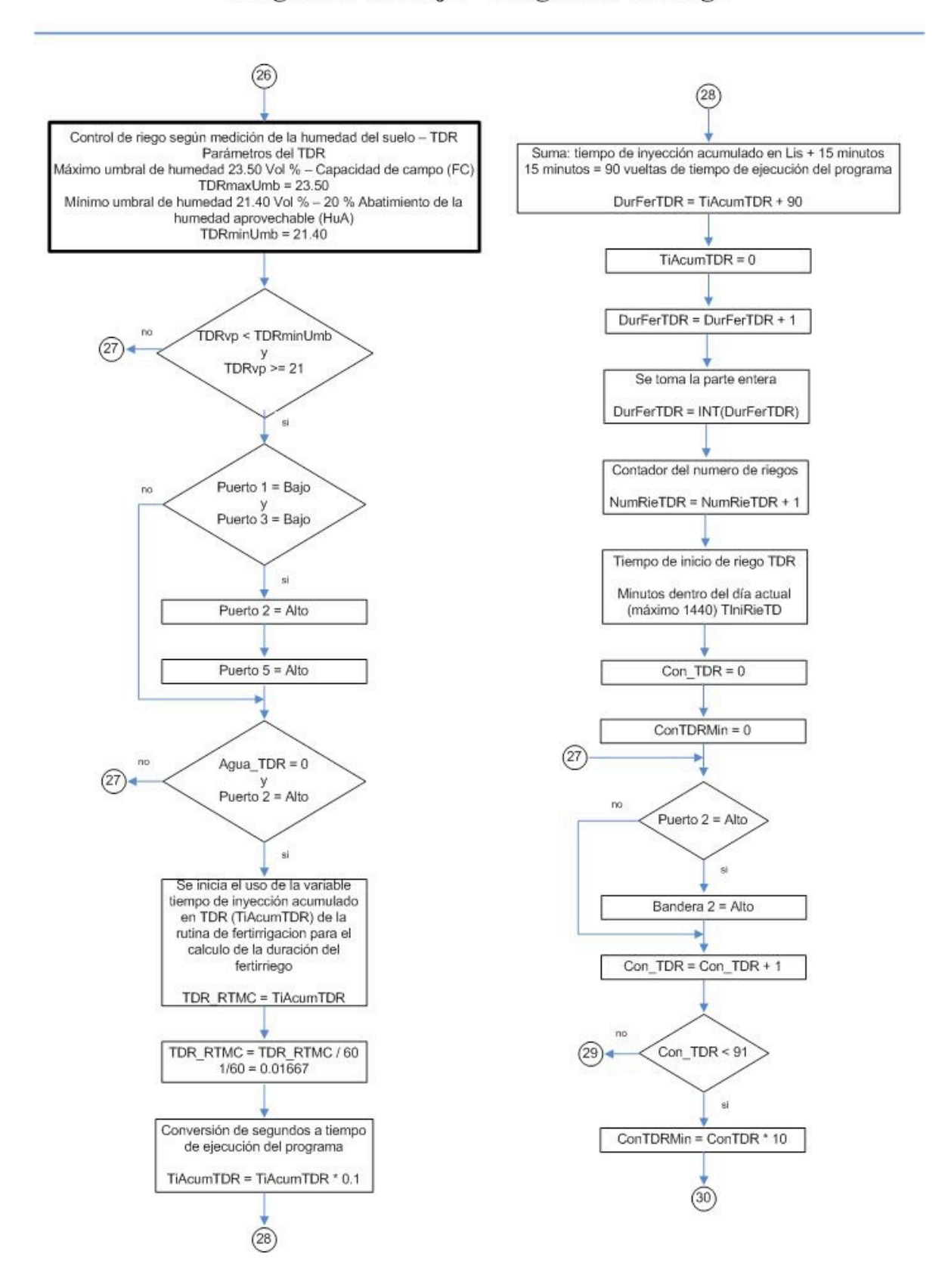
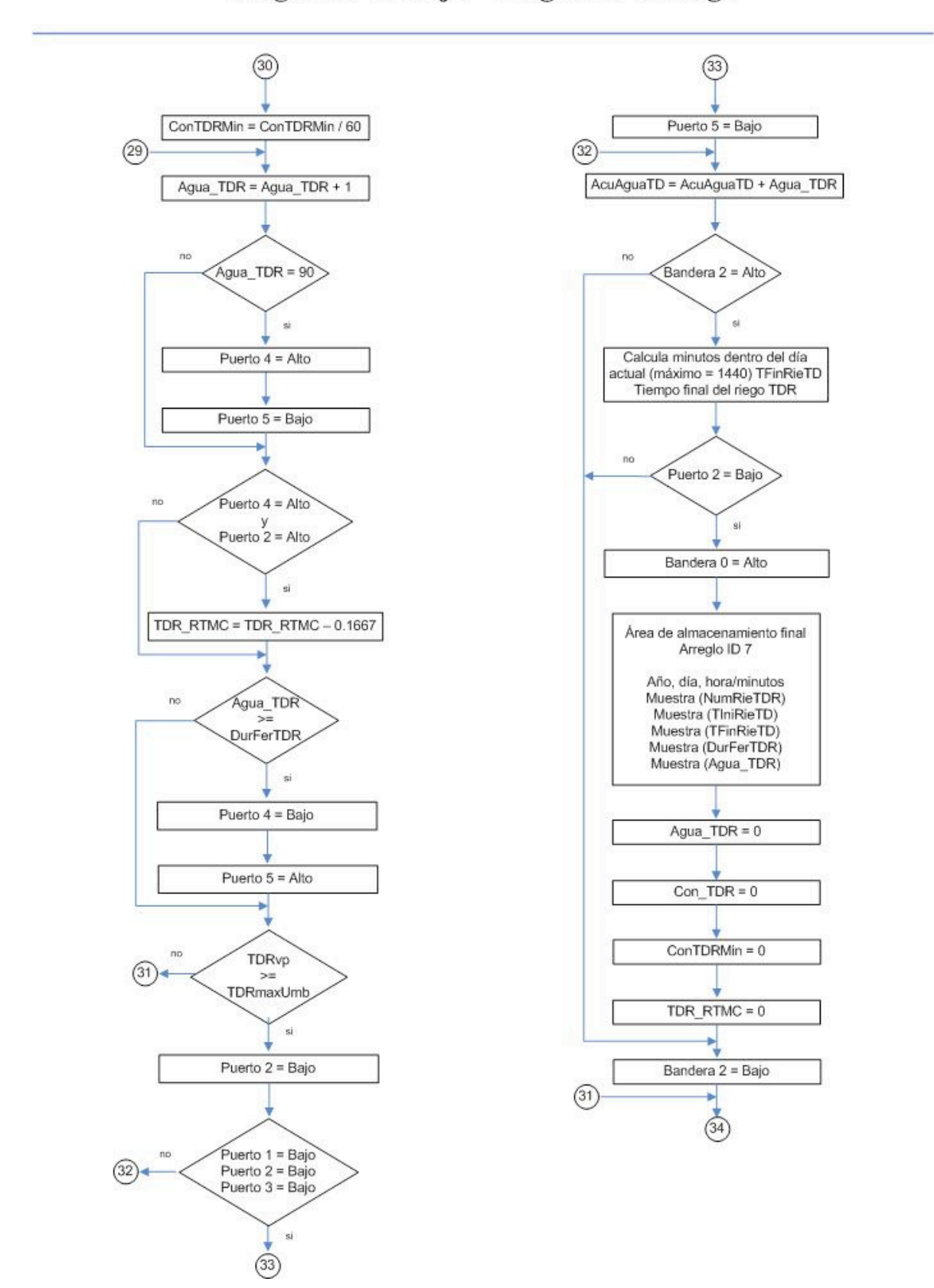

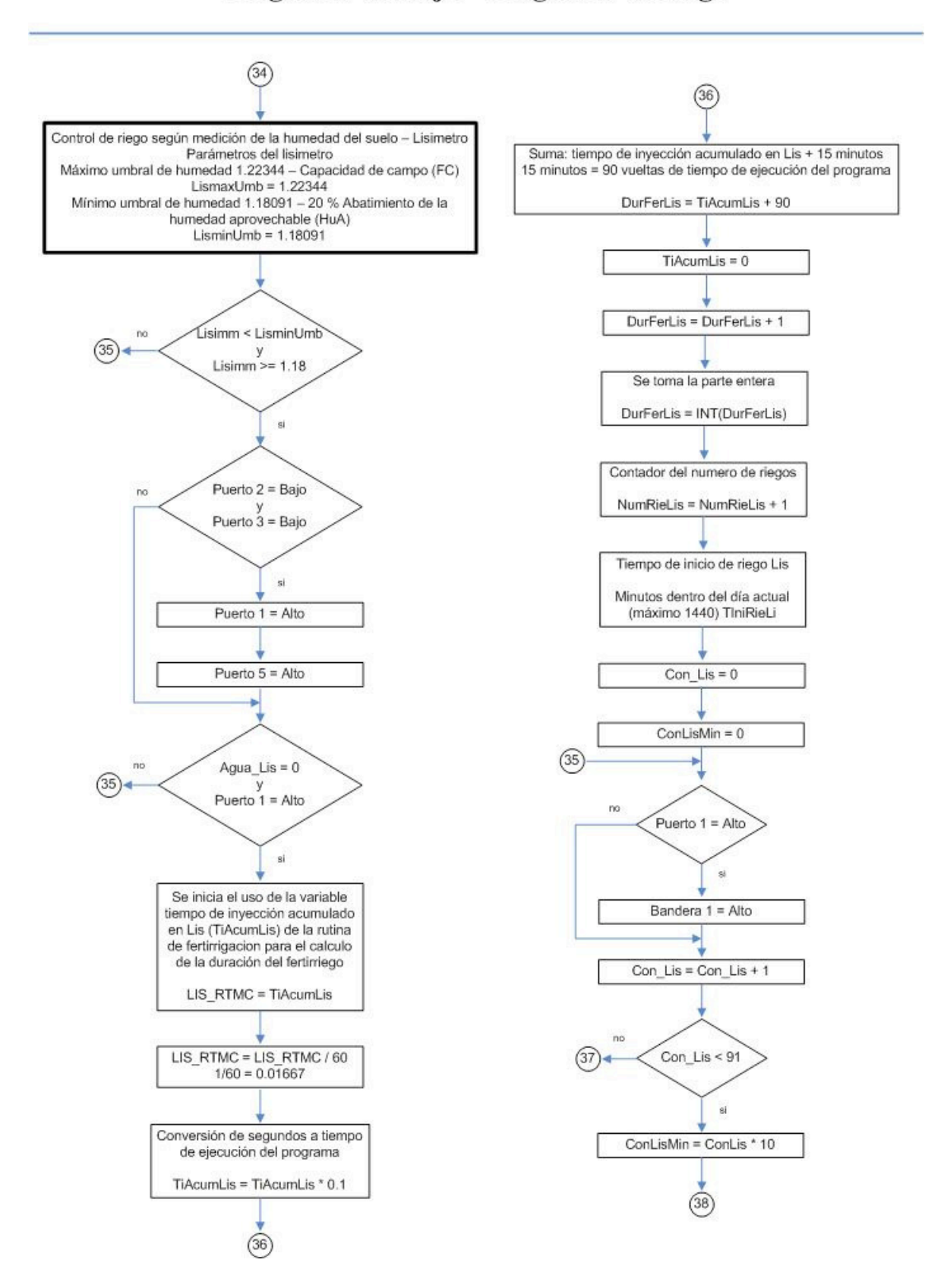

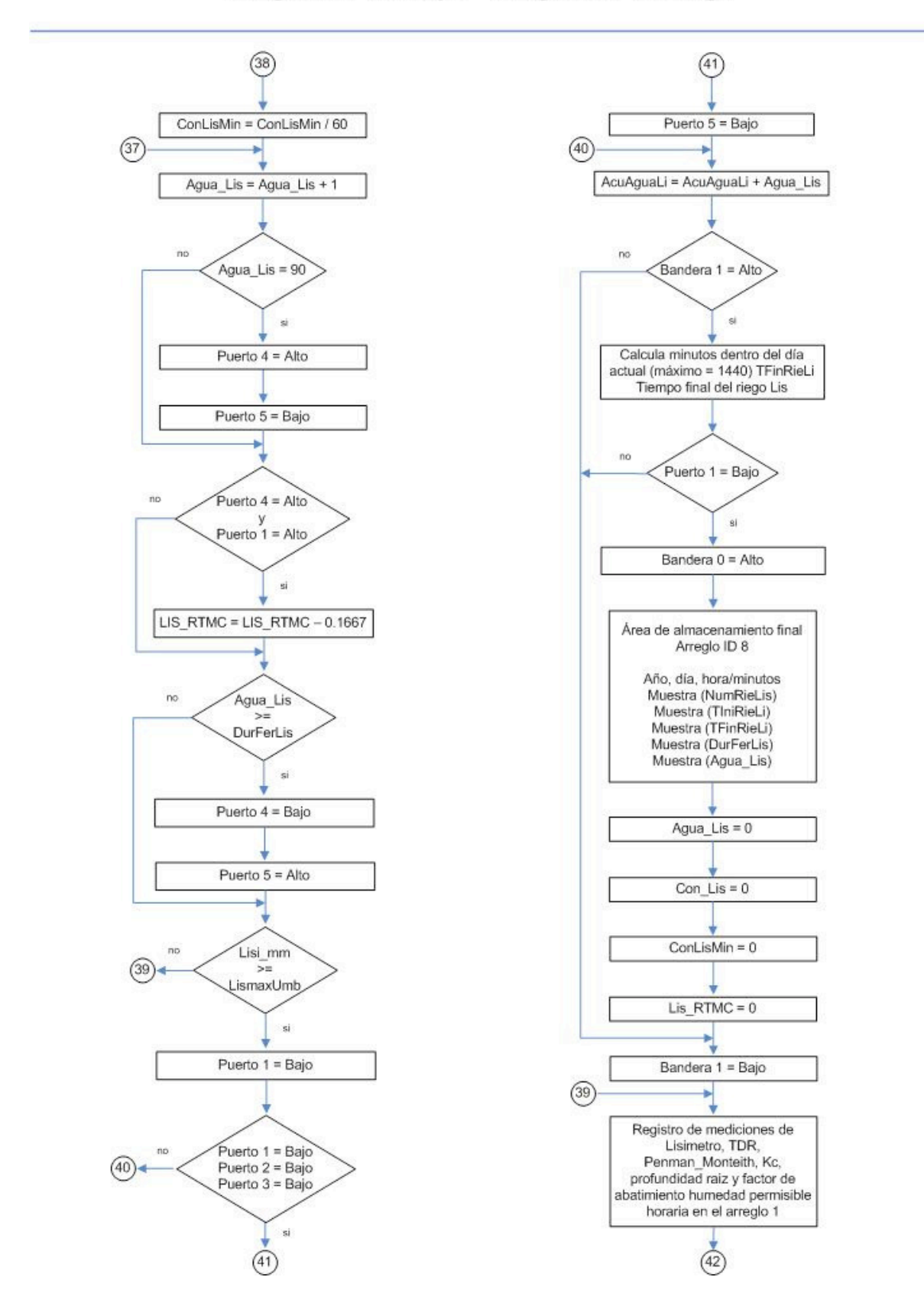

Diagrama de flujo - Programa de riego

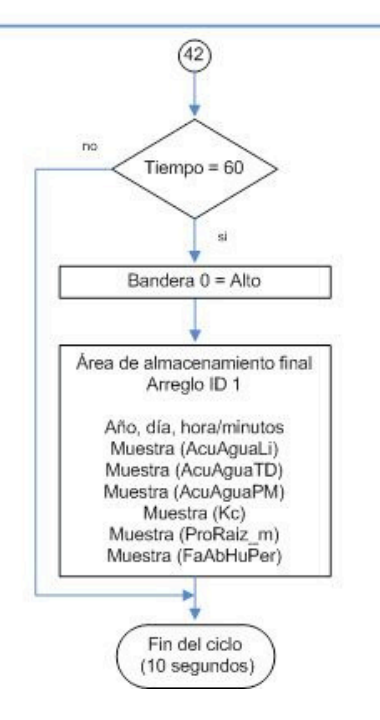

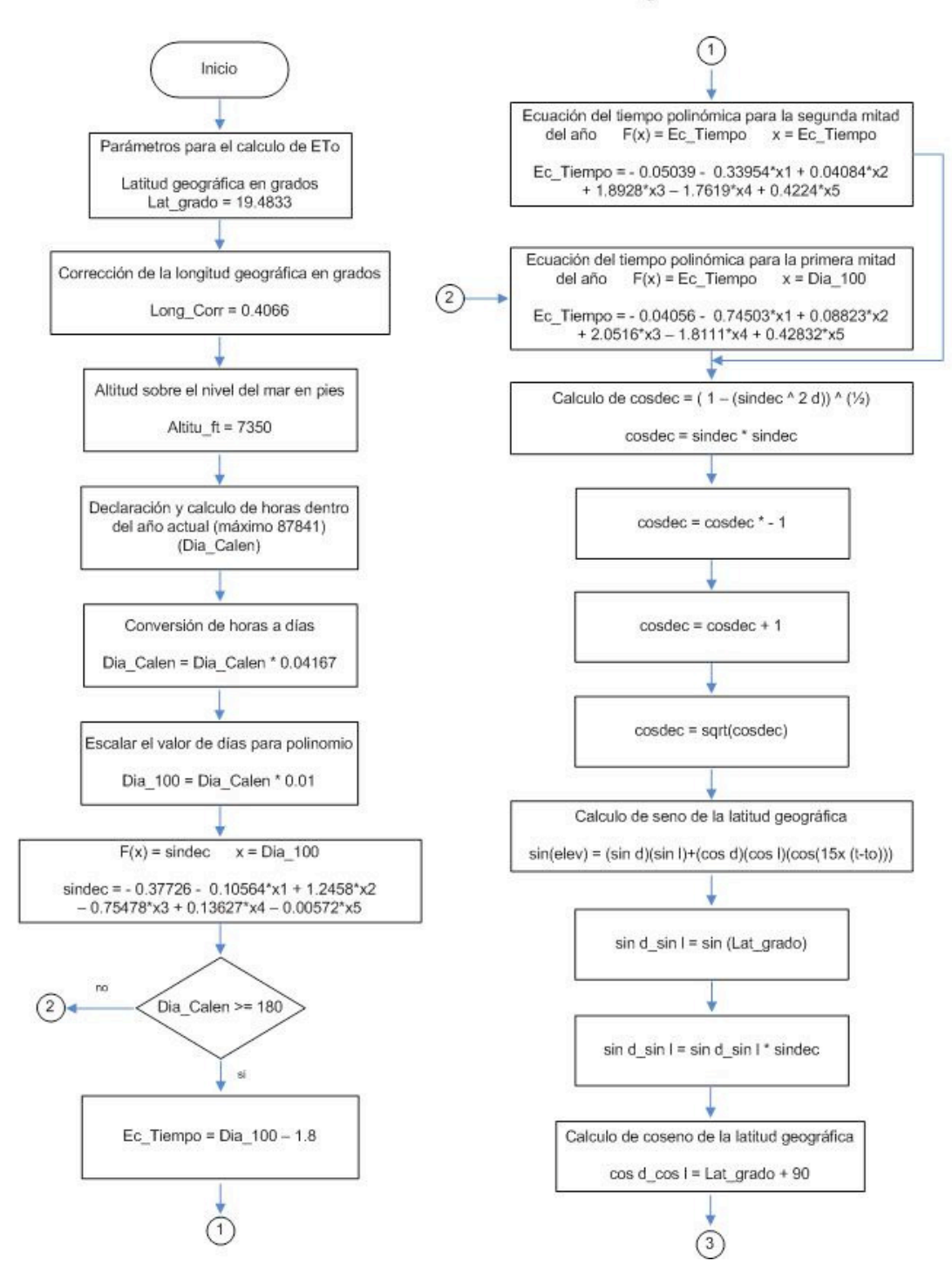

SUBRUTINA No. 1 - Calculo de la ecuación ETo según Penman-Monteith.

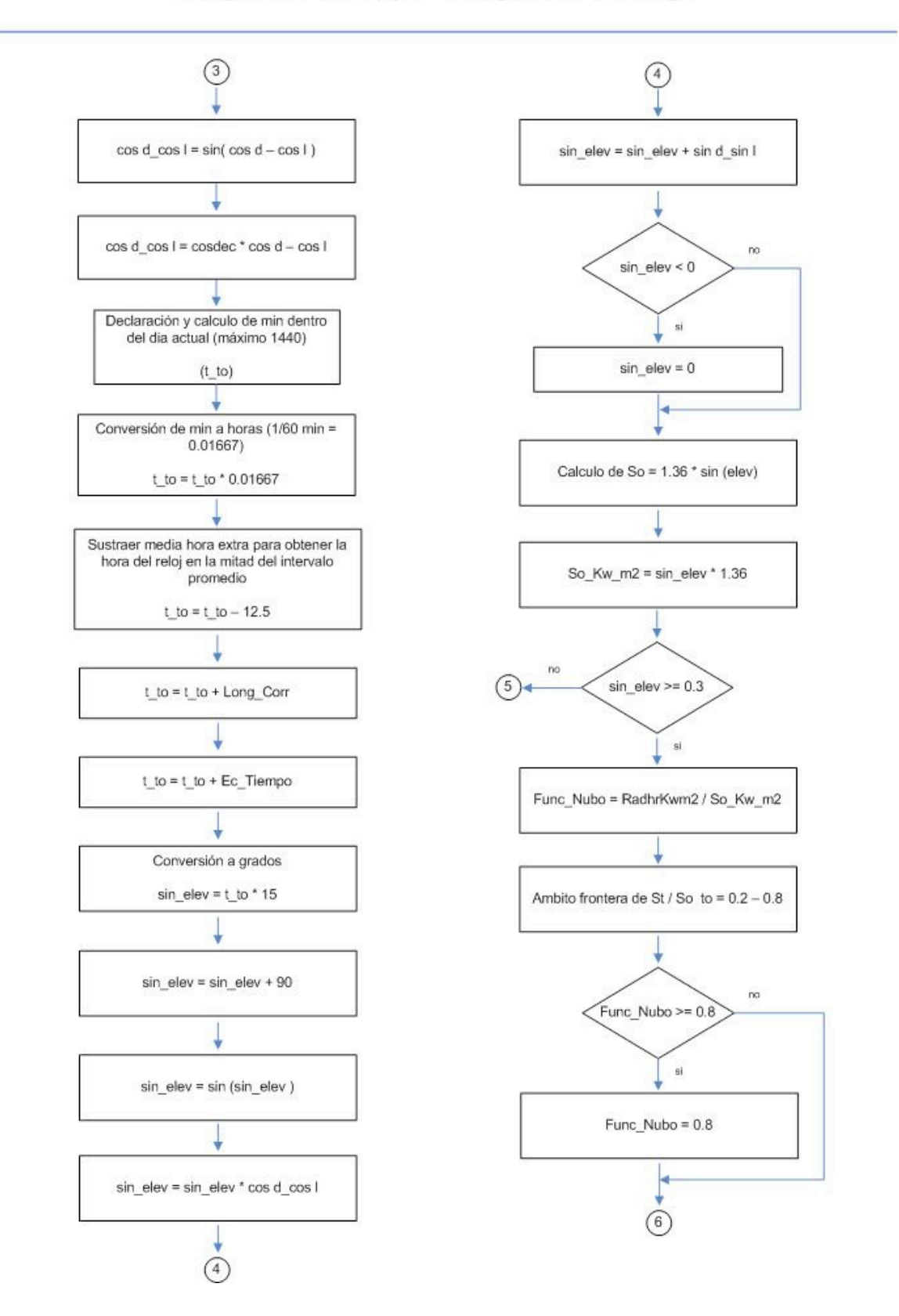

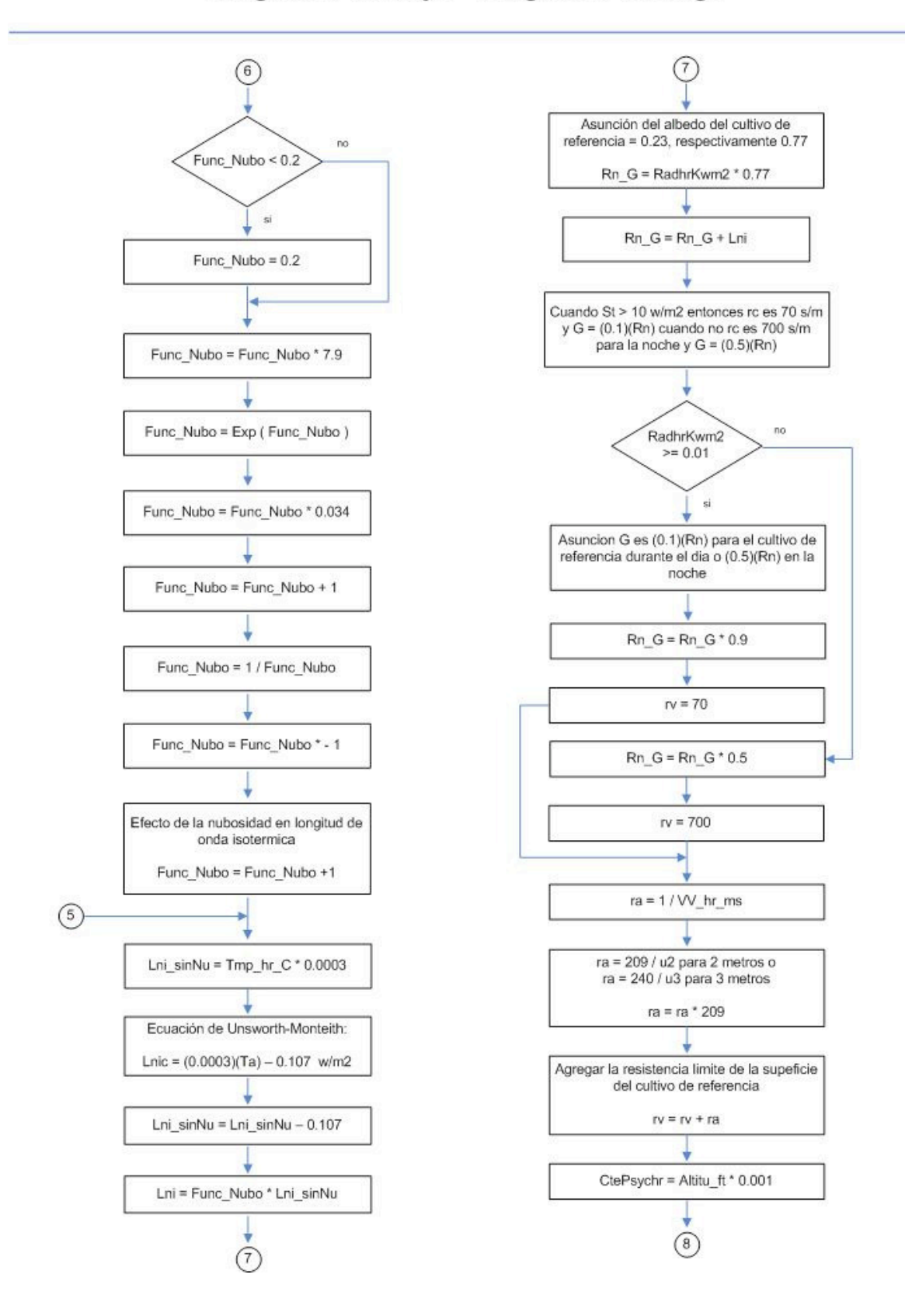

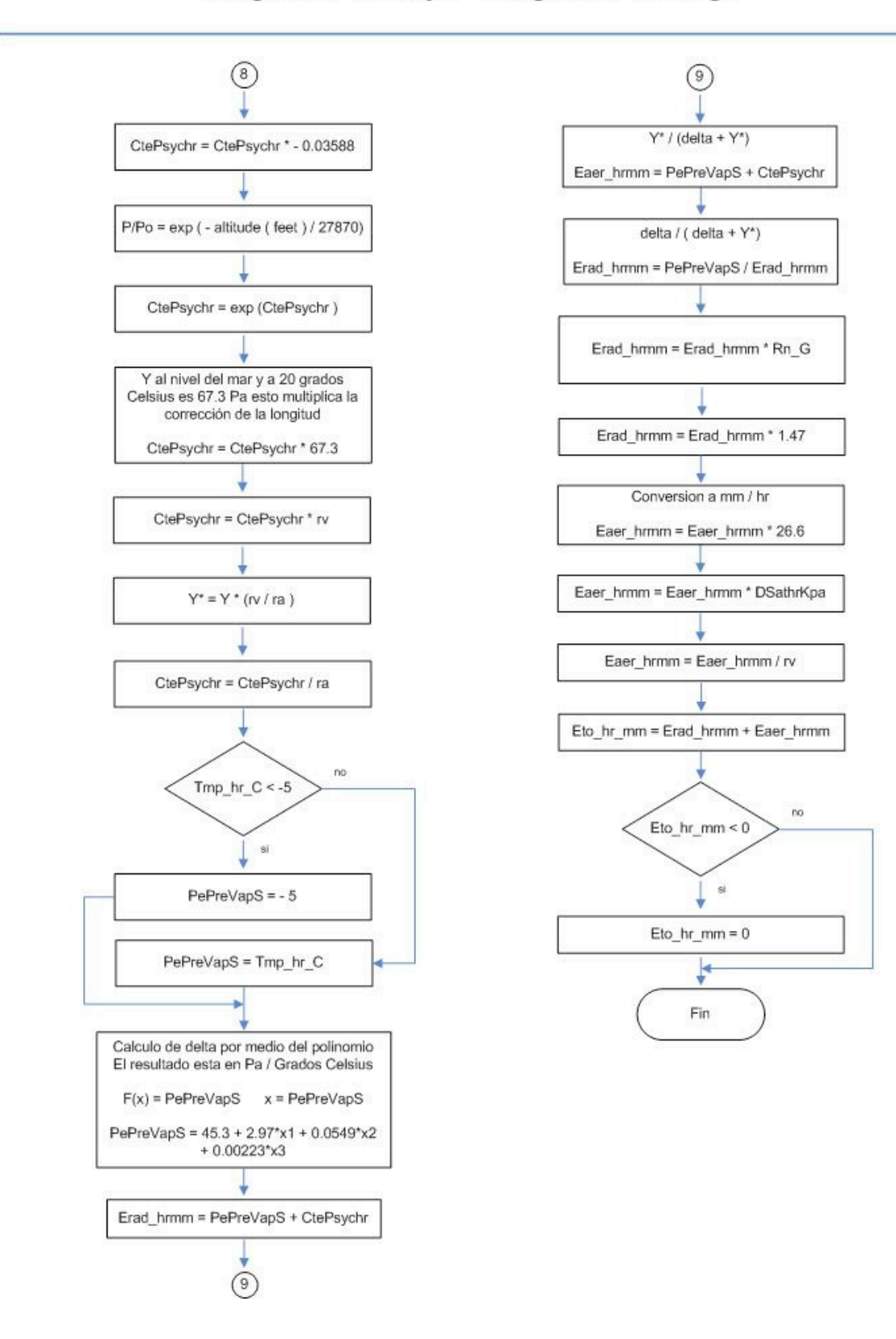

SUBRUTINA No. 2 - Calculo del coeficiente del cultivo (Kc), profundidad de la raíz (ProRaiz\_mm), factor de abatimiento de humedad permisible (FaAbHuPer).

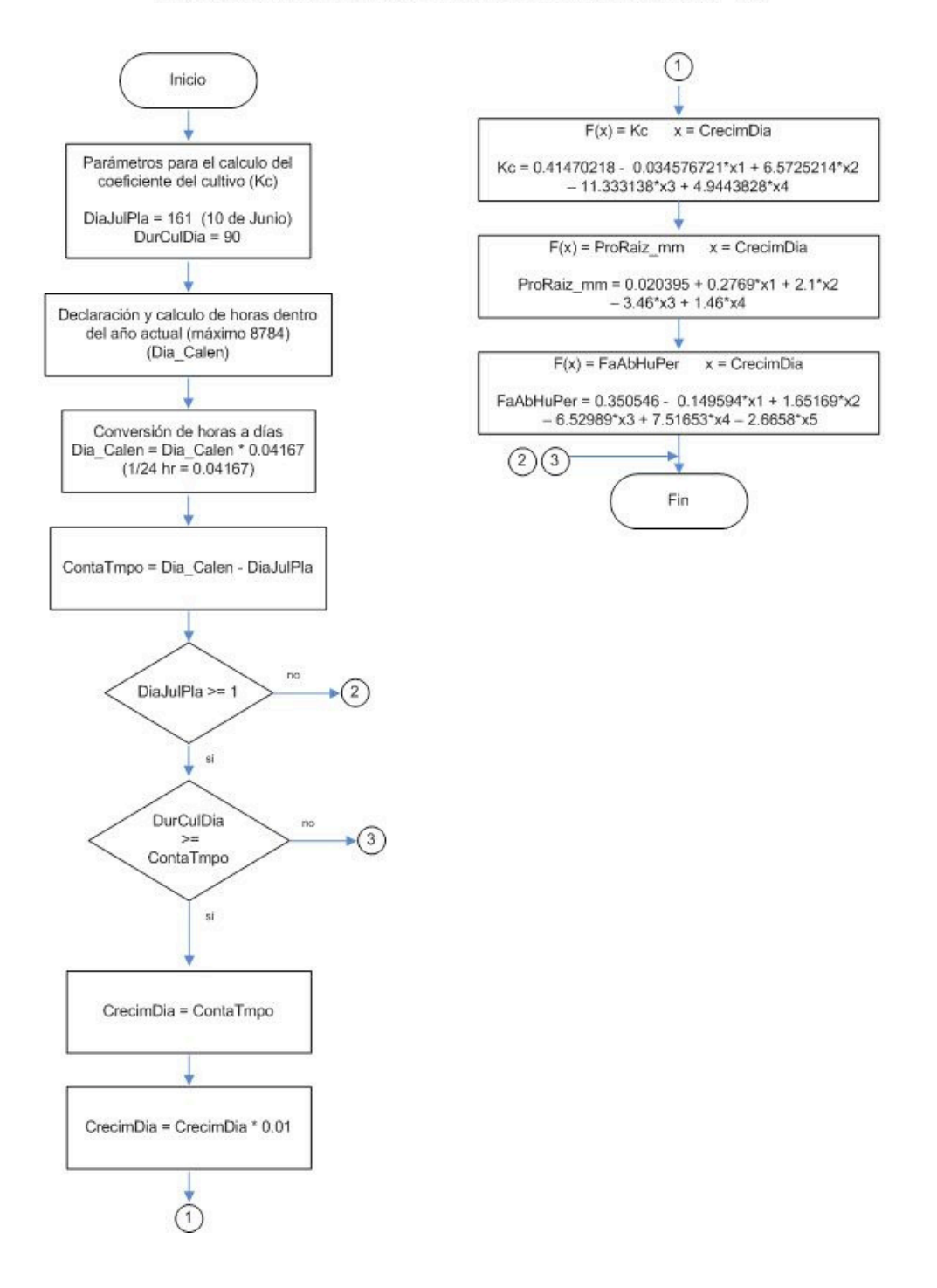

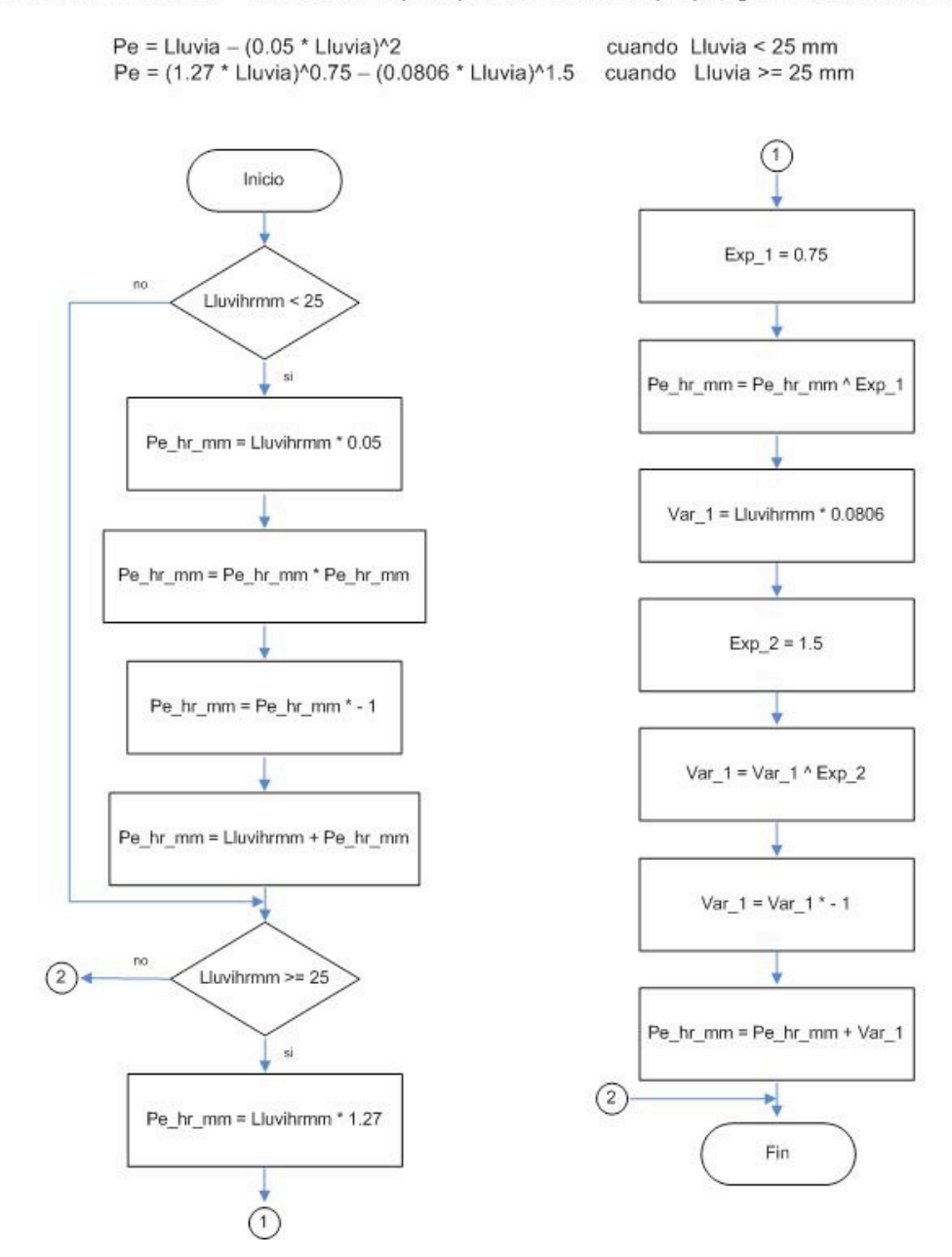

SUBRUTINA No. 3 - Calculo de la precipitación efectiva (Pe) según Palacios, 1977

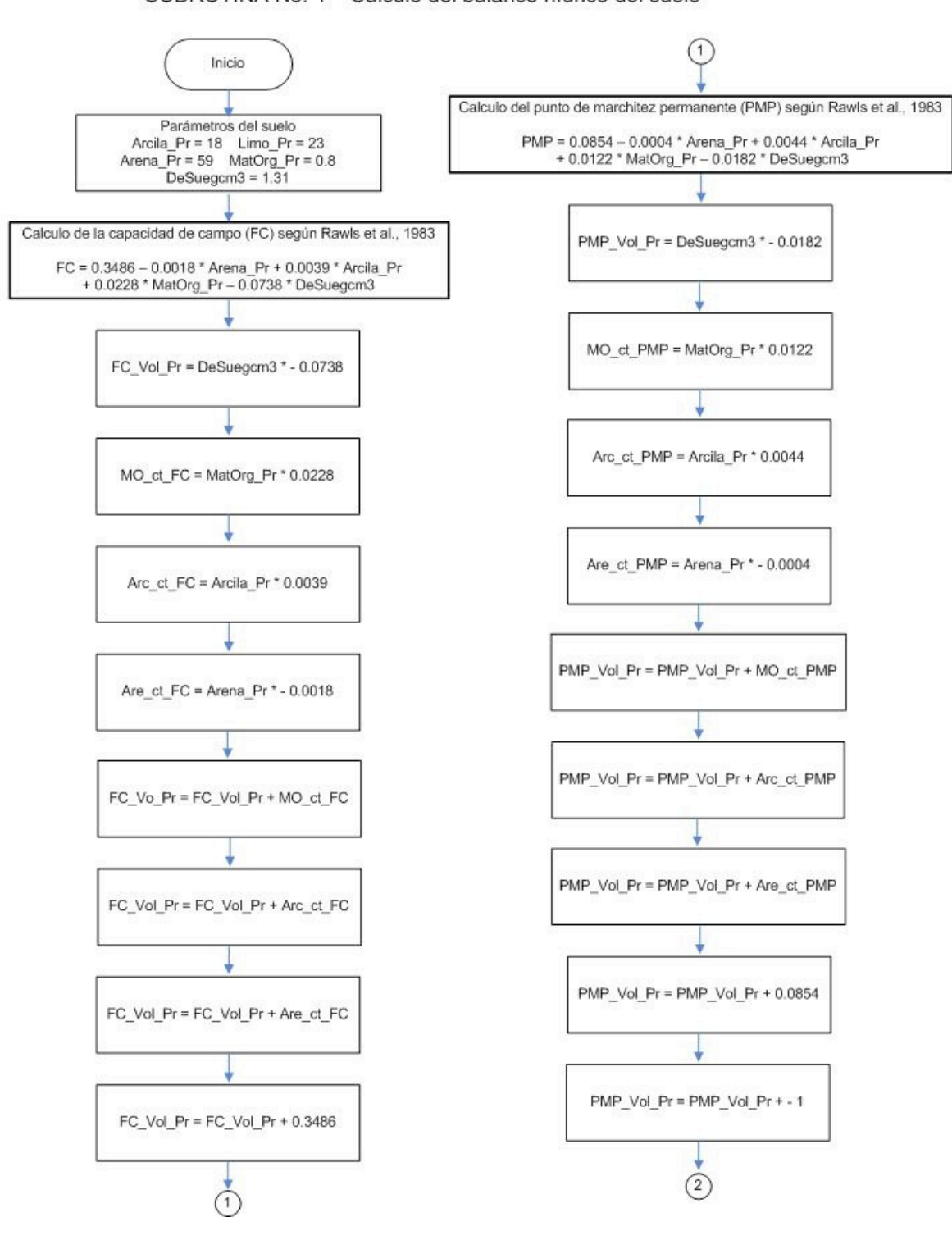

SUBRUTINA No. 4 - Calculo del balance hídrico del suelo

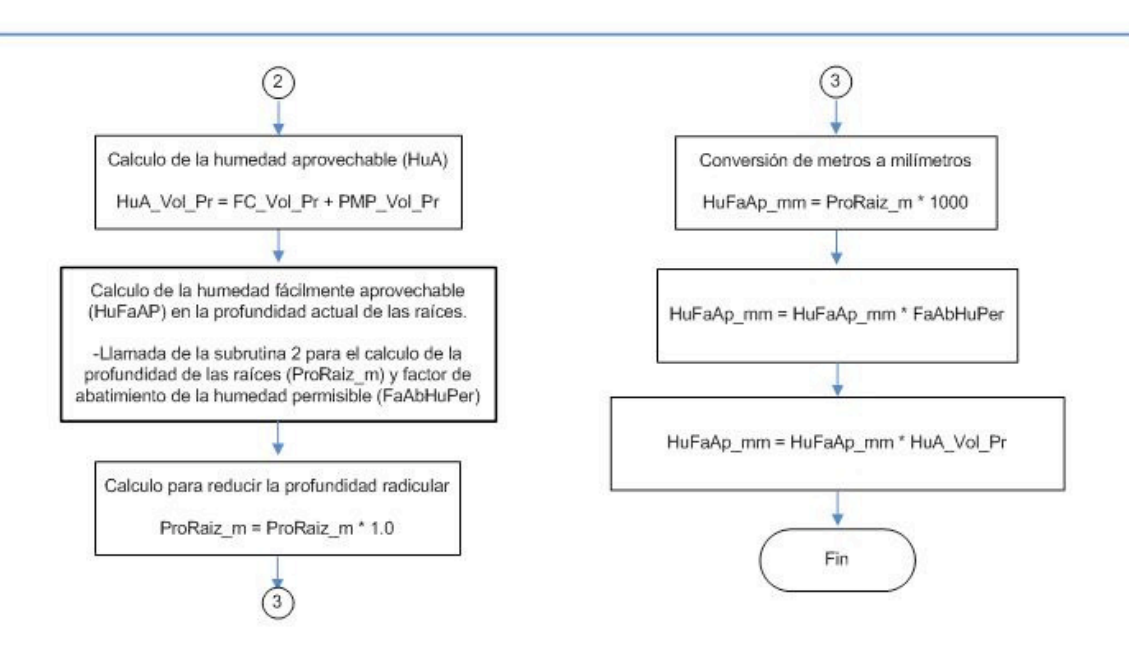

SUBRUTINA No. 5 - Calculo de la concentración de la solución nutritiva horaria ajustada tipo Steiner

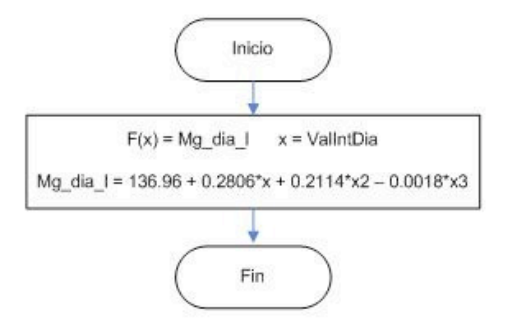

SUBRUTINA No. 6 - Calculo horario del tiempo de inyección de la solución nutritiva (Iny\_hr)

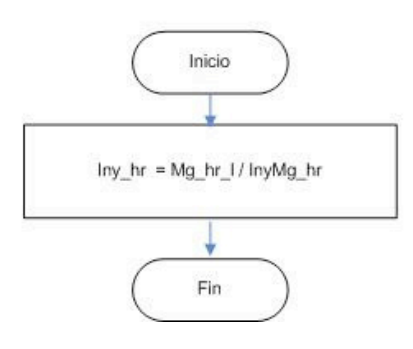

# **DIAGRAMA DE FLUJO Y LISTADO DEL PROGRAMA DE AUTOMATIZACION DE RIEGO EN TIEMPO REAL DESARROLLADO EN EL LENGUAJE DE PROGRAMACION "EDLOG" DE CAMPBELL SCIENTIFIC INC.**

\_\_\_\_\_\_\_\_\_\_\_\_\_\_\_\_\_\_\_\_\_\_\_\_\_\_\_\_\_\_\_\_\_\_\_\_\_\_\_\_\_\_\_\_\_\_\_\_\_\_\_\_\_\_\_\_\_\_\_\_\_\_\_\_\_\_\_\_\_\_\_\_\_\_\_\_\_\_\_\_

```
; {CR10X}
PROGRAMA DE AUTOMATIZACION DE RIEGO EN TIEMPO REAL
; Lenguaje EDLOG para el Datalogger CR10X
; Cultivo: Calabaza, (Cucurbita Zucchini Grey)
Estrategias de Riego
;1.-Segun medicion de perdida de agua con lisimetro de pesada.
;2.-Segun medicion directa del contenido volumetrico de humedad en el suelo
  con sensor TDR.
\ddot{ };3.-Segun Balance Hidrico Climatico con modelo de planta
  (KC, Profundidad de raices y Factor de abatimiento permisible de humedad)
\ddot{r}Parametros del programa
; Maximo umbral de humedad (TDRmaxUmb) en \frac{1}{2} : 23.50 - CC.
; Minimo umbral de humedad (TDRminUmb) en % : 21.40 - 20% de HA - 10.50 %;------------------------------ --- Lisimetro ---------------------------------
; Maximo umbral de humedad (LisMaxUmb) en % : 1.22344 - CC.
; Minimo umbral de humedad (LisMinUmb) en \frac{1}{6}: 1.18091 - 20% de HA - 10.50 %
;Latitud geografica (lat_grados) en grados : 19.4833
;Correccion de la longitud geografica (Long_Coor) en grados : 98.9 -> 0.4066
;Altitud sobre el nivel del mar (Altitu_ft) en pies : 7350
  \frac{1}{2} –
; Dia Juliano de Siembra (DiaJulPla) = 161 - (10 de Junio)
; Duracion del cultivo en dias (DurCulDia) = 90
\ddot{ }; Arcilla (Arcila Pr) = 18; Limo (Limo_Pr) = 23; Arena (Arena_Pr) = 59;Materia Organica (MatOrg_Pr) = 0.8
; Densidad Aparente (DeSuegcm3) = 1.31 especifico para la seccion de riego
  -------------------------- Fertirrigacion ---------------------------------
\frac{1}{2} \frac{1}{2};Gasto de inyeccion de la bomba dosificadora de fertilizante (Qi_Bomba) =2.20
```

```
;l/hora 
;Cantidad de miligramos que se inyectan por hora = 2646 Mg 
;Cantidad de agua acidulada (L_H2OAcid) = 750 ml H2SO4 (Acido Sulfurico)/100 L. 
;H2O (Agua) ; pH = 1.55 
;Gasto de inyeccion de la bomba dosificadora de acido (Qa_Bomba) = 0.0733 
;(1/\text{min});---------------------------- Riego por goteo ----------------------------------
; 
;Gasto por emisor = 0.900 litros/hora 
;Espaciamiento entre emisores (EspEmi_m) = 0.3 (m).
;Coeficiente de variacion del gasto (CoeVarGas) = 0.03 
;Coeficiente de uniformidad = 94.93 
;Eficiencia de aplicacion (Efi_Goteo) = 88.00 % = 1.1367 
;Numero de emisores por cintilla de 69 mts = 230 
; 
;***************************************************************************** 
; Calculos 
;***************************************************************************** 
; 
;-Evapotranspiracion (ETo,ETc), Penman-Monteith 
;-Coeficiente de cultivo, Kc 
;-Profundidad de las raices 
;-Factor de abatimiento de humedad permisible 
;-Precipitacion efectiva 
;-Balance hidrico climatico 
;-Medicion del contenido volumetrico de agua en el suelo con el sensor 
  TRIME-EZ IMKO. 
;-Medicion del contenido de humedad en el suelo con la celda de carga en el 
; Lisimetro. 
;-Determinacion del tiempo de riego segun criterios de control 
;-Estimacion del requerimiento diario de solucion nutritiva mediante funcion 
; polinomica para el cultivo. 
;-Determinacion del tiempo de inyeccion de la solucion nutritiva 
; 
;***************************************************************************** 
         Significado de abreviaciones en los nombres de las variables
;***************************************************************************** 
; 
;hr - horario; ay - ayer; hy - hoy; mx - maximo;
;Tmp - temperatura; Ju - dia juliano; Pr - porciento; pe - precipitacion 
; the contract of the contract of the contract of the contract of the contract of the contract of the contract of the contract of the contract of the contract of the contract of the contract of the contract of the contract
;h - humedad; mm - milimetros; m2 - metro cuadrado; ms - metro x seg. 
; mn - minimo; vm - valor medio; ac - acumulada; d - dia;
;vol - volumen; V - volts; C - grados centigrados 
; 
; 
;@@ variable que puede ser modificada desde el teclado 
; 
; 
                                 ; LISTA DE VARIABLES 
;_____________________________________________________________________________ 
; Nombre Descripcion 
; the contribution of the contribution of the contribution of \mathcal{L}_\mathbf{z} , \mathcal{L}_\mathbf{z} , \mathcal{L}_\mathbf{z} , \mathcal{L}_\mathbf{z} , \mathcal{L}_\mathbf{z} , \mathcal{L}_\mathbf{z} , \mathcal{L}_\mathbf{z} , \mathcal{L}_\mathbf{z} , \mathcal{L}_\mathbf{z} , \mathcal{L; 1 BatDat_V - Voltaje de la bateria del Datalogger en [Volts] 
; 2 TmpData_C - Temperatura del Datalogger en grados [C] 
; 3 TmpC - Temperatura del aire en [C]
; 4 HRpr - Humedad relativa en [%]
```
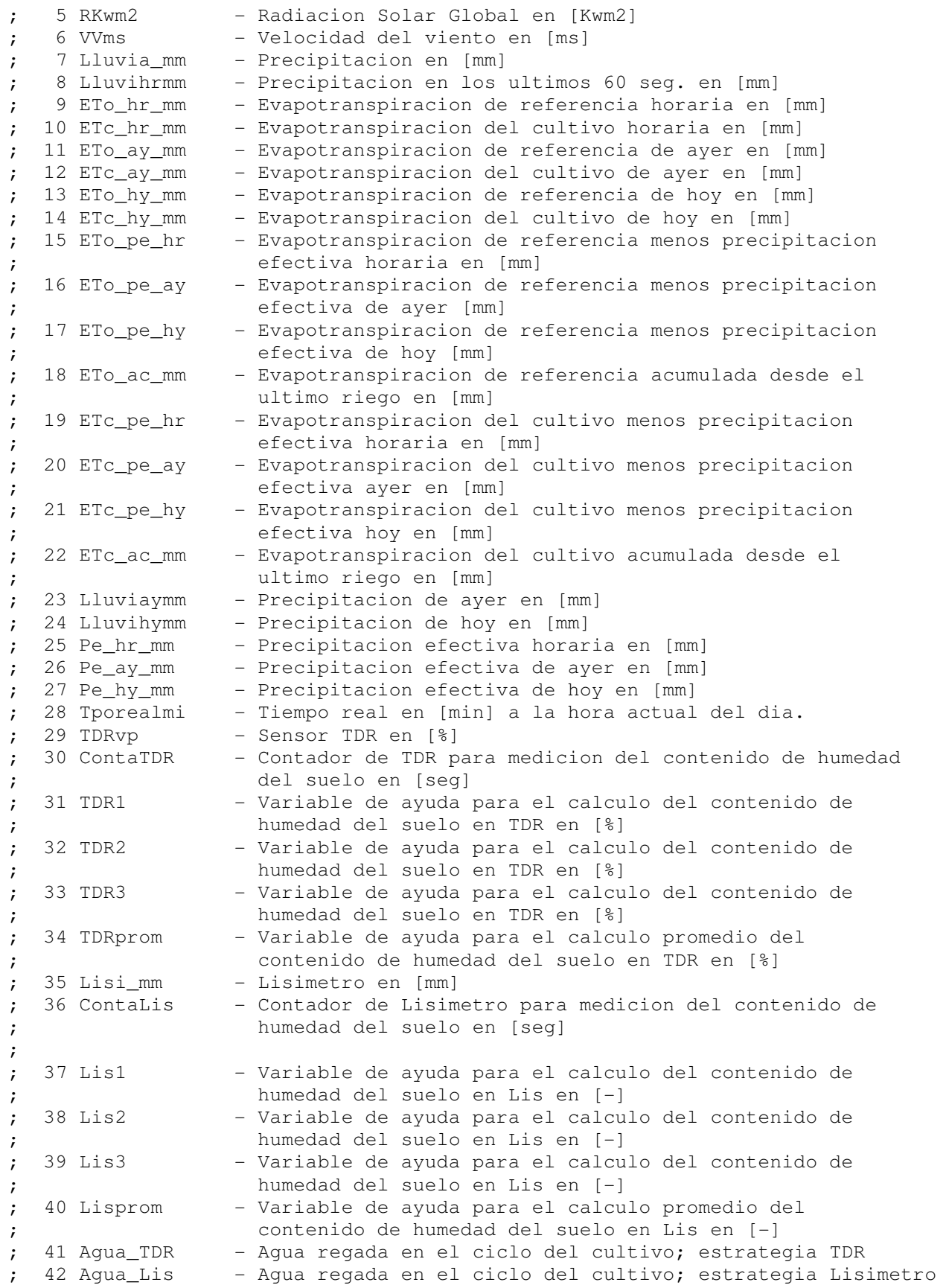

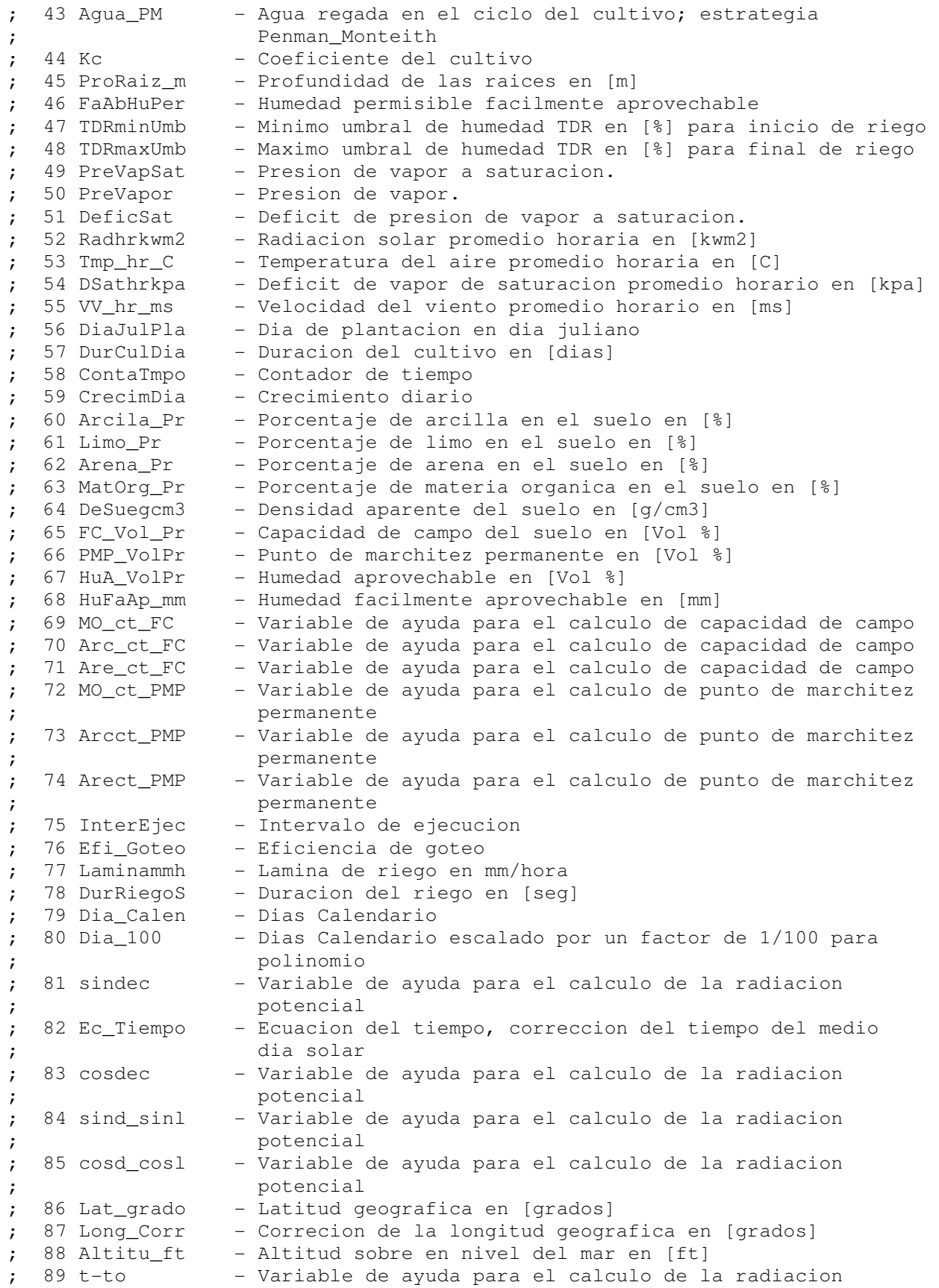

potencial ; 90 sin\_elev - Variable de ayuda para el calculo de la radiacion potencial ; 91 So\_Kw\_m2 - Radiacion potencial sobre la superficie atmosferica ; 92 Fun\_Nubo - Funcion de la nubosidad (efecto de las nubes en las ; ondas largas netas isotermales ; 93 Lni\_sinNu - Densidad de radiacion atmosferica descontando la ; densidad de radiacion 94 Lni - Densidad de radiacion atmosferica ; 95 Rn\_G - Radiacion neta menos la densidad del flujo del calor ; del suelo en [Kw/m2] ; 96 rv - Resistencia a la evaporacion del follaje mas la resistencia a la evaporacion aerodinamica en [s/m] ; 97 ra  $-$  Resistencia a la evaporacion aerodinamica en [s/m] 98 CtePsychr - Constante psycometrica en [Pa/C] 99 PePreVapS - Pendiente de la funcion de presion de vapor de saturacion ; 100 Erad\_hrmm - Componente debido a la radiacion de la ETo en [mm] ; 101 Eaer\_hrmm - Componente debido a la aerodinamica de la ETo en [mm] ; 102 Exp\_1 - Variable de ayuda para el calculo de la precipitacion efectiva en [-] ; 103 Var\_1 - Variable de ayuda para el calculo de la precipitacion efectiva en [-] ; 104 Exp\_2 - Variable de ayuda para el calculo de la precipitacion efectiva en [-] ; 105 LismaxUmb - Umbral maximo del Lisimetro ; 106 LisminUmb - Umbral minimo del Lisimetro ; 107 IniInyPM - Tiempo de inicio de inyeccion de solucion nutritiva para Penman-Monteith ; 108 FinInyPM - Tiempo final de inyeccion de solucion nutritiva para Penman-Monteith ; 109 AcuAguaLi - Acumulador de agua aplicada en el riego por Lisimetro ; 110 AcuAguaTD - Acumulador de agua aplicada en el riego por TDR ; 111 Qi\_bomba - Gasto de la bomba de inyeccion ; 112 InyMg\_hr - Miligramos por litro de solucion nutritiva que se inyectan por hora ; 113 Dia\_D\_T - Dias despues del transplante ; 114 ValIntDia - Valor entero del dia juliano actual ; 115 Mg\_dia\_l - Miligramos por litro de solucion nutritiva estimados ; por dia ; 116 Mg\_hr\_l - Miligramos por litro de solucion nutritiva estimados ; por hora ; 117 AcumMghrl - Acumulador de miligramos por litro/hora de solucion nutritiva ; 118 Iny\_hr - Tiempo estimado de inyeccion para solucion nutritiva por hora ; 119 Iny\_seg - Tiempo estimado de inyeccion para solucion nutritiva ; por seg ; 120 TiAcumIny - Acumulador del tiempo de inyeccion de solucion ; nutritiva en [seg] ; 121 TiAcumLis - Acumulador del tiempo de inyeccion de solucion nutritiva ; para Lis en [seg] ; 122 TiAcumTDR - Acumulador del tiempo de inyeccion de solucion nutritiva ; para TDR en [seg] ; 123 TiAcumPM - Acumulador del tiempo de inyeccion de solucion nutritiva ; para PM en [seg] ; 124 DurFerPM - Tiempo de fertirrigacion para PM en [seg] ; 125 TIniRiePM - Tiempo de inicio de riego para PM en [min]

```
; 126 NumRiePM - Numero de riego para PM 
; 127 TFinRiePM - Tiempo final de riego para PM en [min] 
; 128 NumRieTDR - Numero de riego para TDR 
; 129 TIniRieTD - Tiempo de inicio de riego para TDR en [min] 
; 130 TFinRieTD - Tiempo final de riego para TDR en [min] 
; 131 DurFerTDR - Tiempo de fertirrigacion para TDR en [seg]
; 132 AcuAguaPM - Acumulador de agua aplicada en el riego por PM 
; 133 NumRieLis - Numero de riego para Lisimetro
; 134 TIniRieLi - Tiempo de inicio de riego para Lisimetro en [min] 
; 135 DurFerLis - Tiempo de fertirrigacion para Lisimetro en [seg] 
; 136 TFinRieLi - Tiempo final de riego para Lisimetro en [min] 
; 137 Con_Lis - Variable de ayuda para el calculo del tiempo de riego 
                    ; en Lis 
; 138 ConLisMin - Variable de ayuda para el calculo del tiempo de riego 
; en Lis 
                  - Variable de ayuda para el calculo del tiempo de riego
                    ; en TDR 
; 140 ConTDRMin - Variable de ayuda para el calculo del tiempo de riego 
                    ; en TDR 
; 141 Con_PM - Variable de ayuda para el calculo del tiempo de riego 
                    ; en PM 
; 142 ConPMMin - Variable de ayuda para el calculo del tiempo de riego 
                    ; en PM 
; 143 PM_RTMC - Variable de ayuda para el calculo del tiempo de 
                    ; fertirrigacion en PM 
; 144 TDR_RTMC - Variable de ayuda para el calculo del tiempo de 
                   ; fertirrigacion en TDR 
; 145 LIS_RTMC - Variable de ayuda para el calculo del tiempo de 
                   ; fertirrigacion en Lis 
     ;----------------------------------------------------------------------------- 
; 
; Intervalo de ejecucion del programa cada 10 segundos 
; 
*Table 1 Program 
 01: 10 Execution Interval (seconds)
1: Set Port(s) (P20) 
 1: 7777 C8..C5 = output/output/output/output 
 2: 7777 C4..C1 = output/output/output/output 
; 
; 
;***************************************************************************** 
                    Declaracion y medicion de variables
;***************************************************************************** 
; 
;Declaracion de variable y medicion del voltaje de la Bateria del Datalogger 
; 
2: Batt Voltage (P10) 
1: 1 Loc [ BatDat_V ]
; 
;Declaracion de variable y medicion de la temperatura interna del Datalogger 
; 
3: Internal Temperature (P17) 
 1: 2 Loc [ TmpData_C ] 
; 
;Declaracion de variable y medicion de la temperatura del aire 
;
```

```
4: Volt (SE) (P1) 
 1: 1 Reps 
2: 5 2500 mV Slow Range<br>3: 2 SE Channel
           SE Channel
 4: 3 Loc [ TmpC ] 
5: .1 Mult<br>6: -40 Offset
6: -40; 
;Declaracion de variable y medicion de la humedad relativa 
; 
5: Volt (SE) (P1) 
 1: 1 Reps 
 2: 5 2500 mV Slow Range 
 3: 1 SE Channel 
4: 4 Loc [ HRpr ]
5: .001 Mult<br>6: 0 Offse
           Offset
;Declaracion de variable y medicion de radiacion solar global 
; 
6: Volt (Diff) (P2) 
 1: 1 Reps 
2: 3 25 mV Slow Range<br>3: 2 DIFF Channel
           DIFF Channel
 4: 5 Loc [ Rkwm2 ] 
 5: .1 Mult 
 6: 0.0 Offset 
7: If (X<=>F) (P89) 
1: 5 X Loc [ Rkwm2 ]
 2: 4 <
  3: 0.0 F 
  4: 30 Then Do 
     8: Z=F x 10^n (P30) ; ** Si (Rkwm2 < 0) entonces (Rkwm2 = 0) ** 
      1: 0 F 
      2: 00 n, Exponent of 10 
     3: 5 Z Loc [ Rkwm2 ]
9: End (P95) 
;Declaracion de variable y medicion de velocidad del viento 
; 
10: Pulse (P3) 
 1: 1 Reps 
 2: 1 Pulse Channel 1 
 3: 22 Switch Closure, Output Hz 
 4: 6 Loc [ VVms ] 
 5: 1.25 Mult 
 6: 0 Offset 
; 
;Declaracion de variable y medicion de la precipitacion 
; 
11: Pulse (P3) 
 1: 1 Reps 
 2: 2 Pulse Channel 2 
  3: 2 Switch Closure, All Counts
```

```
4:7Loc [ Lluvia_mm ]
 5: .1Mult
6:0Offset
; Declaracion de variable y calculo de minutos a la hora actual del dia
; (60 min x 24 hr = 1440 min)
12: Time (P18)
1:1Minutes into current day (maximum 1440)
 2:0Mod/By
3:28Loc [ Tporealmi ]
Medicion de la humedad del suelo sensor TDR TRIME-EZ(c) IMKO
; La medicion de la humedad del suelo por medio del sensor TDR se realiza en
; un intervalo de tiempo de 2 minutos, haciendo uso de tres variables TDR1,
; TDR2 y TDR3, de las cuales se calcula el promedio, el mecanismo de control
; de tiempo de las mediciones se hace con un contador el cual trabaja con el
; intervalo de tiempo de ejecucion del programa = 10 segundos.
13: Z=Z+1 (P32)
1:30Z Loc [ ContaTDR ] ; ContaTDR = ContaTDR + 1
14: If (X \le y) (P89)
1:30X Loc [ ContaTDR ]
2:1=3:1\rm FSet Port 8 High j^* Si (ContaTDR = 1) entonces (Puerto 8 = Alto)
4:4815: If (X \le y) (P89)
1:30X Loc [ ContaTDR ]
2:13:4\overline{\mathbf{F}}4:30Then Do ;
                       ** Si (ContaTDR = 4) entonces
    16: Volt (SE) (P1)
     1:1Reps
     2:52500 mV Slow Range
     3:7SE Channel
     4:31Loc [ TDR1
                           j ; Medicion del TDR1 en valor porcentual
     5: .1Mult @@1
     6:0Offset @@2
    17: Do (P86)1:58Set Port 8 Low ; establece (Puerto 8 = Bajo)
18: End (P95)
19: If (X \le y) (P89)
1:30X Loc [ ContaTDR ]
 2:1\overline{\phantom{a}}3:5\mathbf FSet Port 8 High ; Si (ContaTDR = 5) entonces (Puerto 8 = Alto)
4:4820: If (X \le y) (P89)
1:30X Loc [ ContaTDR ]
```

```
2: 1 = 3: 8 F 
 4: 30 Then Do ; ** Si (ContaTDR = 8) entonces 
     21: Volt (SE) (P1) 
     1: 1 Reps 
     2: 5 2500 mV Slow Range 
     3: 7 SE Channel 
     4: 32 Loc [ TDR2 ] ; Medicion del TDR2 en valor porcentual 
     5: .1 Mult @@3 
     6: 0 Offset @@4 
     22: Do (P86) 
     1: 58 Set Port 8 Low ; establece (Puerto 8 = Bajo) 
23: End (P95) 
24: If (X<=>F) (P89) 
 1: 30 X Loc [ ContaTDR ] 
2: 1 = 3: 9 F 
 4: 48 Set Port 8 High ; Si (ContaTDR = 9) entonces (Puerto 8 = Alto) 
25: If (X<=>F) (P89) 
 1: 30 X Loc [ ContaTDR ] 
2: 1 = 3: 12 F 
4: 30 Then Do ; Si (ContaTDR = 12) entonces
     26: Volt (SE) (P1) 
     1: 1 Reps 
      2: 5 2500 mV Slow Range 
     3: 7 SE Channel 
     4: 33 Loc [ TDR3 ] ; Medicion del TDR3 en valor porcentual 
     5: .1 Mult @@5 
     6: 0 Offset @@6 
     27: Do (P86) 
     1: 58 Set Port 8 Low ; establece (Puerto 8 = Bajo) 
     28: Z=X+Y (P33) 
    1: 31 X Loc [ TDR1 ]
     2: 32 Y Loc [ TDR2 ]
     3: 34 Z Loc [ TDRprom ] ; TDRprom = TDR1 + TDR2 
     29: Z=X+Y (P33) 
     1: 34 X Loc [ TDRprom ] 
     2: 33 Y Loc [ TDR3 ]
     3: 34 Z Loc [ TDRprom ] ; TDRprom = TDRprom + TDR3 
     30: Z=X*F (P37) 
      1: 34 X Loc [ TDRprom ] 
      2: 0.33333 F 
     3: 34 Z Loc [ TDRprom ] ; TDRprom = TDRprom / 3 
     31: Z=X (P31) 
     1: 34 X Loc [ TDRprom ]
```

```
2:29Z Loc [ TDRvp ] ; TDRvp = TDRprom
    32: Z=F \times 10^n (P30)
     1: 0.0\mathbf{F}2:00n, Exponent of 10
     3:30Z Loc [ ContaTDR ] ; ContaTDR = 0
33: End (P95)
Medicion del contenido de humedad del suelo - Lisimetro de pesada
; La medicion de la humedad del suelo por medio del Lisimetro se realiza en
; un intervalo de tiempo de 2 minutos, haciendo uso de tres variables Lis1,
; Lis2 y Lis3, de las cuales se calcula el promedio, el mecanismo de control
; de tiempo de las mediciones se hace con un contador el cual trabaja con el
; intervalo de tiempo de ejecucion del programa = 10 segundos.
34: Z=Z+1 (P32)1:36Z Loc [ ContaLis ] ; ContaLis = ContaLis + 1
35: If (X \le y) (P89)
1:36X Loc [ ContaLis ]
2:1=3:3\mathbf F4:30** Si (ContaLis = 3) entonces
           Then Do ;
    36: Full Bridge w/mv Excit (P9)
     1:1Reps
     2:052500 mV Slow Ex Range
     3:0Auto Slow Br Range (OS>1.9)
     4:5DIFF Channel
     5:1Excite all reps w/Exchan 1
     6:2500mV Excitation
     7:37Loc [ Lis1
                             \overline{\phantom{0}}8:1.0Mult @@7
     9:0.0Offset @@8
37: End (P95)
38: If (X \le y) (P89)
1:36X Loc [ ContaLis ]
2:1=3:6\mathbf F4:30Then Do ; *** Si (Contalis = 6) entonces
    39: Full Bridge w/mv Excit (P9)
     1:1Reps
     2:052500 mV Slow Ex Range
     3:0Auto Slow Br Range (OS>1.9)
     4:5DIFF Channel
     5:1Excite all reps w/Exchan 1
     6:2500mV Excitation
     7:38Loc [ Lis2
                             \Box8:1.0Mult @@9
     9:0.0Offset @@10
```

```
40: End (P95) 
41: If (X <= >F) (P89)<br>1: 36 X Loc [
       X Loc [ ContaLis ]
2: 13: 9 F<br>4: 30 Tl
           Then Do ; *** Si (ContaLis = 9) entonces
     42: Full Bridge w/mv Excit (P9) 
      1: 1 Reps 
      2: 05 2500 mV Slow Ex Range 
      3: 0 Auto Slow Br Range (OS>1.9) 
      4: 5 DIFF Channel 
      5: 1 Excite all reps w/Exchan 1 
      6: 2500 mV Excitation 
      7: 39 Loc [ Lis3 ] 
      8: 1.0 Mult @@11 
      9: 0.0 Offset @@12 
43: End (P95) 
44: If (X<=>F) (P89) 
 1: 36 X Loc [ ContaLis ] ; Si (ContaLis = 12) entonces 
2: 1 = 3: 12 F 
 4: 30 Then Do ; 
     45: Z=X+Y (P33) 
     1: 37 X Loc [ Lis1 ]
      2: 38 Y Loc [ Lis2 ] 
      3: 40 Z Loc [ Lisprom ] ; Lisprom = Lis1 + Lis2 
     46: Z=X+Y (P33) 
      1: 40 X Loc [ Lisprom ] 
     2: 39 Y Loc [ Lis3 ]
      3: 40 Z Loc [ Lisprom ] ; Lisprom = Lisprom + Lis3 
     47: Z=X*F (P37) 
      1: 40 X Loc [ Lisprom ] 
      2: 0.33333 F 
      3: 40 Z Loc [ Lisprom ] ; Lisprom = Lisprom / 3 
     48: Z=X (P31) 
      1: 40 X Loc [ Lisprom ] 
      2: 35 Z Loc [ Lisi_mm ] ; Lisi_mm = Lisprom 
     49: Z=F x 10^n (P30) 
      1: 0.0 F 
      2: 00 n, Exponent of 10 
     3: 36 Z Loc [ Contalis ] ; Contalis = 0
50: End (P95) 
;***************************************************************************** 
; Calculo de Variables del Programa PreVapSat, PreVapor, DeficSat 
;***************************************************************************** 
;
```

```
;Calculo de la presion de vapor a saturacion
51: Saturation Vapor Pressure (P56)
1:3Temperature Loc [ TmpC
                                 \Box2:49Loc [ PreVapSat ]
\ddot{ };Calculo de la presion de vapor
52: Z = X * Y (P36)
          X Loc [ PreVapSat ]
1:492:4Y Loc [ HRpr ] ; PreVapor = PreVapSat * HRpr
3:50Z Loc [ PreVapor ]
53: Z = X * F (P37)
          X Loc [ HRpr
1:4\overline{\phantom{a}}; HRpr = HRpr * 100
2:100\mathbf{F}3:4Z Loc [ HRpr
                          \mathbf{I}\ddot{ }; Calculo de deficit de presion de vapor a saturacion
54: Z=X-Y (P35)1:49X Loc [ PreVapSat ]
2:50Y Loc [ PreVapor ]
                            ; DeficSat = PreVapSat - PreVapor
3:51Z Loc [ DeficSat ]
\ddot{ }; Calculo promedio horario de radiacion global, temperatura del aire, deficit
; de saturacion de presion de vapor y velocidad del viento para el algoritmo
:de la ETo.
55: If time is (P92)
1:0Minutes (Seconds --) into a
2:60Interval (same units as above)
3:10Set Output Flag High (Flag 0)
56: Set Active Storage Area (P80)
1:3Input Storage Area ; Area temporal de almacenamiento
2:52Loc [ RadhrkWm2 ] ; promedio horario de las sig. variables
57: Average (P71)
1:1Reps
                                : 3 TmpC -53 Tmp hr C
                               ; 51 DeficSat - 54 DSathrkpa
2:5Loc [ Rkwm2
                      \sim 1
                               : 6 VVms -55 VV hr ms
58: Average (P71)
1:1Reps
2:3Loc [ TmpC
                       \Box59: Average (P71)
1:1Reps
2:51Loc [ DeficSat ]
60: Average (P71)
1:1Reps
2:6Loc [ VVms
                     \sim 1
```

```
Acumuladores del Programa - precipitacion - Lluvihrmm, Lluvihymm
\ddot{ }; Acumulador de la precipitacion (horaria)
61: Z=X+Y (P33)1:8X Loc [ Lluvihrmm ]
        Y Loc [ Lluvia_mm ] ; Lluvihrmm = Lluvihrmm + Lluvia_mm
2:73:8Z Loc [ Lluvihrmm ]
\ddot{\phantom{0}}; Acumulador de la precipitacion diaria (hoy)
62: Z=X+Y (P33)1:24X Loc [ Lluvihymm ]
2:7Y Loc [ Lluvia mm ] ; Lluvihymm = Lluvihymm + Lluvia mm
3:24Z Loc [ Lluvihymm ]
\ddot{ }Llamada de la Subrutina 1 del algoritmo ETo
63: If Flag/Port (P91)
1:10Do if Output Flag is High (Flag 0)
2:30Then Do
\cdot; Calculo de la Eto horaria (Eto_hr_mm) haciendo un llamado a la subrutina 1
\ddot{ }64: Do (P86)
        Call Subroutine 1;
   1:165: End (P95)
Acumulador de programa - Eto_hy_mm
66: If time is (P92)
1:0Minutes (Seconds --) into a
        Interval (same units as above)
2:603:30Then Do
; Acumulador de la ETo diaria (hoy)
\cdot67: Z=X+Y (P33)X Loc [ ETo_hy_mm ]
   1:132:9Y Loc [ ETo_hr_mm ] ; ETo_hy_mm = ETo_hy_mm + Eto_hr_mm
    3:13Z Loc [ ETo_hy_mm ]
Llamada de la Subrutina 2 del algoritmo coeficiente del cultivo (Kc)
; Calculo de Kc haciendo un llamado a la subrutina 2
\ddot{ }68: Do (P86)
   1: 2 Call Subroutine 2;
\ddot{ }
```

```
Calculo de Variables del Programa - Etc hr mm
; Calculo de la ETc horaria una vez calculado Kc
\ddot{ }69: Z = X * Y (P36)
   1:44X Loc [ Kc
                   \BoxY Loc [ ETo_hr_mm ] ; ETc_hr_mm = Kc * Eto_hr_mm
   2:93:10Z Loc [ ETc_hr_mm ]
Acumulador de programa - Etc_hy_mm
; Acumulador de la ETc diaria (hoy)
\cdot70: Z=X+Y (P33)X Loc [ ETc_hy_mm ]
   1: 142:10Y Loc [ ETc_hr_mm ] ; ETc_hy_mm = ETc_hy_mm + ETc_hr_mm
   3:14Z Loc [ ETc_hy_mm ]
Llamada de la subrutina 3 del algoritmo de la precipitacion efectiva (Pe).
\cdot; Calculo de la Pe horaria (Pe hr mm) haciendo un llamado a la subrutina 3
; usando como parametro de entrada a la variable (Lluvihrmm)
  71: Do (P86);
   1:3Call Subroutine 3;
Acumulador de programa - Pe_hy_mm
;Acumulador de la Pe diaria (hoy)
\cdot72: Z=X+Y (P33)1:27X Loc [ Pe_hy_mm ]
         Y Loc [ Pe_hr_mm ] ; Pe_hy_mm = Pe_hy_mm + Pe_hr_mm
   2:253:27Z Loc [ Pe_hy_mm ]
Calculo de Variables del Programa - Eto pe hr
;Calculo de la diferencia de ETo menos Pe (horaria)
\cdot73: Z=X-Y (P35)1:9X Loc [ ETo_hr_mm ]
         Y Loc [ Pe_hr_mm ] ; ETo_pe_hr = ETo_hr_mm - Pe_hr_mm
   2:253:15Z Loc [ ETo pe hr ]
Acumulador de programa - Eto_pe_hy, Eto_ac_mm
; Acumulador de la diferencia ETo_pe diaria (hoy)
\cdot74: Z=X+Y (P33)X Loc [ ETo_pe_hy ]
   1:17
```

```
Y Loc [ ETo_pe_hr ] ; ETo_pe_hy = ETo_pe_hy + ETo_pe_hr
    2:153:17Z Loc [ ETo_pe_hy ]
\ddot{ }; Acumulador de ETo ac (horaria)
\ddot{ }75: Z=X+Y (P33)1:18X Loc [ ETo_ac_mm ]
            Y Loc [ ETo_pe_hr ] ; ETo_ac_mm = ETo_ac_mm + ETo_pe_hr
    2:153:18Z Loc [ ETo_ac_mm ]
Ajuste de ETo ac mm
;Ajuste de la ETo acumulada
\cdot76: Z=X+F (P34)1: 18X Loc [ ETo_ac_mm ]
    2:0F @013;ETo_{ac\_mm} = ETo_{ac\_mm} + 0Z Loc [ ETo_ac_mm ]
    3:1877: If (X <= >F) (P89)
   1:18X Loc [ ETo_ac_mm ]
    2:4\lt; Si (ETo_a c_m m < 0) entonces (ETo_a c_m m = 0.0)3:0\rm F\cdot:
    4:30Then Do
;ETo acumulada debe ser >= 0
\cdot78: Z=F (P30)1: 0.0Figure
       2:00Exponent of 10
       3:18Z Loc [ ETo ac mm ]
   79: End (P95)
\cdotCalculo de Variables del Programa - Etc_pe_hr
;Calculo de la diferencia de ETc menos Pe (horaria)
\ddot{ }80: Z=X-Y (P35)1:10X Loc [ ETc hr mm ]
            Y Loc [ Pe_hr_mm ] ; ETc_pe_hr = ETc_hr_mm - Pe_hr_mm
    2:253:19Z Loc [ ETc_pe_hr ]
÷
Acumulador de programa - Etc_pe_hy, Etc_ac_mm
; Acumulador de ETc_pe diaria (hoy)
\ddot{ }81: Z=X+Y (P33)1:21X Loc [ ETc_pe_hy ]
    2:19Y Loc [ ETc_pe_hr ] ; ETc_pe_hy = ETc_pe_hy + ETc_pe_hr
    3:21Z Loc [ ETc_pe_hy ]
\ddot{ };Acumulador de ETc_ac (horaria)
\ddot{ }
```

```
82: Z=X+Y (P33)1:22X Loc [ ETc_ac_mm ]
            Y Loc [ ETc_pe_hr ] ; ETc_ac_mm = ETc_ac_mm + ETc_pe_hr
    2:193:22Z Loc [ ETc_ac_mm ]
Ajuste de ETc_ac_mm
;Ajuste de la ETc acumulada
\cdot83: Z = X + F (P34)
         X Loc [ ETc_ac_mm ]
    1:22F @014;2:0ETc_a c_m m = E T c_a c_m m + 0Z Loc [ ETc_ac_mm ]
    3:2284: If (X \le Y) (P89)
    1:22X Loc [ ETc_ac_mm ]
    2:4\langle ; Si (ETc_ac_mm < 0) entonces (ETc_ac_mm = 0.0)
    3:0.0\mathbf{F}\mathcal{L}4:30Then Do
\ddot{ };ETc acumulada debe ser >= 0
\ddot{ }85: Z=F (P30)1: 0.0 F
               Exponent of 10
        2:003:22Z Loc [ ETc_ac_mm ]
   86: End (P95)
; inicializacion de la variable precipitacion horaria (Lluvihrmm) a cero
   87: Z=F (P30)1: 0 F
            Exponent of 10
    2:0Z Loc [ Lluvihrmm ] ; Lluvihrmm = 0
    3:888: End (P95)
\ddot{ }Registro de valores horarios de la temperatura del aire
\ddot{ }humedad relativa y radiacion global en el arreglo 2
89: If time is (P92)
1:0Minutes (Seconds --) into a
         Interval (same units as above)
2:603:10Set Output Flag High (Flag 0)
90: Set Active Storage Area (P80)
1:1Final Storage Area 1
2:2Array ID
91: Real Time (P77)
1:1220Year, Day, Hour/Minute (midnight = 2400)
92: Average (P71)
```

```
 1: 1 Reps 
2: 3 Loc [ TmpC ]
93: Average (P71) 
 1: 1 Reps 
 2: 4 Loc [ HRpr ]
94: Average (P71) 
 1: 1 Reps 
2: 5 Loc [ Rkwm2 ]
; 
;***************************************************************************** 
      Registro de valores horarios de la velocidad del viento,
      sensor TDR, lisimetro y diario de la Precipitacion en el arreglo 5
;***************************************************************************** 
; 
95: If time is (P92) 
 1: 0 Minutes (Seconds --) into a 
  2: 60 Interval (same units as above) 
 3: 10 Set Output Flag High (Flag 0) 
96: Set Active Storage Area (P80) 
1: 1 Final Storage Area 1<br>2: 5 Array ID
           Array ID
97: Real Time (P77) 
 1: 1220 Year,Day,Hour/Minute (midnight = 2400)
98: Average (P71) 
 1: 1 Reps 
 2: 6 Loc [ VVms ] 
99: Sample (P70) 
 1: 1 Reps 
 2: 24 Loc [ Lluvihymm ] 
100: Sample (P70) 
 1: 1 Reps 
 2: 29 Loc [ TDRvp ] 
101: Sample (P70) 
 1: 1 Reps 
2: 35 Loc [ Lisi mm ]
; 
;***************************************************************************** 
; Asignacion de valores de las variables de hoy a ayer 
; nuevos valores diarios de ETo-, ETc-, ETo_pe-, ETc_pe-, y 
    precipitacion.
     inicializar a valor cero los valores diarios anteriores (hoy)
;***************************************************************************** 
; 
102: If time is (P92) 
 1: 0 Minutes (Seconds --) into a 
  2: 1440 Interval (same units as above) 
  3: 30 Then Do 
     103: Z=X (P31)
```
#### \_\_\_\_\_\_\_\_\_\_\_\_\_\_\_\_\_\_\_\_\_\_\_\_\_\_\_\_\_\_\_\_\_\_\_\_\_\_\_\_\_\_\_\_\_\_\_\_\_\_\_\_\_\_\_\_\_\_\_\_\_\_\_\_\_\_\_\_\_\_\_\_Anexo A

```
 1: 13 X Loc [ ETo_hy_mm ] 
      2: 11 Z Loc [ ETo_ay_mm ] ; ETo_ay_mm = ETo_hy_mm 
     104: Z=F (P30) 
      1: 0 F 
      2: 0 Exponent of 10 
      3: 13 Z Loc [ ETo_hy_mm ] ; ETo_hy_mm = 0 
     105: Z=X (P31) 
      1: 17 X Loc [ ETo_pe_hy ] 
     2: 16 Z Loc [ ETo_pe_ay ] ; ETo_pe_ay = ETo_pe_hy
     106: Z=F (P30) 
      1: 0 F 
      2: 0 Exponent of 10 
      3: 17 Z Loc [ ETo_pe_hy ] ; ETo_pe_hy = 0 
     107: Z=X (P31) 
      1: 14 X Loc [ ETc_hy_mm ] 
     2: 12 Z Loc [ ETc\_\_ay\_\mmm m ] ; ETc\_\_ay\_\mmm m = ETc\_\_hy\_\mmm m 108: Z=F (P30) 
      1: 0 F 
      2: 0 Exponent of 10 
      3: 14 Z Loc [ ETc_hy_mm ] ; ETc_hy_mm = 0 
     109: Z=X (P31) 
     1: 21 X Loc [ ETc pe hy ]
     2: 20 Z Loc [ ETc_pe_ay ] ; ETc_pe_ay = ETc_pe_hy
     110: Z=F (P30) 
      1: 0 F 
      2: 0 Exponent of 10 
     3: 21 Z Loc [ ETc_pe_hy ] ; ETc_pe_hy = 0
     111: Z=X (P31) 
      1: 27 X Loc [ Pe_hy_mm ] 
      2: 26 Z Loc [ Pe_ay_mm ] ; Pe_ay_mm = Pe_hy_mm 
     112: Z=F (P30) 
      1: 0 F 
      2: 0 Exponent of 10 
      3: 27 Z Loc [ Pe_hy_mm ] ; Pe_hy_mm = 0 
     113: Z=X (P31) 
      1: 24 X Loc [ Lluvihymm ] 
      2: 23 Z Loc [ Lluviaymm ] ; Lluviaymm = Lluvihymm 
     114: Z=F (P30) 
      1: 0 F 
      2: 0 Exponent of 10 
     3: 24 Z Loc [ Lluvihymm ] ; Lluvihymm = 0
115: End (P95) 
; 
;***************************************************************************** 
; Registro de clima diario y valores del datalogger a las 24 horas
```

```
; (media noche) promedio, maximo y minimo de: temperatura del aire, 
; humedad relativa, deficit de saturacion, radiacion global, 
; velocidad del viento, precipitacion, voltaje y temperatura del 
; datalogger en el arreglo 3. 
;***************************************************************************** 
; 
116: If time is (P92) 
 1: 0 Minutes (Seconds --) into a 
  2: 1440 Interval (same units as above) ; 60 min x 24 hr = 1440 
 3: 10 Set Output Flag High (Flag 0) 
117: Set Active Storage Area (P80) 
1: 1 Final Storage Area 1
 2: 3 Array ID 
118: Real Time (P77) 
 1: 1220 Year,Day,Hour/Minute (midnight = 2400)
119: Average (P71) 
 1: 1 Reps 
2: 3 Loc [ TmpC ]
120: Maximum (P73) 
1: 1 Reps<br>2: 0 Value
           Value Only
3: 3 Loc [ TmpC ]
121: Minimum (P74) 
 1: 1 Reps 
 2: 0 Value Only 
3: 3 Loc [ TmpC ]
122: Average (P71) 
 1: 1 Reps 
2: 4 Loc [ HRpr ]
123: Maximum (P73) 
 1: 1 Reps 
 2: 0 Value Only 
3: 4 Loc [ HRpr ]
124: Minimum (P74) 
 1: 1 Reps 
 2: 0 Value Only 
3: 4 Loc [ HRpr ]
125: Average (P71) 
 1: 1 Reps 
 2: 51 Loc [ DeficSat ] 
126: Maximum (P73) 
 1: 1 Reps 
  2: 0 Value Only 
 3: 51 Loc [ DeficSat ] 
127: Minimum (P74) 
 1: 1 Reps
```

```
 2: 0 Value Only 
 3: 51 Loc [ DeficSat ] 
128: Average (P71) 
 1: 1 Reps 
 2: 5 Loc [ Rkwm2 ]
129: Maximum (P73) 
 1: 1 Reps 
  2: 0 Value Only 
3: 5 Loc [ Rkwm2 ]
130: Average (P71) 
 1: 1 Reps 
2: 6 Loc [ VVms ]
131: Maximum (P73) 
 1: 1 Reps 
  2: 0 Value Only 
 3: 6 Loc [ VVms ] 
132: Totalize (P72) 
1: 1 Reps<br>2: 7 Loc
           Loc [ Lluvia_mm ]
133: Maximum (P73) 
 1: 1 Reps 
 2: 0 Value Only 
 3: 1 Loc [ BatDat_V ] 
134: Minimum (P74) 
 1: 1 Reps 
  2: 0 Value Only 
 3: 1 Loc [ BatDat_V ] 
135: Maximum (P73) 
 1: 1 Reps 
  2: 0 Value Only 
 3: 2 Loc [ TmpData_C ] 
136: Minimum (P74) 
 1: 1 Reps 
 2: 0 Value Only 
 3: 2 Loc [ TmpData_C ] 
; 
;***************************************************************************** 
; Registro horario de valores ET y precipitacion en el arreglo 4. 
;***************************************************************************** 
; 
137: If time is (P92) 
1: 0 Minutes (Seconds --) into a<br>2: 60 Interval (same units as abo
           Interval (same units as above)
 3: 10 Set Output Flag High (Flag 0) 
138: Set Active Storage Area (P80) 
 1: 1 Final Storage Area 1 
 2: 4 Array ID
```

```
139: Real Time (P77)
          Year, Day, Hour/Minute (midnight = 2400)
1: 1220140: Sample (P70)
1:19Reps
          Loc [ ETo_hr_mm ] ; Registro de variables InLoc 9 a 27
2:9\ddot{ }16 - ETo_pe\_\_210 - ETc_hr_mmm
                                        22 - ETC_acc_mmm
\ddot{ }17 - ETo_pe_hy
\ddot{ }11 - ETo_ay_mm
                                       23 - Lluviaymm
                        18 - ETo_ac_mm
                                        24 - Lluvihymm\ddot{ }12 - ETc ay mm
                       19 - ETc_pe_hr
          13 - ETo_hy_mm
                                        25 - Pe_hr_m\ddot{ }20 – ETc_pe\_{ay}14 - ETC_{\text{ny\_mm}}26 - Pe\_\text{ay\_mm}27 - Pe_{\text{hy\_mm}}15 - ETo_pe_hr21 - ETc_pe_hy
Parametros de entrada para la subrutina de fertirrigacion
\ddot{ }141: Z = F \times 10^n (P30)
1: 2.2F @@15
2:0n, Exponent of 10
3:111Z Loc [ Qi_bomba ] ; Gasto de inyeccion de la bomba
                           ;dosificadora 2.2 l/hora
142: Z=F x 10^n (P30)
1:2646F @@16
2:0n, Exponent of 10
3:112Z Loc [ InyMg_hr ] ; Cantidad de miligramos que se
                           ; inyectan por hora
Calculos de la variables para la concentracion de la Solucion
\ddot{ }nutritiva para fertirrigacion
143: If time is (P92)
         Minutes (Seconds --) into a
1:02:60Interval (same units as above)
3:30Then Do
    144: Time (P18)
              Hours into current year {maximum 8784)
     1:22:0Mod/By
     3:79Loc [ Dia_Calen ]
; Conversion del Dia Calendario de horas a dias
    145: Z = X * F (P37)
     1:79X Loc [ Dia_Calen ]
     2: .04167FZ Loc [ Dia_Calen ] ; Dia_Calen = Dia_Calen * 0.04167
     3:79; Calculo de los dias despues del transplante Dia_D_T
    146: Z=X-Y (P35)1: 79X Loc [ Dia_Calen ] ;
```

```
2:56Y Loc [ DiaJulPla ] ; DiaJulPla = 161 = 10 de Junio
    3:113Z Loc [ Dia_D_T ] ; Dia_D_T = Dia_Calen - DiaJulPla
    147: Z=INT(X) (P45)1: 113X Loc [ Dia_D_T ] ; Se toma la parte entera de Dia_D_T
    2:114Z Loc [ ValIntDia ] ; ValIntDia = INT(Dia_D_T)
; Llamada de la subrutina 5 del algoritmo de (Mg_dia_l) enviando como parametro
; de entrada a la variable (ValIntDia)
148: Do (P86)
    1:5Call Subroutine 5 ; Regresa Mg_dia_l del dia
   149: Z=X*F (P37)1: 115X Loc [ Mg_dia_l ] ; Inc./Dec. de la concentracion
    2:1F @@70;
                                 inicial de la solucion nutritiva
              Z Loc [ Mg_dia_1 ] ; en porcentaje
    3:115150: Z=X*F (P37)1: 115X Loc [ Mg_dia_l ] ; conversion de dias a horas
    2: 0.04166 F
              Z Loc [ Mg hr 1 ] ; Mg hr 1 = Mg dia 1 * 0.04166
    3:116; Llamada de la subrutina 6 del algoritmo del tiempo de inyeccion (Iny_hr)
; enviando como parametro de entrada a la variable (Mq hr 1)
151: Do (P86)
    1:6Call Subroutine 6 ; Regresa Iny_hr de la hora
    152: Z=X*F (P37)1: 118X Loc [ Iny_hr
                             \overline{\phantom{a}}2:3600\mathbf{F}3:119Z Loc [ Iny_seg ] ; Conversion de horas a segundos
    153: Z=X+Y (P33)1:117X Loc [ AcumMghrl ]
    2:116Y Loc [ Mg hr 1
    3:117Z Loc [ AcumMghrl ] ; AcumMghrl = AcumMghrl + Mg hr 1
   154: Z=X+Y (P33)X Loc [ TiAcumIny ]
    1:1202:119Y Loc [ Iny_seg
                            \overline{\phantom{0}}3:120Z Loc [ TiAcumIny ] ; TiAcumIny = TiAcumIny + Iny_seg
    155: Z=X+Y (P33)1: 121X Loc [ TiAcumLis ]
    2:119Y Loc [ Iny_seg ]
    3:121Z Loc [ TiAcumLis ] ; TiAcumLis = TiAcumLis + Iny_seg
    156: Z=X+Y (P33)1: 122X Loc [ TiAcumTDR ]
              Y Loc [ Iny_seg
    2:119\sim 103:122Z Loc [ TiAcumTDR ] ; TiAcumTDR = TiAcumTDR + Iny_seg
```

```
157: Z=X+Y (P33)X Loc [ TiAcumPM ]
    1: 1232:119Y Loc [ Iny_seg
                           \mathbf{I}Z Loc [ TiAcumPM ] ; TiAcumPM = TiAcumPM + Iny_seg
    3:123158: End (P95)
; Registro de valores horarios de las variables de Fertirrigacion en arreglo 9
159: If time is (P92)
1:0Minutes (Seconds --) into a
         Interval (same units as above)
2:603:10Set Output Flag High (Flag 0)
160: Set Active Storage Area (P80)
1:1Final Storage Area 1
2:9Array ID
161: Real Time (P77)
1: 1220Year, Day, Hour/Minute (midnight = 2400)
162: Sample (P70)
1:1Reps
2: 113Loc [ Dia_D_T
                    \Box163: Sample (P70)
1:1Reps
2:116Loc [ Mg_hr_l
                      \lceil164: Sample (P70)
1:1Reps
2: 118Loc [ Iny_hr
                     \Box165: Sample (P70)
1:1Reps
2: 117Loc [ AcumMghrl ]
166: Sample (P70)
1:1Reps
2:120Loc [ TiAcumIny ]
167: Sample (P70)
1:1Reps
2: 121Loc [ TiAcumLis ]
168: Sample (P70)
         Reps
1:12: 122Loc [ TiAcumTDR ]
169: Sample (P70)
1:1Reps
2:123Loc [ TiAcumPM ]
```
```
Control de Riego segun Balance Hidrico Climatico
; Declaracion de la variable e inicializacion a diez
170: Z=F (P30)1:10\overline{F}2:0Exponent of 10
3:75Z Loc [ InterEjec ] ; InterEjec = 10
; Eficiencia de aplicacion del metodo por goteo
; (por ejemplo para 88.00 % factor = 1.1367171: Z=F (P30)1: 1.1367 F @@17
2:00Exponent of 10
         Z Loc [ Efi_Goteo ] ; Efi_Goteo = 1.1367
3:76; El calculo de la lamina de riego se determina de la siguiente forma:
; Gasto horario seccion de riego = numero de emisores * gasto promedio
; de emisores = 230 * 0.900 l/hora = 207 l/hora
; Area seccion de riego = largo * ancho de banda de mojado
                  = 69 m * 0.40 m = 27.60 m2
\ddot{ }; Lamina de riego = Gasto horario seccion de riego / area seccion de riego
             = 207 l/hora / 27.60 m2 = 7.50 mm
172: Z=F x 10^n (P30)
1: 7.5F @@18
2:0n, Exponent of 10
3:77Z Loc [ Laminammh ]
; Llamada de la subrutina 4 del algoritmo del balance hidrico del suelo
173: Do (P86)
         Call Subroutine 4 ; regresa HuFaAp en mm
1: 4
174: If (X \le Y) (P88)
         X Loc [ ETC_ac_mm ] ; Si (ETC_ac_mm >= HuFaAp_mm) entonces
1:222:3>=3:68Y Loc [ HuFaAp_mm ] ;
4:30Then Do
   175: Z=X/Y (P38)1:22X Loc [ ETc_ac_mm ]
    2: 77Y Loc [ Laminammh ]
    3:78Z Loc [ DurRiegoS ] ; DurRiegoS = ETc_ac_mm / Laminammh
   176: Z = X * F (P37)
             X Loc [ DurRiegoS ]
    1:782:3600F3:78Z Loc [ DurRiegoS ] ; DurRiegoS = DurRiegoS * 3600
```

```
; 
;Inicializar a cero ETc acumulada 
; 
     177: Z=F (P30) 
      1: 0 F 
      2: 0 Exponent of 10 
     3: 22 Z Loc [ ETc_ac_mm ] ; ETc_ac_mm = 0
; 
;Considerando eficiencia de aplicacion 88.00 % = 1.1367 
; 
     178: Z=X*Y (P36) 
      1: 78 X Loc [ DurRiegoS ] 
      2: 76 Y Loc [ Efi_Goteo ] 
      3: 78 Z Loc [ DurRiegoS ] ; DurRiegoS = DurRiegoS * Efi_Goteo 
     179: Z=INT(X) (P45) 
      1: 78 X Loc [ DurRiegoS ] ; Se toma la parte entera de la variable 
      2: 78 Z Loc [ DurRiegoS ] ; DurRiegoS = INT(DurRiegoS) 
     180: If Flag/Port (P91) 
      1: 51 Do if Port 1 is Low ; Si (Puerto 1 = Bajo) entonces 
      2: 30 Then Do 
          181: If Flag/Port (P91) 
           1: 52 Do if Port 2 is Low ; Si (Puerto 2 = Bajo) entonces 
           2: 43 Set Port 3 High ; (Puerto 3 = Alto) 
          182: If Flag/Port (P91) 
           1: 43 Do if Port 3 is High ; Si (Puerto 3 = Alto) entonces 
          2: 45 Set Port 5 High ; (Puerto 5 = Alto)
     183: End (P95) ; 180 
     184: If (X<=>F) (P89) 
     1: 43 X Loc [ Aqua_PM ] ; ** Si Aqua_PM = 0 entonces
     2: 1 = 3: 0.0 F 
      4: 30 Then Do 
          185: If Flag/Port (P91) 
           1: 43 Do if Port 3 is High 
           2: 30 Then Do 
               186: Z=X+F (P34) 
               1: 78 X Loc [ DurRiegoS ];Suma duracion riego - 600 seg 
               2: -600 F @@19 ;tiempo inicio de inyeccion PM
                3: 107 Z Loc [ IniInyPM ];IniInyPM = DurRiegoS - 600 
;***************************************************************************** 
; Se inicia el uso de la variable tiempo de inyeccion acumulado en PM 
; (TiAcumPM) de la rutina de fertirrigacion para la duracion del fertirriego. 
;***************************************************************************** 
               187: Z=X (P31) 
               1: 123 X Loc [ TiAcumPM ] 
                2: 143 Z Loc [ PM_RTMC ] ; PM_RTMC = TiAcumPM
```
 188: Z=X\*F (P37) 1: 143 X Loc [ PM\_RTMC ] 2: 0.01667 F 3: 143 Z Loc [ PM\_RTMC ] ; PM\_RTMC = PM\_RTMC / 60 189: Z=X+F (P34) 1: 123 X Loc [ TiAcumPM ];Suma tiempo acum. PM + 600 seg 2: 600 F @@20; duracion tiempo de inyeccion PM 3: 124 Z Loc [ DurFerPM ];DurFerPM = TiAcumPM + 600 190: Z=F x 10^n (P30) 1: 0 F 2: 0 n, Exponent of 10  $3: 123$  Z Loc [ TiAcumPM ] ; TiAcumPM = 0 191: Z=X\*F (P37) 1: 124 X Loc [ DurFerPM ]  $2: -1$  F 3: 124  $Z$  Loc [ DurFerPM ] ; DurFerPM = DurFerPM  $* -1$  192: Z=X+Y (P33) 1: 78 X Loc [ DurRiegoS ];tiempo final de inyeccion PM 2: 124 Y Loc [ DurFerPM ] 3: 108 Z Loc [ FinInyPM ];FinInyec = DurRiegoS + DurFerPM ;\*\*\*\*\*\*\*\*\*\*\*\*\*\*\*\*\*\*\*\*\*\*\*\*\*\*\*\*\*\*\*\*\*\*\*\*\*\*\*\*\*\*\*\*\*\*\*\*\*\*\*\*\*\*\*\*\*\*\*\*\*\*\*\*\*\*\*\*\*\*\*\*\*\*\*\*\* 193: Time (P18) 1: 1 Minutes into current day (maximum 1440) 2: 0 Mod/By 3: 125 Loc [ TIniRiePM ] ; Tiempo inicio de riego PM 194: Z=Z+1 (P32) ; Contador de numero de riegos 1: 126 Z Loc [ NumRiePM ] ; NumRiePM = NumRiePM + 1 195: Z=F x 10^n (P30) 1: 0 F 2: 0 n, Exponent of 10 3: 141 Z Loc [ Con PM ] ; Con PM = 0 196: Z=F x 10^n (P30) 1: 0 F 2: 0 n, Exponent of 10 3: 142 Z Loc [ ConPMMin ] ; ConPMMin = 0 197: End (P95) ; 185 198: End (P95) ;184 199: End (P95) ; 174 200: If Flag/Port (P91) 1: 43 Do if Port 3 is High ; Si (Puerto 3 = Alto) entonces 2: 30 Then Do ;  $(Bandera 3 = Alto)$  201: Do (P86) 1: 13 Set Flag 3 High ;

```
 202: Z=X-Y (P35) 
1: 78 X Loc [ DurRiegoS ] ; Decremento del tiempo duracion riego<br>2: 75 Y Loc [ InterEjec ] ; cada 10 seg por ejecucion del program
             2: 75 Y Loc [ InterEjec ] ; cada 10 seg por ejecucion del programa 
 3: 78 Z Loc [ DurRiegoS ] ; DurRiegoS = DurRiegoS - InterEjec 
 203: Z=Z+1 (P32) 
 1: 141 Z Loc [ Con_PM ] ; Con_PM = Con_PM + 1 
 204: If (X<=>F) (P89) 
 1: 141 X Loc [ Con_PM ] ; Si (Con_PM < 61) entonces 
 2: 4 \leq 3: 61 F 
  4: 30 Then Do 
      205: Z=X*F (P37) 
      1: 141 X Loc [ Con_PM ] 
       2: 10 F 
      3: 142 Z Loc [ ConPMMin ] ; ConPMMin = Con_PM * 10
      206: Z=X*F (P37) 
      1: 142 X Loc [ ConPMMin ] ; ConPMMin = ConPMMin / 60 
       2: 0.01667 F 
       3: 142 Z Loc [ ConPMMin ] 
 207: End (P95) ;204 
 208: If (X<=>Y) (P88) 
 1: 78 X Loc [ DurRiegoS ] ; ** Si (DurRiegoS < IniInyPM) y 
  2: 4 < ; (DurRiegoS >= FinInyPM) entonces 
  3: 107 Y Loc [ IniInyPM ] 
  4: 30 Then Do 
      209: If (X<=>Y) (P88) 
      1: 78 X Loc [ DurRiegoS ] ; 
      2: 3 >=<br>3: 108 Y 1
                Y Loc [ FinInyPM ]
       4: 30 Then Do 
           210: Do (P86) 
          1: 55 Set Port 5 Low ; establece (Puerto 5 = Bajo)
           211: If Flag/Port (P91) 
          1: 55 Do if Port 5 is Low; Si (Puerto 5 = Bajo) entonces<br>2: 44 Set Port 4 High : (Puerto 4 = Alto)
                       Set Port 4 High \qquad; (Puerto 4 = Alto)
           212: Z=X+F (P34) ; 
           1: 143 X Loc [ PM_RTMC ] ;Decremento variable en 
            2: -0.1667 F ; fraccion de min por cada 
            3: 143 Z Loc [ PM_RTMC ] ;ejecucion del programa 
                                           ; PM_RTMC = PM_RTMC - 0.1667
      213: End (P95) ;209 
 214: End (P95) ;208 
 215: If (X<=>Y) (P88)
```

```
 1: 78 X Loc [ DurRiegoS ] ; Si (DurRiegoS < FinInyPM) entonces 
      2: 4 < < > < percent < < percent < percent < percent < percent < percent < percent < percent < percent < percent < percent < percent < percent < percent < percent de percent de percent de percent de percent de percent de p
      3: 108 Y Loc [ FinInyPM ]<br>4: 30 Then Do
                   Then Do
          216: Do (P86)<br>1:54 S
                  Set Port 4 Low
           217: If Flag/Port (P91) 
            1: 54 Do if Port 4 is Low ; Si (Puerto 4 = Bajo) entonces 
           2: 45 Set Port 5 High ; (Puerto 5 = Alto)
      218: End (P95) ;215 
      219: Z=Z+1 (P32) 
       1: 43 Z Loc [ Agua_PM ] ; Agua_PM = Agua_PM + 1 
220: End (P95) ;200 
221: If (X<=>F) (P89) 
 1: 78 X Loc [ DurRiegoS ];Si (DurRiegoS < 0) entonces (Puerto 3 = Bajo) 
2: 4 \leq3: 0 F<br>4: 30 T
             Then Do
      222: Do (P86) 
       1: 53 Set Port 3 Low 
      223: If Flag/Port (P91) 
       1: 53 Do if Port 3 is Low;Si (Puerto 3 = Bajo) y (Puerto 1 = Bajo) 
      2: 30 Then Do ;entonces
           224: If Flag/Port (P91) 
           1: 51 Do if Port 1 is Low<br>2: 30 Then Do
                       Then Do
                 225: If Flag/Port (P91) 
                  1: 52 Do if Port 2 is Low ;Si (Puerto 2 = Bajo) entonces 
                 2: 55 Set Port 5 Low ; (Puerto 5 = Bajo)
           226: End (P95) 
      227: End (P95) 
      228: Z=X+Y (P33) 
       1: 132 X Loc [ AcuAguaPM ] 
       2: 43 Y Loc [ Agua_PM ] 
       3: 132 Z Loc [ AcuAguaPM ] ; AcuAguaPM = AcuAguaPM + Agua_PM 
      229: If Flag/Port (P91) 
       1: 13 Do if Flag 3 is High ; Si (Bandera 3 = Alto) entonces 
                   Then Do
           230: Time (P18) 
            1: 1 Minutes into current day (maximum 1440) 
            2: 0 Mod/By 
            3: 127 Loc [ TFinRiePM ] ; Tiempo fin de riego PM
```

```
 231: If Flag/Port (P91) 
      1: 53 Do if Port 3 is Low 
      2: 10 Set Output Flag High (Flag 0) 
     232: Set Active Storage Area (P80) 
      1: 1 Final Storage Area 1 
      2: 6 Array ID 
     233: Real Time (P77) 
      1: 1220 Year,Day,Hour/Minute (midnight = 2400) 
     234: Sample (P70) 
      1: 1 Reps 
      2: 126 Loc [ NumRiePM ] 
     235: Sample (P70) 
      1: 1 Reps 
      2: 125 Loc [ TIniRiePM ] 
     236: Sample (P70) 
      1: 1 Reps 
      2: 127 Loc [ TFinRiePM ] 
     237: Sample (P70) 
      1: 1 Reps 
      2: 107 Loc [ IniInyPM ] 
     238: Sample (P70) 
      1: 1 Reps 
      2: 108 Loc [ FinInyPM ] 
     239: Sample (P70) 
      1: 1 Reps 
      2: 43 Loc [ Agua_PM ] 
     240: Z=F x 10^n (P30) 
      1: 0.0 F 
      2: 00 n, Exponent of 10 
      3: 43 Z Loc [ Agua_PM ] ; Agua_PM = 0 
     241: Z=F x 10^n (P30) 
      1: 0 F 
      2: 0 n, Exponent of 10 
      3: 141 Z Loc [ Con_PM ] ; Con_PM = 0 
     242: Z=F x 10^n (P30) 
      1: 0 F 
      2: 0 n, Exponent of 10 
      3: 142 Z Loc [ ConPMMin ] ; ConPMMin = 0 
     243: Z=F x 10^n (P30) 
      1: 0.0 F 
      2: 00 n, Exponent of 10 
      3: 143 Z Loc [ PM_RTMC ] ; PM_RTMC = 0 
 244: End (P95) ; 225
```

```
 245: Do (P86) 
    1: 23 Set Flag 3 Low ; establece (Bandera 3 = Bajo)
246: End (P95) ;221 
; 
;***************************************************************************** 
; Control del riego segun medicion de la humedad del suelo (TDR) 
;***************************************************************************** 
;Parametros del TDR 
;Maximo umbral 23.50 Vol. % igual a la Capacidad de Campo (CC) 
247: Z=F (P30) 
 1: 23.5 F @@21 
 2: 00 Exponent of 10 
 3: 48 Z Loc [ TDRmaxUmb ] ; TDRmaxUmb = 23.50 
;Minimo umbral de humedad 21.40 Vol. % = al 20% del abatimiento de la 
;humedad aprovechable 
; 
248: Z=F (P30) 
 1: 21.40 F @@22; 
 2: 00 Exponent of 10 
 3: 47 Z Loc [ TDRminUmb ] ; TDRminUmb = 21.40 
249: If (X<=>Y) (P88) 
 1: 29 X Loc [ TDRvp ] 
2: 4 \langle ; \longrightarrow \star Si (TDRvp \langle TDRminUmb) entonces
 3: 47 Y Loc [ TDRminUmb ] 
 4: 30 Then Do 
     250: If (X<=>F) (P89) 
      1: 29 X Loc [ TDRvp ] ; Si (TDRvp >= 21) entonces Puerto 
     2: 3 \rightarrow = 3: 21 F @@23 
      4: 30 Then Do 
          251: If Flag/Port (P91) 
           1: 51 Do if Port 1 is Low ; Si (Puerto 1 = Bajo) entonces 
           2: 30 Then Do 
               252: If Flag/Port (P91) 
               1: 53 Do if Port 3 is Low;Si (Puerto 3 = Bajo) entonces 
               2: 42 Set Port 2 High ;(Puerto 2 = Alto) 
               253: If Flag/Port (P91) 
               1: 42 Do if Port 2 is High;Si (Puerto 2 = Alto) entonces 
               2: 45 Set Port 5 High ; (Puerto 5 = Alto)
          254: End (P95) ;246 
          255: If (X<=>F) (P89) 
           1: 41 X Loc [ Agua_TDR ];Si (Agua_TDR = 0) y (Puerto2 = Alto) 
          2: 1 = ;entonces
           3: 0.0 F 
           4: 30 Then Do
```
 256: If Flag/Port (P91) 1: 42 Do if Port 2 is High 2: 30 Then Do ;\*\*\*\*\*\*\*\*\*\*\*\*\*\*\*\*\*\*\*\*\*\*\*\*\*\*\*\*\*\*\*\*\*\*\*\*\*\*\*\*\*\*\*\*\*\*\*\*\*\*\*\*\*\*\*\*\*\*\*\*\*\*\*\*\*\*\*\*\*\*\*\*\*\*\*\*\* ;Se inicia el uso de la variable tiempo de inyeccion acumulado en TDR ;(TiAcumTDR) de la rutina de fertirrigacion para el calculo de la duracion ;del fertirriego. ;\*\*\*\*\*\*\*\*\*\*\*\*\*\*\*\*\*\*\*\*\*\*\*\*\*\*\*\*\*\*\*\*\*\*\*\*\*\*\*\*\*\*\*\*\*\*\*\*\*\*\*\*\*\*\*\*\*\*\*\*\*\*\*\*\*\*\*\*\*\*\*\*\*\*\*\*\* 257: Z=X (P31) 1: 122 X Loc [ TiAcumTDR ] 2: 144 Z Loc [ TDR\_RTMC ] ;TDR\_RTMC = TiAcumTDR 258: Z=X\*F (P37) 1: 144 X Loc [ TDR\_RTMC ] 2: 0.01667 F 3: 144 Z Loc [ TDR\_RTMC ] ;TDR\_RTMC = TDR\_RTMC / 60 259: Z=X\*F (P37) ; 1: 122 X Loc [ TiAcumTDR ] ; Conversion de segundos<br>2: 0.1 F ; ; a tiempo de ejecucion 2: 0.1 F ;<br>3: 122 Z Loc [ TiAcumTDR ] ;del prog. tiempo de Z Loc [ TiAcumTDR ] ;del prog. tiempo de ;ejecucion del prog = 10 ;segundos TiAcumTDR \* 0.1 260: Z=X+F (P34) ; 1: 122 X Loc [ TiAcumTDR ];Suma: tiempo de inyeccion 2: 90 F @@24; ;acumulado en TDR + 15 min 3: 131  $Z$  Loc [ DurFerTDR ];15 minutos = 90 vueltas ;de tiempo de ejecucion ;del prog. ;DurFerTDR = TiAcumTDR + 90 261: Z=F x 10^n (P30) 1: 0 F 2: 0 n, Exponent of 10  $3: 122$  Z Loc [ TiAcumTDR ] ; TiAcumTDR = 0 262: Z=X+F (P34) 1: 131 X Loc [ DurFerTDR ] 2: 1 F 3: 131 Z Loc [ DurFerTDR ];DurFerTDR = DurFerTDR + 1 263: Z=INT(X) (P45) 1: 131 X Loc [ DurFerTDR ] ; Se toma la parte entera 2: 131 Z Loc [ DurFerTDR ] ; de DurFerTDR ;DurFerTDR = INT(DurFerTDR) ;\*\*\*\*\*\*\*\*\*\*\*\*\*\*\*\*\*\*\*\*\*\*\*\*\*\*\*\*\*\*\*\*\*\*\*\*\*\*\*\*\*\*\*\*\*\*\*\*\*\*\*\*\*\*\*\*\*\*\*\*\*\*\*\*\*\*\*\*\*\*\*\*\*\*\*\*\* ;\*\*\*\*\*\*\*\*\*\*\*\*\*\*\*\*\*\*\*\*\*\*\*\*\*\*\*\*\*\*\*\*\*\*\*\*\*\*\*\*\*\*\*\*\*\*\*\*\*\*\*\*\*\*\*\*\*\*\*\*\*\*\*\*\*\*\*\*\*\*\*\*\*\*\*\*\* 264: Z=Z+1 (P32) ; Contador de numero de riegos 1: 128 Z Loc [ NumRieTDR ];NumRieTDR = NumRieTDR + 1 265: Time (P18) 1: 1 Minutes into current day (maximum 1440)

 2: 0000 Mod/By 3: 129 Loc [ TIniRieTD ];Tiempo inicio de riego TDR 266: Z=F x 10^n (P30) 1: 0 F 2: 0 n, Exponent of 10<br>3: 139 Z Loc [ Con TDR  $Z$  Loc  $[Con\_TDR]$  ;  $Con\_TDR = 0$  267: Z=F x 10^n (P30) 1: 0 F 2: 0 n, Exponent of 10  $3: 140$  Z Loc [ ConTDRMin ] ; ConTDRMin = 0 268: End (P95) 269: End (P95) 270: End (P95) 271: End (P95) 272: If Flag/Port (P91) 1: 42 Do if Port 2 is High ; Si (Puerto 2 = Alto) entonces<br>2: 30 Then Do : (Bandera 2 = Alto) Then Do  $\qquad \qquad ; \quad$  (Bandera 2 = Alto) 273: Do (P86) 1: 12 Set Flag 2 High ; 274: Z=Z+1 (P32) 1: 139 Z Loc [ Con\_TDR ] ; Con\_TDR = Con\_TDR + 1 275: If (X<=>F) (P89) 1: 139 X Loc [ Con\_TDR ] ; Si (Con\_TDR < 91) entonces  $2: 4 \leq$  3: 91 F 4: 30 Then Do 276: Z=X\*F (P37) 1: 139 X Loc [ Con\_TDR ] 2: 10 F 3: 140  $Z$  Loc [ ConTDRMin ] ; ConTDRMin = Con\_TDR  $*$  10 277: Z=X\*F (P37) 1: 140 X Loc [ ConTDRMin ] ; ConTDRMin = ConTDRMin / 60 2: 0.01667 F 3: 140 Z Loc [ ConTDRMin ] 278: End (P95) ;\*\*\*\*\*\*\*\*\*\*\*\*\*\*\*\*\*\*\*\*\*\*\*\*\*\*\*\*\*\*\*\*\*\*\*\*\*\*\*\*\*\*\*\*\*\*\*\*\*\*\*\*\*\*\*\*\*\*\*\*\*\*\*\*\*\*\*\*\*\*\*\*\*\*\*\*\* ; Se toma como variable de control para la duracion del riego e inyeccion de ; solucion nutritiva, una variable contador (Agua\_TDR) en este caso, conside- ; rando que el tiempo de ejecucion del programa es de 10 segundos y el incre- ; mento respectivo del contador es unitario. ;\*\*\*\*\*\*\*\*\*\*\*\*\*\*\*\*\*\*\*\*\*\*\*\*\*\*\*\*\*\*\*\*\*\*\*\*\*\*\*\*\*\*\*\*\*\*\*\*\*\*\*\*\*\*\*\*\*\*\*\*\*\*\*\*\*\*\*\*\*\*\*\*\*\*\*\*\* ; 279: Z=Z+1 (P32)

```
 1: 41 Z Loc [ Agua_TDR ] ; Agua_TDR = Agua_TDR + 1 
     280: If (X<=>F) (P89) ; 
      1: 41 X Loc [ Agua_TDR ] ; Si (Agua_TDR = 90) entonces 
     2: 1 =<br>3: 90 F @@25;<br>3: 90 F @@25; Se considera que
      3: 90 F @@25; se considera que un valor de 90 en el 
      4: 30 Then Do ; contador es igual a 15 minutos 
          281: Do (P86) 
          1: 44 Set Port 4 High ; 
          282: If Flag/Port (P91) 
           1: 44 Do if Port 4 is High 
          2: 55 Set Port 5 Low ; Si (Puerto 4 = Alto) entonces
                                   : (Puerto 5 = Bajo)
     283: End (P95) 
     284: If Flag/Port (P91) 
      1: 44 Do if Port 4 is High; Si (Puerto 4 = Alto) y (Puerto 2 = Alto) 
     2: 30 Then Do ; entonces
          285: If Flag/Port (P91) 
          1: 42 Do if Port 2 is High<br>2: 30 Then Do
                    Then Do
               286: Z=X+F (P34) 
               1: 144 X Loc [ TDR_RTMC ];Decremento variable en fraccion 
               2: -0.1667 F ; de min por cada ejecucion del programa 
               3: 144 Z Loc [ TDR_RTMC ];TDR_RTMC = TDR_RTMC - 0.1667 
          287: End (P95) 
     288: End (P95) 
     289: If (X<=>Y) (P88) 
     1: 41 X Loc [ Agua_TDR ] ; Si (Agua_TDR >= DurFerTDR) entonces<br>2: 3 >= ; (Puerto 4 = Bajo)
                >= ; (Puerto 4 = Bajo)
      3: 131 Y Loc [ DurFerTDR ] 
      4: 54 Set Port 4 Low 
     290: If Flag/Port (P91) 
      1: 54 Do if Port 4 is Low ; Si (Puerto 4 = Bajo) entonces 
     2: 45 Set Port 5 High ; (Puerto 5 = Alto)
291: End (P95) 
292: If (X<=>Y) (P88) 
 1: 29 X Loc [ TDRvp ] 
2: 3 \Rightarrow ; Si (TDRvp >= TDRmaxUMb) entonces (Puerto 2 = Bajo)
 3: 48 Y Loc [ TDRmaxUmb ] 
 4: 30 Then Do ; 
     293: Do (P86) 
     1: 52 Set Port 2 Low ;
     294: If Flag/Port (P91) 
      1: 52 Do if Port 2 is Low;Si (Puerto 2 = Bajo) y (Puerto 1 = Bajo)
```
2: 30 Then Do ; entonces 295: If Flag/Port (P91)<br>1:51 Do if Port Do if Port 1 is Low 2: 30 Then Do 296: If Flag/Port (P91) 1: 53 Do if Port 3 is Low;Si (Puerto 3 = Bajo) entonces 2: 55 Set Port 5 Low ; (Puerto  $5 =$  Bajo) 297: End (P95) 298: End (P95) 299: Z=X+Y (P33) 1: 110 X Loc [ AcuAguaTD ] ;Aqui se acumula el numero del contador 2: 41 Y Loc [ Agua\_TDR ] ;Agua\_TDR para posteriormente poder 3: 110 Z Loc [ AcuAguaTD ] ;calcular el total de agua utilizada ;AcuAguaTD = AcuAguaTD + Agua\_TDR 300: If Flag/Port (P91) 1: 12 Do if Flag 2 is High ; Si (Bandera 2 = Alto) entonces 2: 30 Then Do 301: Time (P18) 1: 1 Minutes into current day (maximum 1440) 2: 0000 Mod/By 3: 130 Loc [ TFinRieTD ] ; Tiempo final de riego TDR 302: If Flag/Port (P91) 1: 52 Do if Port 2 is Low ; 2: 10 Set Output Flag High (Flag 0) 303: Set Active Storage Area (P80) 1: 1 Final Storage Area 1 2: 7 Array ID 304: Real Time (P77) 1: 1220 Year,Day,Hour/Minute (midnight = 2400) 305: Sample (P70) 1: 1 Reps 2: 128 Loc [ NumRieTDR ] 306: Sample (P70) 1: 1 Reps 2: 129 Loc [ TIniRieTD ] 307: Sample (P70) 1: 1 Reps 2: 130 Loc [ TFinRieTD ] 308: Sample (P70) 1: 1 Reps<br>2: 131 Loc Loc [ DurFerTDR ] 309: Sample (P70) 1: 1 Reps

```
2: 41 Loc [ Agua_TDR ]
        310: Z = F \times 10^n (P30)
         1: 0.0$\rm \,F$2:00n, Exponent of 10
         3:41Z Loc [ Aqua_TDR ] ; Aqua_TDR = 0311: Z=F x 10^n (P30)
         1:0F2:0n, Exponent of 10
         3:139Z Loc [Con\_TDR] ; Con\_TDR = 0312: Z=F x 10^n (P30)
         1:0\mathbb{F}n, Exponent of 10
         2:03:140Z Loc [ ConTDRMin ] ; ConTDRMin = 0
        313: Z=F x 10^n (P30)
                 \hfill \mathbb{F}1: 0.02:00n, Exponent of 10
         3:144Z Loc [ TDR_RTMC ] ; TDR_RTMC = 0
    314: End (P95)
    315: Do (P86)
     1:22Set Flag 2 Low ; establece (Bandera 2 = Bajo)
316: End (P95)
Control del riego segun medicion de la humedad del suelo - Lisimetro
;Parametros del Lisimetro
; Maximo umbral de humedad 1.22344 - Capacidad de Campo (CC)
317: Z=F (P30)1: 1.22344 F @@26
2:00Exponent of 10
3:105Z Loc [ LismaxUmb ] ; LismaxUmb = 1.22344; Minimo umbral de humedad 1.18091-20 % Abatimiento de la humedad aprovechable
318: Z=F (P30)1: 1.18091 F @@27
2:00Exponent of 10
          Z Loc [ LisminUmb ] ; LisminUmb = 1.18091
3:106319: If (X \le Y) (P88)
1:35X Loc [ Lisi_mm
                         \blacksquare** Si (Lisi_mm < LisminUmb) entonces
2:4\langle \cdot \rangle3:106Y Loc [ LisminUmb ]
4:30Then Do ;
    320: If (X \le y) (P89)
               X Loc [ Lisi_mm ] ; Si (Lisi_mm >= 1.18) entonces **
    1:35
```

```
2:3>=F @@28
     3:1.184:30Then Do ;
        321: If Flag/Port (P91)
         1:52Do if Port 2 is Low ; Si (Puerto 2 = Bajo) entonces
         2:30Then Do
            322: If Flag/Port (P91)
                       Do if Port 3 is Low ; Si (Puerto 3 = Bajo) entonces
             1:53Set Port 1 High ; (Puerto 1 = Alto)
             2:41323: If Flag/Port (P91)
             1:41Do if Port 1 is High ; Si (Puerto 1 = Alto) entonces
             2:45Set Port 5 High \qquad; (Puerto 5 = Alto)
        324: End (P95) ;
        325: If (X <= >F) (P89)
         1:42X Loc [ Agua_Lis ]; Si (Agua_Lis=0) y (Puerto1 = Alto)
         2:1; entonces
                   =3:0.0\mathbf{F}4:30Then Do
            326: If Flag/Port (P91)
             1:41Do if Port 1 is High
             2:30Then Do
; Se inicia el uso de la variable tiempo de inyeccion acumulado en Lis
; (TiAcumLis) de la rutina de fertirrigacion para el calculo de la duracion
; del fertirriego.
327: Z=X (P31)1: 121X Loc [ TiAcumLis ]
                  2:145Z Loc [ LIS_RTMC ] ; LIS_RTMC = TiAcumLis
                 328: Z=X*F (P37)1: 145X Loc [ LIS RTMC ]
                  2: 0.01667 F
                           Z Loc [ LIS RTMC | ;LIS RTMC = LIS RTMC/60
                  3:145329: Z=X*F (P37)1:121X Loc [ TiAcumLis ]; Conversion de sequndos
                  2:0.1F ;
                                            ;a tiempo de ejecucion
                 3:121Z Loc [ TiAcumLis ]; del prog. Tiempo de
                                         ; ejecucion del prog. = 10 seg.
                                         ;TiAcumLis = TiAcumLis * 0.1330: Z=X+F (P34)1: 121X Loc [ TiAcumLis ]; Suma:tiempo de inyeccion
                  2:90F @029;;acumulado en Lis + 15 min
                  3:135Z Loc [ DurFerLis ]; 15 min = 90 vueltas de
                                            ; tiempo de ejecucion del
                                            ;prog.
                                            ; DurFerLis = TiAcumLis + 90
                 331: Z=F x 10^n (P30)
```
 1: 0 F 2: 0 n, Exponent of 10 3: 121 Z Loc [ TiAcumLis ] ;TiAcumLis = 0 332: Z=X+F (P34) 1: 135 X Loc [ DurFerLis ] 2: 1 F 3: 135 Z Loc [ DurFerLis ] ;DurFerLis = DurFerLis + 1 333: Z=INT(X) (P45) 1: 135 X Loc [ DurFerLis ];Se toma la parte entera 2: 135 Z Loc [ DurFerLis ];de DurFerLis ;DurFerLis = INT(DurFerLis) ;\*\*\*\*\*\*\*\*\*\*\*\*\*\*\*\*\*\*\*\*\*\*\*\*\*\*\*\*\*\*\*\*\*\*\*\*\*\*\*\*\*\*\*\*\*\*\*\*\*\*\*\*\*\*\*\*\*\*\*\*\*\*\*\*\*\*\*\*\*\*\*\*\*\*\*\*\* ;\*\*\*\*\*\*\*\*\*\*\*\*\*\*\*\*\*\*\*\*\*\*\*\*\*\*\*\*\*\*\*\*\*\*\*\*\*\*\*\*\*\*\*\*\*\*\*\*\*\*\*\*\*\*\*\*\*\*\*\*\*\*\*\*\*\*\*\*\*\*\*\*\*\*\*\*\* 334: Z=Z+1 (P32) ; contador de numero de riegos 1: 133 Z Loc [ NumRieLis ];NumRieLis = NumRieLis + 1 335: Time (P18) 1: 1 Minutes into current day (maximum 1440) 2: 0000 Mod/By 3: 134 Loc [ TIniRieLi ];Tiempo inicio de riego Lis. 336: Z=F x 10^n (P30) 1: 0 F 2: 0 n, Exponent of 10 3: 137 Z Loc [ Con Lis ] ; Con Lis = 0 337: Z=F x 10^n (P30) 1: 0 F 2: 0 n, Exponent of 10 3: 138 Z Loc [ ConLisMin ] ; ConLisMin = 0 338: End (P95) 339: End (P95) 340: End (P95) 341: End (P95) 342: If Flag/Port (P91) 1: 41 Do if Port 1 is High ; Si (Puerto  $1 =$  Alto) entonces<br>2: 30 Then Do : (Bandera  $1 =$  Alto) Then Do  $\qquad \qquad ; \quad$  (Bandera  $1 =$  Alto) 343: Do (P86) 1: 11 Set Flag 1 High ; 344: Z=Z+1 (P32) 1: 137 Z Loc [ Con\_Lis ] ; Con\_Lis = Con\_Lis + 1 345: If (X<=>F) (P89) 1: 137 X Loc [ Con\_Lis ] ; Si (Con\_Lis < 91) entonces  $2: 4$  < 3: 91 F 4: 30 Then Do

```
346: Z=X*F (P37)1:137X Loc [ Con_Lis
                                   \overline{\phantom{a}}2:10F3:138Z Loc [ ConLisMin ] ; ConLisMin = Con_Lis * 10
        347: Z=X*F (P37)X Loc [ ConLisMin ] ; ConLisMin = ConLisMin / 60
         1:1382: 0.01667 F
         3:138Z Loc [ ConLisMin ]
    348: End (P95) ;
; Se toma como variable de control para la duracion del riego e inveccion de
; solucion nutritiva, una variable contador (Agua_Lis) en este caso, conside-
; rando que el tiempo de ejecucion del programa es de 10 segundos y el incre-
; mento respectivo del contador es unitario.
349: Z=Z+1 (P32)1:42Z Loc [ Agua_Lis ] ; Agua_Lis = Agua_Lis + 1
    350: If (X \le y) (P89)
     1:42X Loc [ Aqua_Lis ] ; Si (Aqua_Lis = 90) entonces
     2:1; (Puerto 4 = Alto)
               =3:90F @@30;
                               se considera que un valor de 90 en el
     4:30Then Do ;
                              contador es iqual a 15 minutos
        351: Do (P86)
                  Set Port 4 High ;
         1:44352: If Flag/Port (P91)
         1:44Do if Port 4 is High
         2:55Set Port 5 Low ; Si (Puerto 4 = Alto) entonces
                                 ; (Puerto 5 = Bajo)
    353: End (P95)
    354: If Flag/Port (P91)
     1:44Do if Port 4 is High ; Si (Puerto4 = Alto) y (Puerto1 = Alto)
     2:30Then Do
                                  ; entonces
        355: If Flag/Port (P91)
         1:41Do if Port 1 is High
         2:30Then Do
             356: Z=X+F (P34)1: 145X Loc [ LIS_RTMC ] ; Decremento variable en
              2: -0.1667 F
                                          ; fraccion de min por cada
              3:145Z Loc [ LIS_RTMC ] ;ejecucion del programa
                                          ;LIS_RTMC = LIS_RTMC - 0.1667357: End (P95)
    358: End (P95)
    359: If (X <= > Y) (P88)
               X Loc [ Agua_Lis ] ; Si (Agua_Lis >= DurFerLis) entonces
     1:42
```

```
2: 3 > = ; (Puerto 4 = Bajo)
      3: 135 Y Loc [ DurFerLis ] 
      4: 54 Set Port 4 Low 
     360: If Flag/Port (P91) 
      1: 54 Do if Port 4 is Low ;Si (Puerto 4 = Bajo) entonces 
     2: 45 Set Port 5 High ; (Puerto 5 = Alto)
361: End (P95) 
362: If (X<=>Y) (P88) 
 1: 35 X Loc [ Lisi_mm ] 
2: 3 \Rightarrow ; Si (Lisi_mm >= LismaxUMb) entonces
 3: 105 Y Loc [ LismaxUmb ] (Puerto 1 = Bajo) 
 4: 30 Then Do ; 
     363: Do (P86) 
     1: 51 Set Port 1 Low ;
     364: If Flag/Port (P91) 
      1: 51 Do if Port 1 is Low ;Si (Puerto 1 = Bajo) y (Puerto 2 = Bajo) 
     2: 30 Then Do ;entonces
          365: If Flag/Port (P91) 
           1: 52 Do if Port 2 is Low ; 
           2: 30 Then Do 
               366: If Flag/Port (P91) 
               1: 53 Do if Port 3 is Low ;Si (Puerto 3 = Bajo) entonces 
              2: 55 Set Port 5 Low ; (Puerto 5 = Bajo)
          367: End (P95) 
     368: End (P95) 
     369: Z=X+Y (P33) 
      1: 109 X Loc [ AcuAguaLi ] ; Aqui se acumula el numero del contador 
      2: 42 Y Loc [ Agua_Lis ] ; Agua_Lis para posteriormente 
      3: 109 Z Loc [ AcuAguaLi ] ; calcular el total de agua utilizada 
                                    ; AcuAguaLi = AcuAguaLi + Agua_Lis 
     370: If Flag/Port (P91) 
      1: 11 Do if Flag 1 is High ; Si (Bandera 1 = Alto) entonces 
      2: 30 Then Do 
          371: Time (P18) 
           1: 1 Minutes into current day (maximum 1440) 
           2: 0000 Mod/By 
           3: 136 Loc [ TFinRieLi ] ; Tiempo final del riego Lis 
          372: If Flag/Port (P91) 
          1: 51 Do if Port 1 is Low<br>2: 10 Set Output Flag High
                     Set Output Flag High (Flag 0)
          373: Set Active Storage Area (P80) 
           1: 1 Final Storage Area 1 
           2: 8 Array ID
```

```
 374: Real Time (P77) 
           1: 1220 Year,Day,Hour/Minute (midnight = 2400) 
          375: Sample (P70) 
           1: 1 Reps 
           2: 133 Loc [ NumRieLis ] 
          376: Sample (P70) 
           1: 1 Reps 
           2: 134 Loc [ TIniRieLi ] 
          377: Sample (P70) 
           1: 1 Reps 
           2: 136 Loc [ TFinRieLi ] 
          378: Sample (P70) 
           1: 1 Reps 
           2: 135 Loc [ DurFerLis ] 
          379: Sample (P70) 
           1: 1 Reps 
           2: 42 Loc [ Agua_Lis ] 
          380: Z=F x 10^n (P30) 
           1: 0.0 F 
           2: 00 n, Exponent of 10 
          3: 42 Z Loc [ Agua_Lis ] ; Agua_Lis = 0
          381: Z=F x 10^n (P30) 
           1: 0 F 
           2: 0 n, Exponent of 10 
           3: 137 Z Loc [ Con_Lis ] ; Con_Lis = 0 
          382: Z=F x 10^n (P30) 
           1: 0 F 
           2: 0 n, Exponent of 10 
           3: 138 Z Loc [ ConLisMin ] ; ConLisMin = 0 
          383: Z=F x 10^n (P30) 
           1: 0.0 F 
           2: 00 n, Exponent of 10 
          3: 145 Z Loc [ LIS RTMC ] ; LIS RTMC = 0
     384: End (P95) 
     385: Do (P86) 
      1: 21 Set Flag 1 Low ; establece (Bandera 1 = Bajo) 
386: End (P95) 
;***************************************************************************** 
; Registro de mediciones de TDR, Lisimetro, Penman-Monteith, Kc 
          Profundidad Raiz y factor de abatimiento humedad permisible
          horaria en el arreglo 1
;***************************************************************************** 
387: If time is (P92)
```
;

```
1:1Minutes (Seconds --) into a
2:60Interval (same units as above)
3:10Set Output Flag High (Flag 0)
388: Set Active Storage Area (P80)
1:1Final Storage Area 1
2:1Array ID
389: Real Time (P77)
        Year, Day, Hour/Minute (midnight = 2400)
1: 1220390: Sample (P70)
1:1Reps
2:109Loc [ AcuAguaLi ] ;
391: Sample (P70)
1:1Reps
2:110Loc [ AcuAguaTD ]
392: Sample (P70)
1:1Reps
2: 132Loc [ AcuAguaPM ]
393: Sample (P70)
1:1Reps
2:44Loc [ Kc
                   \blacksquare394: Sample (P70)
1:1Reps
2:45Loc [ ProRaiz_m ]
395: Sample (P70)
1:1Reps
2:46Loc [ FaAbHuPer ]
*Table 2 Program
 02:0Execution Interval (seconds)
*Table 3 Subroutines
Calculo de la ecuacion ETo segun Penman_Monteith
1: Beginning of Subroutine (P85)
1:1Subroutine 1
;Parametros para el calculo de ETo
;Captura: Latitud geografica en [grados]
\ddot{ }2: Z=F (P30)1: 19.4833 F @@31
             Exponent of 10
    2:03:86Z Loc [ Lat_grado ] ; Lat_grado = 19.4833
```

```
; 
;Captura: correccion de la longitud geografica en [grados]. 
; 
     3: Z=F (P30) 
      1: .4066 F @@32 
      2: 0 Exponent of 10 
      3: 87 Z Loc [ Long_Corr ] ; Long_Corr = 0.4066 
; 
;Captura: Altitud sobre nivel del mar en [ft] 
; 
     4: Z=F (P30) 
      1: 7350 F @@33 
      2: 0 Exponent of 10 
      3: 88 Z Loc [ Altitu_ft ] ; Altitu_ft = 7350 
     5: Time (P18) 
      1: 2 Hours into current year {maximum 8784) 
      2: 0 Mod/By 
      3: 79 Loc [ Dia_Calen ] ; Dia_Calen en [horas] 
; 
;Conversion de horas a dias. 
; 
    6: Z = X * F (P37)<br>1: 79 X
                X Loc [ Dia Calen ] ; 1/24 horas = 0.04167
      2: .04167 F 
      3: 79 Z Loc [ Dia_Calen ] ; Dia_Calen = 0.04167 * Dia_Calen 
; 
;Escalar el valor de dias para polinomio. 
; 
     7: Z=X*F (P37) 
      1: 79 X Loc [ Dia_Calen ] ; 1/100 = 0.01 
      2: .01 F 
      3: 80 Z Loc [ Dia_100 ] 
     8: Polynomial (P55) 
      1: 1 Reps 
      2: 80 X Loc [ Dia_100 ] 
     3: 81 F(X) Loc [ sindec ]
      4: -.37726 C0 
     5: -.10564 C1; sin d = - 0.37726 - 0.10564*X + 1.2458*X2
     6: 1.2458 C2; - 0.75478*23 + 0.13627*24 - 0.00572*25 7: -.75478 C3 
      8: .13627 C4 
      9: -.00572 C5 
     9: If (X<=>F) (P89) 
      1: 79 X Loc [ Dia_Calen ] ; Si (Dia_Calen >= 180) entonces 
      2: 3 >= ; Ec_Tiempo = Dia_100 - 1.8 
      3: 180 F 
      4: 30 Then Do 
          10: Z=X+F (P34) 
           1: 80 X Loc [ Dia_100 ] 
          2: -1.8 F
           3: 82 Z Loc [ Ec_Tiempo ] 
; 
;Ecuacion del tiempo polinomica para la segunda mitad del año.
```

```
; 
          11: Polynomial (P55) 
           1: 1 Reps 
           2: 82 X Loc [ Ec_Tiempo ] 
           3: 82 F(X) Loc [ Ec_Tiempo ] 
           4: -.05039 C0 
          5: -0.33954 C1; Ec_Tiempo = - 0.05039 - 0.33954*X + 0.04084*X2
          6: .04084 C2 ; + 1.8928*x3 - 1.7619*x4 + 0.4224*x5 7: 1.8928 C3 
           8: -1.7619 C4 
           9: .4224 C5 
     12: Else (P94) 
; 
;Ecuacion del tiempo polinomica para la primera mitad del año. 
; 
          13: Polynomial (P55) 
           1: 1 Reps 
           2: 80 X Loc [ Dia_100 ] 
           3: 82 F(X) Loc [ Ec_Tiempo ] ; 
           4: -.04056 C0 
           5: -.74503 C1 ; Ec_Tiempo = - 0.04056 - 0.74503*X + 0.08823*X2 
          6: .08823 C2 ; + 2.0516*x3 - 1.8111*x4 + 0.42832*x5 7: 2.0516 C3 
          8: -1.8111 C4
           9: .42832 C5 
     14: End (P95) 
; 
t^{***} Calculo de Cos d = (1 - (\sin^2 2 d))^{\wedge} (1/2) ****
; 
     15: Z=X*Y (P36) 
      1: 81 X Loc [ sindec ] 
     2: 81 Y Loc [ sindec ] ; cosdec = sindec * sindec
      3: 83 Z Loc [ cosdec ] 
     16: Z=X*F (P37) 
      1: 83 X Loc [ cosdec ] 
     2: -1 F
     3: 83 \hbox{Z} Loc \hbox{C} cosdec \hbox{C} ; cosdec = cosdec * -1
     17: Z=Z+1 (P32) 
     1: 83 \blacksquare Z Loc \lceil \text{cosdec} \rceil ; cosdec = cosdec +1
     18: Z=SQRT(X) (P39) 
      1: 83 X Loc [ cosdec ] 
      2: 83 Z Loc [ cosdec ] ; cosdec = sqrt(cosdec) 
; 
;Sin (elev) = (sin d)(sin l) + (cos d)(cos l)(cos(15x(t-to)));
; 
;**** Calculo de Seno de la latitud geografica. 
; 
     19: Z=SIN(X) (P48) 
      1: 86 X Loc [ Lat_grado ] 
      2: 84 Z Loc [ sind_sinl ] ; sind_sinl = sin(Lat_grado) 
     20: Z=X*Y (P36)
```

```
1: 81 X Loc [ sindec ]
      2: 84 Y Loc [ sind_sinl ] ; sind_sinl = sind_sinl * sindec 
      3: 84 Z Loc [ sind_sinl ] 
; 
;**** Calculo de Coseno de la latitud geografica. 
; 
     21: Z=X+F (P34) 
      1: 86 X Loc [ Lat_grado ] 
      2: 90 F 
      3: 85 Z Loc [ cosd_cosl ] ; cosd_cosl = Lat_grado + 90 
     22: Z=SIN(X) (P48) 
     1: 85 X Loc [ cosd_cosl ]<br>2: 85 Z Loc [ cosd_cosl ]
                Z Loc [ cos d_c cos l ] ;cos d_c cos l = sen(cos d_c cos l) 23: Z=X*Y (P36) 
      1: 83 X Loc [ cosdec ] 
      2: 85 Y Loc [ cosd_cosl ] ; cosd_cosl = cosdec * cosd_cosl 
      3: 85 Z Loc [ cosd_cosl ] 
     24: Time (P18) 
      1: 1 Minutes into current day (maximum 1440) 
     2: 0 Mod/By<br>3: 89 Loc [ t
                Loc [ t_to ]
; 
;****Calculo de Conversion a horas **** 
; 
     25: Z=X*F (P37) 
     1: 89 X Loc [ t_to ] ; 1/60 min = 0.01667
      2: .01667 F 
      3: 89 Z Loc [ t_to ] ; t_to = t_to * 0.01667 
; 
;Sustraer media hora extra para obtener la hora del reloj en la mitad 
;del intervalo promedio. 
; 
     26: Z=X+F (P34) 
      1: 89 X Loc [ t_to ] 
      2: -12.5 F 
      3: 89 Z Loc [ t_to ] ; t_to = t_to - 12.5 
     27: Z=X+Y (P33) 
     1: 89 X Loc [ t_to ]
     2: 87 Y Loc [ Long Corr ]
      3: 89 Z Loc [ t_to ] ; t_to = t_to + Long_Corr 
     28: Z=X+Y (P33) 
      1: 89 X Loc [ t_to ] 
      2: 82 Y Loc [ Ec_Tiempo ] 
     3: 89 Z Loc [ t_to ] ; t_to = t_to + EC_ Tiempo
; 
;Conversion a grados. 
; 
    29: Z=X*F (P37)<br>1: 89 X L
            X Loc [ t_to ]
      2: 15 F 
      3: 90 Z Loc [ sin_elev ] ; sin_elev = t_to * 15
```

```
 30: Z=X+F (P34) 
      1: 90 X Loc [ sin_elev ] 
      2: 90 F 
      3: 90 Z Loc [ sin_elev ] ; sin_elev = sin_elev + 90 
     31: Z=SIN(X) (P48) 
      1: 90 X Loc [ sin_elev ] 
      2: 90 Z Loc [ sin_elev ] ; sin_elev = sen(sin_elev) 
     32: Z=X*Y (P36) 
     1: 90 X Loc [ sin elev ]
      2: 85 Y Loc [ cosd_cosl ] 
      3: 90 Z Loc [ sin_elev ] ; sin_elev = sin_elev * cosd_cosl 
     33: Z=X+Y (P33) 
      1: 90 X Loc [ sin_elev ] 
      2: 84 Y Loc [ sind_sinl ] 
      3: 90 Z Loc [ sin_elev ] ; sin_elev = sin_elev + sind_sinl 
     34: If (X<=>F) (P89) 
     1: 90 X Loc [ sin_elev ]; Si (sin_elev < 0) entonces sin_elev = 0
     2: 4 \leq3: 0 F<br>4: 30 Tl
               Then Do
         35: Z=F (P30) 
          1: 0 F 
          2: 0 Exponent of 10 
         3: 90 Z Loc [ sin elev ]
     36: End (P95) 
; 
t^{***}Calculo de So = 1.36 * sin (elev) ****
; 
     37: Z=X*F (P37) 
      1: 90 X Loc [ sin_elev ] 
      2: 1.36 F 
      3: 91 Z Loc [ So_kW_m2 ] ; So_kW_m2 = sin_elev * 1.36 
     38: If (X<=>F) (P89) 
      1: 90 X Loc [ sin_elev ] ; Si (sin_elev >= 0.3) entonces 
     2: 3 > ; \longrightarrow ; Func_Nubo = RadhrkWm2 / So_kW_m2
      3: .3 F 
      4: 30 Then Do 
          39: Z=X/Y (P38) 
          1: 52 X Loc [ RadhrkWm2 ] 
           2: 91 Y Loc [ So_kW_m2 ] 
          3: 92 Z Loc [ Func_Nubo ] 
; 
;Ambito frontera de St/So to = 0.2 - 0.8 
; 
          40: If (X<=>F) (P89) 
          1: 92 X Loc [ Func_Nubo ] ; Si (Func_Nubo >= 0.8) entonces 
         2: 3 > = ; Func_Nubo = 0.8 3: .8 F 
          4: 30 Then Do
```

```
 41: Z=F (P30) 
               1: .8 F 
               2: 0 Exponent of 10 
               3: 92 Z Loc [ Func_Nubo ] 
          42: End (P95) 
          43: If (X<=>F) (P89) 
          1: 92 X Loc [ Func_Nubo ] ; Si (Func_Nubo < 0.2) entonces 
          2: 4 \leq i \leq j Func Nubo = 0.2
           3: .2 F 
           4: 30 Then Do 
              44: Z=F (P30) 
               1: .2 F 
               2: 0 Exponent of 10 
               3: 92 Z Loc [ Func_Nubo ] 
          45: End (P95) 
          46: Z=X*F (P37) 
          1: 92 X Loc [ Func_Nubo ] 
           2: 7.9 F 
          3: 92 \quad Z Loc [ Func Nubo ] ; Func Nubo = Func Nubo * 7.9
          47: Z=EXP(X) (P41) 
         1: 92 X Loc [ Func Nubo ]
         2: 92 Z Loc [ Func_Nubo ] ; Func_Nubo = Exp(Func_Nubo)
          48: Z=X*F (P37) 
          1: 92 X Loc [ Func_Nubo ] 
           2: .034 F 
         3: 92 Z Loc [ Func_Nubo ] ; Func_Nubo = Func_Nubo * 0.034
          49: Z=Z+1 (P32) 
          1: 92 Z Loc [ Func_Nubo ] ; Func_Nubo = Func_Nubo + 1 
          50: Z=1/X (P42) 
          1: 92 X Loc [ Func_Nubo ] 
         2: 92 Z Loc [ Func_Nubo ] ; Func_Nubo = 1 / Func_Nubo
          51: Z=X*F (P37) 
          1: 92 X Loc [ Func_Nubo ] 
          2: -1 F
          3: 92 Z Loc [ Func_Nubo ] ; Func_Nubo = Func_Nubo * -1
;Efecto de la nubosidad en longitud de onda isotermica. 
          52: Z=X+F (P34) 
          1: 92 X Loc [ Func_Nubo ] 
           2: 1 F 
          3: 92 Z Loc [ Func_Nubo ] ; Func_Nubo = Func_Nubo + 1
     53: End (P95) 
     54: Z=X*F (P37)
```
;

;

```
 1: 53 X Loc [ Tmp_hr_C ] 
      2: .0003 F 
      3: 93 Z Loc [ Lni_sinNu ] ; Lni_sinNu = Tmp_hr_C * 0.0003 
; 
;Ecuacion de Unsworth-Monteith: Lnic = (0.0003)(Ta)-0.107 W/m2 
; 
     55: Z=X+F (P34) 
      1: 93 X Loc [ Lni_sinNu ] 
     2: -.107 F
      3: 93 Z Loc [ Lni_sinNu ] ; Lni_sinNu = Lni_sinNu - 0.107 
     56: Z=X*Y (P36) 
      1: 92 X Loc [ Func_Nubo ] 
      2: 93 Y Loc [ Lni_sinNu ] 
     3: 94 Z Loc [ Lni ] ; Lni = Func Nubo * Lni sinNu
; 
;Asuncion del albedo del cultivo de referencia = 0.23, respectivamente 0.77 
; 
     57: Z=X*F (P37) 
      1: 52 X Loc [ RadhrkWm2 ] 
      2: .77 F 
      3: 95 Z Loc [ Rn_G ] ; Rn_G = RadhrKWm2 * 0.77 
     58: Z=X+Y (P33) 
     1: 95 X Loc [ Rn G ]
     2: 94 Y Loc [ Lni ]
     3: 95 Z Loc [ Rn_G ] ; Rn_G = Rn_G + Lni
; 
; cuando St > 10 W/m2 entonces rc es 70 s/m y G = (0.1) (Rn)
; cuando no rc es 700 s/m para la noche y G = (0.5) (Rn).
; 
     59: If (X<=>F) (P89) 
      1: 52 X Loc [ RadhrkWm2 ] ; Si (RadhrkWm2 >= 0.01) entonces 
     2: 3 > =<br>3: .01 F
     3: .01 4: 30 Then Do 
; 
;Asuncion G es (0.1)(Rn) para el cultivo de referencia durante 
;el dia o (0.5)(Rn) en la noche. 
; 
          60: Z=X*F (P37) 
          1: 95 X Loc [ Rn G ]
           2: .9 F 
          3: 95 Z Loc [ Rn_G ] ; Rn_G = Rn_G * 0.9
          61: Z=F (P30) 
           1: 70 F 
           2: 0 Exponent of 10 
           3: 96 Z Loc [ rv ] ; rv = 70 
     62: Else (P94) 
         63: Z = X * F (P37)<br>1: 95 X L
                X Loc [ Rn_G ]
           2: .5 F 
          3: 95 Z Loc [ Rn_G ] ; Rn_G = Rn_G * 0.5
```

```
 64: Z=F (P30) 
          1: 700 F<br>2: 0 E
          2: 0 Exponent of 10<br>3: 96 Z Loc [ rv
                                  3 \frac{\nu}{2} \frac{\nu}{200} 65: End (P95) 
     66: Z=1/X (P42) 
      1: 55 X Loc [ VV_hr_ms ] 
     2: 97 Z Loc [ ra ] ; ra = 1 / VV_hr_ms
; 
;ra = 209 / U2 (para 2 metros) o 240 / U3 (para 3 metros)
; 
     67: Z=X*F (P37) 
     1: 97 X Loc [ ra ]
      2: 209 F @@34 
     3: 97 Z Loc [ ra ] ; ra = ra * 209
; 
;Agregar la resistencia limite de la superficie del cultivo de referencia 
; 
     68: Z=X+Y (P33) 
      1: 96 X Loc [ rv ] 
     2: 97 Y Loc [ ra ]<br>3: 96 Z Loc [ rv ]
                                  \exists ; rv = rv + ra 69: Z=X*F (P37) 
      1: 88 X Loc [ Altitu_ft ] 
      2: .001 F 
      3: 98 Z Loc [ CtePsychr ] ; CtePsychr = Altitu_ft * 0.001 
     70: Z=X*F (P37) 
      1: 98 X Loc [ CtePsychr ] 
      2: -.03588 F 
     3: 98 Z Loc [ CtePsychr ] ; CtePsychr = CtePsychr * -0.03588; 
;P/Po = exp (-altitude(feet)/27870 
; 
     71: Z=EXP(X) (P41) 
      1: 98 X Loc [ CtePsychr ] 
      2: 98 Z Loc [ CtePsychr ] ; CtePsychr = exp(CtePsychr) 
; 
;Y al nivel del mar y a 20 Grados Celsius es 67.3 Pa. 
;esto multiplica la correccion de la longitud 
; 
     72: Z=X*F (P37) 
      1: 98 X Loc [ CtePsychr ] 
      2: 67.3 F 
      3: 98 Z Loc [ CtePsychr ] ;CtePsychr = CtePsychr * 67.3 
     73: Z=X*Y (P36) 
      1: 98 X Loc [ CtePsychr ] 
      2: 96 Y Loc [ rv ] 
      3: 98 Z Loc [ CtePsychr ] ; CtePsychr = CtePsychr * rv 
; 
;Y^* = Y (rv/ra); 
     74: Z=X/Y (P38)
```

```
 1: 98 X Loc [ CtePsychr ] 
      2: 97 Y Loc [ ra ] 
      3: 98 Z Loc [ CtePsychr ] ; CtePsychr = CtePsychr / ra 
     75: If (X<=>F) (P89) 
      1: 53 X Loc [ Tmp_hr_C ];Si (Tmp_hr_C<-5) entonces PePreVapS=-5 
     2: 4 <
      3: -5 F ; de lo contrario PePreVapS = Tmp_hr_C 
      4: 30 Then Do 
          76: Z=F (P30) 
           1: -5 F 
           2: 0 Exponent of 10 
           3: 99 Z Loc [ PePreVapS ] 
     77: Else (P94) 
          78: Z=X (P31) 
           1: 53 X Loc [ Tmp_hr_C ] 
           2: 99 Z Loc [ PePreVapS ] 
     79: End (P95) 
; 
;Calculo de delta por medio del polinomio. El resultado esta en Pa/Grados 
;Celsius 
; 
     80: Polynomial (P55) 
      1: 1 Reps 
      2: 99 X Loc [ PePreVapS ] 
      3: 99 F(X) Loc [ PePreVapS ] 
      4: 45.3 C0 
      5: 2.97 C1 ; PePreVapS = 45.3 + 2.97*X + 0.0549*X2 + 0.00223*X3 
      6: .0549 C2 
      7: .00223 C3 
      8: 0 C4 
      9: 0 C5 
     81: Z=X+Y (P33) 
      1: 99 X Loc [ PePreVapS ] 
      2: 98 Y Loc [ CtePsychr ] 
      3: 100 Z Loc [ Erad_hrmm ] ;Erad_hrmm = PePreVapS + CtePsychr 
; 
;Y^*/ (delta + Y^*); 
     82: Z=X/Y (P38) 
      1: 98 X Loc [ CtePsychr ] 
      2: 100 Y Loc [ Erad_hrmm ] 
      3: 101 Z Loc [ Eaer_hrmm ] ;Eaer_hrmm = CtePsychr / Erad_hrmm 
; 
; delta/(delta + Y^*)
; 
     83: Z=X/Y (P38) 
      1: 99 X Loc [ PePreVapS ] 
      2: 100 Y Loc [ Erad_hrmm ] 
      3: 100 Z Loc [ Erad_hrmm ] ; Erad_hrmm = PePreVapS / Erad_hrmm 
     84: Z=X*Y (P36)
```

```
 1: 100 X Loc [ Erad_hrmm ] 
      2: 95 Y Loc [ Rn_G ] 
      3: 100 Z Loc [ Erad_hrmm ] ; Erad_hrmm = Erad_hrmm * Rn_G 
      85: Z=X*F (P37) 
      1: 100 X Loc [ Erad_hrmm ] 
      2: 1.47 F 
      3: 100 Z Loc [ Erad_hrmm ] ; Erad_hrmm = Erad_hrmm * 1.47 
; 
;Conversion a mm/hr 
; 
      86: Z=X*F (P37) 
      1: 101 X Loc [ Eaer_hrmm ] 
      2: 26.6 F 
     3: 101 Z Loc [ Eaer hrmm ] ; Eaer hrmm = Eaer hrmm * 26.6
      87: Z=X*Y (P36) 
      1: 101 X Loc [ Eaer_hrmm ] 
      2: 54 Y Loc [ DSathrkpa ] 
      3: 101 Z Loc [ Eaer_hrmm ] ; Eaer_hrmm = Eaer_hrmm * DSathrkpa 
      88: Z=X/Y (P38) 
      1: 101 X Loc [ Eaer_hrmm ] 
      2: 96 Y Loc [ rv ] 
     3: 101 Z Loc [ Eaer hrmm ] ; Eaer hrmm = Eaer hrmm / rv
     89: Z=X+Y (P33) 
      1: 100 X Loc [ Erad_hrmm ] 
     2: 101 Y Loc [ Eaer hrmm ]
      3: 9 Z Loc [ ETo_hr_mm ] ; Eto_hr_mm = Erad_hrmm + Eaer_hrmm 
      90: If (X<=>F) (P89) 
      1: 9 X Loc [ ETo_hr_mm ];Si (Eto_hr_mm < 0) entonces Eto_hr_mm = 0 
     2: 4 <
      3: 0 F 
      4: 30 Then Do 
; 
;ETo debe ser >= 0 . 
; 
          91: Z=F (P30) 
           1: 0 F 
           2: 0 Exponent of 10 
           3: 9 Z Loc [ ETo_hr_mm ] ; 
     92: End (P95) 
93: End (P95) 
;**************************** Fin Subrutina 1 ******************************** 
; 
;***************************************************************************** 
        Calculo del coeficiente del cultivo, Kc, profundidad de raiz,
              factor de abatimiento de humedad permisible.
;***************************************************************************** 
; 
94: Beginning of Subroutine (P85) 
 1: 2 Subroutine 2 
;
```

```
;Parametros para el calculo del coeficiente del cultivo Kc 
; 
     95: Z=F (P30) 
      1: 161 F @@35 
      2: 00 Exponent of 10 
      3: 56 Z Loc [ DiaJulPla ] ; DiaJulPla = 161 (10 de Junio) 
     96: Z=F (P30) 
      1: 90 F @@36 
      2: 00 Exponent of 10 
     3: 57 Z Loc [ DurCulDia ] ; DurCulDia = 90
     97: Time (P18) 
      1: 2 Hours into current year {maximum 8784) 
      2: 0 Mod/By 
      3: 79 Loc [ Dia_Calen ] 
; 
;Conversion de horas a dias 
; 
     98: Z=X*F (P37) 
      1: 79 X Loc [ Dia_Calen ] ; 1/24 horas = 0.04167 
      2: .04167 F 
      3: 79 Z Loc [ Dia_Calen ] ;Dia_Calen= Dia_Calen * 0.04167 
     99: Z=X-Y (P35) 
      1: 79 X Loc [ Dia_Calen ] 
      2: 56 Y Loc [ DiaJulPla ] 
      3: 58 Z Loc [ ContaTmpo ] ; ContaTmpo = Dia_Calen - DiaJulPla 
     100: If (X<=>F) (P89) 
      1: 56 X Loc [ DiaJulPla ] ; Si (DiaJulPla >= 1) entonces 
     2: 3 \rightarrow = 3: 1 F 
      4: 30 Then Do 
         101: If (X<=>Y) (P88)<br>1: 57 X Loc [ D
                   1: 57 X Loc [ DurCulDia ];Si (DurCulDia >= ContaTmpo) entonces 
          2: 3 > = 3: 58 Y Loc [ ContaTmpo ] 
           4: 30 Then Do 
               102: Z=X (P31) 
                1: 58 X Loc [ ContaTmpo ] 
                2: 59 Z Loc [ CrecimDia ] ; CrecimDia = ContaTmpo 
               103: Z=X*F (P37) 
                1: 59 X Loc [ CrecimDia ] 
                2: .01 F 
                3: 59 Z Loc [ CrecimDia ] ; CrecimDia = CrecimDia * 0.01 
               104: Polynomial (P55) 
                1: 1 Reps 
                2: 59 X Loc [ CrecimDia ] 
               3: 44 F(X) Loc [ Kc ]
                4: .414702 C0 @@37 
                5: -.034576 C1 @@38 
                6: 6.57252 C2 @@39
```

```
 7: -11.3331 C3 @@40 ; Kc = 0.41470218 - 0.034576721*X1 
               8: 4.94438 C4 @@41 ; + 6.5725214*X2 - 11.333138*X3
               9: 0 C5 @@42; + 4.9443828*X4
               105: Polynomial (P55) 
                1: 1 Reps 
                2: 59 X Loc [ CrecimDia ] 
                3: 45 F(X) Loc [ ProRaiz_m ] 
                4: .020395 C0 @@43 
                5: .2769 C1 @@44 
                6: 2.1 C2 @@45 ; ProRaiz = 0.020395 + 0.2769*X1 + 2.1*X2 
               7: -3.46 C3 @@46 ; -3.46*X3 + 1.46*X4
                8: 1.46 C4 @@47 
                9: 0 C5 
;Factor de abatimiento de humedad permisible 
               106: Polynomial (P55) 
                1: 1 Reps 
                2: 59 X Loc [ CrecimDia ] 
                3: 46 F(X) Loc [ FaAbHuPer ] 
                4: .350546 C0 @@48 
                5: -.149594 C1 @@49; FaAbHuPer = 0.350546 - 0.149594*X1 
               6: 1.65169 C2 @@50; + 1.65169*X2 - 6.52989*X3
               7: -6.52989 C3 0051; + 7.51653*X4 - 2.6658*X5
                8: 7.51653 C4 @@52 
                9: -2.6658 C5 @@53 
          107: End (P95) 
     108: End (P95) 
109: End (P95) 
; 
,<br>***************************** Fin Subrutina 2 *********************************
; 
;***************************************************************************** 
       Calculo de la precipitacion efectiva (Pe) segun Palacios, 1977.
;***************************************************************************** 
; 
110: Beginning of Subroutine (P85) 
 1: 3 Subroutine 3 
: ***** Pe = Lluvia - (0.05 * Lluvia)^2 cuando Lluvia < 25mm *****
     111: If (X<=>F) (P89) 
      1: 8 X Loc [ Lluvihrmm ] ; Si (Lluvihrmm < 25) entonces 
     2: 4 \leq 3: 25 F 
      4: 30 Then Do 
          112: Z=X*F (P37) 
           1: 8 X Loc [ Lluvihrmm ] 
           2: .05 F 
           3: 25 Z Loc [ Pe_hr_mm ] ; Pe_hr_mm = Lluvihrmm * 0.05 
          113: Z=X*Y (P36)
```

```
1: 25 X Loc [ Pe hr_mm ]
           2: 25 Y Loc [ Pe_hr_mm ] 
           3: 25 Z Loc [ Pe_hr_mm ] ; Pe_hr_mm = Pe_hr_mm * Pe_hr_mm 
          114: Z=X*F (P37) 
           1: 25 X Loc [ Pe_hr_mm ] 
          2: -1 F
          3: 25 Z Loc [ Pe_hr_mm ] ; Pe_hr_mm = Pe_hr_mm * -1
          115: Z=X+Y (P33) 
           1: 8 X Loc [ Lluvihrmm ] 
           2: 25 Y Loc [ Pe_hr_mm ] 
           3: 25 Z Loc [ Pe_hr_mm ] ; Pe_hr_mm = Lluvihrmm + Pe_hr_mm 
     116: End (P95) 
; 
; Pe = ((1.27 * Lluvia)^0.75) - ((0.0806 * Lluvia)^1.5) cuando Lluvia >= 25mm
; 
     117: If (X<=>F) (P89) 
      1: 8 X Loc [ Lluvihrmm ] ; Si (Lluvihrmm >= 25) entonces 
     2: 3 > = 3: 25 F 
      4: 30 Then Do 
          118: Z=X*F (P37) 
           1: 8 X Loc [ Lluvihrmm ] 
           2: 1.27 F 
          3: 25 \hbox{Z} Loc [ Pe hr mm ] ; Pe hr mm = Lluvihrmm * 1.27
          119: Z=F (P30) 
           1: .75 F 
           2: 00 Exponent of 10 
          3: 102 Z Loc [ Exp_1 ] ; Exp_1 = 0.75
          120: Z=X^Y (P47) 
           1: 25 X Loc [ Pe_hr_mm ] 
          2: 102 Y Loc [ Exp_1 ]
          3: 25 Z Loc [ Pe_hr_mm ] ; Pe_hr_mm = Pe_hr_mm \wedge Exp_1 121: Z=X*F (P37) 
           1: 8 X Loc [ Lluvihrmm ] 
           2: .0806 F 
           3: 103 Z Loc [ Var_1 ] ; Var_1 = Lluvihrmm * 0.0806 
          122: Z=F (P30) 
           1: 1.5 F 
           2: 00 Exponent of 10 
          3: 104    Z Loc [ Exp_2 ] ; Exp_2 = 1.5
          123: Z=X^Y (P47) 
          1: 103 X Loc [ Var_1 ]
          2: 104 Y Loc [ Exp_2 ]
          3: 103 Z \text{ Loc } [ \text{Var}_1 \text{ } ] ; Var_1 = Var_1 \text{ } % \text{Exp}_2 124: Z=X*F (P37) 
          1: 103 X Loc [ Var_1 ]
          2: -1 F
```

```
3: 103 Z \text{ Loc } [ \text{Var}_1 \text{ } ] ; Var_1 = Var_1 * -1 125: Z=X+Y (P33) 
           1: 25 X Loc [ Pe_hr_mm ] 
           2: 103 Y Loc [ Var_1 ]
           3: 25 Z Loc [ Pe_hr_mm ] ; Pe_hr_mm = Pe_hr_mm + Var_1
     126: End (P95) 
127: End (P95) 
; 
;**************************** Fin Subrutina 3 ******************************** 
; 
;***************************************************************************** 
                     ; Calculo del balance hidrico del suelo 
;***************************************************************************** 
; 
128: Beginning of Subroutine (P85) 
 1: 4 Subroutine 4 
; 
;Parametros del suelo 
; 
    129: Z=F (P30)<br>1:18 F
                 1: 18 F @@54 
      2: 0 Exponent of 10 
      3: 60 Z Loc [ Arcila_Pr ] ; Arcila_Pr = 18 
     130: Z=F (P30) 
      1: 23 F @@55 
      2: 0 Exponent of 10 
      3: 61 Z Loc [ Limo_Pr ] ; Limo_Pr = 23 
     131: Z=F (P30) 
      1: 59 F @@56 
      2: 0 Exponent of 10 
      3: 62 Z Loc [ Arena_Pr ] ; Arena_Pr = 59 
     132: Z=F (P30) 
      1: .8 F @@57 
      2: 0 Exponent of 10 
      3: 63 Z Loc [ MatOrg_Pr ] ; MatOrg_Pr = 0.8 
     133: Z=F (P30) 
      1: 1.31 F @@58 
       2: 0 Exponent of 10 
       3: 64 Z Loc [ DeSuegcm3 ] ; DeSuegcm3 = 1.31 
; 
;Calculo de la capacidad de campo segun Rawls et al., 1983 
; 
; FC = 0.3486 - 0.0018*Arena_Pr + 0.0039*Arcila_Pr + 0.0228*MatOrg_Pr 
\div - 0.0738 * DeSuegcm3
; 
     134: Z=X*F (P37) 
      1: 64 X Loc [ DeSuegcm3 ] 
      2: -.0738 F 
      3: 65 Z Loc [ FC_Vol_Pr ] ; FC_Vol_Pr = DeSuegcm3 * -0.0738
```

```
 135: Z=X*F (P37) 
      1: 63 X Loc [ MatOrg_Pr ] 
      2: .0228 F 
      3: 69 Z Loc [ MO_ct_FC ] ; MO_ct_FC = MatOrg_Pr * 0.0228 
     136: Z=X*F (P37) 
      1: 60 X Loc [ Arcila_Pr ] 
      2: .0039 F 
      3: 70 Z Loc [ Arc_ct_FC ] ; Arc_ct_FC = Arcila_Pr * 0.0039 
     137: Z=X*F (P37) 
      1: 62 X Loc [ Arena_Pr ] 
      2: -.0018 F 
      3: 71 Z Loc [ Are_ct_FC ] ; Are_ct_FC = Arena_Pr * -0.0018 
     138: Z=X+Y (P33) 
      1: 65 X Loc [ FC_Vol_Pr ] 
      2: 69 Y Loc [ MO_ct_FC ] 
      3: 65 Z Loc [ FC_Vol_Pr ] ; FC_Vol_Pr = FC_Vol_Pr + MO_ct_FC 
     139: Z=X+Y (P33) 
      1: 65 X Loc [ FC_Vol_Pr ] 
      2: 70 Y Loc [ Arc_ct_FC ] 
      3: 65 Z Loc [ FC_Vol_Pr ] ; FC_Vol_Pr = FC_Vol_Pr + Arc_ct_FC 
     140: Z=X+Y (P33) 
      1: 65 X Loc [ FC_Vol_Pr ] 
     2: 71 Y Loc [ Are ct FC ]
      3: 65 Z Loc [ FC_Vol_Pr ] ; FC_Vol_Pr = FC_Vol_Pr + Are_ct_FC 
     141: Z=X+F (P34) 
      1: 65 X Loc [ FC_Vol_Pr ] 
      2: .3486 F 
      3: 65 Z Loc [ FC_Vol_Pr ] ; FC_Vol_Pr = FC_Vol_Pr + 0.3486 
; 
;Calculo del punto de marchitez permanente segun Rawls et al., 1983 
; 
;PMP = 0.0854 - 0.0004*Arena_Pr + 0.0044*Arcila_Pr + 0.0122*MatOrg_Pr 
\div - 0.0182*DeSuegcm3
; 
     142: Z=X*F (P37) 
      1: 64 X Loc [ DeSuegcm3 ] 
     2: -0182 F
     3: 66 Z Loc [ PMP_VolPr ] ; PMP_VolPr = DeSuegcm3 * - 0.0182 143: Z=X*F (P37) 
      1: 63 X Loc [ MatOrg_Pr ] 
      2: .0122 F 
      3: 72 Z Loc [ MO_ct_PMP ] ; MO_ct_PMP = MatOrg_Pr * 0.0122 
     144: Z=X*F (P37) 
      1: 60 X Loc [ Arcila_Pr ] 
      2: .0044 F 
     3: 73 Z Loc [ Arcct_PMP ] ; Arcct_PMP = Arcila_Pr * 0.0044
     145: Z=X*F (P37) 
      1: 62 X Loc [ Arena_Pr ]
```

```
2: -.0004 F
      3: 74 Z Loc [ Arect_PMP ] ; Arect_PMP = Arena_Pr * - 0.0004 
     146: Z=X+Y (P33) 
      1: 66 X Loc [ PMP_VolPr ] 
      2: 72 Y Loc [ MO_ct_PMP ] 
      3: 66 Z Loc [ PMP_VolPr ] ; PMP_VolPr = PMP_VolPr + MO_ct_PMP 
     147: Z=X+Y (P33) 
      1: 66 X Loc [ PMP_VolPr ] 
     2: 73 Y Loc [ Arcct PMP ]
      3: 66 Z Loc [ PMP_VolPr ] ; PMP_VolPr = PMP_VolPr + Arcct_PMP 
     148: Z=X+Y (P33) 
      1: 66 X Loc [ PMP_VolPr ] 
     2: 74 Y Loc [ Arect PMP ]
      3: 66 Z Loc [ PMP_VolPr ] ; PMP_VolPr = PMP_VolPr + Arect_PMP 
     149: Z=X+F (P34) 
      1: 66 X Loc [ PMP_VolPr ] 
      2: .0854 F 
      3: 66 Z Loc [ PMP_VolPr ] ; PMP_VolPr = PMP_VolPr + 0.0854 
     150: Z=X*F (P37) 
      1: 66 X Loc [ PMP_VolPr ] 
     2: -1 F
      3: 66 Z Loc [ PMP_VolPr ] ; PMP_VolPr = PMP_VolPr * -1 
; 
;Calculo de la humedad aprovechable 
; 
     151: Z=X+Y (P33) 
      1: 65 X Loc [ FC_Vol_Pr ] 
      2: 66 Y Loc [ PMP_VolPr ] 
     3: 67 Z Loc [ HuA_VolPr ] ; HuA_VolPr = FC_Vol_Pr + PMP_VolPr
; 
;Calculo de la humedad facilmente aprovechable total en la profundidad actual 
;de las raices 
; 
;Llamada de la subrutina 2 para el calculo de la profundidad de las raices 
;Llamada de la subrutina 2 para el calculo del factor de abatimiento de la 
;humedad permisible 
; 
     152: Do (P86) 
      1: 2 Call Subroutine 2 
     153: Z=X*F (P37) 
      1: 45 X Loc [ ProRaiz_m ] ; Calculo para reducir la profundidad 
     2: 1 F @@59 ; radicular
      3: 45 Z Loc [ ProRaiz_m ] ; ProRaiz_m = ProRaiz_m * 1.0 
     154: Z=X*F (P37) 
      1: 45 X Loc [ ProRaiz_m ] ; Conversion de metros a mm 
      2: 1000 F 
     3: 68 Z Loc [ HuFaAp_mm ] ; HuFaAp_mm = ProRaiz_m * 1000
     155: Z=X*Y (P36)
```
## Anexo A

```
1:68X Loc [ HuFaAp mm ]
    2:46Y Loc [ FaAbHuPer ]
    3:68Z Loc [ HuFaAp_mm ] ; HuFaAp_mm = HuFaAp_mm * FaAbHuPer
   156: Z=X*Y (P36)X Loc [ HuFaAp_mm ]
    1:68Y Loc [ HuA_VolPr ]
    2:673:68Z Loc [ HuFaAp_mm ] ; HuFaAp_mm = HuFaAp_mm * HuA_VolPr
157: End (P95)
***************************** Fin Subrutina 4 *********************************
\mathcal{L}Calculo de la concentracion de la solucion nutritiva horaria
     ajustada tipo Steiner
158: Beginning of Subroutine (P85)
1: 5 Subroutine 5
   159: Polynomial (P55)
    1:1Reps
    2:114X Loc [ ValIntDia ]
    3:115F(X) Loc [ Mg_dia_l ]
    4: 136.96 CO @@60;
    5: 0.2806 C1 @@61; Mg_dia_1 = 136.96 + 0.2806 * X + 0.2114 * X2
                       -0.0018*X36: 0.2114 C2 0.062;
    7: -0.0018 C3 @@63
    8:0C4 @@64
    9:0C5 @@65
160: End (P95)
.***************************** Fin Subrut.ina 5 ********************************
Calculo horario del tiempo de inyeccion de la solucion nutritiva
\ddot{ }161: Beginning of Subroutine (P85)
1: 6 Subroutine 6
   162: Z=X/Y (P38)X Loc [ Mg hr 1 | ; Calculo del tiempo de inveccion en
    1:1162: 112Y Loc [ InyMq_hr ] ; horas
            Z Loc [ Iny_hr ] ; Iny_hr = Mq_hr_1 / InyMq_hr
    3:118163: End (P95)
;******************************* Fin Subrutina 6 ********************************
End Program
```
## **ANEXO B**

## **LISTA DE PROGRAMAS DESARROLLADOS EN LA APLICACIÓN "SPLIT" DE LOGGERNET PARA LA GENERACION DE REPORTES: HORARIOS, DIARIOS Y MENSUALES DEL PROGRAMA DE AUTOMATIZACION DE RIEGO EN TIEMPO REAL.**

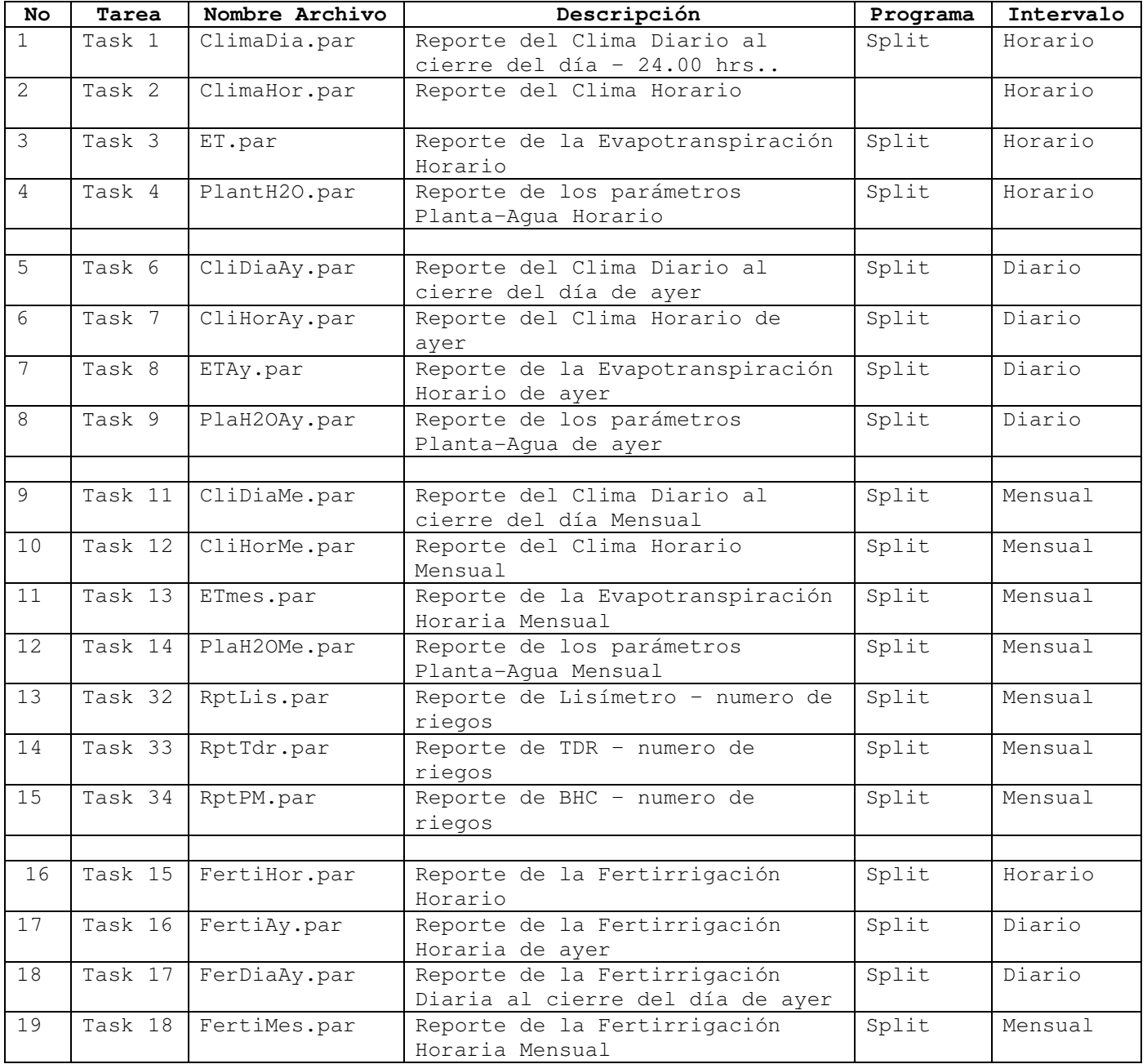

\_\_\_\_\_\_\_\_\_\_\_\_\_\_\_\_\_\_\_\_\_\_\_\_\_\_\_\_\_\_\_\_\_\_\_\_\_\_\_\_\_\_\_\_\_\_\_\_\_\_\_ 1 \_\_\_\_\_\_\_\_\_\_\_\_\_\_\_\_\_\_\_\_\_\_

```
** Codigo del programa SPLIT para generar el reporte de Clima Horario ** 
C:\CAMPBELLSCI\LOGGERNET\DATA\CR10X_1.DAT/M,C:\CAMPBELLSCI\LOGGERNET\DATA
\CR10X_1.DAT/M 
C:\Temporal\ClimaHor.prn/R/W/O/8/S/D 
:3[-0]:: 
:3[-0]:: 
1[2] 
1[5] 
edate("dd/mm/yy";5;4;3;2),4,5,6,7 
5,6,7,8 
Colegio de Postgraduados / Campus Montecillo.\Estación 
Agrometeorológica.\Reporte Horario: Variables Climaticas, TDR, Lisimetro 
\Fecha de Elaboración Reporte: PCEDATE. 
Fecha\Reg.\Datos{;9} 
Hora\Min\ 
TA\Prom\C{:3} 
HR\Prom\%{:3} 
RS\Prom\kw/m2{:3} 
VV\Prom\m/s{:3} 
PP\Hoy\mm{:3} 
TDR\Hum\vol%{:3} 
Lisi\\mm{:4}
30922 
3 
30922 
3 
** Codigo del programa SPLIT para generar el reporte de Clima Horario 
Ayer ** 
C:\CAMPBELLSCI\LOGGERNET\DATA\CR10X_1.DAT/M,C:\CAMPBELLSCI\LOGGERNET\DATA
\CR10X_1.DAT/M 
C:\TempAyer\CliHorAy.prn/R/W/O/8/S/D 
:3[-1]:: 
:3[-1]:: 
:3[-0]:: 
:3[-0]:: 
1[2] 
1[5] 
edate("dd/mm/yy";5;4;3;2),4,5,6,7 
5,6,7,8 
Colegio de Postgraduados / Campus Montecillo.\Estación 
Agrometeorológica.\Reporte Horario: Variables Climaticas, TDR, Lisimetro 
\Fecha de Elaboración Reporte: PCEDATE. 
Fecha\Reg.\Datos{;9} 
Hora\Min\ 
TA\Prom\C{:3} 
HR\Prom\%{:3} 
RS\Prom\kw/m2{:3} 
VV\Prom\m/s{:3} 
PP\Hoy\mm{:3} 
TDR\Hum\vol%{:3} 
List\\\mm{:3\}
```
```
** Codigo del programa SPLIT para generar el reporte de Clima Horario 
Mensual ** 
C:\CAMPBELLSCI\LOGGERNET\DATA\CR10X_1.DAT/M,C:\CAMPBELLSCI\LOGGERNET\DATA
\CR10X_1.DAT/M 
C:\TempoMes\CliHorMe.prn/R/W/O/8/S/D 
2:3[-0%1]:4[100]: 
2:3[-0%1]:4[100]: 
1[2] and 4[60] 
1[5] and 4[60] 
edate("dd/mm/yy";5;4;3;2),4,5,6,7 
5,6,7,8 
Colegio de Postgraduados / Campus Montecillo.\Estación 
Agrometeorológica.\Reporte Mensual: Variables Climaticas, TDR, Lisimetro 
\Fecha de Elaboración Reporte: PCEDATE. 
Fecha\Reg.\Datos{;9} 
Hora\Min\ 
TA\Prom\C{:3} 
HR\Prom\%{:3} 
RS\Prom\kw/m2{:3} 
VV\Prom\m/s{:3} 
PP\Hoy\mm{:3} 
TDR\Hum\vol%{:3} 
Lisi\\mm{:3}
27686 
3 
27686 
3 
** Codigo del programa SPLIT para generar el reporte de Clima Diario ** 
C:\CAMPBELLSCI\LOGGERNET\DATA\CR10X_1.DAT/M 
C:\Temporal\ClimaDia.prn/R/W/O/8/S/D 
:3[-0]:: 
1[3] and 4[2400] 
edate("dd/mm/yy";5;4;3;2),4,5,6,7,8,9,10,11,12,13,14,15,16,17,18,19,20,21 
Colegio de Postgraduados / Campus Montecillo.\Estación 
Agrometereológica.\Reporte Diario: Clima\Fecha de Elaboración Reporte: 
PCEDATE. 
Fecha\Reg.\Datos{;9} 
Hora\Min\ 
TA\Prom\C{:2} 
TA\Max\C{:2}TA\Min\C{:2} 
HR\Prom\%{:3} 
HR\Max\%{:3}
```

```
HR\Min\%{:3} 
VS\Prom\{:2} 
VS\Max\{:2} 
VS\Min\{:2} 
RS\Prom\kw/m2{:3} 
RS\Max\kw/m2{:3} 
VV\Prom\m/s{:3} 
VV\Max\m/s{:3} 
PP\Hor/Tot\mm{:2} 
BatDat\Max\Volt{:2} 
BatDat\Min\Volt{:2} 
TemData\Max\C{:2} 
 30922 
3
```

```
** Codigo del programa SPLIT para generar el reporte de Clima Diario Ayer
** 
C:\CAMPBELLSCI\LOGGERNET\DATA\CR10X_1.DAT/M 
C:\TempAyer\CliDiaAy.prn/R/W/O/8/S/D 
:3[-1]:: 
:3[-0]:: 
1[3] 
edate("dd/mm/yy";5;4;3;2),4,5,6,7,8,9,10,11,12,13,14,15,16,17,18,19,20,21 
Colegio de Postgraduados / Campus Montecillo.\Estación 
Agrometereológica.\Reporte Diario: Clima\Fecha de Elaboración Reporte: 
PCEDATE. 
Fecha\Reg.\Datos{;9} 
Hora\Min\ 
TA\Prom\C{:2} 
TA\Max\C{:2}TA\Min\C{:2} 
HR\Prom\%{:3} 
HR\Max\\{:3\}HR\Min\{:3}
VS\Prom\{:2} 
VS\Max\{:2} 
VS\Min\:2}
RS\Prom\kw/m2{:3} 
RS\Max\kw/m2{:3} 
VV\Prom\m/s{:3} 
VV\Max\m/s {:3}
PP\Hor/Tot\mm{:2} 
BatDat\Max\Volt{:2} 
BatDat\Min\Volt{:2} 
TemData\Max\C{:2} 
 27686 
3
```
\*\* Codigo del programa SPLIT para generar el reporte de Clima Diario Mensual \*\*

```
C:\CAMPBELLSCI\LOGGERNET\DATA\CR10X_1.DAT/M 
C:\TempoMes\CliDiaMe.prn/R/W/O/8/S/D 
:3[-0%1]::
```

```
1[3] 
edate("dd/mm/yy";5;4;3;2),4,5,6,7,8,9,10,11,12,13,14,15,16,17,18,19,20,21 
Colegio de Postgraduados / Campus Montecillo.\Estación 
Agrometereológica.\Reporte Mensual: Clima\Fecha de Elaboración Reporte: 
PCEDATE. 
Fecha\Reg.\Datos{;9} 
Hora\Min\ 
TA\Prom\C{:2} 
TA\Max\C{:2}TA\Min\C{:2}HR\Prom\%{:3} 
HR\Max\\{:3\}HR\Min\{:3}
VS\Prom\{:2} 
VS\Max\{:2} 
VS\Min\{:2} 
RS\Prom\kw/m2{:3} 
RS\Max\kw/m2{:3} 
VV\Prom\m/s{:3} 
VV\Max\m/s {:3}
PP\Hor/Tot\mm{:2} 
BatDat\Max\Volt{:2} 
BatDat\Min\Volt{:2} 
TemData\Max\C{:2} 
 27686 
3 
** Codigo del programa SPLIT para generar el reporte de 
Evapotranspiracion ** 
C:\CAMPBELLSCI\LOGGERNET\DATA\CR10X_1.DAT/M 
C:\Temporal\ET.prn/R/W/O/9/S/D 
:3[-0]:: 
1[4] 
edate("dd/mm/yy";5;4;3;2),4,5,6,7,8,9,10,11,12,13,14,15,16,17,18,19,20,21
,22,23 
Colegio de Postgraduados / Campus Montecillo.\Estación 
Agrometeorológica.\Reporte Diario: Evapotranspiración\Fecha de 
Elaboración Reporte: PCEDATE. 
Fecha\Reg.\Datos{;9} 
Hora\Min\ 
ETo\Hora\mm{:2} 
ETc\Hora\mm{:2} 
ETo\Ayer\mm{:2} 
ETc\Ayer\mm{:2} 
ETo\How\mm{\;:\;}2\}ETc\Hoy\mm{:2} 
ETo\PE\Hora{:2} 
ETo\PE\Ayer{:2} 
ETo\PE\How{:2}ETo\Acum\mm\mm\min{:2}ETc\PE\Hora{:2} 
ETc\PE\Ayer{:2} 
ETc\PE\Hoy{:2}
```

```
ETc\,\mathrm{f:2}PP\Ayer\mm{:2} 
PP\Hora\mm{:2} 
PE\Hora\mm{:2} 
PE\Ayer\mm{:2} 
PE\Hoy\mm{:2} 
30922 
3 
** Codigo del programa SPLIT para generar el reporte de 
Evapotranspiración Ayer ** 
C:\CAMPBELLSCI\LOGGERNET\DATA\CR10X_1.DAT/M 
C:\TempAyer\ETAy.prn/R/W/O/9/S/D 
:3[-1]:: 
:3[-0]:: 
1[4] 
edate("dd/mm/yy";5;4;3;2),4,5,6,7,8,9,10,11,12,13,14,15,16,17,18,19,20,21
,22,23 
Colegio de Postgraduados / Campus Montecillo.\Estación 
Agrometeorológica.\Reporte Diario: Evapotranspiración\Fecha de 
Elaboración Reporte: PCEDATE. 
Fecha\Reg.\Datos 
Hora\Min\ 
ETo\Hora\mm{:2} 
ETc\Hora\mm{:2} 
ETo\Ayer\mm{:2} 
ETc\Ayer\mm{:2} 
ETo\Hoy\mm{:2} 
ETc\Hoy\mm{:2} 
ETo\PE\Hora{:2} 
ETo\PE\Ayer{:2} 
ETo\PE\Hoy{:2} 
ETo\Acum\mm{:2} 
ETc\PE\Hora{:2} 
ETc\PE\Ayer{:2} 
ETc\PE\Hoy{:2} 
ETc\,\mathrm{?}PP\Ayer\mm{:2} 
PP\Hora\mm{:2} 
PE\Hora\mm{:2} 
PE\Ayer\mm{:2} 
PE\Hoy\mm{:2} 
 27686 
3
```
\*\* Codigo del programa SPLIT para generar el reporte de Evapotranspiracion Mensual \*\*

```
C:\Campbellsci\LoggerNet\Data\CR10X_1.dat/M 
C:\TempoMes\ETMes.prn/R/W/O/9/S/D 
:3[-0%1]::
```

```
1[4]
```

```
edate("dd/mm/yy";5;4;3;2),4,5,6,7,8,9,10,11,12,13,14,15,16,17,18,19,20,21
,22,23 
Colegio de Postgraduados / Campus Montecillo.\Estación 
Agrometeorológica.\Reporte Mensual: Evapotranspiración\Fecha de 
Elaboración Reporte: PCEDATE. 
Fecha\Reg.\Datos 
Hora\Min\ 
ETo\Hora\mm{:2} 
ETc\Hora\mm{:2} 
ETo\Ayer\mm{:2} 
ETc\Ayer\mm{:}2ETo\Hoy\mm{::2}ETc\Hoy\mm{::2}ETo\PE\Hora{:2} 
ETo\PE\Ayer{:2} 
ETo\PE\Hoy{:2} 
ETo\Acum\mm{:2} 
ETc\PE\Hora{:2} 
ETc\PE\Ayer{:2} 
ETc\PE\Hoy{:2} 
ETc\,\mathrm{?}PP\Ayer\mm{:2} 
PP\Hora\mm{:2} 
PE\Hora\mm{:2} 
PE\Ayer\mm{:2} 
PE\Hoy\mm{:2} 
 27686 
3 
** Codigo del programa SPLIT para generar el reporte de Fertirrigacion 
Horaria ** 
C:\CAMPBELLSCI\LOGGERNET\DATA\CR10X_1.DAT/M 
C:\TemFerti\FertiHor.prn/R/W/O/8/S/D 
:3[-0]:: 
1[9] 
edate("dd/mm/yy";5;4;3;2),4,5,6,(7*60.0),8,9/60.0,10/60.0,11/60.0,12/60.0 
Colegio de Postgraduados / Campus Montecillo.\Estación 
Agrometeorológica.\Reporte Horario: Fertirrigacion-Solucion 
Nutritiva\Fecha de Elaboración Reporte: PCEDATE 
Fecha\Reg.\Datos{;9} 
Hora\Min\{;6}
Dias\despues\transp.{:3} 
Mg\x hora\litro{:3} 
Tiny\x hora\min{:3}{;9}
Mg Acum\x hora\litro{:3}{;10} 
Tiny Acum\x hora\min{:3}{;11} 
TLis Acum\x hora\min{:3}{;11} 
TTDR Acum\x hora\min{:3}{;11} 
TBHC Acum \x hora\min\{::3\} {;11}
 30922 
3
```

```
** Codigo del programa SPLIT para generar el reporte de Fertirrigacion 
Diario Ayer ** 
C:\CAMPBELLSCI\LOGGERNET\DATA\CR10X_1.DAT/M 
C:\Temferay\FerDiaAy.prn/R/W/O/8/S/D 
:3[-1]:: 
:3[-0]:: 
1[9] and 4[2400] 
edate("dd/mm/yy";5;4;3;2),4,5,6,(7*60.0),8,9/60.0,10/60.0,11/60.0,12/60.0 
Colegio de Postgraduados / Campus Montecillo.\Estación 
Agrometeorológica.\Reporte Diario: Fertirrigacion-Solucion 
Nutritiva\Fecha de Elaboración Reporte: PCEDATE 
Fecha\Reg.\Datos{;9} 
Hora\Min\{};6}
Dias\despues\transp.{:3} 
Mg\x hora\litro{:3} 
Tiny\x hora\min{:3}{;9}
Mg Acum\x hora\litro{:3}{;10} 
Tiny Acum\x hora\min{:3}{;11} 
TLis Acum\x hora\seg{:3}{;11} 
TTDR Acum\x hora\min{:3}{;11} 
TBHC Acum \x hora\min{:3}{;11}27686 
3
```

```
** Codigo del programa SPLIT para generar el reporte de Fertirrigacion 
Ayer ** 
C:\CAMPBELLSCI\LOGGERNET\DATA\CR10X_1.DAT/M 
C:\Temferay\FertiAy.prn/R/W/O/8/S/D 
:3[-1]:: 
:3[-0]:: 
1[9] 
edate("dd/mm/yy";5;4;3;2),4,5,6,(7*60.0),8,9/60.0,10/60.0,11/60.0,12/60.0 
Colegio de Postgraduados / Campus Montecillo.\Estación 
Agrometeorológica.\Reporte Diario: Fertirrigacion-Solucion 
Nutritiva\Fecha de Elaboración Reporte: PCEDATE 
Fecha\Reg.\Datos{;9} 
Hora\Min\{;6} 
Dias\despues\transp.{:3} 
Mg\x hora\litro{:3} 
Tiny\x hora\min{:3}{;9}
Mg Acum\x hora\litro{:3}{;10} 
Tiny Acum\x hora\min{:3}{;11} 
TLis Acum\x hora\min{:3}{;11} 
TTDR Acum \x hora \min\{::3\} {;11}
TBHC Acum \x hora \min\{:3\}\{;11\}27686 
3
```
\*\* Codigo del programa SPLIT para generar el reporte de Fertirrigacion Mensual \*\*

C:\CAMPBELLSCI\LOGGERNET\DATA\CR10X\_1.DAT/M C:\Temferay\FertiMes.prn/R/W/O/8/S/D

```
:3[-0%1]::
```

```
1[9] and 4[2400] 
edate("dd/mm/yy";4;3;2),4,5,6,(7*60.0),8,9/60.0,10/60.0,11/60.0,12/60.0 
Colegio de Postgraduados / Campus Montecillo.\Estación 
Agrometeorológica.\Reporte Mensual: Fertirrigacion-Solucion 
Nutritiva\Fecha de Elaboración Reporte: PCEDATE 
Fecha\Reg.\Datos{;9} 
Hora\Min\{;6}
Dias\despues\transp.{:3} 
Mg\x hora\litro{:3} 
Tiny\x hora\min{:3}{;9}
Mg Acum\x hora\litro{:3}{;10} 
Tiny Acum\x hora\min{:3}{;11} 
TLis Acum\x hora\min{:3}{;11} 
TTDR Acum\x hora\min{:3}{;11} 
TBHC Acum\x hora\min{:3}{;11} 
 27686 
3
```

```
** Codigo del programa SPLIT para generar el reporte de Planta-Agua ** 
C:\CAMPBELLSCI\LOGGERNET\DATA\CR10X_1.DAT/M 
C:\Temporal\PlantH2O.prn/R/W/O/8/S/D 
:3[-0]:: 
1[1] 
edate("dd/mm/yy";4;3;2),4,5,6,7,8,9,10 
Colegio de Postgraduados / Campus Montecillo.\Estación 
Agrometeorológica.\Reporte Diario: Planta-Agua\Fecha de Elaboración 
Reporte: PCEDATE 
Fecha\Reg.\Datos{;9} 
Hora\Min\ 
Agua\Lis\Acum{:2}{;10} 
Aquad\TDR\Acum{:2}{;10}Agua\BHC\Acum{:2}{;10} 
Kc{:2} 
Raices\m\{(:2\}{;10\})Factor\Abat.\{:2}{;10} 
 30922 
3 
** Codigo del programa SPLIT para generar el reporte de Planta-Agua Ayer
**
```

```
C:\CAMPBELLSCI\LOGGERNET\DATA\CR10X_1.DAT/M 
C:\TempAyer\PlaH2OAy.prn/R/W/O/8/S/D 
:3[-1]:: 
:3[-0]:: 
1[1] 
edate("dd/mm/yy";4;3;2),4,5,6,7,8,9,10 
Colegio de Postgraduados / Campus Montecillo.\Estación 
Agrometeorológica.\Reporte Diario: Planta-Agua\Fecha de Elaboración 
Reporte: PCEDATE
```

```
Fecha\Reg.\Datos{;9} 
Hora\Min\ 
Agua\Lis\Acum{:2}{;10} 
Agua\TDR\Acum{:2}{;10} 
Agua\BHC\Acum{:2}{;10} 
Kc{:2} 
Raices\m\{;2\}\;10\}Factor\backslash Abat.\{\:2\}\{;10}
 27686 
3
```

```
** Codigo del programa SPLIT para generar el reporte de Planta-Agua 
Mensual ** 
C:\CAMPBELLSCI\LOGGERNET\DATA\CR10X_1.DAT/M 
C:\TempoMes\PlaH2OMe.prn/R/W/O/8/S/D 
:3[-0%1]:: 
1[1] 
edate("dd/mm/yy";4;3;2),4,5,6,7,8,9,10 
Colegio de Postgraduados / Campus Montecillo.\Estación 
Agrometeorológica.\Reporte Mensual: Planta-Agua\Fecha de Elaboración 
Reporte: PCEDATE 
Fecha\Reg.\Datos{;9} 
Hora\Min\ 
Agua\Lis\Acum{:2}{;10} 
Agua\TDR\Acum{:2}{;10} 
Agua\BHC\Acum{:2}{;10} 
Kc{:2} 
Raices\m\{:2}{;10} 
Factor\Abat. \{(:2\}, \{:10\}27686 
3
```

```
** Codigo del programa SPLIT para generar el reporte del Lisimetro ** 
C:\CAMPBELLSCI\LOGGERNET\DATA\CR10X_1.DAT/M 
C:\tempomes\RPTLIS.PRN/R/W/O/8/S/D 
:3[-0%1]:: 
1[8] 
edate("dd/mm/yy";4;3;2),4,5,int(6/60.0),frac(6/60.0)*60.0,int(7/60.0),fra
c(7/60.0) *60.0, 7-6, ((8*10.0)-1200.0)/60.0), (9*10.0)/60.0)*3.657
Colegio de Postgraduados/Campus Montecillo.\Estación 
Agrometeorológica.\Reporte Mensual: Riego LIS\Fecha de Elaboración 
Reporte: PCEDATE 
Fecha\Reg\Datos{;9} 
Hora\min\{;6\}Num\Riego\{;6} 
Time\Ini\hora{;6} 
\ln{;6}Time\Fin\hora{;6} 
\\min{;6} 
Duracion\Riego\min{;9} 
Duracion\Ferti\min{:3}{;9}
```

```
Contador\Agua\lts{:3}{;9} 
 27686 
3 
** Codigo del programa SPLIT para generar el reporte del sensor TDR TRIME 
IMKO ** 
C:\CAMPBELLSCI\LOGGERNET\DATA\CR10X_1.DAT/M 
C:\tempomes\RPTTDR.PRN/R/W/O/8/S/D 
:3[-0%1]:: 
1[7] 
edate("dd/mm/yy";4;3;2),4,5,int(6/60.0),frac(6/60.0)*60.0,int(7/60.0),fra
c(7/60.0) * 60.0, 7-6, ((8 * 10.0)-1200.0)/60.0), (9 * 10.0)/60.0)*3.657
Colegio de Postgraduados/Campus Montecillo.\Estación 
Agrometeorológica.\Reporte Mensual: Riego TDR\Fecha de Elaboración 
Reporte: PCEDATE 
Fecha\Reg\Datos{;9} 
Hora\min\{;6\}Num\Riego\{;6} 
Time\Ini\hora{;6} 
\\min{;6} 
Time\Fin\hora{;6} 
\ln{;6}Duracion\Riego\min{;9} 
Duracion\Ferti\min{:3}{;9} 
Contador\Agua\lts{:3}{;9} 
 27686 
3 
** Codigo del programa SPLIT para generar el reporte del Balance Hidrico 
Climatico ** 
C:\CAMPBELLSCI\LOGGERNET\DATA\CR10X_1.DAT/M 
C:\tempomes\RPTPM.PRN/R/W/O/8/S/D 
:3[-0%1]:: 
1[6] 
edate("dd/mm/yy";4;3;2),4,5,int(6/60.0),frac(6/60.0)*60.0,int(7/60.0),fra
c(7/60.0)*60.0,(7-6),((8-9)/60.0),((10*10.0)/60.0)*3.657
Colegio de Postgraduados/Campus Montecillo.\Estación 
Agrometeorológica.\Reporte Mensual: Riego BHC\Fecha de Elaboración 
Reporte: PCEDATE 
Fecha\Reg\Datos{;9} 
Hora\min\{;6\}Num\Riego\{;6} 
Time\Ini\hora{;6} 
\ln{;6}Time\Fin\hora{;6} 
\ln{;6}Duracion\Riego\min{;9} 
Duracion\Ferti\min{:3}{;9}
Contador\Agua\min{:3}{;9} 
 27686 
3
```
## **ANEXO C**

## **LISTA DE PROGRAMAS DESARROLLADOS EN LA APLICACIÓN "EASYPAD WAPTOR " PARA LA GENERACION DE MENUS Y REPORTES: HORARIOS, DIARIOS Y MENSUALES DEL PROGRAMA DE AUTOMATIZACION DE RIEGO EN TIEMPO REAL.**

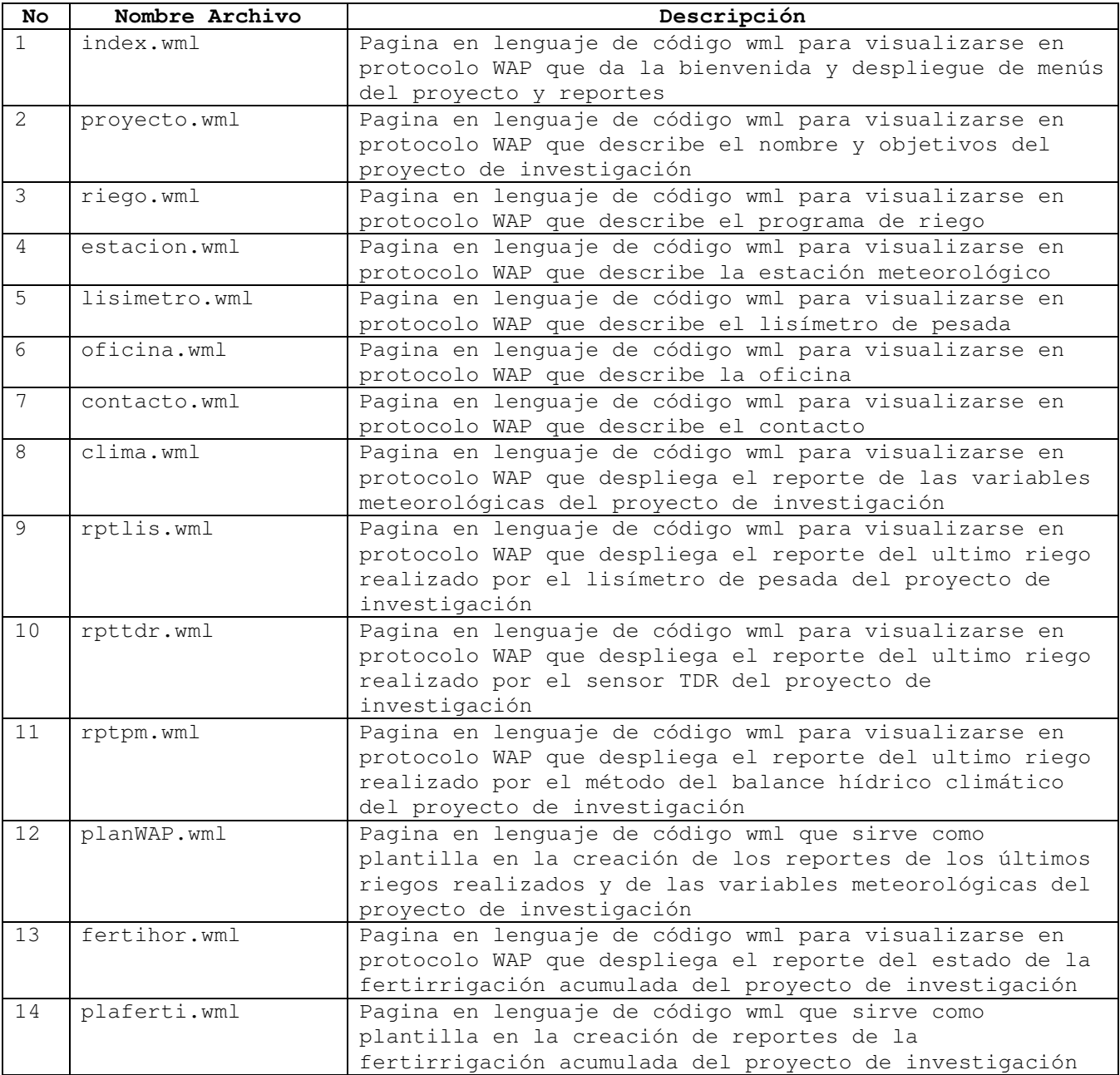

```
** Codigo del programa index para el Sitio WAP ** 
<?xml version="1.0"?> 
<!DOCTYPE wml PUBLIC "-//WAPFORUM//DTD WML 1.1//EN" 
  "http://www.wapforum.org/DTD/wml_1.1.xml"> 
<wml> 
     <card id="card1" ontimer="#card2" title="CP."> 
              <timer value="20"/> 
               <p align="center"> 
                     \braket{br} > \braket{br} <big> 
                             Bienvenidos a ... 
                      </big> 
              \langle/p>
        </card> 
        <card id="card2" ontimer="#card3" title="CP."> 
               <timer value="20"/> 
               <p align="center"> 
                      <br/> 
                      <big> 
                            la Pagina de<br/> /><br/>
                     <sub>11</sub></u></sub>
                             Internet Movil 
                     \langle/u>
                      </big>... 
              \langle/p>
        </card> 
        <card id="card3" ontimer="#card4" title="CP."> 
               <timer value="20"/> 
               <p align="center"> 
                     <br/><br/>br/> <big> 
                          Colegio<br/> />de<br/>>br/>Postgraduados
                     \langlebig>
              \langle/p>
        </card> 
        <card id="card4" ontimer="#card5" title="CP."> 
               <timer value="20"/> 
               <p align="center"> 
                     br/ <big> 
                            Posgrado<br/>kt/>en<br/>shr>Hidrociencias
                      </big> 
              \langle/p>
        </card> 
        <card id="card5" ontimer="#card6" title="CP."> 
               <timer value="20"/>
```

```
 <p align="center"> 
                     <big> 
                            Estacion<br/>Meteorologica 
                     </big> 
                    <br/>kt/><br/>Campus<br/>>><br/>Montecillo
             \langle/p>
       </card> 
       <card id="card6" title="Menu"> 
             < p > Opciones:<br/> 
                     <a href="#Proyecto">Proyecto</a><br/> 
                     <a href="#Reportes">Reportes</a><br/> 
             \langle/p>
       </card> 
       <card id="Proyecto" title="Proyecto"> 
             < p > <a href="Proyecto.wml">Nombre/Objetivos</a><br/> 
              <a href="Riego.wml">Programa Riego</a><br/> 
              <a href="Estacion.wml">Est. Meteorologica</a><br/> 
              <a href="Lisimetro.wml">Lisimetro</a><br/> 
              <a href="Oficina.wml">Oficina</a><br/> 
              <a href="Contacto.wml">Contacto</a><br/> 
              <do type="prev" label="Back"> 
                    <prev/>
             \langle do>
             \langle/p>
      </card> 
   <card id="Reportes" title="Clima/Riego/Ferti"> 
      < p > <a href="#Clima">Clima</a><br/> 
          <a href="#Riego">Riego</a><br/> 
          <a href="#Fertirrigacion">Fertirrigacion</a><br/> 
              <do type="prev" label="Back"> 
                     <prev/> 
             \langle /do>
      \langle/p>
   </card> 
<card id="Clima" title="Clima"> 
       <p> 
              <a href="clima.wml">Horario</a><br/> 
              <a href=" ">Diario</a><br/> 
              <a href=" ">Mensual</a><br/> 
              <do type="prev" label="Back"> 
                     <prev/> 
             \langle do>
      \langle/p>
   </card> 
<card id="Riego" title="Riego">
```

```
 <p> 
              <a href="rptlis.wml">LIS</a><br/> 
              <a href="rpttdr.wml">TDR</a><br/> 
              <a href="rptpm.wml">BHC</a><br/> 
              <do type="prev" label="Back"> 
                     <prev/>
             \langle do>
      \langle/p>
   </card> 
<card id="Fertirrigacion" title="Fertirrigacion"> 
       <p> 
              <a href="fertihor.wml">Horaria</a><br/> 
              <a href=" ">Diario</a><br/> 
              <a href=" l">Mensual</a><br/> 
              <do type="prev" label="Back"> 
                      <prev/> 
             \langle /do>
      \langle/p>
   </card>
```
 $\langle$ /wml $\rangle$ 

\*\* Codigo del programa Proyecto para el Sitio WAP \*\* <?xml version="1.0"?> <!DOCTYPE wml PUBLIC "-//WAPFORUM//DTD WML 1.1//EN" "http://www.wapforum.org/DTD/wml\_1.1.xml">  $<$ wm $l$  $>$ <card id="Proyecto"> <p align="left"> <u><b>Nombre del Proyecto de Investigacion:</b></u> <br/><br/>&#34;Desarrollo de un sistema de riego totalmente automatizado en base al balance hidrico climatico, medicion de humedad del suelo y lisimetro  $\#34$ ; <br/><br/> <u><b>Objetivos:</b></u> <br/>kt/><br/>therallar, implementar y probar un programa totalmente automatizado para la determinacion y control del riego localizado en tiempo real, utilizando y evaluando los criterios de balance hidrico climatico, medicion de humedad del suelo y lisimetro $\&$ #34; <br/>kt/><br/><br/>2.-&#34;Desarrollar, implementar y probar un sistema de monitoreo permanente del riego y un Sitio Web con los datos climatologicos aprovechando las tecnologias de informacion (TI)  $\&$ #34;  $\langle$ /p> </card>  $\langle$ /wml $\rangle$ 

```
** Codigo del programa riego para el Sitio WAP **
```

```
<?xml version="1.0"?> 
<!DOCTYPE wml PUBLIC "-//WAPFORUM//DTD WML 1.1//EN" 
  "http://www.wapforum.org/DTD/wml_1.1.xml">
```
 $<$ wm $l>$ 

```
<card id="Riego">
```
<p align="left"> <u><b>Programa de Riego:</b></u> <br/><br/>En la agricultura, el agua para riego y la tierra bajo cultivo cada vez son mas limitadas, por lo que se requiere de su uso racional y eficiente.

<br/><br/>Durante los ultimos años se han introducido y desarrollado los sistemas de riego en varios paises, entre los que destacan Israel, Estados Unidos y España, como una alternativa al problema de un suministro insuficiente de agua en regiones aridas, semiaridas o deserticas, aprovechamiento de aguas de baja calidad y a los inconvenientes tecnicos que presentan los sistemas tradicionales en algunas zonas con pendiente.

<br/><br/>En la actualidad, el avance y desarrollo de esta tecnologia ha sido dirigida al campo de la automatizacion y quimigacion; siendo el principal objetivo de la automatizacion del riego localizado, el aplicar el agua en cantidades necesarias y en el momento oportuno para alcanzar altos rendimientos en los cultivos y alta eficiencia en el manejo del agua, energia y productos quimicos; asi como el reducir costos de mantenimiento y operacion del sistema.

<br/><br/>Algunas razones que han llevado a la implementacion de la automatizacion de sistemas de riego localizado en varios lugares del mundo destacan las siguientes: Araya et al (1991) señalan que se logra mejor conbtrol de la frecuencia y dosis de riego, con un ahorro considerable de agua, optimizacion del agua requerida por el cultivo; ademas de la programacion del riego, permite algunas operaciones anexas, como la fertigacion y limpieza de filtros.

<br/><br/>Asimismo Salomon y Jorgensen (1987) mencionan que se logra ahorro de trabajo, transporte y otros costos relacionados con la apertura y cierre de las tuberias en el campo, conveniencia y flexibilidad en la planeacion y programacion del trabajo, permite programar el riego en funcion de la humedad del suelo, evaporacion y facilita el registro de datos.

<br/><br/>No obstante el desarrollo que estos sistemas han alcanzado en el mundo, en Mexico no se ha trabajado aun en este campo.  $\langle$ /p>

</card>

 $\langle$ /wml $\rangle$ 

```
** Codigo del programa Estacion para el Sitio WAP ** 
<?xml version="1.0"?> 
<!DOCTYPE wml PUBLIC "-//WAPFORUM//DTD WML 1.1//EN" 
  "http://www.wapforum.org/DTD/wml_1.1.xml"> 
<wml><card id="Estacion"> 
<p align="left"> 
<u><b>Estacion Meteorologica:</b></u> 
<br/><br/>Actualmente, los avances tecnologicos en la construccion de 
estaciones automatizadas 
para el registro y almacenamiento de datos, en conjunto con el manejo de 
sistemas de computacion 
para la programacion del riego en tiempo real, cada vez son mas comunes. 
<br/><br/>Los agricultores han reconocido las ventajas que tiene el 
disponer de la informacion 
meteorologica oportuna y en tiempo real para la toma de decisiones en la 
planeacion y operacion 
de sus actividades agropecuarias. 
<br/><br/>La presente investigacion se realizara en los terrenos de la 
estacion meteorologica 
del Colegio de Postgraduados en Montecillo, Texcoco, Estado de Mexico, 
localizada a una latitud 
de 19 grados 21 minutos norte, una longitud de 98 grados 54 minutos oeste 
y una altitud de 
2240 mts. 
<br/><br/>Los suelos del area experimental se clasifican dentro de la 
serie Montecillos, 
possen una textura franco arenosa, capacidad de campo de 20.7 %, punto de 
marchitez 
permanente de 10.3 % y densidad aparente de 1.3 g cm-3; son suelos 
profundos y presentan poca variabilidad 
en sus diferentes capas (Zermeno, 1984). 
<br/><br/>La estacion meteorologica automatica marca Campbell Scientific, 
modelo CR10X, 
consta de: un sensor para medir la temperatura del aire y la humedad 
relativa, marca Avisala, 
Finland modelo HMP45AC, un anemometro modelo A100R marca Vector 
Instruments North Wales; un 
sensor para medir la radiacion solar, marca Kipp-Zonen, modelo SP-LITE, 
todos colocadosa una 
altura de 2.00 mts. sobre el nivel del suelo y un pluviometro modelo 
5.4031.30.007 marca Thies 
Clima. 
\langle/p>
</card> 
\langle/wml>
```

```
** Codigo del programa Lisimetro para el Sitio WAP ** 
<?xml version="1.0"?> 
<!DOCTYPE wml PUBLIC "-//WAPFORUM//DTD WML 1.1//EN" 
  "http://www.wapforum.org/DTD/wml_1.1.xml">
```
 $<$ wm $l>$ 

```
<card id="Lisimetro">
```
<p align="left"> <u><b>Lisimetro:</b></u> <br/><br/>El lisimetro de pesada que se encuentra en el lote experimental del Colegio de Postgraduados a un costado de la estacion meteorologica, actualmente funciona de una manera irregular. <br/>kt/>>>>>>>Debido principalmente a la falta de un programa de mantenimiento preventivo y correctivo de los diferentes elementos que integran el sistema de pesaje y medicion del lisimetro en su conjunto.

<br/><br/>Como es sabido la evapotranspiracion que se mide en el lisimetro de pesada es considerada como la evapotranspiracion de referencia.

<br/><br/>La evapotranspiracion se mide con un lisimetro de pesada el cual consta de un monolito de suelo inalterado de 1.80 mts. de largo por 1.80 mts. de ancho y 1.50 mts. de profundidad, sus lados estan orientados aproximadamente en la direccion de los puntos cardinales, el contenedor esta instalado sobre un sistema de pesada electronico que tiene la capacidad de registrar diferencias en peso de 50 gramos. equivalente a una lamina de riego de 0.0154 mm. Las lecturas del peso se obtienen continuamente en un registrador digital.

 $\langle$ /p>

</card>

 $\langle$ /wml $\rangle$ 

\*\* Codigo del programa Oficina para el Sitio WAP \*\*

```
<?xml version="1.0"?> 
<!DOCTYPE wml PUBLIC "-//WAPFORUM//DTD WML 1.1//EN" 
 "http://www.wapforum.org/DTD/wml_1.1.xml">
```
 $<$ wml $>$ 

<card id="Oficina">

<p align="left"> <u><b>Oficina:</b></u> <br/><br/>En la oficina de control se encuentra instalado el Web Server que registra los valores de las variables climaticas medidas por la estacion meteorologica, asi como tambien los

```
valores respectivos del contenido de humedad del agua en el suelo 
haciendo uso de un 
sensor TDR y el contenido de humedad de agua en el suelo por medio del 
sensor - celda 
de carga - que se encuentra en el Lisimetro de pesada. 
<br/><br/>Ademas de generar los reportes correspondientes del dia. 
\langle/p>
```
</card>

 $\langle$ /wml $\rangle$ 

```
** Codigo del programa Contacto para el Sitio WAP ** 
<?xml version="1.0"?> 
<!DOCTYPE wml PUBLIC "-//WAPFORUM//DTD WML 1.1//EN" 
  "http://www.wapforum.org/DTD/wml_1.1.xml"> 
<wml><template> 
       <do type="back" label="Back"> 
           <prev /> 
      \langle do>
    </template> 
<card id="Contacto"> 
       <do type="back"> 
           <noop /> 
      \langle do>
<p align="left"> 
<u><b>Contacto:</b></u> 
<br/><br/><b>Colegio de Postgraduados</b> 
<br/> Posgrado en Hidrociencias 
<br/> Estacion Meteorologica 
<br/> Carretera Mexico-Texcoco km. 36.5 
<br/> Montecillo, Texcoco 
<br/> MEXICO 
<br/>khttp://proydoc</br/>>VRL:</b>http://proydoc</br/>
<br/> MC. Martiniano Castro Popoca 
<br/> <b>Email:</b>mcastro@colpos.mx
\langle/p>
</card>
```

```
\langle/wml\rangle
```
\*\* Codigo del programa Clima para el Sitio WAP \*\* <?xml version="1.0"?> <!DOCTYPE wml PUBLIC "-//WAPFORUM//DTD WML 1.1//EN" "http://www.wapforum.org/DTD/wml\_1.1.xml">

 $<$ wml $>$ 

```
<card id="card1" title="Clima"> 
< p ><table columns="3" align="LCC"> 
<tr> 
<td><br/>>b>Date:</b></td><td>21</td><td>Jul</td>
\langle/tr>
<tr>
<td><b>Time:</b></td><td>1400</td><td>hrs.</td> 
\langle/tr>
<tr> 
<td><bb>Var</b>.</td><td><bb>Valor</b></td><td><bb>Vni.</b></td>
\langle/tr>
<tr>
<td><br />b></td></td><td>20.340</td><td>C</td>
\langle/tr>
<tr>
<td><br />>>HR</b></td><td>></td></td>
\langletr>
<tr>
<td><br />b>RS</b></td><td>0.505</td><td>Kwm2</td>
\langletr>
<tr>
<td><br />>VV</b></td><td>1.636</td><td>m/s</td>
\langletr>
<tr> 
<td><br/>>>PP</b></td><td>ad>d>>>>>D</td><td>mm</td>
\langletr>
<tr>
<td><br />>
<td><br />
<td></td></td></td></td></td></td></td>
\langle/tr>
<tr>
<td><br />></td></td></td><td>mm</td></td></td>
\langle/tr>
</table> 
\langle/p>
</card> 
\langle/wml>
```

```
** Codigo del programa rptlis para el Sitio WAP ** 
<?xml version="1.0"?> 
<!DOCTYPE wml PUBLIC "-//WAPFORUM//DTD WML 1.1//EN" 
  "http://www.wapforum.org/DTD/wml_1.1.xml"> 
<wml><card id="card1" title="Reporte "> 
< p ><table columns="2" align="LCC"> 
<tr> 
<td><br />b>Date:</b></td></td></td></td></td></td>
\langletr>
</table> 
<table columns="3" align="LCC"> 
<tr> 
<td><b>>var</u>>/ar</b>.</td><td><b>>>xa>Uni.</u></td><td>>>valorrativalor>
</b></td>
```

```
\langletr>
<tr> 
<td><br />b>Num</b></td><td>0</td><td>riego</td>
\langletr>
<tr>
<td><bb>Inicio</b></td><td>18:1</td><td>h/m</td>
\langletr>
<tr>
<td><bb>Final</b></td><td>18:2</td><td>h/m</td>
\langletr>
<tr>
<td><br />b>DRie</b></td><td>td>1</td><td>min</td>
\langletr>
<tr>
<td><bb>DFer</b></td><td>-4.833</td><td>min</td>
\langle/tr>
<tr> 
<td><br />b>Agua</td></td><td>1.219</td><td>lts</td>
\langletr>
</table> 
\langle/p>
</card> 
\langle/wml\rangle
```

```
** Codigo del programa rpttdr para el Sitio WAP ** 
<?xml version="1.0"?> 
<!DOCTYPE wml PUBLIC "-//WAPFORUM//DTD WML 1.1//EN" 
  "http://www.wapforum.org/DTD/wml_1.1.xml"> 
<wml><card id="card1" title="Reporte "> 
< p > <table columns="2" align="LCC"> 
<tr> 
<td><bb>Date:</b></td></td><td></td></td></td>
\langle/tr>
</table> 
<table columns="3" align="LCC"> 
<tr>
<td><b><u>Var</u></b>.</td><td><b><u>Valor</u></b></td><td><b><u>Uni.</u>
</b></td>
\langle/tr>
<tr> 
<td><br/>>b>Num</b></td><td>20</td><td>riego</td>
\langletr>
<tr>
<td><bb>Inicio</b></td><td>18:14</td><td>h/m</td>
\langle/tr>
<tr>
<td><br/>>Final</b></td><td>28:24</td><td>h/m</td>
\langle/tr>
<tr><td><br/>>b>DRie</b></td><td>d>d></td><td>min</td>
\langle/tr>
<tr>
```

```
<td><br/>>b>DFer</b></td><td>><td>-2.167</td><td>min</td>
\langle/tr>
<tr>
<td><bb>Agua</b></td><td>37.179</td><td>lts</td>
\langletr>
</table> 
\langle/p>
</card> 
\langle/wml\rangle
```

```
** Codigo del programa rptpm para el Sitio WAP ** 
<?xml version="1.0"?> 
<!DOCTYPE wml PUBLIC "-//WAPFORUM//DTD WML 1.1//EN" 
  "http://www.wapforum.org/DTD/wml_1.1.xml"> 
<wml><card id="card1" title="Reporte "> 
< p > <table columns="2" align="LCC"> 
<tr>
<td><br />b>Date:</b></td></td><td></td></td></td>
\langle/tr>
</table> 
<table columns="3" align="LCC"> 
<tr> 
<td><b>>>>>>var</u></b>.</td><td><b>>>>>valor>>>valor</u></td><td><b>>>va>Uni.</u>
</b></td>
\langletr>
<tr>
<td><br />b>Num</b></td><td>7</td><td>riego</td>
\langle/tr>
<tr> 
<td><bb>Inicio</b></td><td>14:17</td><td>h/m</td>
\langle/tr>
<tr><td><br/>>Final</b></td><td>>td>15:21</td><td>h/m</td>
\langletr>
<tr>
<td><br/>>b>DRie</b></td><td>64</td><td>min</td>
\langle/tr>
<tr> 
<td><br />b>DFer</b></td><td>18.483</td><td>min</td>
\langletr>
<tr>
<td><br />b>Agua</b></td><td>236.486</td><td>lts</td>
\langletr>
</table> 
\langle/p>
</card> 
\langle/wml>
```
\*\* Codigo del programa PlanWAP para el Sitio WAP \*\*

<?xml version="1.0"?>

```
<!DOCTYPE wml PUBLIC "-//WAPFORUM//DTD WML 1.1//EN" 
"http://www.wapforum.org/DTD/wml_1.1.xml"> 
<wml><card id="card1" title="Clima"> 
< p ><table columns="3" align="LCC"> 
<tr> 
<td><br />b>Date:</b></td><td>22</td><td>Mar</td>
\langletr>
<tr>
<td><b>Time:</b></td><td>100</td><td>hrs.</td> 
\langletr>
<tr>
<td><bb>Var</b>.</td><td><bb>Valor</b></td><td><bb>Vni.</b></td>
\langle t<tr> 
<td>TA</td><td>11.740</td><td>C</td>
\langle/tr>
<tr> 
<td>HR</td><td>65.090</td><td>%</td>
\langletr>
<tr>
<td>RS</td><td>0.000</td><td>Kwm2</td>
\langle/tr>
<tr>
<td>VV</td><td>0.489</td><td>m/s</td>
\langletr>
<tr><td>PP</td><td>0.000</td><td>mm</td>
\langletr>
<tr> 
<td>TDR</td><td>24.940</td><td>vol%</td>
\langle/tr>
<tr>
<td>Lis</td><td>0.000</td><td>mm</td> 
\langletr>
</table> 
\langle/p>
</card> 
\langle/wml\rangle** Codigo del programa Fertihor para el Sitio WAP ** 
<?xml version="1.0"?> 
<!DOCTYPE wml PUBLIC "-//WAPFORUM//DTD WML 1.1//EN" 
"http://www.wapforum.org/DTD/wml_1.1.xml"> 
<wml><card id="card1" title="Fertirrigacion">
```

```
< p ><table columns="3" align="LCC"> 
<tr><td><br/>b>Date:</b></td><td>21</td><td>Jul</td>
\langletr>
<tr>
```

```
<td><br />b>Time:</b></td><td>1400</td><td>hrs.</td>
\langle/tr>
<tr>
<td><b/>>>Var</b>.</td><td><b>>>>>Valor</td></td><td><br/>>>Vni.</b></td>
\langletr>
<tr>
<td><br />b>DDT</b></td><td>31.600</td><td>dia</td>
\langle/tr>
<tr>
<td><br />b>MqH</b></td><td>12.300</td><td>l</td>
\langletr>
<tr><td><br/><br/>td>zinyH</b></td><td><br/>td>300</td><td>min</td>
\langletr>
<tr>
<td><br />b>MgHAc</b></td><td>2</td></td></td></td></td>
\langletr>
<tr>
<td><br />tb>TinyHAc</b></td><td>>td>107.850</td><td>min</td>
\langletr>
<tr> 
<td><bb>TLisHAc</b></td><td>6.082</td><td>min</td>
\langletr>
<tr>
<td><b>TTDRHAc</b></td><td>2.232</td><td>min</td> 
\langle/tr>
<tr> 
<td><br />
<td><br />
<td><td><td><td><td><td><td><td><td>
\langle/tr>
</table> 
\langle/p>
</card> 
\langle/wml\rangle
```

```
** Codigo del programa PlaFerti para el Sitio WAP ** 
<?xml version="1.0"?> 
<!DOCTYPE wml PUBLIC "-//WAPFORUM//DTD WML 1.1//EN" 
"http://www.wapforum.org/DTD/wml_1.1.xml"> 
<wml><card id="card1" title="Fertirrigacion"> 
< p ><table columns="3" align="LCC"> 
<tr> 
<td><bb>Date:</b></td><td>7</td><td>Jul</td>
\langletr>
<tr>
<td><br />b>Time:</b></td><td>1100</td><td>hrs.</td>
\langle/tr>
<tr> 
<td><bb>Var</b>.</td><td><bb>Valor</b></td><td><bb>Vni.</b></td>
\langle/tr>
<tr> 
<td><bb>DDT</b></td><td>19.380</td><td>dia</td>
\langletr>
```

```
<tr>
<td><br/>>b>MgH</b></td><td>55.090</td><td>lts</td>
\langle/tr>
<tr>
<td><br/>>thyH</b></td><td>>td>580</td><td>min</td>
\langletr>
<tr>
<td><br/>>b>MgHAc</b></td><td>1.209</td><td>lts</td>
\langle/tr>
<tr><td><b>TinyHAc</b></td><td>0.000</td><td>min</td> 
\langletr>
<tr> 
<td><bb>TLisHAc</b></td><td>28.470</td><td>min</td>
\langle/tr>
<tr><td><br/>>tDRHAc</b></td><td>1.2100</td><td>min</td>
\langletr>
<tr> 
<td><br/>>b>TBHCHAc</b></td><td><d></td><d></td><td><td>
\langletr>
</table> 
\langle/p>
</card> 
\langle/wml\rangle
```
## **ANEXO D**

## **LISTA DE PROGRAMAS DESARROLLADOS EN LA APLICACIÓN "NOTEPAD EN LENGUAJE PHP" PARA LA GENERACION DE LAS GRAFICAS DE LAS VARIABLES METEOROLOGICAS, SENSOR TDR Y LISIMETRO: HORARIAS Y DIARIAS DEL PROGRAMA DE AUTOMATIZACION DE RIEGO EN TIEMPO REAL.**

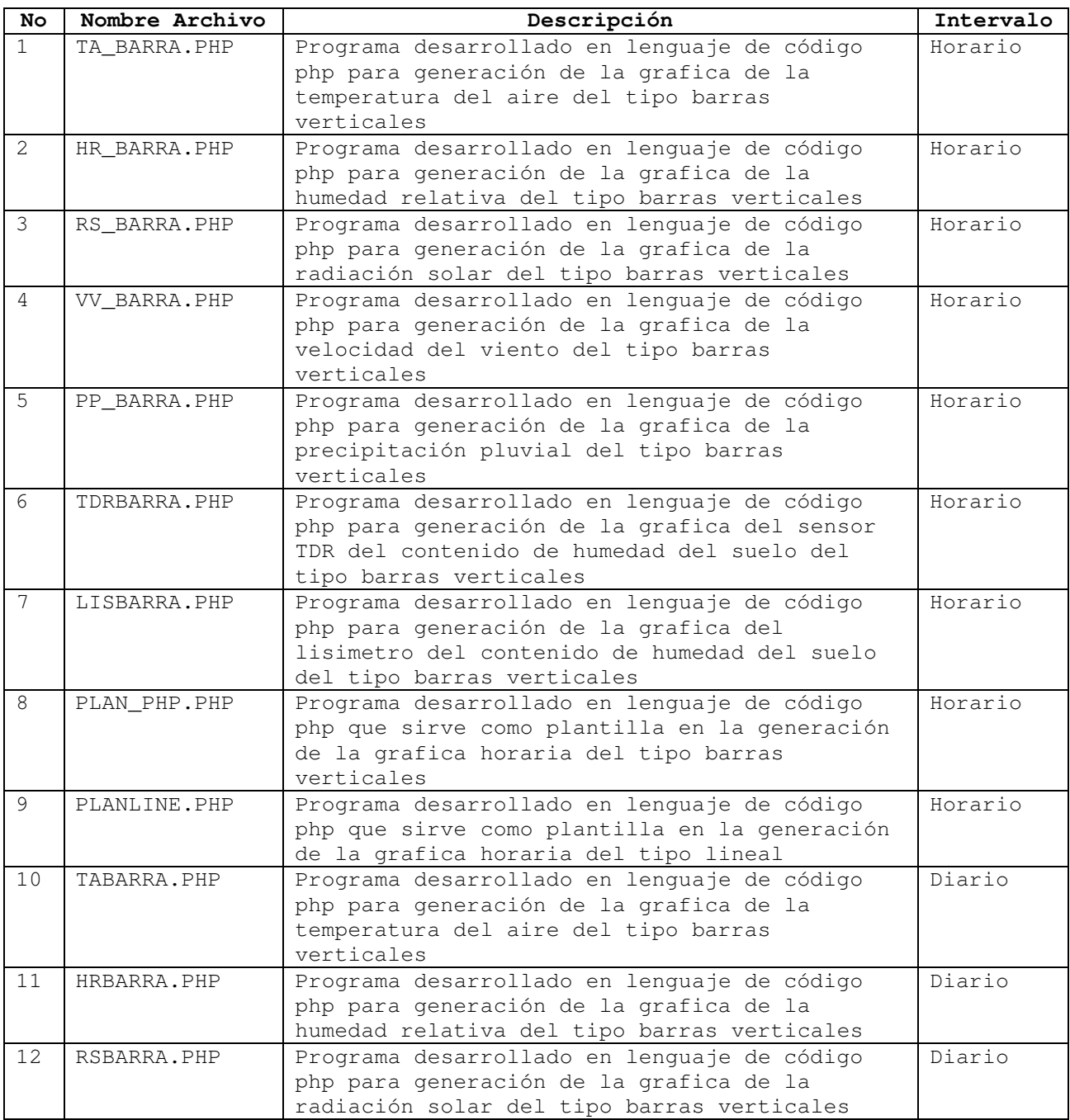

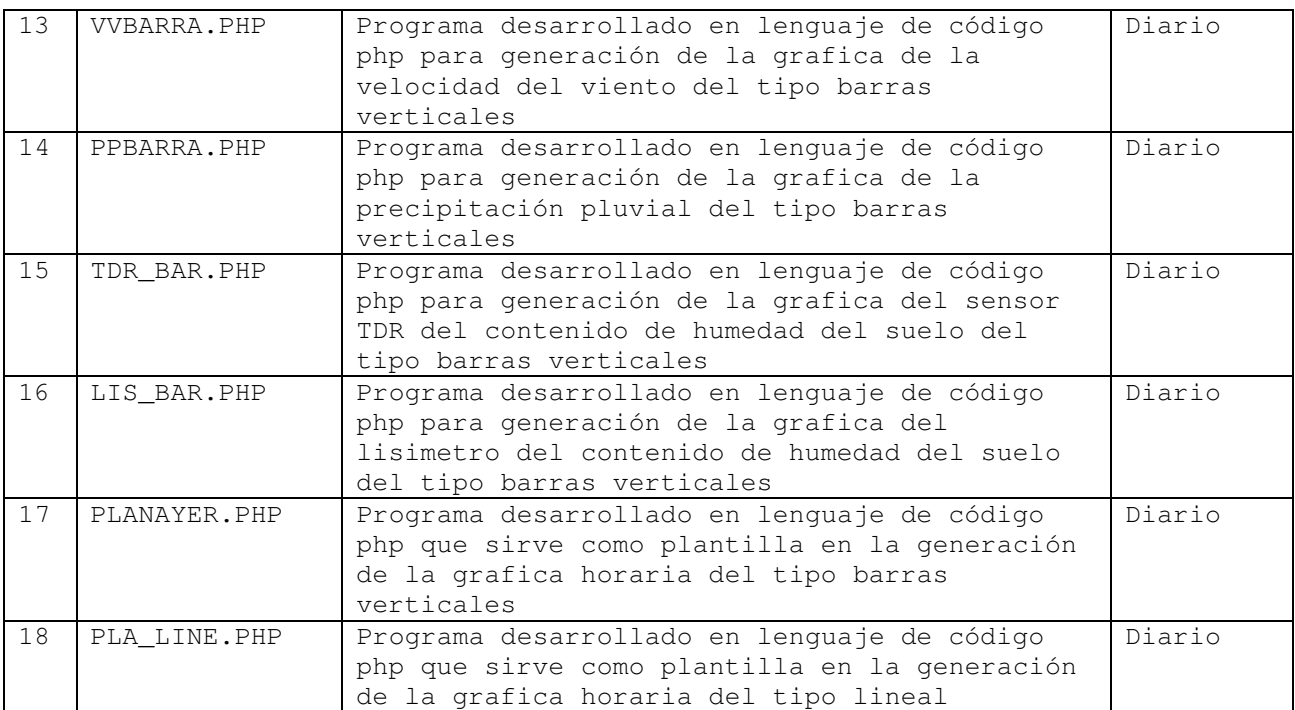

```
** Codigo del programa TA_BARRA en lenguaje PHP para Graficas ** 
<?php 
require_once("../lib/phpchartdir.php"); 
#The data for the bar chart 
\text{Sdata} =array(15.270,15.360,15.000,14.630,14.310,13.800,13.610,15.470,16.270,17.5
00,19.180,19.380,19.030,20.340,20.380,); 
#The labels for the bar chart 
Slabels =
array("1","2","3","4","5","6","7","8","9","10","11","12","13","14","15",)
; 
#Create a XYChart object of size 400 x 350 pixels 
\zeta_c = new XYChart(400, 350);
#Set the plotarea at (45, 30) and of size 350 x 250 pixels 
$c->setPlotArea(45, 30, 350, 250); 
#Add a title to the chart 
$c->addTitle("Temperatura del Aire"); 
#Add a title to the y axis 
$c->yAxis->setTitle("Variable Climática"); 
#Add a title to the x axis 
$c->xAxis->setTitle("Tiempo [Hrs]"); 
#Add a bar chart layer using the given data 
$c->addBarLayer($data); 
#Set the labels on the x axis. 
$c->xAxis->setLabels($labels); 
#output the chart 
header("Content-type: image/png"); 
print($c->makeChart2(PNG)); 
?> 
** Codigo del programa HR_BARRA en lenguaje PHP para Graficas ** 
<?php 
require_once("../lib/phpchartdir.php"); 
#The data for the bar chart 
\text{Sdata} =array(69.210,68.510,71.400,72.500,73.900,75.700,77.800,71.600,68.890,63.0
40,53.910,53.180,56.080,52.180,49.400,); 
#The labels for the bar chart 
$labels = 
array("1","2","3","4","5","6","7","8","9","10","11","12","13","14","15",)
;
```

```
#Create a XYChart object of size 400 x 350 pixels 
\zeta_c = new XYChart(400, 350);
#Set the plotarea at (45, 30) and of size 350 x 250 pixels 
$c->setPlotArea(45, 30, 350, 250); 
#Add a title to the chart 
$c->addTitle("Humedad Relativa"); 
#Add a title to the y axis 
$c->yAxis->setTitle("Variable Climática"); 
#Add a title to the x axis 
$c->xAxis->setTitle("Tiempo [Hrs]"); 
#Add a bar chart layer using the given data 
$c->addBarLayer($data); 
#Set the labels on the x axis. 
$c->xAxis->setLabels($labels); 
#output the chart 
header("Content-type: image/png"); 
print($c->makeChart2(PNG)); 
?> 
** Codigo del programa RS_BARRA en lenguaje PHP para Graficas ** 
<?php 
require_once("../lib/phpchartdir.php");
```
#The data for the bar chart  $\delta$ data = array(0.000,0.000,0.000,0.000,0.000,0.000,0.017,0.278,0.284,0.352,0.307,0 .162,0.237,0.505,0.231,);

```
#The labels for the bar chart 
$labels =array("1","2","3","4","5","6","7","8","9","10","11","12","13","14","15",)
;
```
#Create a XYChart object of size 400 x 350 pixels  $\zeta_c$  = new XYChart(400, 350);

```
#Set the plotarea at (45, 30) and of size 350 x 250 pixels 
$c->setPlotArea(45, 30, 350, 250);
```
#Add a title to the chart \$c->addTitle("Radiacion Solar");

#Add a title to the y axis \$c->yAxis->setTitle("Variable Climática");

#Add a title to the x axis \$c->xAxis->setTitle("Tiempo [Hrs]");

#Add a bar chart layer using the given data

```
$c->addBarLayer($data); 
#Set the labels on the x axis. 
$c->xAxis->setLabels($labels); 
#output the chart 
header("Content-type: image/png"); 
print($c->makeChart2(PNG)); 
?> 
** Codigo del programa VV_BARRA en lenguaje PHP para Graficas ** 
<?php 
require_once("../lib/phpchartdir.php"); 
#The data for the bar chart 
\text{Sdata} =array(0.462,0.574,1.778,1.161,1.601,1.007,1.058,1.350,2.148,1.381,2.247,0
.614, 0.892, 1.636, 1.071,;
#The labels for the bar chart 
$labels =array("1","2","3","4","5","6","7","8","9","10","11","12","13","14","15",)
; 
#Create a XYChart object of size 400 x 350 pixels 
\zetac = new XYChart(400, 350);
#Set the plotarea at (45, 30) and of size 350 x 250 pixels 
$c->setPlotArea(45, 30, 350, 250); 
#Add a title to the chart 
$c->addTitle("Velocidad del Viento"); 
#Add a title to the y axis 
$c->yAxis->setTitle("Variable Climática"); 
#Add a title to the x axis 
$c->xAxis->setTitle("Tiempo [Hrs]"); 
#Add a bar chart layer using the given data 
$c->addBarLayer($data); 
#Set the labels on the x axis. 
$c->xAxis->setLabels($labels); 
#output the chart 
header("Content-type: image/png"); 
print($c->makeChart2(PNG)); 
?> 
** Codigo del programa PP_BARRA en lenguaje PHP para Graficas ** 
<?php 
require_once("../lib/phpchartdir.php");
```

```
#The data for the bar chart
```

```
\text{Sdata} =array(0.000,0.000,0.000,0.000,0.000,0.000,0.000,0.000,0.000,0.000,0.000,0.000,0.000,0
.000, 0.100, 0.100, 0.100, );
#The labels for the bar chart 
Slabels =array("1","2","3","4","5","6","7","8","9","10","11","12","13","14","15",)
; 
#Create a XYChart object of size 400 x 350 pixels 
\zeta_c = new XYChart(400, 350);
#Set the plotarea at (45, 30) and of size 350 x 250 pixels 
$c->setPlotArea(45, 30, 350, 250); 
#Add a title to the chart 
$c->addTitle("Precipitacion Pluvial"); 
#Add a title to the y axis 
$c->yAxis->setTitle("Variable Climática"); 
#Add a title to the x axis 
$c->xAxis->setTitle("Tiempo [Hrs]"); 
#Add a bar chart layer using the given data 
$c->addBarLayer($data); 
#Set the labels on the x axis. 
$c->xAxis->setLabels($labels); 
#output the chart 
header("Content-type: image/png"); 
print($c->makeChart2(PNG)); 
?> 
** Codigo del programa TDRBARRA en lenguaje PHP para Graficas ** 
<?php 
require_once("../lib/phpchartdir.php"); 
#The data for the bar chart 
\text{Sdata} =array(23.050,24.780,24.180,22.760,24.760,24.030,23.690,23.820,22.400,23.0
70,22.930,23.530,24.530,25.390,24.060,); 
#The labels for the bar chart 
$labels =array("1","2","3","4","5","6","7","8","9","10","11","12","13","14","15",)
; 
#Create a XYChart object of size 400 x 350 pixels 
\zeta_c = new XYChart(400, 350);
#Set the plotarea at (45, 30) and of size 350 x 250 pixels 
$c->setPlotArea(45, 30, 350, 250); 
#Add a title to the chart
```

```
$c->addTitle("Contenido de Humedad del Suelo TDR");
#Add a title to the y axis 
$c->yAxis->setTitle("Variable Climática"); 
#Add a title to the x axis 
$c->xAxis->setTitle("Tiempo [Hrs]"); 
#Add a bar chart layer using the given data 
$c->addBarLayer($data); 
#Set the labels on the x axis. 
$c->xAxis->setLabels($labels); 
#output the chart 
header("Content-type: image/png"); 
print($c->makeChart2(PNG)); 
?> 
** Codigo del programa LIS_BARRA en lenguaje PHP para Graficas ** 
<?php 
require_once("../lib/phpchartdir.php"); 
#The data for the bar chart 
\deltadata =
array(1.3560,1.3550,1.3550,1.3550,1.3550,1.3580,1.3620,1.3840,1.3590,1.35
90,1.3660,1.3690,1.3900,1.3930,1.3690,); 
#The labels for the bar chart 
$labels = 
array("1","2","3","4","5","6","7","8","9","10","11","12","13","14","15",)
; 
#Create a XYChart object of size 400 x 350 pixels 
\zeta_c = new XYChart(400, 350);
#Set the plotarea at (45, 30) and of size 350 x 250 pixels 
$c->setPlotArea(45, 30, 350, 250); 
#Add a title to the chart 
$c->addTitle("Contenido de Humedad del Suelo Lisimetro"); 
#Add a title to the y axis 
$c->yAxis->setTitle("Variable Climática"); 
#Add a title to the x axis 
$c->xAxis->setTitle("Tiempo [Hrs]"); 
#Add a bar chart layer using the given data 
$c->addBarLayer($data); 
#Set the labels on the x axis. 
$c->xAxis->setLabels($labels); 
#output the chart 
header("Content-type: image/png"); 
print($c->makeChart2(PNG));
```
?>

\*\* Codigo del programa PLAN\_PHP en lenguaje PHP para Graficas \*\*  $<$ ?php require\_once("../lib/phpchartdir.php"); #The data for the bar chart  $$data = array(85, 156, 179.5, 211, 123);$ #The labels for the bar chart  $S$ labels = array("1","2","3","4","5","6","7","8","9","10","11","12","13","14","15"," 16","17","18","19","20","21","22","23","24"); #Create a XYChart object of size 400 x 350 pixels  $\zeta_c$  = new XYChart(400, 350); #Set the plotarea at (45, 30) and of size 350 x 250 pixels \$c->setPlotArea(45, 30, 350, 250); #Add a title to the chart \$c->addTitle("Reporte Grafico"); #Add a title to the y axis \$c->yAxis->setTitle("Variable Climática"); #Add a title to the x axis \$c->xAxis->setTitle("Tiempo [Hrs]"); #Add a bar chart layer using the given data \$c->addBarLayer(\$data); #Set the labels on the x axis. \$c->xAxis->setLabels(\$labels); #output the chart header("Content-type: image/png"); print(\$c->makeChart2(PNG)); ?> \*\* Codigo del programa PLANLINE en lenguaje PHP para Graficas \*\* <?php require\_once("../lib/phpchartdir.php"); #The data for the line chart \$data = array(30, 28, 40, 55, 75, 68, 54, 60, 50, 62, 75, 65, 75, 91, 60, 55, 53, 35, 50, 66, 56, 48, 52, 65, 62); #The labels for the line chart \$labels = array("0", "1", "2", "3", "4", "5", "6", "7", "8", "9", "10", "11", "12", "13", "14", "15", "16", "17", "18", "19", "20", "21", "22", "23", "24"); #Create a XYChart object of size 250 x 250 pixels

```
\zeta_c = new XYChart(400, 350);
```

```
#Set the plotarea at (45, 30) and of size 350 x 250 pixels 
$c->setPlotArea(45, 30, 350, 250); 
#Add a title to the chart 
$c->addTitle("Reporte Grafico"); 
#Add a title to the y axis 
$c->yAxis->setTitle("Variable Climática"); 
#Add a title to the x axis 
$c->xAxis->setTitle("Tiempo [Hrs]"); 
#Add a line chart layer using the given data 
$c->addLineLayer($data); 
#Set the labels on the x axis. 
$c->xAxis->setLabels($labels); 
#Display 1 out of 3 labels on the x-axis. 
$c->xAxis->setLabelStep(3); 
#output the chart 
header("Content-type: image/png"); 
print($c->makeChart2(PNG)); 
?> 
** Codigo del programa TABARRA en lenguaje PHP para Graficas ** 
<?php
```

```
require_once("../lib/phpchartdir.php");
```

```
#The data for the bar chart 
\text{6}data = array(1.406,-0.055,-1.009,-1.382,-2.040,-2.591,-2.688,-
0.919,3.665,6.251,8.720,11.460,14.200,15.990,18.060,19.330,19.280,16.890,
13.190,9.860,8.240,7.600,5.206,2.768,);
```

```
#The labels for the bar chart 
$labels = array("1", "2", "3", "4", "5", "6", "7", "8", "9", "10", "11", "12", "13", "14", "14", "15", "16", "17", "18", "19", "10", "11", "12", "14", "16", "16", "17", "18", "19", "19", "10", "10", "10", "11", "12", "13", "14", "16", "15", "16", "17", "18", "19", "10", "11", "12", "16", "16", "16", "16", "16", "17", "18", "19", "10", "11", ""13","14","15","16","17","18","19","20","21","22","23","24");
```

```
#Create a XYChart object of size 400 x 350 pixels 
\zeta_c = new XYChart(400, 350);
```

```
#Set the plotarea at (45, 30) and of size 350 x 250 pixels 
$c->setPlotArea(45, 30, 350, 250);
```

```
#Add a title to the chart 
$c->addTitle("Temperatura del Aire");
```

```
#Add a title to the y axis 
$c->yAxis->setTitle("Variable Climática");
```

```
#Add a title to the x axis 
$c->xAxis->setTitle("Tiempo [Hrs]");
```

```
#Add a bar chart layer using the given data 
$c->addBarLayer($data);
```

```
#Set the labels on the x axis. 
$c->xAxis->setLabels($labels); 
#output the chart 
header("Content-type: image/png"); 
print($c->makeChart2(PNG)); 
?> 
** Codigo del programa HRBARRA en lenguaje PHP para Graficas ** 
<?php 
require_once("../lib/phpchartdir.php"); 
#The data for the bar chart 
\text{Sdata} =array(79.500,85.700,88.400,88.900,89.300,89.900,89.600,88.100,71.300,62.6
50,53.840,41.960,32.430,30.080,25.400,19.800,18.060,21.170,29.400,39.740,
45.840,42.940,52.890,68.030,); 
#The labels for the bar chart 
\lambda = \frac{1}{2} slabels = array("1","2","3","4","5","6","7","8","9","10","11","12",
"13","14","15","16","17","18","19","20","21","22","23","24"); 
#Create a XYChart object of size 400 x 350 pixels 
\zeta_c = new XYChart(400, 350);
#Set the plotarea at (45, 30) and of size 350 x 250 pixels 
$c->setPlotArea(45, 30, 350, 250); 
#Add a title to the chart 
$c->addTitle("Humedad Relativa"); 
#Add a title to the y axis 
$c->yAxis->setTitle("Variable Climática"); 
#Add a title to the x axis 
$c->xAxis->setTitle("Tiempo [Hrs]"); 
#Add a bar chart layer using the given data 
$c->addBarLayer($data); 
#Set the labels on the x axis. 
$c->xAxis->setLabels($labels); 
#output the chart 
header("Content-type: image/png"); 
print($c->makeChart2(PNG)); 
?> 
** Codigo del programa RSBARRA en lenguaje PHP para Graficas ** 
<?php
```

```
require_once("../lib/phpchartdir.php");
```

```
#The data for the bar chart
```

```
\text{Sdata} =array(0.000,0.000,0.000,0.000,0.000,0.000,0.002,0.097,0.322,0.521,0.672,0
.761,0.777,0.710,0.591,0.428,0.224,0.047,0.000,0.000,0.000,0.000,0.000,0.
000, ) ;
#The labels for the bar chart 
$labels = array("1","2","3","4","5","6","7","8","9","10","11","12", 
"13","14","15","16","17","18","19","20","21","22","23","24"); 
#Create a XYChart object of size 400 x 350 pixels 
\zeta_c = new XYChart(400, 350);
#Set the plotarea at (45, 30) and of size 350 x 250 pixels 
$c->setPlotArea(45, 30, 350, 250); 
#Add a title to the chart 
$c->addTitle("Radiacion Solar"); 
#Add a title to the y axis 
$c->yAxis->setTitle("Variable Climática"); 
#Add a title to the x axis 
$c->xAxis->setTitle("Tiempo [Hrs]"); 
#Add a bar chart layer using the given data 
$c->addBarLayer($data); 
#Set the labels on the x axis. 
$c->xAxis->setLabels($labels); 
#output the chart 
header("Content-type: image/png"); 
print($c->makeChart2(PNG)); 
?> 
** Codigo del programa VVBARRA en lenguaje PHP para Graficas ** 
<?php 
require_once("../lib/phpchartdir.php"); 
#The data for the bar chart 
\deltadata =
array(0.072,0.052,0.026,0.074,0.108,0.037,0.084,0.031,0.350,0.839,1.070,1
.130,1.108,1.350,1.223,0.986,1.607,1.674,1.331,0.797,0.991,0.462,0.234,0.
183,); 
#The labels for the bar chart 
$labels = array("1","2","3","4","5","6","7","8","9","10","11","12", 
"13","14","15","16","17","18","19","20","21","22","23","24"); 
#Create a XYChart object of size 400 x 350 pixels 
\zeta_c = new XYChart(400, 350);
#Set the plotarea at (45, 30) and of size 350 x 250 pixels 
$c->setPlotArea(45, 30, 350, 250); 
#Add a title to the chart
```

```
$c->addTitle("Velocidad del Viento"); 
#Add a title to the y axis 
$c->yAxis->setTitle("Variable Climática"); 
#Add a title to the x axis 
$c->xAxis->setTitle("Tiempo [Hrs]"); 
#Add a bar chart layer using the given data 
$c->addBarLayer($data); 
#Set the labels on the x axis. 
$c->xAxis->setLabels($labels); 
#output the chart 
header("Content-type: image/png"); 
print($c->makeChart2(PNG)); 
?> 
** Codigo del programa PPBARRA en lenguaje PHP para Graficas ** 
<?php 
require_once("../lib/phpchartdir.php"); 
#The data for the bar chart 
\text{Sdata} =array(0.000,0.000,0.000,0.000,0.000,0.000,0.000,0.000,0.000,0.000,0.000,0
0.000,0.000,0.000,0.000,0.000,0.000,0.000,0.000,0.000,0.000,0.000,0.000,0.000,0.000,0.000,0.000,0.000,0.000,0.000,0.000,0.000,0.000,0.000,0.000,0.000,0.000,0.000,0.000,0.000,0.000,0.000,0.000,0.000,0.000,0.000,0.000,0.00000, ) ;
#The labels for the bar chart 
$labels = array("1", "2", "3", "4", "5", "6", "7", "8", "9", "10", "11", "12", "3", "4", "5", "6", "7", "7", "8", "9", "10", "11", "12", "12", "13", "14", "15", "16", "16", "17", "18", "19", "10", "11", "12", "12", "13", "14", "15", "16", "16", "17", "18", "19", "10", "10", "11", "12", "12", "13", "14", "15", "16", "16", "17", "18", "19", "10", ""13","14","15","16","17","18","19","20","21","22","23","24"); 
#Create a XYChart object of size 400 x 350 pixels 
\text{Sc} = \text{new } XYChart(400, 350);
#Set the plotarea at (45, 30) and of size 350 x 250 pixels 
$c->setPlotArea(45, 30, 350, 250); 
#Add a title to the chart 
$c->addTitle("Precipitacion Pluvial"); 
#Add a title to the y axis 
$c->yAxis->setTitle("Variable Climática"); 
#Add a title to the x axis 
$c->xAxis->setTitle("Tiempo [Hrs]"); 
#Add a bar chart layer using the given data 
$c->addBarLayer($data); 
#Set the labels on the x axis. 
$c->xAxis->setLabels($labels); 
#output the chart 
header("Content-type: image/png");
```

```
print($c->makeChart2(PNG)); 
?> 
** Codigo del programa TDR_BAR en lenguaje PHP para Graficas ** 
<?php 
require_once("../lib/phpchartdir.php"); 
#The data for the bar chart 
\text{Sdata} =array(33.960,33.100,30.990,31.590,31.970,31.020,31.180,31.620,31.160,31.2
20,32.830,32.200,33.020,33.020,34.520,32.910,32.550,31.710,31.520,32.190,
31.110,33.590,30.180,30.470,); 
#The labels for the bar chart 
$labels = array("1", "2", "3", "4", "5", "6", "7", "8", "9", "10", "11", "12", "13", "14", "14", "15", "16", "17", "18", "19", "10", "11", "12", "14", "16", "17", "18", "19", "19", "10", "10", "10", "11", "12", "13", "14", "16", "16", "17", "18", "19", "10", "10", "11", "12", "16", "16", "16", "17", "16", "16", "17", "18", "19", "10", "10", ""13","14","15","16","17","18","19","20","21","22","23","24"); 
#Create a XYChart object of size 400 x 350 pixels 
\zeta_c = new XYChart(400, 350);
#Set the plotarea at (45, 30) and of size 350 x 250 pixels 
$c->setPlotArea(45, 30, 350, 250); 
#Add a title to the chart 
$c->addTitle("Contenido de Humedad del Suelo TDR");
#Add a title to the y axis 
$c->yAxis->setTitle("Variable Climática"); 
#Add a title to the x axis 
$c->xAxis->setTitle("Tiempo [Hrs]"); 
#Add a bar chart layer using the given data 
$c->addBarLayer($data); 
#Set the labels on the x axis. 
$c->xAxis->setLabels($labels); 
#output the chart 
header("Content-type: image/png"); 
print($c->makeChart2(PNG)); 
?> 
** Codigo del programa LIS_BAR en lenguaje PHP para Graficas ** 
<?php 
require once("../lib/phpchartdir.php");
#The data for the bar chart 
\text{Sdata} =array(0.885,0.881,0.874,0.875,0.873,0.874,0.875,0.918,1.025,1.083,1.131,1
.181,1.209,1.212,1.202,1.155,1.052,0.967,0.919,0.906,0.900,0.877,0.871,0.
868,); 
#The labels for the bar chart
```
\_\_\_\_\_\_\_\_\_\_\_\_\_\_\_\_\_\_\_\_\_\_\_\_\_\_\_\_\_\_\_\_\_\_\_\_\_\_\_\_\_\_\_\_\_\_\_\_\_\_\_ 13 \_\_\_\_\_\_\_\_\_\_\_\_\_\_\_\_\_\_\_\_\_\_
```
$labels = array("1", "2", "3", "4", "5", "6", "7", "8", "9", "10", "11", "12","13","14","15","16","17","18","19","20","21","22","23","24"); 
#Create a XYChart object of size 400 x 350 pixels 
\zeta_c = new XYChart(400, 350);
#Set the plotarea at (45, 30) and of size 350 x 250 pixels 
$c->setPlotArea(45, 30, 350, 250); 
#Add a title to the chart 
$c->addTitle("Contenido de Humedad del Suelo Lisimetro"); 
#Add a title to the y axis 
$c->yAxis->setTitle("Variable Climática"); 
#Add a title to the x axis 
$c->xAxis->setTitle("Tiempo [Hrs]"); 
#Add a bar chart layer using the given data 
$c->addBarLayer($data); 
#Set the labels on the x axis. 
$c->xAxis->setLabels($labels); 
#output the chart 
header("Content-type: image/png"); 
print($c->makeChart2(PNG)); 
?> 
** Codigo del programa PLANAYER en lenguaje PHP para Graficas ** 
<?php 
require_once("../lib/phpchartdir.php"); 
#The data for the bar chart 
\frac{1}{3}data = array(85, 156, 179.5, 211, 123);
#The labels for the bar chart 
$labels = array("1", "2", "3", "4", "5", "6", "7", "8", "9", "10", "11", "12","13","14","15","16","17","18","19","20","21","22","23","24"); 
#Create a XYChart object of size 400 x 350 pixels 
\zeta_c = new XYChart(400, 350);
#Set the plotarea at (45, 30) and of size 350 x 250 pixels 
$c->setPlotArea(45, 30, 350, 250); 
#Add a title to the chart 
$c->addTitle("Reporte Grafico"); 
#Add a title to the y axis 
$c->yAxis->setTitle("Variable Climática"); 
#Add a title to the x axis 
$c->xAxis->setTitle("Tiempo [Hrs]");
```
#Add a bar chart layer using the given data

```
$c->addBarLayer($data); 
#Set the labels on the x axis. 
$c->xAxis->setLabels($labels); 
#output the chart 
header("Content-type: image/png"); 
print($c->makeChart2(PNG)); 
?> 
** Codigo del programa PLA_LINE en lenguaje PHP para Graficas ** 
<?php 
require_once("../lib/phpchartdir.php"); 
#The data for the line chart 
$data = array(30, 28, 40, 55, 75, 68, 54, 60, 50, 62, 75, 65, 75, 91, 60, 
55, 53, 35, 50, 66, 56, 48, 52, 65, 62); 
#The labels for the line chart 
$labels = array("0", "1", "2", "3", "4", "5", "6", "7", "8", "9", "10", 
"11", "12", "13", "14", "15", "16", "17", "18", "19", "20", "21", "22", 
"23", "24"); 
#Create a XYChart object of size 250 x 250 pixels 
\zeta_c = new XYChart(400, 350);
#Set the plotarea at (45, 30) and of size 350 x 250 pixels 
$c->setPlotArea(45, 30, 350, 250); 
#Add a title to the chart 
$c->addTitle("Reporte Grafico"); 
#Add a title to the y axis 
$c->yAxis->setTitle("Variable Climática"); 
#Add a title to the x axis 
$c->xAxis->setTitle("Tiempo [Hrs]"); 
#Add a line chart layer using the given data 
$c->addLineLayer($data); 
#Set the labels on the x axis. 
$c->xAxis->setLabels($labels); 
#Display 1 out of 3 labels on the x-axis. 
$c->xAxis->setLabelStep(3); 
#output the chart 
header("Content-type: image/png"); 
print($c->makeChart2(PNG)); 
?>
```
## **ANEXO E**

## **LISTA DE PROGRAMAS DESARROLLADOS EN LA APLICACIÓN "TURBO PASCAL V5.5" DE BORLAND PARA LA GENERACION DE REPORTES: HORARIOS, DIARIOS Y MENSUALES DEL PROGRAMA DE AUTOMATIZACION DE RIEGO EN TIEMPO REAL.**

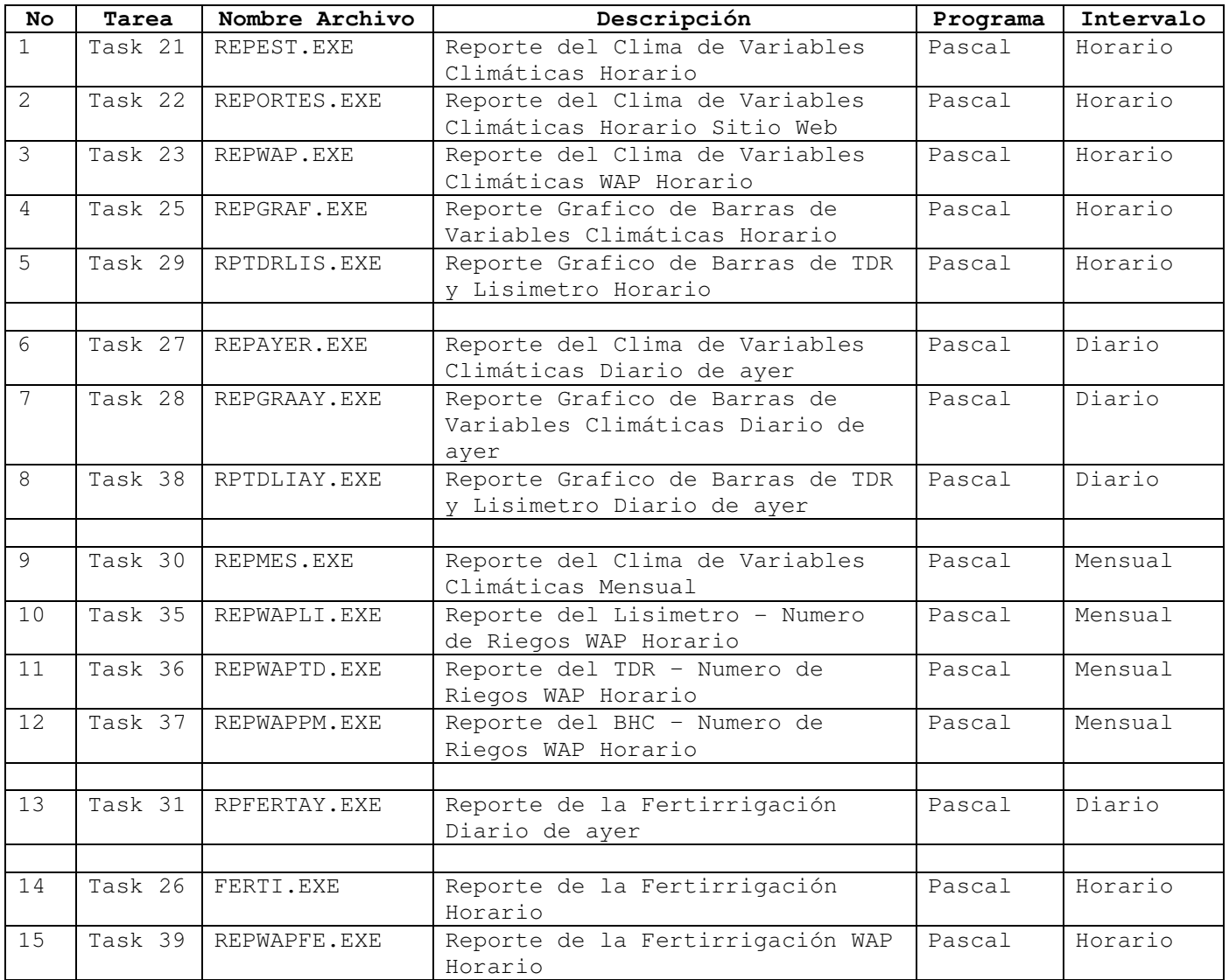

```
** Codigo del programa REPEST en lenguaje PASCAL para generar el reporte 
  de Variables Climaticas Horario de un directorio Temporal al SitioWeb 
                       directorios rephtm, reportes ** 
5)Program repest;
{$M 8192,0,0} 
Uses Dos, Crt; 
Const 
      Meses : array [1..12] of String[3] = ('Ene','Feb','Mar','Abr','May','Jun', 
        'Jul','Ago','Sep','Oct','Nov','Dic'); 
     rutadestino1 : string = 'C:\SitioWeb\rephtm'; 
     rutadestino2 : string = 'C:\SitioWeb\reportes';
     rutaorigen : string = 'C:\Temporal'; 
Var 
     ano, mes, dia, diasem : Word; 
     Comando, NomCarDia, NomCarMes, strano, nwstrano, 
     strmes, strdia, strdiasem : string; 
     longitud : byte; 
{------------------------------------------------------------------} 
{ main } 
   begin 
     ClrScr; 
     GetDate(ano,mes,dia,diasem); 
     Str(ano, strano); 
     nwstrano:=Copy(strano,3,2); 
     Str(mes, strmes); 
     longitud:=length(strmes); 
    if longitud = 1 then strmes:='0'+ strmes;
     Str(dia, strdia); 
     longitud:=length(strdia); 
    if longitud = 1 then strdia:='0'+ strdia;
     Comando:='/C COPY '+rutaorigen+'\'+'*.htm '+rutadestino1; 
     SwapVectors; 
     Exec(GetEnv('COMSPEC'),Comando); 
     SwapVectors; 
     Comando:='/C COPY '+rutaorigen+'\'+'*.htm '+rutadestino2; 
     SwapVectors; 
     Exec(GetEnv('COMSPEC'),Comando); 
     SwapVectors;
```

```
 end.
```

```
** Codigo del programa REPORTES en lenguaje PASCAL para generar el 
    reporte de Variables Climaticas Horario de un directorio temporal 
                 Tempayer al SitioWeb directorio reprpt ** 
6)Program reportes;
{$M 8192,0,0} 
Uses Dos, Crt; 
   Const 
      Meses : array [1..12] of String[3] =
       ('Ene','Feb','Mar','Abr','May','Jun', 
        'Jul','Ago','Sep','Oct','Nov','Dic'); 
      rutadestino : string = 'C:\SitioWeb\reprpt'; 
      rutaorigen : string = 'C:\Tempayer'; 
   Type 
      years = 0..maxint; 
      date = record 
                  day : 1..31; 
                   month : 1..12; 
                   year : years; 
             end; 
   Var 
     ano, mes, dia, diasem : Word; 
     Comando, NomCarDia, NomCarMes, strano, nwstrano, 
     strmes, strdia, strdiasem : string; 
     longitud : byte; 
     Bisiesto : boolean; 
     fecha : date; 
{------------------------------------------------------------------} 
function LeapYear(y : years) : boolean; 
begin 
LeapYear:= (y \mod 4 = 0) and ((y \mod 400 = 0) or not (y \mod 100 = 0))end; { LeapYear } 
{------------------------------------------------------------------} 
{ main } 
  begin 
     ClrScr; 
     GetDate(ano,mes,dia,diasem); 
     with fecha do 
       begin 
         day := dia;
          month := mes; 
         year := ano;
       end; 
    fecha.day := fecha.day - 1;if (fecha.day = 0) and (fecha.month = 1) then
                           begin
```

```
fecha.day := 31;fecha.month := 12;fecha.year := fecha.year - 1;
end of the state of the state of the state of the state of the state of the state of the state of the state of the state of the state of the state of the state of the state of the state of the state of the state of the sta
       else if (fecha.day = 0) and (fecha.month = 2) then
                                        begin 
                                                  fecha.day := 31;fecha.month := 1;end of the state of the state of the state of the state of the state of the state of the state of the state of the state of the state of the state of the state of the state of the state of the state of the state of the sta
       else if (fecha.day = 0) and (fecha.month = 3) then
                                       begin 
                                               bisiesto := LeapYear(fecha.year); 
                                              if bisiesto = true then fecha.day := 29 else fecha.day := 28;
                                              fecha.month := 2;end of the state of the state of the state of the state of the state of the state of the state of the state of
       else if (fecha.day = 0) and (fecha.month = 4) then
                                        begin 
                                                  fecha.day := 31; fecha.month := 3; 
                                           end 
       else if (fecha.day = 0) and (fecha.month = 5) then
                                       begin 
                                                  fecha.day := 30;fecha.month := 4; end 
       else if (fecha.day = 0) and (fecha.month = 6) then
                                        begin 
                                                  fecha.day := 31;fecha.month := 5; end 
       else if (fecha.day = 0) and (fecha.month = 7) then
                                        begin 
                                                  fecha.day := 30;fecha.month := 6; end 
       else if (fecha.day = 0) and (fecha.month = 8) then
                                        begin 
                                                  fecha.day := 31;fecha.month := 7;end of the state of the state of the state of the state of the state of the state of the state of the state of
       else if (fecha.day = 0) and (fecha.month = 9) then
                                       begin 
                                                  fecha.day := 31; fecha.month := 8; 
end of the state of the state of the state of the state of the state of the state of the state of the state of the state of the state of the state of the state of the state of the state of the state of the state of the sta
       else if (fecha.day = 0) and (fecha.month = 10) then
                                       begin 
                                                  fecha.day := 30;fecha.month := 9;
```

```
end of the state of the state of the state of the state of the state of the state of the state of the state of
     else if (fecha.day = 0) and (fecha.month = 11) then
                               begin 
                                       fecha.day := 31; fecha.month := 10; 
end of the state of the state of the state of the state of the state of the state of the state of the state of
     else if (fecha.day = 0) and (fecha.month = 12) then
                               begin 
                                       fecha.day := 30;fecha.month := 11; end; 
     dia := fecha.day; 
     mes := fecha.month; 
     ano := fecha.year; 
     Str(ano, strano); 
     nwstrano:=Copy(strano,3,2); 
     Str(mes, strmes); 
     longitud:=length(strmes); 
     if longitud = 1 then strmes:='0'+ strmes; 
     Str(dia, strdia); 
     longitud:=length(strdia); 
     if longitud = 1 then strdia:='0'+ strdia; 
     NomCarMes:=Concat(rutadestino+'\'+meses[mes]+nwstrano); 
     {$I-} MkDir(NomCarMes); {$I+} 
     if IOResult <> 0 then 
        WriteLn('No se pudo crear Nuevo Directorio de Mes') 
     else 
        WriteLn('Nuevo Directorio de Mes Creado'); 
     NomCarDia:=Concat(NomCarMes+'\'+strdia+strmes+nwstrano); 
     {$I-} MkDir(NomCarDia); {$I+} 
     if IOResult <> 0 then 
        WriteLn('No se pudo crear Nuevo Directorio de Dia') 
     else 
        WriteLn('Nuevo Directorio de Dia Creado'); 
     Comando:='/C COPY '+rutaorigen+'\'+'*.* '+NomCarDia; 
     SwapVectors; 
     Exec(GetEnv('COMSPEC'),Comando); 
     SwapVectors;
```

```
 end.
```
\*\* Codigo del programa REPWAP en lenguaje PASCAL para generar el reporte de Variables Climaticas Horario de un directorio Temporal al SitioWap \*\*

7)Program repwap;

```
{$M 8192,0,0} 
Uses Crt, Dos; 
Const 
   Meses : array [1..12] of String[3] =
        ('Ene','Feb','Mar','Abr','May','Jun', 
         'Jul','Ago','Sep','Oct','Nov','Dic'); 
   ruta origen : string = 'C:\Temporal';
    ruta_destino : string = 'C:\SitioWap'; 
Var 
  F_PRN, F_WML, F_SAL : Text;
  ano, mes, dia, diasem, h, m, s, hund : Word;
  Workname, path, c, str_ta, kk, Comando, cadena, strano,
  strmes, strdia, strdiasem i string;
   tiempo,TA,HR,RS,VV,PP,vector,TDR,LIS : array[1..24] of string; 
  drive, k, z, j, i, longitud, conta_lineas : byte;
  espacio : boolean; in the spacio de spacio de spacio de spacio de spacio de spacio de spacio de spacio de spacio de spacio de spacio de spacio de spacio de spacio de spacio de spacio de spacio de spacio de spacio de spacio
  cadena_inicio, cadena_fin interests and the string;
{--------------------------------------} 
Procedure Inicia_Variables; 
begin 
      cadena:=''; k:=0; conta_lineas:=0;
      for z:=1 to 24 do
       begin 
       vector[z]:='0'; tiempo[z]:='0'; TA[z]:='0'; HR[z]:='0'; 
      RS[z] := '0'; VV[z] := '0'; PP[z] := '0'; TDR[z] := '0';LIS[Z] := '0'; end; 
end; 
{--------------------------------------} 
Procedure Abre_Archivos; 
Begin 
   ChDir(ruta_origen); 
   Workname:='climahor.prn'; 
  Assign(F_PRN, Workname);
  \{\$i-\} Reset(F_PRN); \{\$i+\} Workname:='planwap.wml'; 
   Assign(F_WML, Workname); 
  {\text{Set}}(F_WML); {\text{Set}} Workname:='clima.wml'; 
   Assign(F_SAL, Workname); 
   {$i-} Rewrite(F_SAL); {$i+} 
end; 
{--------------------------------------} 
Procedure ReAbre_Archivos; 
begin 
      Workname:='planwap.wml';
```

```
Assign(F_WML, Workname);
     {\text{Set}}(F_WML); {\text{Set}}end; 
{--------------------------------------} 
Procedure Carga_Datos; 
begin 
   while not Eof(F_PRN) do 
  begin 
         Readln(F_PRN,C); 
         longitud:=length(c); 
        j:=1; i:=1; k:=k+1; Repeat 
              espacio:=false; i:=i+1; 
              Repeat 
                    if c[i] = ' ' then espacio: = true
                     else begin 
                                cadena:=cadena+c[i]; 
                               i := i + 1;if i = longitud+1 then espacio:=true;
 end; 
              until espacio; 
              if cadena <> '' then begin 
                                           vector[j]:=cadena; 
                                           if j=2 then tiempo[k]:=cadena; 
                                           if j=3 then TA[k]:=cadena; 
                                           if j=4 then HR[k]:=cadena; 
                                           if j=5 then RS[k]:=cadena; 
                                           if j=6 then VV[k]:=cadena; 
                                           if j=7 then PP[k]:=cadena; 
                                           if j=8 then TDR[k]:=cadena; 
                                           if j=9 then LIS[k]:=cadena; 
                                           cadena:='';
                                          j := j + 1; end; 
         until i = longitud+1; 
   end; 
end; 
{--------------------------------------} 
Procedure Concatena_Fecha; 
begin 
      GetDate(ano,mes,dia,diasem); 
      Str(ano, strano); 
      Str(mes, strmes); 
      Str(dia, strdia); 
      Str(diasem, strdiasem); 
     str_ta:='<td><b>Date:</b>></td><td>'+strdia
      +'</td><td>'+Meses[mes]+'</td>'; 
      c:=str_ta; 
end; 
{--------------------------------------} 
Procedure Concatena_Tiempo; 
begin 
     str ta:='<td><b>Time:</b></td><td>'+tiempo[k]
      +'</td><td>'+'hrs.'+'</td>'; 
      c:=str_ta; 
end; 
{--------------------------------------}
```

```
Procedure Concatena_TA; 
begin 
     str_ta:='<td><b>TA</b></td><td>'+TA[k]
      +'</td><td>'+'C'+'</td>'; 
      c:=str_ta; 
end; 
{--------------------------------------} 
Procedure Concatena_HR; 
begin 
     str_ta:='<td><b>HR</b></td><td>'+HR[k]
      +'</td><td>'+'%'+'</td>'; 
      c:=str_ta; 
end; 
{--------------------------------------} 
Procedure Concatena_RS; 
begin 
    str_ta:='<td><br/>b>RS</b></td><td>'+RS[k]
     +'</td><td>'+'Kwm2'+'</td>'; 
     c:=str_ta; 
end; 
{--------------------------------------} 
Procedure Concatena_VV; 
begin 
     str_ta:='<td><b>VV</b></td><td>'+VV[k]
      +'</td><td>'+'m/s'+'</td>'; 
      c:=str_ta; 
end; 
{--------------------------------------} 
Procedure Concatena_PP; 
begin 
    str_ta:='<td><br/>>b>PP</b></td><td>'+PP[k]
     +'</td><td>'+'mm'+'</td>'; 
     c:=str_ta; 
end; 
{--------------------------------------} 
Procedure Concatena_TDR; 
begin 
     str_ta:='<td><b>TDR</b></td><td>'+TDR[k]
      +'</td><td>'+'Vol %'+'</td>'; 
      c:=str_ta; 
end; 
{--------------------------------------} 
Procedure Concatena_LIS; 
begin 
     str_ta:='<td><bb>LIS</b></td><td>'+LIS[k]
      +'</td><td>'+'mm'+'</td>'; 
      c:=str_ta; 
end; 
{--------------------------------------} 
Procedure Transfiere_Datos; 
begin 
   while not Eof(F_WML) do 
   begin 
         Readln(F_WML,C); 
         conta_lineas:=conta_lineas+1; 
         if conta_lineas = 10 then Concatena_Fecha; 
         if conta_lineas = 13 then Concatena_Tiempo;
```

```
if conta lineas = 19 then Concatena TA;
         if conta_lineas = 22 then Concatena_HR; 
        if conta_lineas = 25 then Concatena_RS;
         if conta_lineas = 28 then Concatena_VV; 
         if conta_lineas = 31 then Concatena_PP; 
        if conta_lineas = 34 then Concatena_TDR;
        if conta_lineas = 37 then Concatena_LIS;
         Writeln(F_SAL,C); 
    end; 
         conta_lineas:=0; 
end; 
{--------------------------------------} 
Procedure Cierra_Archivos; 
begin 
   Close(F_PRN); 
   Close(F_WML); 
   Close(F_SAL); 
end; 
{--------------------------------------} 
Procedure Copia_Archivos_wml; 
begin 
     Comando:='/C COPY '+ruta_origen+'\'+'*.wml '+ruta_destino; 
     SwapVectors; 
     Exec(GetEnv('COMSPEC'),Comando); 
     SwapVectors; 
end; 
{--------------------------------------} 
begin 
Clrscr; 
Inicia_Variables; 
Abre_Archivos; 
Carga Datos;
Transfiere_Datos; 
ReAbre_Archivos; 
Cierra_Archivos; 
Copia_Archivos_wml; 
end.
** Codigo del programa REPGRAF en lenguaje PASCAL para generar el Reporte 
    Grafico de Barras de Variables Climaticas Horario de un directorio 
                          Temporal al SitioWeb ** 
8)Program repgraf;
{$M 8192,0,0} 
Uses Crt, Dos; 
Const 
    ruta_origen : string = 'C:\Temporal'; 
    ruta_destino : string = 'C:\Inetpub\wwwroot\phpdemo'; 
Var 
  F_PRN, F_PHP, F_TASAL, F_HRSAL, F_RSSAL, F_VVSAL,
  F_PPPSAL : Text;
   Workname,path,c,str_ta,str_rs,str_hr,str_vv,str_pp, 
   kk,Comando,cadena,cadena_inicio,cadena_fin,cc,
```

```
 cadena_titulo,cadena_label,cadena_cero : String; 
  tiempo, TA, HR, RS, VV, PP, vector : array [1..24] of string;
  drive, k, z, j, i, longitud, conta_lineas, ii, long, kkk : byte;
  espacio : boolean; 
                                                        : integer;
{--------------------------------------} 
Procedure Inicia_Variables; 
begin 
cadena:=''; k:=0; conta_lineas:=0; cadena_inicio:='$data = array('; 
cadena_fin:=');'; cadena_titulo:='$c->addTitle(';
cadena_label:='$labels = array('; 
      for z:=1 to 24 do
       begin 
          vector[z]:='0'; tiempo[z]:='0'; TA[z]:='0'; HR[z]:='0';
          RS[z] := '0'; VV[z] := '0'; PP[z] := '0'; end; 
end; 
{--------------------------------------} 
Procedure Abre_Archivos; 
begin 
   ChDir(ruta_origen); 
   Workname:='climahor.prn'; 
   Assign(F_PRN, Workname); 
  {\{\texttt{Si}-\} Reset(F_PRN); {\{\texttt{Si}+\} Workname:='plan_php.php'; 
   Assign(F_PHP, Workname); 
  \{\sin\} Reset(F_PHP); \{\sin\} Workname:='ta_barra.php'; 
   Assign(F_TASAL, Workname); 
   {$i-} Rewrite(F_TASAL); {$i+} 
   Workname:='hr_barra.php'; 
   Assign(F_HRSAL, Workname); 
   {$i-} Rewrite(F_HRSAL); {$i+} 
   Workname:='rs_barra.php'; 
  Assign(F_RSSAL, Workname);
   {$i-} Rewrite(F_RSSAL); {$i+} 
   Workname:='vv_barra.php'; 
   Assign(F_VVSAL, Workname); 
   {$i-} Rewrite(F_VVSAL); {$i+} 
   Workname:='pp_barra.php'; 
   Assign(F_PPSAL, Workname); 
   {$i-} Rewrite(F_PPSAL); {$i+} 
   end; 
{--------------------------------------} 
Procedure ReAbre_Archivos; 
begin 
      Workname:='plan_php.php';
```

```
Assign(F_PHP, Workname);
     {5i-} Reset(F_PHP); {5i+}end; 
{--------------------------------------} 
Procedure Numero_Datos; 
begin 
     cc:=tiempo[k]; 
     long:=length(cc); 
    if long = 4 then Delete(cc, 3, 2)
    else if long = 3 then Delete(cc, 2, 2);
     Val(cc,kkk,codigo); 
end; 
{--------------------------------------} 
Procedure Carga_Datos; 
begin 
   while not Eof(F_PRN) do 
   begin 
         Readln(F_PRN,C); 
         longitud:=length(c); 
        j:=1; i:=1; k:=k+1; Repeat 
              espacio:=false; i:=i+1; 
              Repeat 
                   if c[i] = ' ' then espacio:= true
                    else begin 
                                cadena:=cadena+c[i]; 
                               i := i + 1; if i = longitud+1 then espacio:=true; 
 end; 
              until espacio; 
              if cadena <> '' then begin 
                                          vector[j]:=cadena; 
                                          if j=2 then tiempo[k]:=cadena; 
                                          if j=3 then TA[k]:=cadena; 
                                         if j=4 then HR[k]:=cadenaj if j=5 then RS[k]:=cadena; 
                                          if j=6 then VV[k]:=cadena; 
                                          if j=7 then PP[k]:=cadena; 
                                          cadena:='';
                                         j := j + 1; end; 
        until i = longitud+1;
   end; 
end; 
{--------------------------------------} 
Procedure Concatena_Etiquetas; 
begin 
      str_ta:=cadena_label; 
      for i:= 1 to kkk do 
      begin 
          Str(i,kk); 
          str_ta:=str_ta+'"'+kk+'"'+','; 
      end; 
      str_ta:=str_ta+cadena_fin; c:=str_ta; 
end;
```

```
{--------------------------------------} 
Procedure Concatena_Titulo_ta; 
begin 
      str_ta:=cadena_titulo; 
      str_ta:=str_ta+'"Temperatura del Aire"'+cadena_fin; 
      c:=str_ta; 
end; 
{--------------------------------------} 
Procedure Concatena_Titulo_hr; 
begin 
      str_hr:=cadena_titulo; 
      str_hr:=str_hr+'"Humedad Relativa"'+cadena_fin; 
      c:=str_hr; 
end; 
{--------------------------------------} 
Procedure Concatena_Titulo_rs; 
begin 
      str_rs:=cadena_titulo; 
      str_rs:=str_rs+'"Radiacion Solar"'+cadena_fin;
      c:=str_rs; 
end; 
{--------------------------------------} 
Procedure Concatena_Titulo_vv; 
begin 
      str_vv:=cadena_titulo; 
      str_vv:=str_vv+'"Velocidad del Viento"'+cadena_fin; 
      c:=str_vv; 
end; 
{--------------------------------------} 
Procedure Concatena_Titulo_pp; 
begin 
      str_pp:=cadena_titulo; 
      str_pp:=str_pp+'"Precipitacion Pluvial"'+cadena_fin; 
      c:=str_pp; 
end; 
{--------------------------------------} 
Procedure Concatena_Datos_ta; 
begin 
      str_ta:=cadena_inicio; 
     iii := 1; for i:= 1 to kkk do 
      begin 
          str(i,cadena_cero); 
          cadena_cero:=cadena_cero+'00'; 
          if (tiempo[ii] = cadena_cero) then 
               begin 
                   str_ta:=str_ta+ta[ii]+','; 
                  iii:=ii+1; end 
          else 
               begin 
                   str_ta:=str_ta+'0.000,'; 
               end 
      end; 
      str_ta:=str_ta+cadena_fin; c:=str_ta;
```

```
end; 
{--------------------------------------} 
Procedure Concatena_Datos_hr; 
begin 
      str_hr:=cadena_inicio; 
     iii:=1; for i:= 1 to kkk do 
      begin 
           str(i,cadena_cero); 
           cadena_cero:=cadena_cero+'00'; 
           if (tiempo[ii] = cadena_cero) then 
               begin 
                    str_hr:=str_hr+hr[ii]+','; 
                   \mathtt{ii}:=\mathtt{iii}+1;
                end 
           else 
                begin 
                    str_hr:=str_hr+'0.000,'; 
                end 
      end; 
      str_hr:=str_hr+cadena_fin; c:=str_hr; 
end; 
{--------------------------------------} 
Procedure Concatena_Datos_rs; 
begin 
      str_rs:=cadena_inicio; 
     iii:=1; for i:= 1 to kkk do 
      begin 
           str(i,cadena_cero); 
           cadena_cero:=cadena_cero+'00'; 
           if (tiempo[ii] = cadena_cero) then 
               begin 
                    str_rs:=str_rs+rs[ii]+','; 
                   iii:=i+1; end 
           else 
               begin 
                    str_rs:=str_rs+'0.000,'; 
                end 
      end; 
      str_rs:=str_rs+cadena_fin; c:=str_rs; 
end; 
{--------------------------------------} 
Procedure Concatena_Datos_vv; 
begin 
      str_vv:=cadena_inicio; 
      ii:=1; 
      for i:= 1 to kkk do 
      begin 
           str(i,cadena_cero); 
           cadena_cero:=cadena_cero+'00'; 
           if (tiempo[ii] = cadena_cero) then 
               begin 
                    str_vv:=str_vv+vv[ii]+',';
```

```
iii:=i+1; end 
           else 
               begin 
                   str_vv:=str_vv+'0.000,'; 
               end 
      end; 
      str_vv:=str_vv+cadena_fin; c:=str_vv; 
end; 
{--------------------------------------} 
Procedure Concatena_Datos_pp; 
begin 
      str_pp:=cadena_inicio; 
     iii:=1; for i:= 1 to kkk do 
      begin 
           str(i,cadena_cero); 
          cadena_cero:=cadena_cero+'00'; 
           if (tiempo[ii] = cadena_cero) then 
               begin 
                    str_pp:=str_pp+pp[ii]+','; 
                   iii:=ii+1; end 
           else 
               begin 
                   str_pp:=str_pp+'0.000,'; 
               end 
      end; 
      str_pp:=str_pp+cadena_fin; c:=str_pp; 
end; 
{--------------------------------------} 
Procedure Transfiere_Datos_ta; 
begin 
    while not Eof(F_PHP) do 
    begin 
         Readln(F_PHP,C); 
          conta_lineas:=conta_lineas+1; 
          if conta_lineas = 5 then Concatena_Datos_ta; 
         if conta_lineas = 8 then Concatena_Etiquetas; 
        if conta lineas = 17 then Concatena titulo ta;
         Writeln(F_TASAL,C); 
    end; 
         conta_lineas:=0; 
end; 
{--------------------------------------} 
Procedure Transfiere_Datos_hr; 
begin 
    while not Eof(F_PHP) do 
   begin 
          Readln(F_PHP,C); 
          conta_lineas:=conta_lineas+1; 
          if conta_lineas = 5 then Concatena_Datos_hr; 
          if conta_lineas = 8 then Concatena_Etiquetas; 
         if conta_lineas = 17 then Concatena_titulo_hr;
          Writeln(F_HRSAL,C);
```

```
 end; 
         conta_lineas:=0; 
end; 
{--------------------------------------} 
Procedure Transfiere_Datos_rs; 
begin 
    while not Eof(F_PHP) do 
    begin 
         Readln(F_PHP,C); 
         conta_lineas:=conta_lineas+1; 
        if conta lineas = 5 then Concatena Datos rs;
         if conta_lineas = 8 then Concatena_Etiquetas; 
         if conta_lineas = 17 then Concatena_titulo_rs; 
         Writeln(F_RSSAL,C); 
    end; 
         conta_lineas:=0; 
end; 
{--------------------------------------} 
Procedure Transfiere_Datos_vv; 
begin 
    while not Eof(F_PHP) do 
    begin 
         Readln(F_PHP,C); 
         conta_lineas:=conta_lineas+1; 
        if conta lineas = 5 then Concatena Datos vv;
         if conta_lineas = 8 then Concatena_Etiquetas; 
         if conta_lineas = 17 then Concatena_titulo_vv; 
         Writeln(F_VVSAL,C); 
    end; 
         conta_lineas:=0; 
end; 
{--------------------------------------} 
Procedure Transfiere_Datos_pp; 
begin 
    while not Eof(F_PHP) do 
    begin 
         Readln(F_PHP,C); 
         conta_lineas:=conta_lineas+1; 
        if conta lineas = 5 then Concatena Datos pp;
         if conta_lineas = 8 then Concatena_Etiquetas; 
         if conta_lineas = 17 then Concatena_titulo_pp; 
        Writeln(F_PPSAL,C);
    end; 
         conta_lineas:=0; 
end; 
{--------------------------------------} 
Procedure Cierra_Archivos; 
begin 
   Close(F_PRN); 
   Close(F_PHP); 
   Close(F_TASAL); 
   Close(F_HRSAL); 
   Close(F_RSSAL); 
   Close(F_VVSAL); 
   Close(F_PPSAL); 
end; 
{--------------------------------------}
```

```
Procedure Copia_Archivos_php; 
begin 
     Comando:='/C COPY '+ruta_origen+'\'+'*.php '+ruta_destino; 
     SwapVectors; 
     Exec(GetEnv('COMSPEC'),Comando); 
     SwapVectors; 
end; 
{--------------------------------------} 
begin 
Clrscr; 
Inicia_Variables; 
Abre_Archivos; 
Carga_Datos; 
Numero_Datos; 
Transfiere Datos ta; ReAbre Archivos;
Transfiere_Datos_hr; ReAbre_Archivos; 
Transfiere_Datos_rs; ReAbre_Archivos; 
Transfiere_Datos_vv; ReAbre_Archivos; 
Transfiere_Datos_pp; ReAbre_Archivos; 
Cierra_Archivos; 
Copia_Archivos_php; 
end.
   ** Codigo del programa RPTDRLIS en lenguaje PASCAL para generar el 
  reporte grafico de barras horario de TDR y Lisimetro de un directorio 
                         Temporal al SitioWeb ** 
9)Program rptdrlis; 
{$M 8192,0,0} 
Uses Crt, Dos; 
Const 
   ruta_origen : string = 'C:\Temporal'; 
   ruta destino : string = 'C:\Inetpub\wwwroot\phpdemo';
Var 
  F_PRN, F_PHP, F_TDRSAL, F_LISSAL : Text;
  Workname, path, c, str_tdr, str_ta,
   str_lis,kk,Comando,cadena,cadena_inicio,cadena_fin,cc, 
   cadena_titulo,cadena_label,cadena_cero : String; 
  tiempo, TDR, LIS, vector : array [1..24] of string;
  drive, k, z, j, i, longitud, conta_lineas, ii, long,
 kkk : byte;
  espacio : boolean; 
  codigo : integer; 
{--------------------------------------} 
Procedure Inicia_Variables; 
begin 
  cadena:=''; k:=0; conta_lineas:=0; cadena_inicio:='$data = array(';
   cadena_fin:=');'; cadena_titulo:='$c->addTitle('; 
   cadena_label:='$labels = array('; 
     for z:=1 to 24 do 
       begin 
          vector[z] := '0'; time[p[z] := '0'; TDR[z] := '0'; LIS[z] := '0';
```

```
 end; 
end; 
{--------------------------------------} 
Procedure Abre_Archivos; 
begin 
   ChDir(ruta_origen); 
   Workname:='climahor.prn'; 
   Assign(F_PRN, Workname); 
  \{\sin\} Reset(F_PRN); \{\sin\} Workname:='plan_php.php'; 
   Assign(F_PHP, Workname); 
  \{\$i-\} Reset(F_PHP); \{\$i+\} Workname:='tdrbarra.php'; 
   Assign(F_TDRSAL, Workname); 
   {$i-} Rewrite(F_TDRSAL); {$i+} 
   Workname:='lisbarra.php'; 
   Assign(F_LISSAL, Workname); 
   {$i-} Rewrite(F_LISSAL); {$i+} 
end; 
{--------------------------------------} 
Procedure ReAbre_Archivos; 
begin 
      Workname:='plan_php.php'; 
      Assign(F_PHP, Workname); 
     \{\$i-\} Reset(F_PHP); \{\$i+\}end; 
{--------------------------------------} 
Procedure Numero_Datos; 
begin 
     cc:=tiempo[k]; 
     long:=length(cc); 
    if long = 4 then Delete(cc, 3, 2)
    else if long = 3 then Delete(cc, 2, 2);
     Val(cc,kkk,codigo); 
end; 
{--------------------------------------} 
Procedure Carga_Datos; 
begin 
   while not Eof(F_PRN) do 
   begin 
         Readln(F_PRN,C); 
         longitud:=length(c); 
          j:=1; i:=1; k:=k+1; 
          Repeat 
               espacio:=false; i:=i+1; 
               Repeat 
                     if c[i] = ' ' then espacio:= true
                      else begin 
                                  cadena:=cadena+c[i]; 
                                 i := i + 1; if i = longitud+1 then espacio:=true;
```

```
 end; 
          until espacio; 
               if cadena <> '' then begin 
                                            vector[j]:=cadena; 
                                            if j=2 then tiempo[k]:=cadena; 
                                            if j=8 then TDR[k]:=cadena; 
                                            if j=9 then LIS[k]:=cadena; 
                                            cadena:='';
                                           j := j + 1; end; 
        until i = longitud+1;
   end; 
end; 
{--------------------------------------} 
Procedure Concatena Etiquetas;
begin 
      str_ta:=cadena_label; 
      for i:= 1 to kkk do 
      begin 
          Str(i,kk); 
          str_ta:=str_ta+'"'+kk+'"'+','; 
      end; 
      str_ta:=str_ta+cadena_fin; c:=str_ta; 
end; 
{--------------------------------------} 
Procedure Concatena_Titulo_tdr; 
begin 
      str_tdr:=cadena_titulo; 
      str_tdr:=str_tdr+'"Contenido de Humedad del Suelo TDR"'+cadena_fin; 
      c:=str_tdr; 
end; 
{--------------------------------------} 
Procedure Concatena_Titulo_lis; 
begin 
      str_lis:=cadena_titulo; 
      str_lis:=str_lis+'"Contenido de Humedad del Suelo 
Lisimetro"'+cadena_fin; 
      c:=str_lis; 
end; 
{--------------------------------------} 
Procedure Concatena Datos tdr;
begin 
      str_tdr:=cadena_inicio; 
     iii:=1;for i:= 1 to kkk do
      begin 
          str(i,cadena_cero); 
          cadena_cero:=cadena_cero+'00'; 
          if (tiempo[ii] = cadena_cero) then 
              begin 
                   str_tdr:=str_tdr+tdr[ii]+','; 
                  iii:=ii+1; end 
          else 
              begin 
                   str_tdr:=str_tdr+'0.000,';
```

```
 end 
      end; 
      str_tdr:=str_tdr+cadena_fin; c:=str_tdr; 
end; 
{--------------------------------------} 
Procedure Concatena_Datos_lis; 
begin 
      str_lis:=cadena_inicio; 
     iii:=1; for i:= 1 to kkk do 
      begin 
          str(i,cadena_cero); 
           cadena_cero:=cadena_cero+'00'; 
           if (tiempo[ii] = cadena_cero) then 
               begin 
                   str_lis:=str_lis+lis[ii]+','; 
                  iii:=ii+1; end 
           else 
               begin 
                   str_lis:=str_lis+'0.000,'; 
               end 
      end; 
      str_lis:=str_lis+cadena_fin; c:=str_lis; 
end; 
{--------------------------------------} 
Procedure Transfiere_Datos_tdr; 
begin 
    while not Eof(F_PHP) do 
   begin 
         Readln(F_PHP,C); 
         conta_lineas:=conta_lineas+1; 
        if conta_lineas = 5 then Concatena_Datos_tdr;
         if conta_lineas = 8 then Concatena_Etiquetas; 
         if conta_lineas = 17 then Concatena_titulo_tdr; 
         Writeln(F_TDRSAL,C); 
    end; 
         conta_lineas:=0; 
end; 
{--------------------------------------} 
Procedure Transfiere_Datos_lis; 
begin 
    while not Eof(F_PHP) do 
   begin 
         Readln(F_PHP,C); 
         conta_lineas:=conta_lineas+1; 
        if conta lineas = 5 then Concatena Datos lis;
         if conta_lineas = 8 then Concatena_Etiquetas; 
         if conta_lineas = 17 then Concatena_titulo_lis; 
         Writeln(F_LISSAL,C); 
    end; 
         conta_lineas:=0; 
end; 
{--------------------------------------} 
Procedure Cierra_Archivos;
```

```
begin 
   Close(F_PRN); 
   Close(F_PHP); 
   Close(F_TDRSAL); 
   Close(F_LISSAL); 
end; 
{--------------------------------------} 
Procedure Copia_Archivos_php; 
begin 
     Comando:='/C COPY '+ruta_origen+'\'+'*.php '+ruta_destino; 
     SwapVectors; 
     Exec(GetEnv('COMSPEC'),Comando); 
     SwapVectors; 
end; 
{--------------------------------------} 
begin 
Clrscr; 
Inicia_Variables; 
Abre_Archivos; 
Carga_Datos; 
Numero_Datos; 
Transfiere_Datos_tdr; ReAbre_Archivos; 
Transfiere_Datos_lis; ReAbre_Archivos; 
Cierra_Archivos; 
Copia_Archivos_php; 
end.
```
\*\* Codigo del programa REPAYER en lenguaje PASCAL para generar el reporte de Variables Climaticas Diario de un directorio temporal Tempayer al SitioWeb directorios: repayer, reportes \*\*

```
14)Program repayer;
  {$M 8192,0,0} 
  Uses Dos, Crt; 
  Const 
     Meses : array [1..12] of String[3] =
      ('Ene','Feb','Mar','Abr','May','Jun', 
       'Jul','Ago','Sep','Oct','Nov','Dic'); 
    rutadestino1 : string = 'C:\SitioWeb\repayer'; 
    rutadestino2 : string = 'C:\SitioWeb\reportes';
    rutaorigen : string = 'C:\Tempayer'; 
  Var 
    ano, mes, dia, diasem : Word; 
    Comando, NomCarDia, NomCarMes, strano, nwstrano, 
   strmes, strdia, strdiasem : string;
   longitud : byte;
{------------------------------------------------------------------} 
{ main } 
  begin 
    ClrScr;
```

```
GetDate(ano, mes, dia, diasem);
   Str(ano, strano); 
   nwstrano:=Copy(strano,3,2); 
   Str(mes, strmes); 
   longitud:=length(strmes); 
  if longitud = 1 then strmes:='0'+ strmes;
   Str(dia, strdia); 
   longitud:=length(strdia); 
   if longitud = 1 then strdia:='0'+ strdia; 
   NomCarMes:=Concat(rutadestino1+'\'+meses[mes]+nwstrano); 
   {$I-} MkDir(NomCarMes); {$I+} 
   if IOResult <> 0 then 
     WriteLn('No se pudo crear Nuevo Directorio de Mes') 
   else 
     WriteLn('Nuevo Directorio de Mes Creado'); 
   NomCarDia:=Concat(NomCarMes+'\'+strdia+strmes+nwstrano); 
   {$I-} MkDir(NomCarDia); {$I+} 
   if IOResult <> 0 then 
     WriteLn('No se pudo crear Nuevo Directorio de Dia') 
   else 
     WriteLn('Nuevo Directorio de Dia Creado'); 
   Comando:='/C COPY '+rutaorigen+'\'+'*.htm '+NomCarDia; 
   SwapVectors; 
   Exec(GetEnv('COMSPEC'),Comando); 
   SwapVectors; 
   Comando:='/C COPY '+rutaorigen+'\'+'*.htm '+rutadestino2; 
   SwapVectors; 
   Exec(GetEnv('COMSPEC'),Comando); 
   SwapVectors; 
 end.
```
\*\* Codigo del programa REPGRAAY en lenguaje PASCAL para generar el reporte grafico de barras diario de Variables Climatologicas de un directorio Tempayer al SitioWeb \*\*

15)Program repgraay; {\$M 8192,0,0} Uses Crt, Dos; Const ruta\_origen : string = 'C:\Tempayer'; ruta\_destino : string = 'C:\Inetpub\wwwroot\phpdemo';

```
Var
```

```
F_PRN, F_PHP, F_TASAL, F_HRSAL, F_RSSAL, F_VVSAL,
  F_PPSAL : Text;
   Workname,path,c,str_ta,str_rs,str_hr,str_vv,str_pp, 
  Comando, cadena, cadena_inicio, cadena_fin, cadena_titulo,
   cadena_cero,s : String; 
  tiempo, TA, HR, RS, VV, PP, vector : array [1..24] of string;
  drive, k, z, j, i, longitud, conta_lineas, ii : byte;
  espacio : boolean; in the spacio : boolean; in the spacio : boolean; in the spacio : boolean; in the spacio : boolean; in the spacio : boolean; in the spacio : boolean; in the spacio : boolean; in the spacio : boolean; in 
{--------------------------------------} 
Procedure Inicia Variables;
begin 
cadena:=''; k:=0; conta_lineas:=0; cadena_inicio:='$data = array(';
cadena_fin:=');'; cadena_titulo:='$c->addTitle(';
       for z:=1 to 24 do 
       begin 
            vector[z]:='0'; tiempo[z]:='0'; TA[z]:='0'; HR[z]:='0'; 
           RS[z] := '0'; VV[z] := '0'; PP[z] := '0'; end; 
end; 
{--------------------------------------} 
Procedure Abre_Archivos; 
begin 
   ChDir(ruta_origen); 
   Workname:='clihoray.prn'; 
   Assign(F_PRN, Workname); 
  \{\sin\} Reset(F_PRN); \{\sin\} Workname:='planayer.php'; 
   Assign(F_PHP, Workname); 
  {\text{Set}}(F_PHP); {\text{Set}} Workname:='tabarra.php'; 
   Assign(F_TASAL, Workname); 
   {$i-} Rewrite(F_TASAL); {$i+} 
   Workname:='hrbarra.php'; 
  Assign(F_HRSAL, Workname);
  \{\$i-\} Rewrite(F HRSAL); \{\$i+\} Workname:='rsbarra.php'; 
   Assign(F_RSSAL, Workname); 
   {$i-} Rewrite(F_RSSAL); {$i+} 
   Workname:='vvbarra.php'; 
  Assign(F_VVSAL, Workname);
   {$i-} Rewrite(F_VVSAL); {$i+} 
   Workname:='ppbarra.php'; 
   Assign(F_PPSAL, Workname); 
   {$i-} Rewrite(F_PPSAL); {$i+} 
end; 
{--------------------------------------}
```

```
Procedure ReAbre_Archivos; 
begin 
      Workname:='planayer.php'; 
      Assign(F_PHP, Workname); 
     \{\sin\} Reset(F_PHP); \{\sin\}end; 
{--------------------------------------} 
Procedure Carga_Datos; 
begin 
   while not Eof(F_PRN) do 
   begin 
         Readln(F_PRN,C); 
         longitud:=length(c); 
        j:=1; i:=1; k:=k+1; Repeat 
              espacio:=false; i:=i+1; 
              Repeat 
                   if c[i] = ' ' then espacio: = true
                    else begin 
                                cadena:=cadena+c[i]; 
                               i := i + 1; if i = longitud+1 then espacio:=true; 
 end; 
              until espacio; 
              if cadena <> '' then begin 
                                          vector[j]:=cadena; 
                                          if j=2 then tiempo[k]:=cadena; 
                                         if i=3 then TA[k]:=cadena;
                                          if j=4 then HR[k]:=cadena; 
                                          if j=5 then RS[k]:=cadena; 
                                          if j=6 then VV[k]:=cadena; 
                                          if j=7 then PP[k]:=cadena; 
                                          cadena:='';
                                         j := j + 1; end; 
        until i = longitud+1;
   end; 
end; 
{--------------------------------------} 
Procedure Concatena_Titulo_ta; 
begin 
     str ta:=cadena titulo;
     str ta:=str ta+'"Temperatura del Aire"'+cadena fin;
      c:=str_ta; 
end; 
{--------------------------------------} 
Procedure Concatena_Titulo_hr; 
begin 
     str_hr:=cadena_titulo;
      str_hr:=str_hr+'"Humedad Relativa"'+cadena_fin; 
      c:=str_hr; 
end; 
{--------------------------------------} 
Procedure Concatena_Titulo_rs; 
begin 
      str_rs:=cadena_titulo; 
      str_rs:=str_rs+'"Radiacion Solar"'+cadena_fin;
```

```
 c:=str_rs; 
end; 
{--------------------------------------} 
Procedure Concatena_Titulo_vv; 
begin 
      str_vv:=cadena_titulo; 
      str_vv:=str_vv+'"Velocidad del Viento"'+cadena_fin; 
      c:=str_vv; 
end; 
{--------------------------------------} 
Procedure Concatena_Titulo_pp; 
begin 
      str_pp:=cadena_titulo; 
      str_pp:=str_pp+'"Precipitacion Pluvial"'+cadena_fin; 
      c:=str_pp; 
end; 
{--------------------------------------} 
Procedure Concatena_Datos_ta; 
begin 
      str_ta:=cadena_inicio; 
     iii:=1;for i:= 1 to 24 do
      begin 
           str(i,cadena_cero); 
           cadena_cero:=cadena_cero+'00'; 
           if (tiempo[ii] = cadena_cero) then 
               begin 
                   str_ta:=str_ta+ta[ii]+','; 
                  iii:=ii+1; end 
           else 
               begin 
                   str_ta:=str_ta+'0.000,'; 
               end 
      end; 
      str_ta:=str_ta+cadena_fin; c:=str_ta; 
end; 
{--------------------------------------} 
Procedure Concatena_Datos_hr; 
begin 
     str hr:=cadena inicio;
     iii:=1:
     for i:= 1 to 24 do
      begin 
          str(i,cadena_cero); 
          cadena_cero:=cadena_cero+'00'; 
          if (tiempo[ii] = cadena_cero) then 
               begin 
                   str_hr:=str_hr+hr[ii]+','; 
                  iii:=i+1; end 
           else 
               begin 
                   str_hr:=str_hr+'0.000,'; 
               end 
      end;
```

```
 str_hr:=str_hr+cadena_fin; c:=str_hr; 
end; 
{--------------------------------------} 
Procedure Concatena_Datos_rs; 
begin 
      str_rs:=cadena_inicio; 
     \text{iii}:=1;
     for i:= 1 to 24 do
      begin 
          str(i, cadena cero);
           cadena_cero:=cadena_cero+'00'; 
           if (tiempo[ii] = cadena_cero) then 
               begin 
                   str_rs:=str_rs+rs[ii]+','; 
                  iii:=ii+1; end 
           else 
               begin 
                   str_rs:=str_rs+'0.000,'; 
               end 
      end; 
      str_rs:=str_rs+cadena_fin; c:=str_rs; 
end; 
{--------------------------------------} 
Procedure Concatena_Datos_vv; 
begin 
      str_vv:=cadena_inicio; 
     iii:=1;for i:= 1 to 24 do
      begin 
           str(i,cadena_cero); 
           cadena_cero:=cadena_cero+'00'; 
           if (tiempo[ii] = cadena_cero) then 
               begin 
                   str_vv:=str_vv+vv[ii]+','; 
                   iii:=ii+1; end 
           else 
               begin 
                  str_vv:=str_vv+'0.000,';
               end 
      end; 
      str_vv:=str_vv+cadena_fin; c:=str_vv; 
end; 
{--------------------------------------} 
Procedure Concatena_Datos_pp; 
begin 
      str_pp:=cadena_inicio; 
     iii:=1;for i:= 1 to 24 do
      begin 
          str(i,cadena_cero); 
           cadena_cero:=cadena_cero+'00'; 
           if (tiempo[ii] = cadena_cero) then
```

```
 begin 
                    str_pp:=str_pp+pp[ii]+','; 
                   iii:=i+1; end 
           else 
               begin 
                    str_pp:=str_pp+'0.000,'; 
               end 
      end; 
      str_pp:=str_pp+cadena_fin; c:=str_pp; 
end; 
{--------------------------------------} 
Procedure Transfiere_Datos_ta; 
begin 
    while not Eof(F_PHP) do 
   begin 
          Readln(F_PHP,C); 
          conta_lineas:=conta_lineas+1; 
          if conta_lineas = 5 then Concatena_Datos_ta; 
          if conta_lineas = 17 then Concatena_titulo_ta; 
         Writeln(F_TASAL,C); 
    end; 
          conta_lineas:=0; 
end; 
{--------------------------------------} 
Procedure Transfiere_Datos_hr; 
begin 
    while not Eof(F_PHP) do 
   begin 
          Readln(F_PHP,C); 
          conta_lineas:=conta_lineas+1; 
          if conta_lineas = 5 then Concatena_Datos_hr; 
          if conta_lineas = 17 then Concatena_titulo_hr; 
         Writeln(F_HRSAL,C); 
    end; 
         conta_lineas:=0; 
end; 
{--------------------------------------} 
Procedure Transfiere_Datos_rs; 
begin 
    while not Eof(F_PHP) do 
    begin 
          Readln(F_PHP,C); 
          conta_lineas:=conta_lineas+1; 
          if conta_lineas = 5 then Concatena_Datos_rs; 
          if conta_lineas = 17 then Concatena_titulo_rs; 
         Writeln(F_RSSAL,C); 
   end; 
         conta_lineas:=0; 
end; 
{--------------------------------------} 
Procedure Transfiere_Datos_vv; 
begin 
    while not Eof(F_PHP) do 
    begin 
          Readln(F_PHP,C);
```

```
conta lineas:=conta lineas+1;
         if conta_lineas = 5 then Concatena_Datos_vv; 
         if conta_lineas = 17 then Concatena_titulo_vv; 
         Writeln(F_VVSAL,C); 
    end; 
         conta_lineas:=0; 
end; 
{--------------------------------------} 
Procedure Transfiere_Datos_pp; 
begin 
    while not Eof(F_PHP) do 
    begin 
         Readln(F_PHP,C); 
         conta_lineas:=conta_lineas+1; 
        if conta lineas = 5 then Concatena Datos pp;
         if conta_lineas = 17 then Concatena_titulo_pp; 
         Writeln(F_PPSAL,C); 
   end; 
         conta_lineas:=0; 
end; 
{--------------------------------------} 
Procedure Cierra_Archivos; 
begin 
   Close(F_PRN); 
   Close(F_PHP); 
   Close(F_TASAL); 
   Close(F_HRSAL); 
   Close(F_RSSAL); 
   Close(F_VVSAL); 
   Close(F_PPSAL); 
end; 
{--------------------------------------} 
Procedure Copia_Archivos_php; 
begin 
     Comando:='/C COPY '+ruta_origen+'\'+'*.php '+ruta_destino; 
     SwapVectors; 
     Exec(GetEnv('COMSPEC'),Comando); 
     SwapVectors; 
end; 
{--------------------------------------} 
begin 
Clrscr; 
Inicia_Variables; 
Abre_Archivos; 
Carga_Datos; 
Transfiere_Datos_ta; ReAbre_Archivos; 
Transfiere_Datos_hr; ReAbre_Archivos; 
Transfiere_Datos_rs; ReAbre_Archivos; 
Transfiere_Datos_vv; ReAbre_Archivos; 
Transfiere_Datos_pp; ReAbre_Archivos; 
Cierra_Archivos; 
Copia_Archivos_php; 
end.
```
\*\* Codigo del programa RPTDLIAY en lenguaje PASCAL para generar el reporte grafico de barras diario de TDR y Lisimetro de un directorio Tempayer al SitioWeb \*\*

```
16)Program rptdliay;
{$M 8192,0,0} 
Uses Crt, Dos; 
Const 
    ruta_origen : string = 'C:\Tempayer'; 
    ruta_destino : string = 'C:\Inetpub\wwwroot\phpdemo'; 
Var 
  F_PRN, F_PHP, F_TDRSAL, F_LISSAL : Text;
   Workname,path,c,str_ta,str_tdr,str_lis, 
  Comando, cadena, cadena_inicio, cadena_fin, cadena_titulo,
   cadena_cero : String; 
  tiempo,TDR,LIS, vector : array[1..24] of string;
  drive, k, z, j, i, longitud, conta_lineas, ii : byte;
  espacio : boolean; in the sepacio despacion of the separation of the separation of the separation of the separation of the separation of the separation of the separation of the separation of the separation of the separatio
{--------------------------------------} 
Procedure Inicia_Variables; 
begin 
cadena:=''; k:=0; conta_lineas:=0; cadena_inicio:='$data = array('; 
cadena_fin:=');'; cadena_titulo:='$c->addTitle(';
       for z:=1 to 24 do 
       begin 
           vector[z] := '0'; tiempo[z] := '0'; TDR[z] := '0'; LIS[z] := '0';
       end; 
end; 
{--------------------------------------} 
Procedure Abre_Archivos; 
Begin 
   ChDir(ruta_origen); 
   Workname:='clihoray.prn'; 
   Assign(F_PRN, Workname); 
  \{\sin\} Reset(F_PRN); \{\sin\} Workname:='planayer.php'; 
  Assign(F_PHP, Workname);
  \{\$i-\} Reset(F_PHP); \{\$i+\} Workname:='tdr_bar.php'; 
   Assign(F_TDRSAL, Workname); 
   {$i-} Rewrite(F_TDRSAL); {$i+} 
   Workname:='lis_bar.php'; 
   Assign(F_LISSAL, Workname); 
   {$i-} Rewrite(F_LISSAL); {$i+} 
end; 
{--------------------------------------} 
Procedure ReAbre_Archivos; 
begin 
      Workname:='planayer.php';
```

```
Assign(F_PHP, Workname);
     {\{\texttt{Si-}\} Reset(F_PHP); {\{\texttt{Si+}\} }end; 
{--------------------------------------} 
Procedure Carga_Datos; 
begin 
   while not Eof(F_PRN) do 
   begin 
         Readln(F_PRN,C); 
         longitud:=length(c); 
        j:=1; i:=1; k:=k+1; Repeat 
               espacio:=false; i:=i+1; 
              Repeat 
                    if c[i] = ' ' then espacio: = true
                     else begin 
                                cadena:=cadena+c[i]; 
                                i := i + 1; if i = longitud+1 then espacio:=true; 
 end; 
              until espacio; 
              if cadena <> '' then begin 
                                           vector[j]:=cadena; 
                                           if j=2 then tiempo[k]:=cadena; 
                                           if j=8 then TDR[k]:=cadena; 
                                           if j=9 then LIS[k]:=cadena; 
                                           cadena:='';
                                          j := j + 1; end; 
         until i = longitud+1; 
   end; 
end; 
{--------------------------------------} 
Procedure Concatena_Titulo_tdr; 
begin 
      str_tdr:=cadena_titulo; 
      str_tdr:=str_tdr+'"Contenido de Humedad del Suelo 
      TDR"'+cadena_fin; 
      c:=str_tdr; 
end; 
{--------------------------------------} 
Procedure Concatena Titulo lis;
begin 
      str_lis:=cadena_titulo; 
      str_lis:=str_lis+'"Contenido de Humedad del Suelo 
      Lisimetro"'+cadena_fin; 
      c:=str_lis; 
end; 
{--------------------------------------} 
Procedure Concatena_Datos_tdr; 
begin 
      str_tdr:=cadena_inicio; 
     iii := 1;for i:= 1 to 24 do
      begin 
          str(i,cadena_cero); 
          cadena_cero:=cadena_cero+'00';
```

```
 if (tiempo[ii] = cadena_cero) then 
               begin 
                    str_tdr:=str_tdr+tdr[ii]+','; 
                   \mathtt{ii}:=\mathtt{iii}+1;
               end 
           else 
               begin 
                    str_tdr:=str_tdr+'0.000,'; 
               end 
      end; 
      str_tdr:=str_tdr+cadena_fin; c:=str_tdr; 
end; 
{--------------------------------------} 
Procedure Concatena Datos lis;
begin 
      str_lis:=cadena_inicio; 
     iii := 1;for i:= 1 to 24 do
      begin 
           str(i,cadena_cero); 
           cadena_cero:=cadena_cero+'00'; 
           if (tiempo[ii] = cadena_cero) then 
               begin 
                   str_lis:=str_lis+lis[ii]+',';
                   iii:=ii+1; end 
           else 
               begin 
                   str_lis:=str_lis+'0.000,'; 
               end 
      end; 
      str_lis:=str_lis+cadena_fin; c:=str_lis; 
end; 
{--------------------------------------} 
Procedure Transfiere_Datos_tdr; 
begin 
    while not Eof(F_PHP) do 
   begin 
         Readln(F_PHP,C); 
         conta lineas:=conta lineas+1;
        if conta lineas = 5 then Concatena Datos tdr;
         if conta_lineas = 17 then Concatena_titulo_tdr; 
         Writeln(F_TDRSAL,C); 
    end; 
         conta_lineas:=0; 
end; 
{--------------------------------------} 
Procedure Transfiere_Datos_lis; 
begin 
    while not Eof(F_PHP) do 
   begin 
         Readln(F_PHP,C); 
          conta_lineas:=conta_lineas+1; 
         if conta_lineas = 5 then Concatena_Datos_lis;
          if conta_lineas = 17 then Concatena_titulo_lis;
```

```
 Writeln(F_LISSAL,C); 
    end; 
         conta_lineas:=0; 
end; 
{--------------------------------------} 
Procedure Cierra_Archivos; 
begin 
   Close(F_PRN); 
   Close(F_PHP); 
   Close(F_TDRSAL); 
   Close(F_LISSAL); 
end; 
{--------------------------------------} 
Procedure Copia_Archivos_php; 
begin 
     Comando:='/C COPY '+ruta_origen+'\'+'*.php '+ruta_destino; 
     SwapVectors; 
     Exec(GetEnv('COMSPEC'),Comando); 
     SwapVectors; 
end; 
{--------------------------------------} 
begin 
Clrscr; 
Inicia_Variables; 
Abre Archivos;
Carga_Datos; 
Transfiere_Datos_tdr; ReAbre_Archivos; 
Transfiere Datos lis; ReAbre Archivos;
Cierra_Archivos; 
Copia_Archivos_php; 
end.
```
\*\* Codigo del programa REPMES en lenguaje PASCAL para generar el reporte de Variables Climaticas Mensual de un directorio temporal Tempomes al SitioWeb directorios: repmes, reportes \*\*

```
24)Program repmes;
   {$M 8192,0,0} 
   Uses Dos, Crt; 
   Const 
      Meses : array [1..12] of String[3] = ('Ene','Feb','Mar','Abr','May','Jun', 
        'Jul','Ago','Sep','Oct','Nov','Dic'); 
     rutadestino1 : string = 'C:\SitioWeb\repmes'; 
     rutadestino2 : string = 'C:\SitioWeb\reportes';
     rutaorigen : string = 'C:\Tempomes'; 
   Var 
     ano, mes, dia, diasem : Word; 
     Comando, NomCarDia, NomCarMes, strano, nwstrano, 
     strmes, strdia, strdiasem : string; 
     longitud : byte;
```

```
{------------------------------------------------------------------} 
{ main } 
  begin 
     ClrScr; 
    GetDate(ano, mes, dia, diasem);
     Str(ano, strano); 
     nwstrano:=Copy(strano,3,2); 
     Str(mes, strmes); 
    longitud:=length(strmes);
    if longitud = 1 then strmes:='0'+ strmes;
     Str(dia, strdia); 
     longitud:=length(strdia); 
     if longitud = 1 then strdia:='0'+ strdia; 
     NomCarMes:=Concat(rutadestino1+'\'+meses[mes]+nwstrano); 
     {$I-} MkDir(NomCarMes); {$I+} 
     if IOResult <> 0 then 
       WriteLn('No se pudo crear Nuevo Directorio de Mes') 
     else 
       WriteLn('Nuevo Directorio de Mes Creado'); 
     Comando:='/C COPY '+rutaorigen+'\'+'*.htm '+NomCarMes; 
     SwapVectors; 
     Exec(GetEnv('COMSPEC'),Comando); 
     SwapVectors; 
     Comando:='/C COPY '+rutaorigen+'\'+'*.htm '+rutadestino2; 
     SwapVectors; 
     Exec(GetEnv('COMSPEC'),Comando); 
     SwapVectors;
```
## end.

\*\* Codigo del programa REPWAPLI en lenguaje PASCAL para generar el reporte de Lisimetro Horario – Control de riegos de un directorio temporal Tempomes al SitioWap \*\*

```
25)Program repwapli;
{$M 8192,0,0} 
Uses Crt, Dos; 
Const 
   ruta_origen : string = 'C:\Tempomes'; 
   ruta_destino : string = 'C:\SitioWap'; 
Var 
  F_PRN, F_WML, F_SAL : Text;
  Workname, path, c, str_ta, kk, Comando, cadena, strano,
  strmes, strdia, strdiasem \qquad \qquad : String;
  tiempo, HoraMin, NumRiego, TIHora, TIMin, TFHora, vector,
```

```
 Fecha,TFMin,DurRiego,DurFerti, ContaAgua 
                                    : array[1..31] of string[8]; 
  drive, k, z, j, i, longitud, conta_lineas : byte;
  espacio : boolean;
   cadena_inicio, cadena_fin : string; 
{--------------------------------------} 
Procedure Inicia_Variables; 
begin 
      cadena:=''; k:=0; conta_lineas:=0;
       for z:=1 to 31 do 
       begin 
          Fecha[z] := '0'; NumRiego[z]:='0'; TIHora[z]:='0';
           TIMIn[z]:='0'; TFHora[z]:='0'; TFMin[z]:='0'; 
           DurRiego[z]:='0'; 
           DurFerti[z]:='0'; ContaAgua[z]:='0'; vector[z]:='0'; 
       end; 
end; 
{--------------------------------------} 
Procedure Abre_Archivos; 
begin 
   ChDir(ruta_origen); 
   Workname:='rptlis.prn'; 
   Assign(F_PRN, Workname); 
  {\text{Set}}(F_R) ($i+}
   Workname:='planwap.wml'; 
   Assign(F_WML, Workname); 
  \{\$i-\} Reset(F_WML); \{\$i+\} Workname:='rptlis.wml'; 
   Assign(F_SAL, Workname); 
  \{\$i-\} Rewrite(F_SAL); \{\$i+\}end; 
{--------------------------------------} 
Procedure ReAbre_Archivos; 
begin 
      Workname:='planwap.wml'; 
     Assign(F_WML, Workname);
     {\{\texttt{Si}-\} Reset(F_WML); {\{\texttt{Si}+\}end; 
{--------------------------------------} 
Procedure Carga_Datos; 
begin 
   while not Eof(F_PRN) do 
   begin 
         Readln(F_PRN,C); 
         longitud:=length(c); 
        j:=1; i:=1; k:=k+1; Repeat 
              espacio:=false; i:=i+1; 
              Repeat 
                   if c[i] = ' ' then espacio: = true
                    else begin
```

```
 cadena:=cadena+c[i]; 
                               i := i + 1; if i = longitud+1 then espacio:=true; 
                           end; 
              until espacio; 
              if cadena <> '' then begin 
                                     vector[j]:=cadena; 
                                    if j=1 then Fecha[k]:=cadena;
                                    if j= 3 then NumRiego[k]:=cadena;
                                     if j= 4 then TIHora[k]:=cadena; 
                                    if j=5 then TIMin[k]:=cadena;
                                     if j= 6 then TFHora[k]:=cadena; 
                                    if j= 7 then TFMin[k]:=cadena; if j= 8 then DurRiego[k]:=cadena; 
                                    if i=9 then DurFerti[k]:=cadena;
                                    if j=10 then ContaAqua[k]:=cadena;
                                     cadena:=''; 
                                    j := j + 1; end; 
        until i = longitud+1; end; 
end; 
{--------------------------------------} 
Procedure Concatena Fecha;
begin 
     str_ta:='<td><b>Date:</b></td><td>'+Fecha[k]
     +'</td><td></td>';
      c:=str_ta; 
end; 
{--------------------------------------} 
Procedure Concatena_NumRiego; 
begin 
     str_ta:='<td><b>Num</b></td><td>'+NumRiego[k]
      +'</td><td>'+'riego'+'</td>'; 
      c:=str_ta; 
end; 
{--------------------------------------} 
Procedure Concatena_TI; 
begin 
     str_ta:='<td><b>Inicio</b></td><td>'+TIHora[k]
      +':'+TIMin[k]+'</td><td>'+'h/m'+'</td>'; 
      c:=str_ta; 
end; 
{--------------------------------------} 
Procedure Concatena_TF; 
begin 
     str_ta:='<td><b>Final</b></td><td>'+TFHora[k]
      +':'+TFMin[k]+'</td><td>'+'h/m'+'</td>'; 
      c:=str_ta; 
end; 
{--------------------------------------} 
Procedure Concatena_DurRiego; 
begin 
     str_ta:='<td><b>DRie</b></td><td>'+DurRiego[k]
      +'</td><td>'+'min'+'</td>'; 
      c:=str_ta; 
end;
```
```
Procedure Concatena_DurFerti;
begin
    str_ta:='<td><b>DFer</b></td><td>'+DurFerti[k]
    +'</td><td>'+'min'+'</td>';
    c:=str\_ta;end;
Procedure Concatena_ContaAgua;
begin
    str ta:='<td><b>Aqua</b></td><td>'+ContaAqua[k]
    +'</td><td>'+'lts'+'</td>';
    c:=str\_ta;end;
Procedure Transfiere_Datos;
begin
  while not Eof (F_WML) do
 begin
      Readln(F_WML,C);conta_lineas:=conta_lineas+1;
      if conta lineas = 10 then Concatena Fecha;
      if conta_lineas = 18 then Concatena_NumRiego;
      if conta lineas = 21 then Concatena TI;
      if conta lineas = 24 then Concatena TF;
      if conta_lineas = 27 then Concatena_DurRiego;
      if conta_lineas = 30 then Concatena_DurFerti;
      if conta_lineas = 33 then Concatena_ContaAgua;
      Writeln(F\_SAL, C);end:conta_end;
Procedure Cierra_Archivos;
begin
 Close (F_PRN) ;
 Close (F_WML);
 Close (F_SAL);
end;
Procedure Copia_Archivos_wml;
begin
   Comando:='/C COPY '+ruta_origen+'\'+'*.wml '+ruta_destino;
   SwapVectors;
   Exec (GetEnv('COMSPEC'), Comando);
   SwapVectors;
end;
begin
Clrscr;
Inicia_Variables;
Abre_Archivos;
Carga_Datos;
Transfiere_Datos;
ReAbre_Archivos;
Cierra_Archivos;
Copia_Archivos_wml;
```
end.

```
** Codigo del programa REPWAPTD en lenguaje PASCAL para generar el
  reporte de TDR Horario - Control de riegos de un directorio temporal
                          Tempomes al SitioWap **
26) Program repwaptd;
\{ $M 8192, 0, 0 }
Uses Crt, Dos;
Const
   ruta_origen : string = 'C:\Tempomes';
   ruta_destino : string = 'C:\SitioWap';
Var
  F PRN, F WML, F SAL
                                                   : Text;
  Workname, path, c, str_ta, kk, Comando, cadena, strano,
  strmes, strdia, strdiasem
                                                   : String;
  tiempo, HoraMin, NumRiego, TIHora, TIMin, TFHora, vector,
  Fecha, TFMin, DurRiego, DurFerti, ContaAqua
                                : array[1..31] ofstring[8];
  drive, k, z, j, i, longitud, conta_lineas
                                                   : byte;
  espacio
                                                   : boolean;
                                                   : string;
  cadena_inicio, cadena_fin
                           -------------\{-----------
Procedure Inicia_Variables;
begin
      cadena:=''; k:=0; conta_lineas:=0;
      for z:=1 to 31 do
      begin
          Fecha[z] :='0'; NumRiego[z]:='0'; TIHora[z]:='0';
          TIMIn[z] :='0'; TFHora[z] :='0'; TFMin[z] :='0';
          DurRieqo[z]:= '0';DurFerti[z] :='0'; ContaAgua[z] :='0'; vector[z] :='0';
      end;
end;
Procedure Abre_Archivos;
begin
  ChDir(ruta_origen);
  Workname: = 'rpttdr.prn';
  Assign (F_PRN, Workname);
  \{\sin\} Reset (F_PRN); \{\sin\}Workname: ='planwap.wml';
  Assign (F_WML, Workname);
  \{\$i-\} Reset (F_WML); {\$i+\}Workname := 'rpttdr. wml';Assign (F SAL, Workname);
  \{\sin\} Rewrite (F_SAL); \{\sin\}
```

```
end;
```

```
{--------------------------------------} 
Procedure ReAbre_Archivos; 
begin 
      Workname:='planwap.wml'; 
      Assign(F_WML, Workname); 
     \{\$i-\} Reset(F_WML); \{\$i+\}end; 
{--------------------------------------} 
Procedure Carga_Datos; 
begin 
   while not Eof(F_PRN) do 
   begin 
         Readln(F_PRN,C); 
         longitud:=length(c); 
        j:=1; i:=1; k:=k+1; Repeat 
               espacio:=false; i:=i+1; 
               Repeat 
                    if c[i] = ' ' then espacio:= true
                     else begin 
                                cadena:=cadena+c[i]; 
                               i := i + 1;if i = longitud+1 then espacio:=true;
                            end; 
               until espacio; 
               if cadena <> '' then begin 
                                      vector[j]:=cadena; 
                                     if j=1 then Fecha[k]:=cadena;
                                      if j= 3 then NumRiego[k]:=cadena; 
                                      if j= 4 then TIHora[k]:=cadena; 
                                     if j= 5 then TIMin[k]:=cadena;
                                      if j= 6 then TFHora[k]:=cadena; 
                                      if j= 7 then TFMin[k]:=cadena; 
                                      if j= 8 then DurRiego[k]:=cadena; 
                                      if j= 9 then DurFerti[k]:=cadena; 
                                      if j=10 then ContaAgua[k]:=cadena; 
                                      cadena:=''; 
                                     j := j + 1; end; 
        until i = longitud+1;
   end; 
end; 
{--------------------------------------} 
Procedure Concatena_Fecha; 
begin 
     str_ta:='<td><br/>b>Date:</b>></td><td><td>'+Fecha[k]+'</td><td></td></td>';
      c:=str_ta; 
end; 
{--------------------------------------} 
Procedure Concatena_NumRiego; 
begin 
     str_ta:='<td><b>Num</b></td><td>'+NumRiego[k]+'</td><td>'
      +'riego'+'</td>'; 
      c:=str_ta; 
end; 
{--------------------------------------} 
Procedure Concatena_TI;
```

```
begin
    str_ta:='<td><b>Inicio</b></td><td>'+TIHora[k]+':'
    +TIMin[k]+'</td><td>'+'h/m'+'</td>';
    c:=str\_ta;end;
Procedure Concatena_TF;
begin
    str_ta:='<td><b>Final</b></td><td>'+TFHora[k]+':'
    +TFMin [k] +'</td><td>'+'h/m'+'</td>';
    c:=str ta;
end;
Procedure Concatena_DurRiego;
begin
    str_ta:='<td><b>DRie</b></td><td>'+DurRiego [k]
    +'</td><td>'+'min'+'</td>';
    c:=str\_ta;end;
Procedure Concatena_DurFerti;
begin
    str_ta:='<td><b>DFer</b></td><td>'+DurFerti[k]
    +'</td><td>'+'min'+'</td>';
    c:=str ta;
end;
Procedure Concatena ContaAqua;
begin
    str_ta:='<td><b>Agua</b></td><td>'+ContaAgua[k]
    +'</td><td>'+'lts'+'</td>';
    c:=str\_ta;end;
Procedure Transfiere_Datos;
begin
  while not Eof (F_WML) do
 begin
      Readln(F_WML, C);
      conta_lineas:=conta_lineas+1;
      if conta lineas = 10 then Concatena Fecha;
      if conta lineas = 18 then Concatena NumRiego;
      if conta lineas = 21 then Concatena TI;
      if conta_lineas = 24 then Concatena_TF;
      if conta_lineas = 27 then Concatena_DurRiego;
      if conta_lineas = 30 then Concatena_DurFerti;
      if conta_lineas = 33 then Concatena_ContaAgua;
      Writeln(F\_SAL, C);end;
      conta_end;
   \{- -Procedure Cierra_Archivos;
begin
 Close (F_PRN);Close(F_WML);Close (F_SAL);
```

```
end; 
{--------------------------------------} 
Procedure Copia_Archivos_wml; 
begin 
     Comando:='/C COPY '+ruta_origen+'\'+'*.wml '+ruta_destino; 
     SwapVectors; 
     Exec(GetEnv('COMSPEC'),Comando); 
     SwapVectors; 
end; 
{--------------------------------------} 
begin 
Clrscr; 
Inicia_Variables; 
Abre_Archivos; 
Carga Datos;
Transfiere_Datos; ReAbre_Archivos; 
Cierra_Archivos; 
Copia_Archivos_wml; 
end.
```
\*\* Codigo del programa REPWAPPM en lenguaje PASCAL para generar el reporte de BHC Horario – Control de riegos de un directorio temporal Tempomes al SitioWap \*\*

```
27)Program repwappm;
{$M 8192,0,0} 
Uses Crt, Dos; 
Const 
   ruta_origen : string = 'C:\Tempomes'; 
   ruta_destino : string = 'C:\SitioWap'; 
Var 
 F_PRN, F_WML, F_SAL : Text;
 Workname, path, c, str_ta, kk, Comando, cadena, strano,
 strmes, strdia, strdiasem : String;
 tiempo, HoraMin, NumRiego, TIHora, TIMin, TFHora, vector,
  Fecha,TFMin,DurRiego,DurFerti, ContaAgua 
                                  : array[1..31] of string[8]; 
 drive, k, z, j, i, longitud, conta_lineas : byte;
  espacio : boolean; 
  cadena_inicio, cadena_fin : string; 
{--------------------------------------} 
Procedure Inicia_Variables; 
begin 
     cadena:=''; k:=0; conta_lineas:=0;
      for z:=1 to 31 do 
      begin 
         Fecha[z] := '0'; NumRiego[z]:='0'; TIHora[z]:='0';
          TIMIn[z]:='0'; TFHora[z]:='0'; TFMin[z]:='0'; 
         DurRieqo[z]:='0'; DurFerti[z]:='0'; ContaAgua[z]:='0'; vector[z]:='0'; 
      end; 
end;
```

```
{--------------------------------------} 
Procedure Abre_Archivos; 
begin 
   ChDir(ruta_origen); 
   Workname:='rptpm.prn'; 
   Assign(F_PRN, Workname); 
   {$i-} Reset(F_PRN); {$i+} 
   Workname:='planwap.wml'; 
  Assign(F_WML, Workname);
  \{\sin\theta\} Reset(F_WML); \{\sin\theta\} Workname:='rptpm.wml'; 
  Assign(F_SAL, Workname);
  \{\$i-\} Rewrite(F_SAL); \{\$i+\}end; 
{--------------------------------------} 
Procedure ReAbre_Archivos; 
begin 
      Workname:='planwap.wml'; 
      Assign(F_WML, Workname); 
     \{\$i-\} Reset(F_WML); \{\$i+\}end; 
{--------------------------------------} 
Procedure Carga_Datos; 
begin 
   while not Eof(F_PRN) do 
   begin 
         Readln(F_PRN,C); 
         longitud:=length(c); 
        j:=1; i:=1; k:=k+1; Repeat 
               espacio:=false; i:=i+1; 
               Repeat 
                    if c[i] = ' ' then espacio: true
                     else begin 
                                 cadena:=cadena+c[i]; 
                                i := i + 1;if i = longitud+1 then espacio:=true;
                            end; 
               until espacio; 
               if cadena <> '' then begin 
                                       vector[j]:=cadena; 
                                      if j= 1 then Fecha[k]:=cadena; 
                                       if j= 3 then NumRiego[k]:=cadena; 
                                      if j= 4 then TIHora[k]:=cadena; 
                                      if j= 5 then TIMin[k]: = cadena;
                                       if j= 6 then TFHora[k]:=cadena; 
                                      if j= 7 then TFMin[k]:=cadena;
                                      if j= 8 then DurRiego[k]:=cadena; 
                                       if j= 9 then DurFerti[k]:=cadena; 
                                       if j=10 then ContaAgua[k]:=cadena; 
                                       cadena:=''; 
                                      j := j + 1; end;
```

```
until i = longitud+1;
 end;
end;
Procedure Concatena_Fecha;
begin
   str_ta:='<td><b>Date:</b></td><td>'+Fecha[k]
   +'</td><td></td>';
   c:=str\_ta;end;
Procedure Concatena_NumRiego;
begin
   str_ta:='<td><b>Num</b></td><td>'+NumRiego[k]
   +'</td><td>'+'riego'+'</td>';
   c:=str\_ta;end;
Procedure Concatena_TI;
begin
   str_ta:='<td><b>Inicio</b></td><td>'+TIHora[k]
   +':'+TIMin[k]+'</td><td>'+'h/m'+'</td>';
   c:=str\_ta;end;
Procedure Concatena_TF;
begin
   str ta:='<td><b>Final</b></td><td>'+TFHora[k]
   +':'+TFMin[k]+'</td><td>'+'h/m'+'</td>';
   c:=str\_ta;end;
Procedure Concatena_DurRiego;
begin
   str_ta:='<td><b>DRie</b></td><td>'+DurRiego[k]
   +'</td><td>'+'min'+'</td>';
   c:=str\_ta;end;
   \{- -\}Procedure Concatena_DurFerti;
begin
   str ta:='<td><b>DFer</b></td><td>'+DurFerti[k]
   +'</td><td>'+'min'+'</td>';
   c:=str\_ta;end;
Procedure Concatena_ContaAgua;
begin
   str ta:='<td><b>Aqua</b></td><td>'+ContaAqua[k]
   +'</td><td>'+'lts'+'</td>';
   c:=str\_ta;end;
Procedure Transfiere_Datos;
begin
 while not Eof(F_WML) do
 begin
```

```
Readln(FWML,C);conta_lineas:=conta_lineas+1;
       if conta_lineas = 10 then Concatena_Fecha;
       if conta_lineas = 18 then Concatena_NumRiego;
       if conta_lineas = 21 then Concatena_TI;
       if conta_lineas = 24 then Concatena_TF;
       if conta_lineas = 27 then Concatena_DurRiego;
       if conta_lineas = 30 then Concatena_DurFerti;
       if conta_lineas = 33 then Concatena_ContaAgua;
       Writeln(F\_SAL, C);
  end;
       conta_end;
Procedure Cierra Archivos;
begin
 Close (F_PRN) ;
 Close (F_WML) ;
 Close (F_SAL);
end;
Procedure Copia_Archivos_wml;
begin
   Comando:='/C COPY '+ruta origen+'\'+'*.wml '+ruta destino;
   SwapVectors;
   Exec (GetEnv('COMSPEC'), Comando);
   SwapVectors;
end;
begin
Clrscr;
Inicia_Variables;
Abre_Archivos;
Carga_Datos;
Transfiere_Datos;
ReAbre_Archivos;
Cierra_Archivos;
Copia_Archivos_wml;
end.
** Codigo del programa RPFERTAY en lenguaje PASCAL para copiar el reporte
 de Fertirrigacion Diario de un directorio temporal Temferay al SitioWeb
                       directorio rpfertay **
31) Program rpfertay;
\{\$M 8192, 0, 0\}Uses Dos, Crt;
Const
     Meses : array [1..12] of String[3] =('Ene', 'Feb', 'Mar', 'Abr', 'May', 'Jun',
      'Jul', 'Ago', 'Sep', 'Oct', 'Nov', 'Dic');
   rutadestino: string = 'C:\SitioWeb\rpfertay';
   rutaorigen : string = 'C:\Temferay';
```

```
Var 
     ano, mes, dia, diasem : Word; 
     Comando, NomCarDia, NomCarMes, strano, nwstrano, 
     strmes, strdia, strdiasem : string; 
     longitud : byte; 
{------------------------------------------------------------------} 
{ main } 
   begin 
     ClrScr; 
     GetDate(ano,mes,dia,diasem); 
     Str(ano, strano); 
     nwstrano:=Copy(strano,3,2); 
     Str(mes, strmes); 
     longitud:=length(strmes); 
     if longitud = 1 then strmes:='0'+ strmes; 
     Str(dia, strdia); 
     longitud:=length(strdia); 
    if longitud = 1 then strdia:='0'+ strdia;
     NomCarMes:=Concat(rutadestino+'\'+meses[mes]+nwstrano); 
     {$I-} MkDir(NomCarMes); {$I+} 
     if IOResult <> 0 then 
       WriteLn('No se pudo crear Nuevo Directorio de Mes') 
     else 
       WriteLn('Nuevo Directorio de Mes Creado'); 
     NomCarDia:=Concat(NomCarMes+'\'+strdia+strmes+nwstrano); 
     {$I-} MkDir(NomCarDia); {$I+} 
     if IOResult <> 0 then 
       WriteLn('No se pudo crear Nuevo Directorio de Dia') 
     else 
       WriteLn('Nuevo Directorio de Dia Creado'); 
     Comando:='/C COPY '+rutaorigen+'\'+'*.htm '+NomCarDia; 
     SwapVectors; 
     Exec(GetEnv('COMSPEC'),Comando); 
     SwapVectors;
```

```
 end.
```

```
** Codigo del programa FERTI en lenguaje PASCAL para copiar el reporte de 
 Fertirrigacion Horario de un directorio temporal TemFerti al SitioWeb 
                         directorio repferti **
```
33)Program ferti;

{\$M 8192,0,0}

Uses Dos, Crt;

```
 Const 
    rutadestino : string = 'C:\SitioWeb\repferti'; 
    rutaorigen : string = 'C:\TemFerti'; 
  Var 
    Comando : string; 
{------------------------------------------------------------------} 
{ main } 
  begin 
    ClrScr; 
     Comando:='/C COPY '+rutaorigen+'\'+'*.htm '+rutadestino; 
     SwapVectors; 
     Exec(GetEnv('COMSPEC'),Comando); 
     SwapVectors; 
  end.
```

```
** Codigo del programa REPWAPFE en lenguaje PASCAL para generar el 
 reporte de Fertirrigacion Horario de un directorio temporal TemFerti al 
                                   SitioWap ** 
34)Program repwapfe;
{$M 8192,0,0} 
Uses Crt, Dos; 
Const 
   Meses : array [1..12] of String[3] =
        ('Ene','Feb','Mar','Abr','May','Jun', 
         'Jul','Ago','Sep','Oct','Nov','Dic'); 
    ruta_origen : string = 'C:\TemFerti'; 
    ruta_destino : string = 'C:\SitioWap'; 
Var 
  F_PRN, F_WML, F_SAL : Text;
  ano, mes, dia, diasem, h, m, s, hund : Word;
  Workname, path, c, str_ta, kk, Comando, cadena, strano,
  strmes, strdia, strdiasem istring;
  tiempo, DDT, MgH, TinyH, MgHAc, TinyHAc, vector,
  TLisHAc, TTDRHAc, TBHCHAc : array[1..24] of string[10];
  drive, k, z, j, i, longitud, conta_lineas : byte;
  espacio : boolean; in the sepacio de la contradicto de la contradicto de la contradicto de la contradicto de la contradicto de la contradicto de la contradicto de la contradicto de la contradicto de la contradicto de la co
   cadena_inicio, cadena_fin : string; 
{--------------------------------------} 
Procedure Inicia_Variables; 
begin 
     cadena:=''; k:=0; conta lineas:=0;
      for z:=1 to 24 do 
      begin
```

```
 vector[z]:='0'; tiempo[z]:='0'; DDT[z]:='0'; MgH[z]:='0'; 
      TinyH[z]:='0'; MgHAc[z]:='0'; TinyHAc[z]:='0'; TLisHAc[z]:='0'; 
     TTDRHAC[z] := '0'; TBHCHAC[z] := '0'; end; 
end; 
{--------------------------------------} 
Procedure Abre_Archivos; 
Begin 
   ChDir(ruta_origen); 
   Workname:='fertihor.prn'; 
   Assign(F_PRN, Workname); 
  {\{\texttt{Si}-\} Reset(F_PRN); {\{\texttt{Si}+\} Workname:='plaferti.wml'; 
   Assign(F_WML, Workname); 
  {\text{Set}}(F_WML); {\text{Set}} Workname:='fertihor.wml'; 
   Assign(F_SAL, Workname); 
   {$i-} Rewrite(F_SAL); {$i+} 
end; 
{--------------------------------------} 
Procedure ReAbre_Archivos; 
begin 
      Workname:='plaferti.wml'; 
     Assign(F_WML, Workname);
     {\text{Set}}(F_MML); {\text{Set}}end; 
{--------------------------------------} 
Procedure Carga_Datos; 
begin 
   while not Eof(F_PRN) do 
   begin 
          Readln(F_PRN,C); 
          longitud:=length(c); 
         j:=1; i:=1; k:=k+1; Repeat 
               espacio:=false; i:=i+1; 
               Repeat 
                     if c[i] = ' ' then espacio: = true
                      else begin 
                                  cadena:=cadena+c[i]; 
                                 i := i + 1; if i = longitud+1 then espacio:=true; 
                             end; 
               until espacio; 
               if cadena <> '' then begin 
                                        vector[j]:=cadena; 
                                        if j=2 then tiempo[k]:=cadena; 
                                        if j=3 then DDT[k]:=cadena; 
                                        if j=4 then MgH[k]:=cadena; 
                                        if j=5 then TinyH[k]:=cadena; 
                                        if j=6 then MgHAc[k]:=cadena; 
                                        if j=7 then TinyHAc[k]:=cadena;
```

```
 if j=8 then TlisHAc[k]:=cadena; 
                                      if j=9 then TTDRHAc[k]:=cadena; 
                                      if j=10 then TBHCHAc[k]:=cadena; 
                                      cadena:=''; 
                                     j := j + 1; end; 
        until i = longitud+1; end; 
end; 
{--------------------------------------} 
Procedure Concatena_Fecha; 
begin 
      GetDate(ano,mes,dia,diasem); 
      Str(ano, strano); 
      Str(mes, strmes); 
      Str(dia, strdia); 
      Str(diasem, strdiasem); 
     str_ta:='<td><br/>b>Date:</b>></td></td><td>'+strdia+'</td><td>'
      +Meses[mes]+'</td>'; 
      c:=str_ta; 
end; 
{--------------------------------------} 
Procedure Concatena_Tiempo; 
begin 
     str_ta:='<td><b>Time:</b></td><td>'+tiempo[k]
      +'</td><td>'+'hrs.'+'</td>'; 
      c:=str_ta; 
end; 
{--------------------------------------} 
Procedure Concatena_DDT; 
begin 
     str_ta:='<td><b>DDT</b></td><td>'+DDT[k]
      +'</td><td>'+'dia'+'</td>'; 
      c:=str_ta; 
end; 
{--------------------------------------} 
Procedure Concatena_MgH; 
begin 
     str_ta:='<td><b>MgH</b></td><td>'+MgH[k]
      +'</td><td>'+'l'+'</td>'; 
      c:=str_ta; 
end; 
{--------------------------------------} 
Procedure Concatena_TinyH; 
begin 
     str_ta:='<td><b>TinyH</b></td><td>'+TinyH[k]
      +'</td><td>'+'min'+'</td>'; 
      c:=str_ta; 
end; 
{--------------------------------------} 
Procedure Concatena_MgHAc; 
begin 
     str_ta:='<td><br/>>b>MgHAc</b></td><td>'+MgHAc[k]
      +'</td><td>'+'l'+'</td>'; 
      c:=str_ta; 
end; 
{--------------------------------------}
```

```
Procedure Concatena_TinyHAc; 
begin 
     str_ta:='<td><br/>>b>TinyHAc</b></td><td>'+TinyHAc[k]
      +'</td><td>'+'min'+'</td>'; 
      c:=str_ta; 
end; 
{--------------------------------------} 
Procedure Concatena_TLisHAc; 
begin 
     str_ta:='<td><br/>>b>TLisHAc</b></td><td>'+TLisHAc[k]
      +'</td><td>'+'min'+'</td>'; 
      c:=str_ta; 
end; 
{--------------------------------------} 
Procedure Concatena_TTDRHAc; 
begin 
     str_ta:='<td><br/>>b>TTDRHAc</b></td><td>'+TTDRHAc[k]
      +'</td><td>'+'min'+'</td>'; 
      c:=str_ta; 
end; 
{--------------------------------------} 
Procedure Concatena_TBHCHAc; 
begin 
     str_ta:='<td><br/>>b>TBHCHAc</b></td><td>'+TBHCHAc[k]
      +'</td><td>'+'min'+'</td>'; 
      c:=str_ta; 
end; 
{--------------------------------------} 
Procedure Transfiere_Datos; 
begin 
    while not Eof(F_WML) do 
   begin 
         Readln(F_WML,C); 
         conta_lineas:=conta_lineas+1; 
         if conta_lineas = 10 then Concatena_Fecha; 
         if conta_lineas = 13 then Concatena_Tiempo;
         if conta_lineas = 19 then Concatena_DDT; 
         if conta_lineas = 22 then Concatena_MgH; 
         if conta_lineas = 25 then Concatena_TinyH; 
         if conta_lineas = 28 then Concatena_MgHAc; 
        if conta lineas = 31 then Concatena TinyHAc;
        if conta lineas = 34 then Concatena TLisHAc;
        if conta lineas = 37 then Concatena_TTDRHAc;
        if conta lineas = 40 then Concatena TBHCHAc;
         Writeln(F_SAL,C); 
    end; 
         conta_lineas:=0; 
end; 
{--------------------------------------} 
Procedure Cierra_Archivos; 
begin 
   Close(F_PRN); 
   Close(F_WML); 
   Close(F_SAL); 
end; 
{--------------------------------------} 
Procedure Copia_Archivos_wml;
```

```
begin 
     Comando:='/C COPY '+ruta_origen+'\'+'*.wml '+ruta_destino; 
     SwapVectors; 
     Exec(GetEnv('COMSPEC'),Comando); 
     SwapVectors; 
end; 
{--------------------------------------} 
begin 
Clrscr; 
Inicia_Variables; 
Abre Archivos;
Carga_Datos; 
Transfiere_Datos; 
ReAbre_Archivos; 
Cierra_Archivos; 
Copia_Archivos_wml; 
end.
```
\*\* Codigo del programa RESPAMCP en lenguaje PASCAL para generar el respaldo de la información del disco duro C: al disco duro de respaldo E:

```
**
```

```
 35)Program respamcp;
  {$M 8192,0,0} 
  Uses Dos, Crt; 
  Const 
    rutadestino1 : string = 'E:\RespaMCP\Campbellsci'; 
    rutadestino2 : string = 'E:\RespaMCP\Inetpub'; 
    rutadestino3 : string = 'E:\RespaMCP\TemFerti';
    rutadestino4 : string = 'E:\RespaMCP\tempayer';
    rutadestino5 : string = 'E:\RespaMCP\tempomes';
    rutadestino6 : string = 'E:\RespaMCP\temporal';
    rutadestino7 : string = 'E:\RespaMCP\TP'; 
    rutadestino8 : string = 'E:\RespaMCP\SitioWeb';
    rutadestino9 : string = 'E:\RespaMCP\SitioWap';
    rutaorigen1 : string = 'C:\Campbellsci'; 
    rutaorigen2 : string = 'C:\Inetpub'; 
    rutaorigen3 : string = 'C:\TemFerti'; 
    rutaorigen4 : string = 'C:\tempayer'; 
    rutaorigen5 : string = 'C:\tempomes'; 
    rutaorigen6 : string = 'C:\temporal'; 
    rutaorigen7 : string = 'C:\TP'; 
    rutaorigen8 : string = 'C:\SitioWeb'; 
    rutaorigen9 : string = 'C:\SitioWap'; 
  Var 
    Comando : string; 
{------------------------------------------------------------------} 
{ main } 
    begin 
    Comando:='/C XCOPY '+rutaorigen1 + ' /s '+' /y '+rutadestino1; 
     SwapVectors;
```

```
 Exec(GetEnv('COMSPEC'),Comando); 
     SwapVectors; 
     Comando:='/C XCOPY '+rutaorigen2 + ' /s '+' /y '+rutadestino2; 
     SwapVectors; 
     Exec(GetEnv('COMSPEC'),Comando); 
     SwapVectors; 
     Comando:='/C XCOPY '+rutaorigen3 + ' /s '+' /y '+rutadestino3; 
     SwapVectors; 
     Exec(GetEnv('COMSPEC'),Comando); 
     SwapVectors; 
     Comando:='/C XCOPY '+rutaorigen4 + ' /s '+' /y '+rutadestino4; 
     SwapVectors; 
     Exec(GetEnv('COMSPEC'),Comando); 
     SwapVectors; 
     Comando:='/C XCOPY '+rutaorigen5 + ' /s '+' /y '+rutadestino5; 
     SwapVectors; 
     Exec(GetEnv('COMSPEC'),Comando); 
     SwapVectors; 
     Comando:='/C XCOPY '+rutaorigen6 + ' /s '+' /y '+rutadestino6; 
     SwapVectors; 
     Exec(GetEnv('COMSPEC'),Comando); 
     SwapVectors; 
     Comando:='/C XCOPY '+rutaorigen7 + ' /s '+' /y '+rutadestino7; 
     SwapVectors; 
     Exec(GetEnv('COMSPEC'),Comando); 
     SwapVectors; 
     Comando:='/C XCOPY '+rutaorigen8 + ' /s '+' /y '+rutadestino8; 
     SwapVectors; 
     Exec(GetEnv('COMSPEC'),Comando); 
     SwapVectors; 
     Comando:='/C XCOPY '+rutaorigen9 + ' /s '+' /y '+rutadestino9; 
     SwapVectors; 
     Exec(GetEnv('COMSPEC'),Comando); 
     SwapVectors; 
     end.
    ** Codigo del programa REPGRALI en lenguaje PASCAL para generar el 
  reporte grafico de lineas de Variables Climatologicas de un directorio 
                           Temporal al SitioWeb ** 
Program repgrali;
{$M 8192,0,0} 
Uses Crt, Dos; 
Const 
    ruta_origen : string = 'C:\Temporal';
```

```
 ruta_destino : string = 'C:\Inetpub\wwwroot\phpdemo'; 
Var 
   F_PRN, F_PHP, F_TASAL, F_HRSAL, F_RSSAL, F_VVSAL, 
  F_PPSAL : Text;
   Workname,path,c,str_ta,str_rs,str_hr,str_vv,str_pp,kk, 
  Comando, cadena, cadena_inicio, cadena_fin, cadena_titulo,
   cadena_label : String; 
  tiempo, TA, HR, RS, VV, PP, vector : array [1..24] of string;
  drive, k, z, j, i, longitud, conta_lineas : byte;
   espacio : boolean; 
{--------------------------------------} 
Procedure Inicia_Variables; 
begin 
cadena:=''; k:=0; conta_lineas:=0; cadena_inicio:='$data = array(';
cadena_fin:=');'; cadena_titulo:='$c->addTitle(';
                    cadena_label:='$labels = array('; 
     for z:=1 to 24 do
      begin 
          vector[z]:='0'; tiempo[z]:='0'; TA[z]:='0'; HR[z]:='0'; 
         RS[z] := '0'; VV[z] := '0'; PP[z] := '0'; end; 
end; 
{--------------------------------------} 
Procedure Abre_Archivos; 
Begin 
   ChDir(ruta_origen); 
   Workname:='climahor.prn'; 
   Assign(F_PRN, Workname); 
  {\text{Set}}(F_R) ($i+}
   Workname:='planline.php'; 
   Assign(F_PHP, Workname); 
   {$i-} Reset(F_PHP); {$i+} 
   Workname:='ta_barra.php'; 
   Assign(F_TASAL, Workname); 
  \{\$i-\} Rewrite(F_TASAL); \{\$i+\} Workname:='hr_barra.php'; 
   Assign(F_HRSAL, Workname); 
   {$i-} Rewrite(F_HRSAL); {$i+} 
   Workname:='rs_barra.php'; 
  Assign(F_RSSAL, Workname);
   {$i-} Rewrite(F_RSSAL); {$i+} 
   Workname:='vv_barra.php'; 
   Assign(F_VVSAL, Workname); 
   {$i-} Rewrite(F_VVSAL); {$i+} 
   Workname:='pp_barra.php'; 
   Assign(F_PPSAL, Workname);
```

```
 {$i-} Rewrite(F_PPSAL); {$i+} 
end; 
{--------------------------------------} 
Procedure ReAbre_Archivos; 
begin 
      Workname:='planline.php'; 
      Assign(F_PHP, Workname); 
     {\text{Set}}(F_PHP); {\text{Set}}end; 
{--------------------------------------} 
Procedure Carga_Datos; 
begin 
   while not Eof(F_PRN) do 
   begin 
         Readln(F_PRN,C); 
         longitud:=length(c); 
         j:=1; i:=1; k:=k+1; 
         Repeat 
               espacio:=false; i:=i+1; 
               Repeat 
                    if c[i] = ' ' then espacio: = true
                     else begin 
                                 cadena:=cadena+c[i]; 
                                i := i + 1; if i = longitud+1 then espacio:=true; 
                            end; 
               until espacio; 
               if cadena <> '' then begin 
                                            vector[j]:=cadena; 
                                            if j=2 then tiempo[k]:=cadena; 
                                            if j=3 then TA[k]:=cadena; 
                                            if j=4 then HR[k]:=cadena; 
                                            if j=5 then RS[k]:=cadena; 
                                            if j=6 then VV[k]:=cadena; 
                                            if j=7 then PP[k]:=cadena; 
                                            cadena:='';
                                           j := j + 1; end; 
         until i = longitud+1; 
   end; 
end; 
{--------------------------------------} 
Procedure Concatena_Etiquetas; 
begin 
      str_ta:=cadena_label; 
      for i:= 1 to k do 
      begin 
          Str(i,kk); 
          str_ta:=str_ta+'"'+kk+'"'+','; 
      end; 
      str_ta:=str_ta+cadena_fin; c:=str_ta; 
end; 
{--------------------------------------} 
Procedure Concatena_Titulo_ta;
```

```
begin 
      str_ta:=cadena_titulo; 
      str_ta:=str_ta+'"Temperatura del Aire"'+cadena_fin; 
      c:=str_ta; 
end; 
{--------------------------------------} 
Procedure Concatena_Titulo_hr; 
begin 
      str_hr:=cadena_titulo; 
      str_hr:=str_hr+'"Humedad Relativa"'+cadena_fin; 
      c:=str_hr; 
end; 
{--------------------------------------} 
Procedure Concatena_Titulo_rs; 
begin 
      str_rs:=cadena_titulo; 
      str_rs:=str_rs+'"Radiacion Solar"'+cadena_fin;
      c:=str_rs; 
end; 
{--------------------------------------} 
Procedure Concatena_Titulo_vv; 
begin 
      str_vv:=cadena_titulo; 
     str_vv:=str_vv+'"Velocidad del Viento"'+cadena_fin;
      c:=str_vv; 
end; 
{--------------------------------------} 
Procedure Concatena_Titulo_pp; 
begin 
      str_pp:=cadena_titulo; 
      str_pp:=str_pp+'"Precipitacion Pluvial"'+cadena_fin; 
      c:=str_pp; 
end; 
{--------------------------------------} 
Procedure Concatena_Datos_ta; 
begin 
      str_ta:=cadena_inicio; 
      for i:= 1 to k do 
      begin 
          str_ta:=str_ta+ta[i]+','; 
      end; 
      str_ta:=str_ta+cadena_fin; c:=str_ta; 
end; 
{--------------------------------------} 
Procedure Concatena_Datos_hr; 
begin 
      str_hr:=cadena_inicio; 
      for i:= 1 to k do 
      begin 
          str_hr:=str_hr+hr[i]+','; 
      end; 
      str_hr:=str_hr+cadena_fin; c:=str_hr; 
end;
```

```
{--------------------------------------} 
Procedure Concatena_Datos_rs; 
begin 
      str_rs:=cadena_inicio; 
      for i:= 1 to k do 
      begin 
         str_rs:=str_rs+rs[i]+','; 
      end; 
      str_rs:=str_rs+cadena_fin; c:=str_rs; 
end; 
{--------------------------------------} 
Procedure Concatena_Datos_vv; 
begin 
      str_vv:=cadena_inicio; 
     for i:= 1 to k do
      begin 
          str_vv:=str_vv+vv[i]+','; 
      end; 
      str_vv:=str_vv+cadena_fin; c:=str_vv; 
end; 
{--------------------------------------} 
Procedure Concatena_Datos_pp; 
begin 
      str_pp:=cadena_inicio; 
      for i:= 1 to k do 
      begin 
          str_pp:=str_pp+pp[i]+','; 
      end; 
      str_pp:=str_pp+cadena_fin; c:=str_pp; 
end; 
{--------------------------------------} 
Procedure Transfiere_Datos_ta; 
begin 
    while not Eof(F_PHP) do 
   begin 
         Readln(F_PHP,C); 
        conta lineas:=conta lineas+1;
        if conta_lineas = 5 then Concatena_Datos_ta;
         if conta_lineas = 8 then Concatena_Etiquetas; 
         if conta_lineas = 17 then Concatena_titulo_ta; 
         Writeln(F_TASAL,C); 
    end; 
         conta_lineas:=0; 
end; 
{--------------------------------------} 
Procedure Transfiere_Datos_hr; 
begin 
   while not Eof(F_PHP) do 
   begin 
         Readln(F_PHP,C); 
         conta_lineas:=conta_lineas+1;
```

```
if conta lineas = 5 then Concatena Datos hr;
          if conta_lineas = 8 then Concatena_Etiquetas; 
         if conta_lineas = 17 then Concatena_titulo_hr; 
         Writeln(F_HRSAL,C); 
    end; 
         conta_lineas:=0; 
end; 
{--------------------------------------} 
Procedure Transfiere_Datos_rs; 
begin 
   while not Eof(F_PHP) do 
   begin 
         Readln(F_PHP,C); 
        conta lineas:=conta lineas+1;
         if conta_lineas = 5 then Concatena_Datos_rs; 
         if conta_lineas = 8 then Concatena_Etiquetas; 
         if conta_lineas = 17 then Concatena_titulo_rs; 
         Writeln(F_RSSAL,C); 
    end; 
         conta_lineas:=0; 
end; 
{--------------------------------------} 
Procedure Transfiere_Datos_vv; 
begin 
    while not Eof(F_PHP) do 
   begin 
         Readln(F_PHP,C); 
         conta_lineas:=conta_lineas+1; 
         if conta_lineas = 5 then Concatena_Datos_vv; 
         if conta_lineas = 8 then Concatena_Etiquetas; 
          if conta_lineas = 17 then Concatena_titulo_vv; 
         Writeln(F_VVSAL,C); 
    end; 
         conta_lineas:=0; 
end; 
{--------------------------------------} 
Procedure Transfiere_Datos_pp; 
begin 
    while not Eof(F_PHP) do 
   begin 
         Readln(F_PHP,C); 
        conta lineas:=conta lineas+1;
         if conta_lineas = 5 then Concatena_Datos_pp; 
         if conta_lineas = 8 then Concatena_Etiquetas; 
         if conta_lineas = 17 then Concatena_titulo_pp; 
         Writeln(F_PPSAL,C); 
    end; 
         conta_lineas:=0; 
end; 
{--------------------------------------} 
Procedure Cierra_Archivos; 
begin 
   Close(F_PRN); 
   Close(F_PHP); 
   Close(F_TASAL); 
   Close(F_HRSAL);
```

```
 Close(F_RSSAL); 
   Close(F_VVSAL); 
   Close(F_PPSAL); 
end; 
{--------------------------------------} 
Procedure Copia_Archivos_php; 
begin 
     Comando:='/C COPY '+ruta_origen+'\'+'*.php '+ruta_destino; 
     SwapVectors; 
     Exec(GetEnv('COMSPEC'),Comando); 
     SwapVectors; 
end; 
{--------------------------------------} 
begin 
Clrscr; 
Inicia_Variables; 
Abre_Archivos; 
Carga_Datos; 
Transfiere_Datos_ta; ReAbre_Archivos; 
Transfiere_Datos_hr; ReAbre_Archivos; 
Transfiere_Datos_rs; ReAbre_Archivos; 
Transfiere_Datos_vv; ReAbre_Archivos; 
Transfiere_Datos_pp; ReAbre_Archivos; 
Cierra_Archivos; 
Copia_Archivos_php; 
end.
** Codigo del programa REPWAP en lenguaje PASCAL para generar el reporte 
        de Clima Horario de un directorio Temporal al SitioWap ** 
Program repgliay;
{$M 8192,0,0} 
Uses Crt, Dos; 
Const 
   ruta_origen : string = 'C:\Tempayer'; 
   ruta_destino : string = 'C:\Inetpub\wwwroot\phpdemo'; 
Var 
   F_PRN, F_PHP, F_TASAL, F_HRSAL, F_RSSAL, F_VVSAL, 
  F_PPPSAL : Text;
   Workname,path,c,str_ta,str_rs,str_hr,str_vv,str_pp, 
  Comando, cadena, cadena_inicio, cadena_fin, cadena_titulo : String;
  tiempo, TA, HR, RS, VV, PP, vector : array [1..24] of string;
  drive, k, z, j, i, longitud, conta_lineas : state;
   espacio : boolean; 
{--------------------------------------} 
Procedure Inicia_Variables; 
begin 
cadena:=''; k:=0; conta_lineas:=0; cadena_inicio:='$data = array('; 
cadena fin:=');'; cadena titulo:='$c->addTitle(';
       for z:=1 to 24 do 
       begin
```

```
 vector[z]:='0'; tiempo[z]:='0'; TA[z]:='0'; HR[z]:='0'; 
           RS[z] := '0'; VV[z] := '0'; PP[z] := '0'; end; 
end; 
{--------------------------------------} 
Procedure Abre_Archivos; 
begin 
   ChDir(ruta_origen); 
   Workname:='clihoray.prn'; 
   Assign(F_PRN, Workname); 
  \{\sin\} Reset(F_PRN); \{\sin\} Workname:='pla_line.php'; 
   Assign(F_PHP, Workname); 
  {5i-} Reset(F_PHP); {5i+} Workname:='tabarra.php'; 
   Assign(F_TASAL, Workname); 
   {$i-} Rewrite(F_TASAL); {$i+} 
   Workname:='hrbarra.php'; 
   Assign(F_HRSAL, Workname); 
   {$i-} Rewrite(F_HRSAL); {$i+} 
   Workname:='rsbarra.php'; 
  Assign(F_RSSAL, Workname);
   {$i-} Rewrite(F_RSSAL); {$i+} 
   Workname:='vvbarra.php'; 
   Assign(F_VVSAL, Workname); 
   {$i-} Rewrite(F_VVSAL); {$i+} 
   Workname:='ppbarra.php'; 
   Assign(F_PPSAL, Workname); 
   {$i-} Rewrite(F_PPSAL); {$i+} 
end; 
{--------------------------------------} 
Procedure ReAbre_Archivos; 
begin 
      Workname:='pla_line.php'; 
      Assign(F_PHP, Workname); 
     \{\$i-\} Reset(F_PHP); \{\$i+\}end; 
{--------------------------------------} 
Procedure Carga_Datos; 
begin 
   while not Eof(F_PRN) do 
   begin 
         Readln(F_PRN,C); 
         longitud:=length(c); 
        j:=1; i:=1; k:=k+1; Repeat 
               espacio:=false; i:=i+1; 
               Repeat
```

```
if c[i] = ' ' then espacio: = true
                    else begin 
                                cadena:=cadena+c[i]; 
                               i := i + 1; if i = longitud+1 then espacio:=true; 
 end; 
              until espacio; 
              if cadena <> '' then begin 
                                          vector[j]:=cadena; 
                                          if j=2 then tiempo[k]:=cadena; 
                                          if j=3 then TA[k]:=cadena; 
                                          if j=4 then HR[k]:=cadena; 
                                          if j=5 then RS[k]:=cadena; 
                                          if j=6 then VV[k]:=cadena; 
                                          if j=7 then PP[k]:=cadena; 
                                          cadena:='';
                                         j := j + 1; end; 
         until i = longitud+1; 
   end; 
end; 
{--------------------------------------} 
Procedure Concatena_Titulo_ta; 
begin 
     str ta:=cadena titulo;
      str_ta:=str_ta+'"Temperatura del Aire"'+cadena_fin; 
      c:=str_ta; 
end; 
{--------------------------------------} 
Procedure Concatena_Titulo_hr; 
begin 
     str_hr:=cadena_titulo;
      str_hr:=str_hr+'"Humedad Relativa"'+cadena_fin; 
      c:=str_hr; 
end; 
{--------------------------------------} 
Procedure Concatena_Titulo_rs; 
begin 
      str_rs:=cadena_titulo; 
      str_rs:=str_rs+'"Radiacion Solar"'+cadena_fin;
      c:=str_rs; 
end; 
{--------------------------------------} 
Procedure Concatena_Titulo_vv; 
begin 
      str_vv:=cadena_titulo; 
      str_vv:=str_vv+'"Velocidad del Viento"'+cadena_fin; 
      c:=str_vv; 
end; 
{--------------------------------------} 
Procedure Concatena_Titulo_pp; 
begin 
      str_pp:=cadena_titulo; 
      str_pp:=str_pp+'"Precipitacion Pluvial"'+cadena_fin; 
      c:=str_pp; 
end; 
{--------------------------------------}
```

```
Procedure Concatena_Datos_ta; 
begin 
      str_ta:=cadena_inicio; 
     for i:= 1 to 24 do
      begin 
          str_ta:=str_ta+ta[i]+','; 
      end; 
      str_ta:=str_ta+cadena_fin; c:=str_ta; 
end; 
{--------------------------------------} 
Procedure Concatena_Datos_hr; 
begin 
     str hr:=cadena inicio;
      for i:= 1 to 24 do 
      begin 
          str_hr:=str_hr+hr[i]+','; 
      end; 
      str_hr:=str_hr+cadena_fin; c:=str_hr; 
end; 
{--------------------------------------} 
Procedure Concatena Datos rs;
begin 
      str_rs:=cadena_inicio; 
     for i := 1 to 24 do
      begin 
         str_rs:=str_rs+rs[i]+','; 
      end; 
      str_rs:=str_rs+cadena_fin; c:=str_rs; 
end; 
{--------------------------------------} 
Procedure Concatena_Datos_vv; 
begin 
      str_vv:=cadena_inicio; 
     for i:= 1 to 24 do
      begin 
        str_vv:=str_vv+vv[i]+','; 
      end; 
      str_vv:=str_vv+cadena_fin; c:=str_vv; 
end; 
{--------------------------------------} 
Procedure Concatena_Datos_pp; 
begin 
      str_pp:=cadena_inicio; 
     for i:= 1 to 24 do
      begin 
         str_pp:=str_pp+pp[i]+','; 
      end;
```

```
 str_pp:=str_pp+cadena_fin; c:=str_pp; 
end; 
{--------------------------------------} 
Procedure Transfiere_Datos_ta; 
begin 
    while not Eof(F_PHP) do 
    begin 
         Readln(F_PHP,C); 
         conta_lineas:=conta_lineas+1; 
         if conta_lineas = 5 then Concatena_Datos_ta; 
         if conta lineas = 17 then Concatena titulo ta;
         Writeln(F_TASAL,C); 
   end; 
         conta_lineas:=0; 
end; 
{--------------------------------------} 
Procedure Transfiere_Datos_hr; 
begin 
    while not Eof(F_PHP) do 
    begin 
         Readln(F_PHP,C); 
         conta_lineas:=conta_lineas+1; 
         if conta_lineas = 5 then Concatena_Datos_hr; 
         if conta_lineas = 17 then Concatena_titulo_hr; 
        Writeln(F_HRSAL,C);
    end; 
         conta_lineas:=0; 
end; 
{--------------------------------------} 
Procedure Transfiere_Datos_rs; 
begin 
    while not Eof(F_PHP) do 
    begin 
         Readln(F_PHP,C); 
         conta_lineas:=conta_lineas+1; 
         if conta_lineas = 5 then Concatena_Datos_rs; 
         if conta_lineas = 17 then Concatena_titulo_rs; 
         Writeln(F_RSSAL,C); 
    end; 
         conta_lineas:=0; 
end; 
{--------------------------------------} 
Procedure Transfiere_Datos_vv; 
begin 
    while not Eof(F_PHP) do 
    begin 
         Readln(F_PHP,C); 
        conta lineas:=conta lineas+1;
         if conta_lineas = 5 then Concatena_Datos_vv; 
         if conta_lineas = 17 then Concatena_titulo_vv; 
         Writeln(F_VVSAL,C); 
    end; 
         conta_lineas:=0; 
end; 
{--------------------------------------} 
Procedure Transfiere_Datos_pp;
```

```
begin 
    while not Eof(F_PHP) do 
    begin 
         Readln(F_PHP,C); 
         conta_lineas:=conta_lineas+1; 
         if conta_lineas = 5 then Concatena_Datos_pp; 
         if conta_lineas = 17 then Concatena_titulo_pp; 
         Writeln(F_PPSAL,C); 
    end; 
         conta_lineas:=0; 
end; 
{--------------------------------------} 
Procedure Cierra_Archivos; 
begin 
   Close(F_PRN); 
   Close(F_PHP); 
   Close(F_TASAL); 
   Close(F_HRSAL); 
   Close(F_RSSAL); 
   Close(F_VVSAL); 
   Close(F_PPSAL); 
end; 
{--------------------------------------} 
Procedure Copia_Archivos_php; 
begin 
     Comando:='/C COPY '+ruta_origen+'\'+'*.php '+ruta_destino; 
     SwapVectors; 
     Exec(GetEnv('COMSPEC'),Comando); 
     SwapVectors; 
end; 
{--------------------------------------} 
begin 
Clrscr; 
Inicia_Variables; 
Abre_Archivos; 
Carga_Datos; 
Transfiere_Datos_ta; ReAbre_Archivos; 
Transfiere_Datos_hr; ReAbre_Archivos; 
Transfiere Datos rs; ReAbre Archivos;
Transfiere_Datos_vv; ReAbre_Archivos; 
Transfiere_Datos_pp; ReAbre_Archivos; 
Cierra_Archivos; 
Copia_Archivos_php; 
end.
```
\*\* Codigo del programa REPGRAF2 en lenguaje PASCAL para generar el reporte grafico de barras de Variables Climatologicas de un directorio Temporal al SitioWeb \*\*

Program repgraf2; {\$M 8192,0,0} Uses Crt, Dos;

```
Const 
    ruta_origen : string = 'C:\Temporal'; 
    ruta_destino : string = 'C:\Inetpub\wwwroot\phpdemo'; 
Var 
   F_PRN, F_PHP, F_TASAL, F_HRSAL, F_RSSAL, F_VVSAL, 
  F_PPSAL : Text;
   Workname,path,c,str_ta,str_rs,str_hr,str_vv,str_pp, 
  Comando, cadena, cadena_inicio, cadena_fin, cadena_titulo,
  cadena fin2 : String;
  tiempo, TA, HR, RS, VV, PP, vector : array [1..24] of string;
  drive, k, z, j, i, longitud, conta_lineas : byte;
  espacio : boolean; in the spacio de sepacio de sepacio de sepacio de sepacio de sepacio de sepacio de sepacio de sepacio de sepacio de sepacio de sepacio de sepacio de sepacio de sepacio de sepacio de sepacio de sepacio de
{--------------------------------------} 
Procedure Inicia_Variables; 
begin 
cadena:=''; k:=0; conta_lineas:=0; cadena_inicio:='$data = array('; 
cadena_titulo:='$titleobj = $c->addTitle('; 
cadena_fin2:=',"arialbd.ttf", 10);'; 
cadena_fin:=');'; 
       for z:=1 to 24 do 
       begin 
           vector [z] := '0'; tiempo[z] := '0'; TA[z] := '0'; HR[z] := '0';
           RS[z] := '0'; VV[z] := '0'; PP[z] := '0'; end; 
end; 
{--------------------------------------} 
Procedure Abre_Archivos; 
begin 
   ChDir(ruta_origen); 
   Workname:='climahor.prn'; 
   Assign(F_PRN, Workname); 
   {$i-} Reset(F_PRN); {$i+} 
   Workname:='pla2_php.php'; 
   Assign(F_PHP, Workname); 
  {\{\texttt{Si}-\} Reset(F_PHP); {\{\texttt{Si}+\} Workname:='ta_barra.php'; 
   Assign(F_TASAL, Workname); 
   {$i-} Rewrite(F_TASAL); {$i+} 
   Workname:='hr_barra.php'; 
   Assign(F_HRSAL, Workname); 
   {$i-} Rewrite(F_HRSAL); {$i+} 
   Workname:='rs_barra.php'; 
   Assign(F_RSSAL, Workname); 
   {$i-} Rewrite(F_RSSAL); {$i+} 
   Workname:='vv_barra.php'; 
   Assign(F_VVSAL, Workname); 
   {$i-} Rewrite(F_VVSAL); {$i+}
```

```
 Workname:='pp_barra.php'; 
   Assign(F_PPSAL, Workname); 
   {$i-} Rewrite(F_PPSAL); {$i+} 
end; 
{--------------------------------------} 
Procedure ReAbre_Archivos; 
begin 
      Workname:='pla2_php.php'; 
      Assign(F_PHP, Workname); 
     {\text{Set}}(F_PHP); {\text{Set}}end; 
{--------------------------------------} 
Procedure Carga_Datos; 
begin 
   while not Eof(F_PRN) do 
   begin 
         Readln(F_PRN,C); 
         longitud:=length(c); 
        j:=1; i:=1; k:=k+1; Repeat 
               espacio:=false; i:=i+1; 
               Repeat 
                    if c[i] = ' ' then espacio: = true
                     else begin 
                                 cadena:=cadena+c[i]; 
                                i := i + 1;if i = longitud+1 then espacio:=true;
                            end; 
              until espacio; 
               if cadena <> '' then begin 
                                            vector[j]:=cadena; 
                                            if j=2 then tiempo[k]:=cadena; 
                                            if j=3 then TA[k]:=cadena; 
                                            if j=4 then HR[k]:=cadena; 
                                            if j=5 then RS[k]:=cadena; 
                                           if j=6 then VV[k]:=cadena;
                                            if j=7 then PP[k]:=cadena; 
                                            cadena:='';
                                           j := j + 1; end; 
        until i = longitud+1;
   end; 
end; 
{--------------------------------------} 
Procedure Concatena_Titulo_ta; 
begin 
      str_ta:=cadena_titulo; 
      str_ta:=str_ta+'"Temperatura del Aire"'+cadena_fin2; 
      c:=str_ta; 
end; 
{--------------------------------------} 
Procedure Concatena_Titulo_hr; 
begin 
      str_hr:=cadena_titulo;
```

```
 str_hr:=str_hr+'"Humedad Relativa"'+cadena_fin2; 
      c:=str_hr; 
end; 
{--------------------------------------} 
Procedure Concatena_Titulo_rs; 
begin 
      str_rs:=cadena_titulo; 
      str_rs:=str_rs+'"Radiacion Solar"'+cadena_fin2; 
      c:=str_rs; 
end; 
{--------------------------------------} 
Procedure Concatena_Titulo_vv; 
begin 
      str_vv:=cadena_titulo; 
      str_vv:=str_vv+'"Velocidad del Viento"'+cadena_fin2; 
      c:=str_vv; 
end; 
{--------------------------------------} 
Procedure Concatena_Titulo_pp; 
begin 
      str_pp:=cadena_titulo; 
      str_pp:=str_pp+'"Precipitacion Pluvial"'+cadena_fin2; 
      c:=str_pp; 
end; 
{--------------------------------------} 
Procedure Concatena_Datos_ta; 
begin 
     str ta:=cadena inicio;
     for i := 1 to 24 do
      begin 
          str_ta:=str_ta+ta[i]+','; 
      end; 
      str_ta:=str_ta+cadena_fin; c:=str_ta; 
end; 
{--------------------------------------} 
Procedure Concatena_Datos_hr; 
begin 
     str_hr:=cadena_inicio;
     for i:= 1 to 24 do
      begin 
         str_hr:=str_hr+hr[i]+','; 
      end; 
      str_hr:=str_hr+cadena_fin; c:=str_hr; 
end; 
{--------------------------------------} 
Procedure Concatena_Datos_rs; 
begin 
      str_rs:=cadena_inicio; 
     for i:= 1 to 24 do
      begin 
        str_rs:=str_rs+rs[i]+','; 
      end;
```

```
str_rs:=str_rs+cadena_fin; c:=str_rs;
end;
           \{-----------Procedure Concatena_Datos_vv;
begin
    str_vv:=cadena_inicio;
    for i := 1 to 24 do
    begin
       str_{VV}:=str_{VV}+vv+vv[i]+', 'end:
    str_vv:=str_vv+cadena_fin; c:=str_vv;
end;
Procedure Concatena_Datos_pp;
begin
    str_pp:=cadena_inicio;
    for i := 1 to 24 do
    begin
      str_pp:=str_pp+pp[i]+',';
    end;
    str_pp:=str_pp+cadena_fin; c:=str_pp;
end;
Procedure Transfiere_Datos_ta;
begin
  while not Eof (F_PHP) do
 begin
      Readln(F_PHP,C);conta_lineas:=conta_lineas+1;
      if conta_lineas = 5 then Concatena_Datos_ta;
      if conta_lineas = 18 then Concatena_titulo_ta;
      Writeln(F_TASAL, C);
  end;
      \text{conta\_lines:=0};
end;
Procedure Transfiere Datos hr;
begin
  while not Eof (F_PHP) do
 begin
      Readln(F_PHP, C);
      conta_lineas:=conta_lineas+1;
      if conta_lineas = 5 then Concatena_Datos_hr;
      if conta_lineas = 18 then Concatena_titulo_hr;
      Writeln(F_HRSAL, C);
  end;
      \text{conta\_lines}:=0;end;
Procedure Transfiere_Datos_rs;
begin
  while not Eof (F_PHP) do
```

```
 begin 
         Readln(F_PHP,C); 
         conta_lineas:=conta_lineas+1; 
         if conta_lineas = 5 then Concatena_Datos_rs; 
         if conta_lineas = 18 then Concatena_titulo_rs; 
         Writeln(F_RSSAL,C); 
    end; 
         conta_lineas:=0; 
end; 
{--------------------------------------} 
Procedure Transfiere Datos vv;
begin 
    while not Eof(F_PHP) do 
    begin 
         Readln(F_PHP,C); 
         conta_lineas:=conta_lineas+1; 
         if conta_lineas = 5 then Concatena_Datos_vv; 
         if conta_lineas = 18 then Concatena_titulo_vv; 
         Writeln(F_VVSAL,C); 
    end; 
         conta_lineas:=0; 
end; 
{--------------------------------------} 
Procedure Transfiere_Datos_pp; 
begin 
    while not Eof(F_PHP) do 
    begin 
         Readln(F_PHP,C); 
         conta_lineas:=conta_lineas+1; 
         if conta_lineas = 5 then Concatena_Datos_pp; 
         if conta_lineas = 18 then Concatena_titulo_pp; 
         Writeln(F_PPSAL,C); 
    end; 
         conta_lineas:=0; 
end; 
{--------------------------------------} 
Procedure Cierra_Archivos; 
begin 
   Close(F_PRN); 
   Close(F_PHP); 
   Close(F_TASAL); 
   Close(F_HRSAL); 
   Close(F_RSSAL); 
   Close(F_VVSAL); 
   Close(F_PPSAL); 
end; 
{--------------------------------------} 
Procedure Copia_Archivos_php; 
begin 
     Comando:='/C COPY '+ruta_origen+'\'+'*.php '+ruta_destino; 
     SwapVectors; 
     Exec(GetEnv('COMSPEC'),Comando); 
     SwapVectors; 
end; 
{--------------------------------------} 
begin 
Clrscr;
```

```
Inicia_Variables; 
Abre_Archivos; 
Carga_Datos; 
Transfiere_Datos_ta; ReAbre_Archivos; 
Transfiere_Datos_hr; ReAbre_Archivos; 
Transfiere_Datos_rs; ReAbre_Archivos; 
Transfiere_Datos_vv; ReAbre_Archivos; 
Transfiere_Datos_pp; ReAbre_Archivos; 
Cierra_Archivos; 
Copia_Archivos_php; 
end.
```
## **ANEXO F**

## **LISTA DE REPORTES: HORARIOS, DIARIOS Y MENSUALES DEL PROGRAMA DE AUTOMATIZACION DE RIEGO EN TIEMPO REAL.**

\_\_\_\_\_\_\_\_\_\_\_\_\_\_\_\_\_\_\_\_\_\_\_\_\_\_\_\_\_\_\_\_\_\_\_\_\_\_\_\_\_\_\_\_\_\_\_\_\_\_\_\_\_\_\_\_\_\_\_\_\_\_\_\_\_\_\_\_\_\_\_\_\_

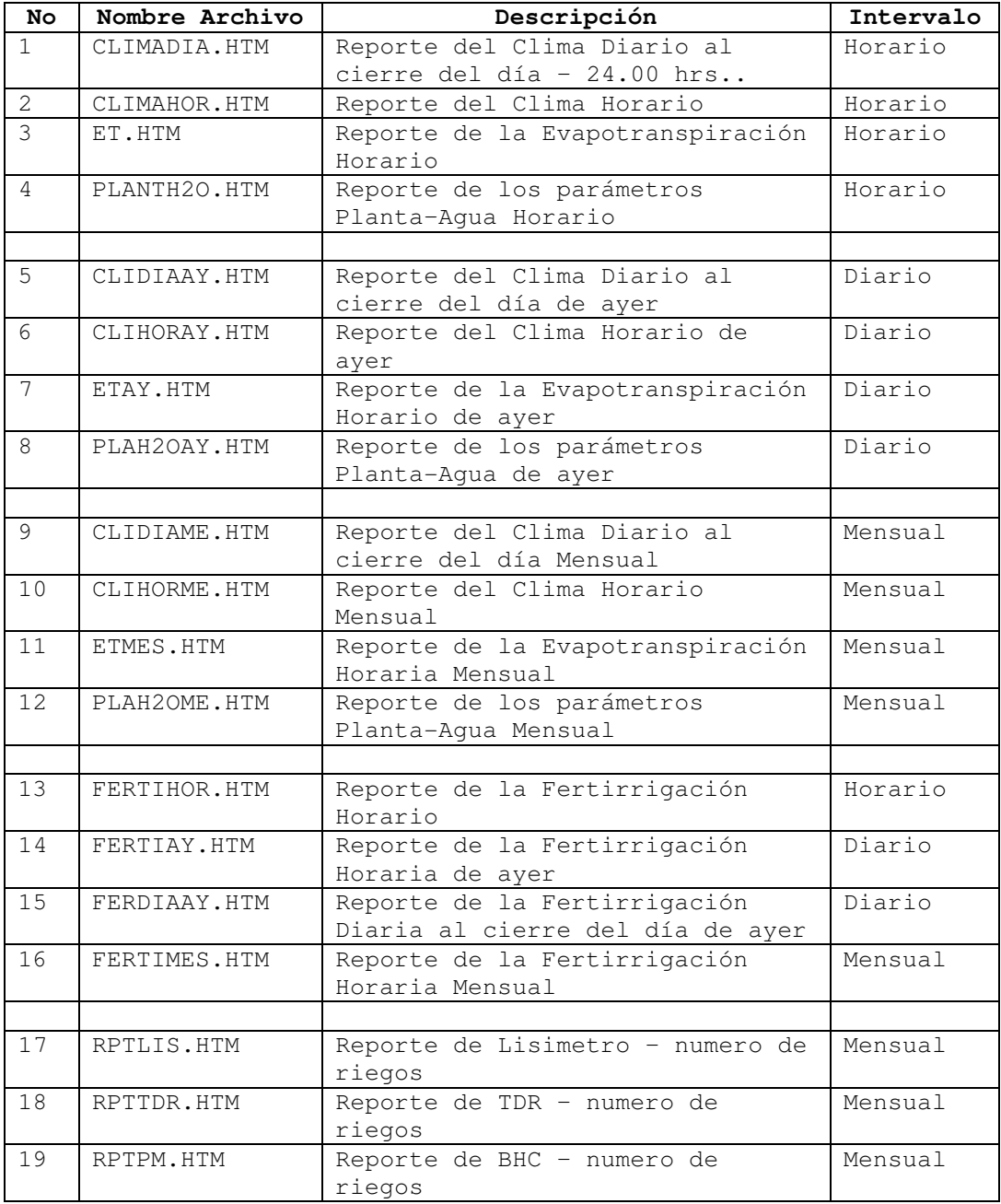

Temperatura del Aire 25  $20<sub>1</sub>$  $15<sub>1</sub>$ Variable Climática  $10<sub>1</sub>$  $\mathsf S$  $\mathbf{0}$  $-5$  $-10$  $12345678$  $910111213141516171819202122324$ Tiempo [Hrs]

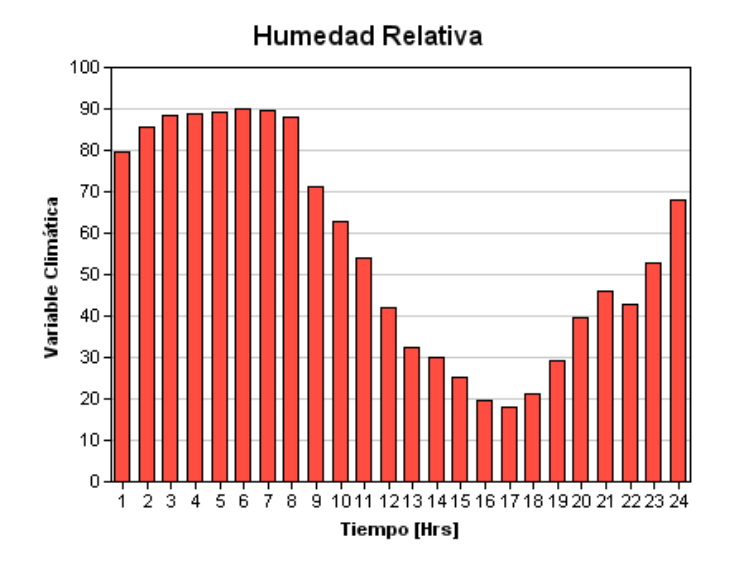

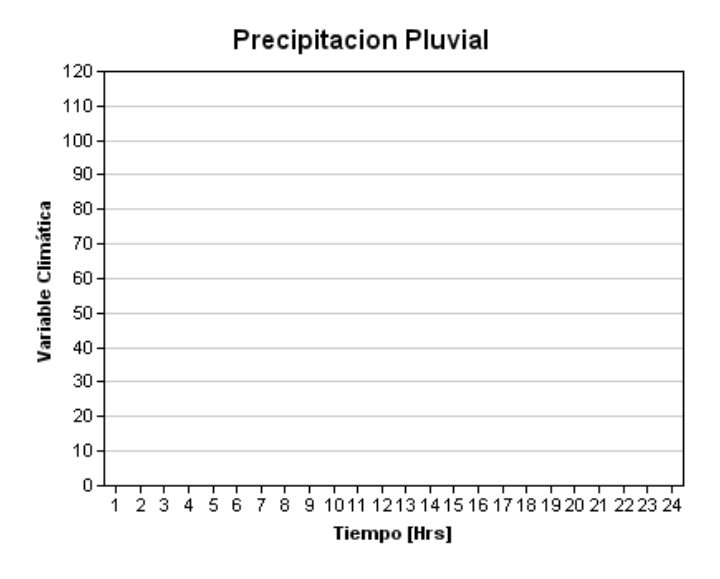

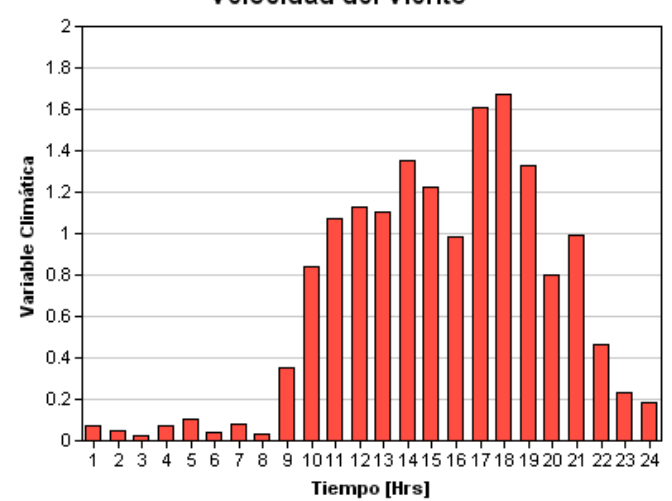

Velocidad del Viento

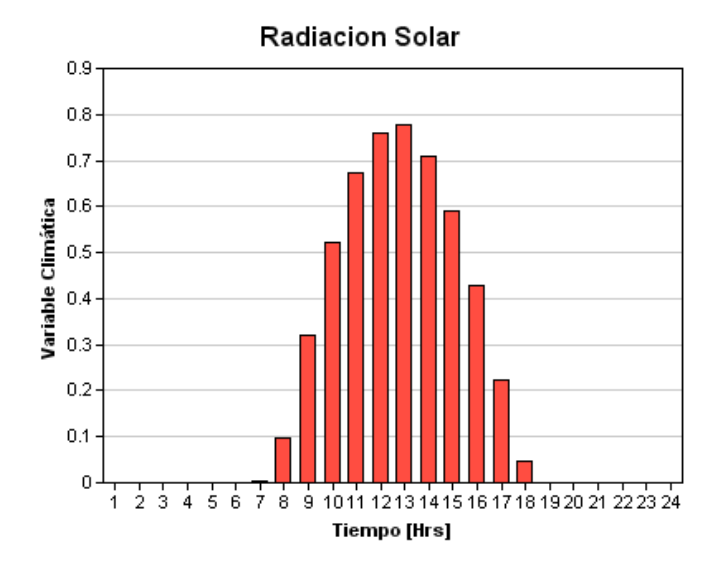

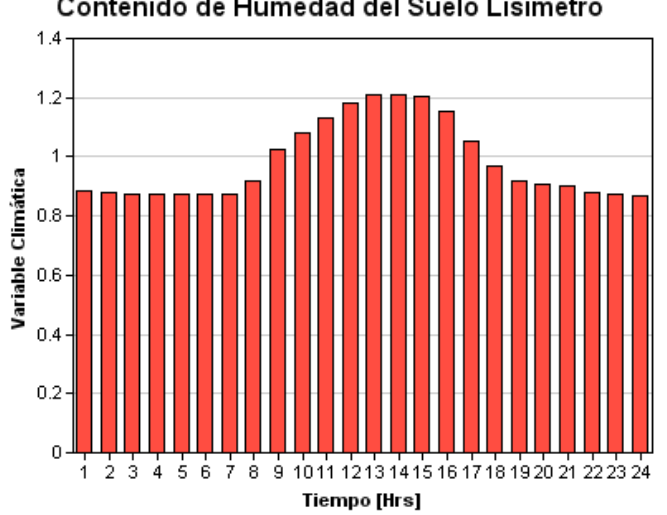

Contenido de Humedad del Suelo Lisimetro

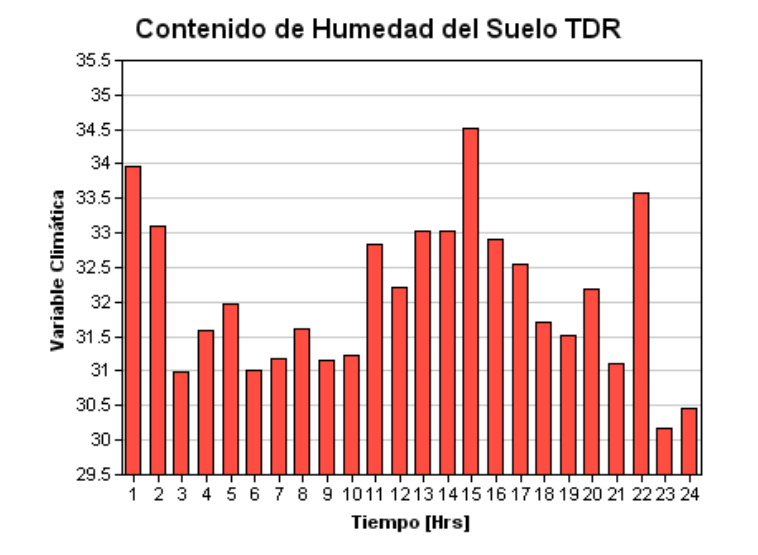
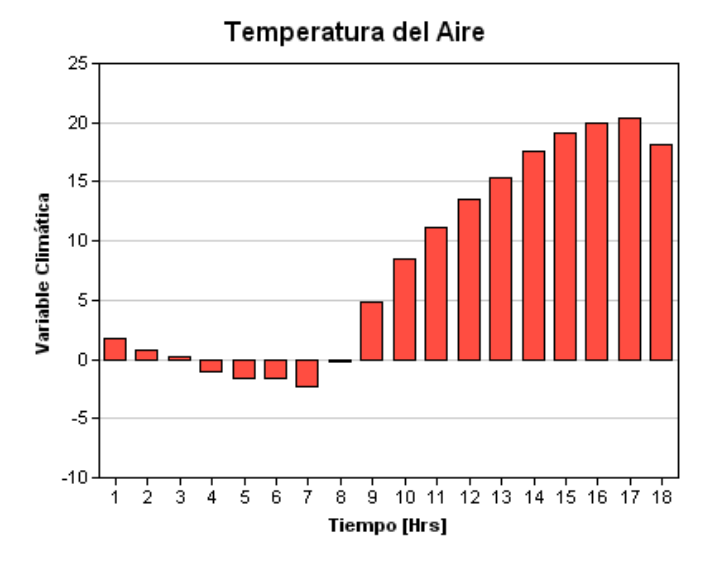

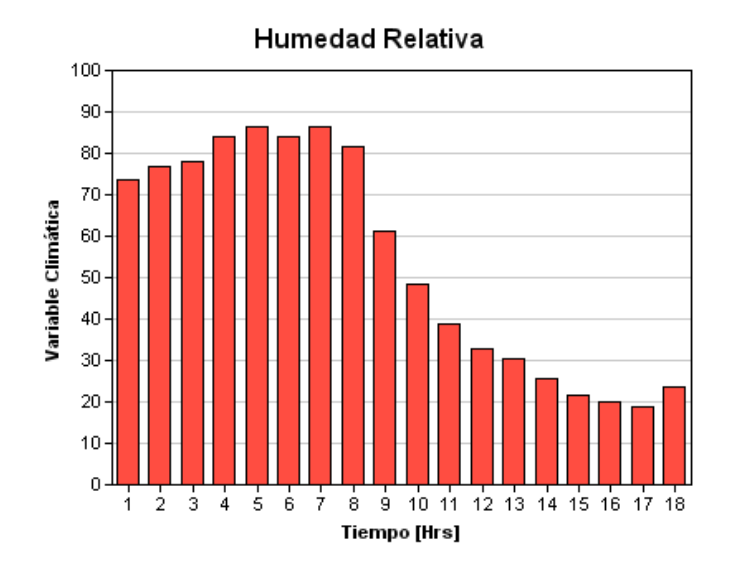

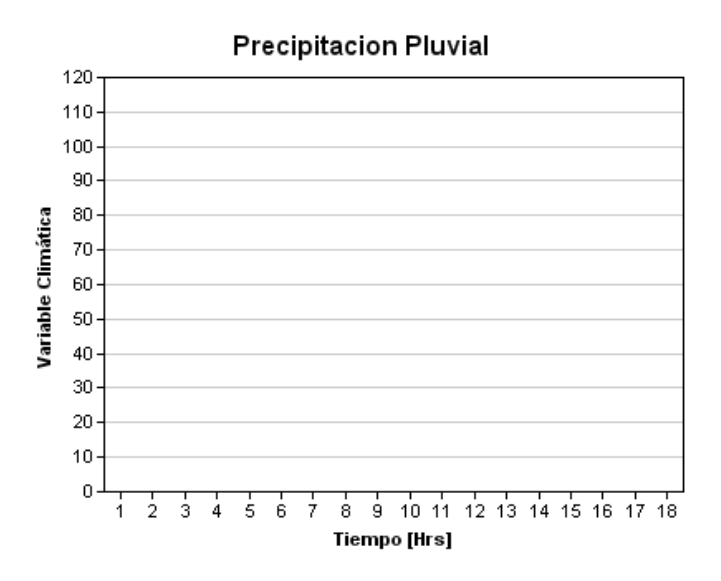

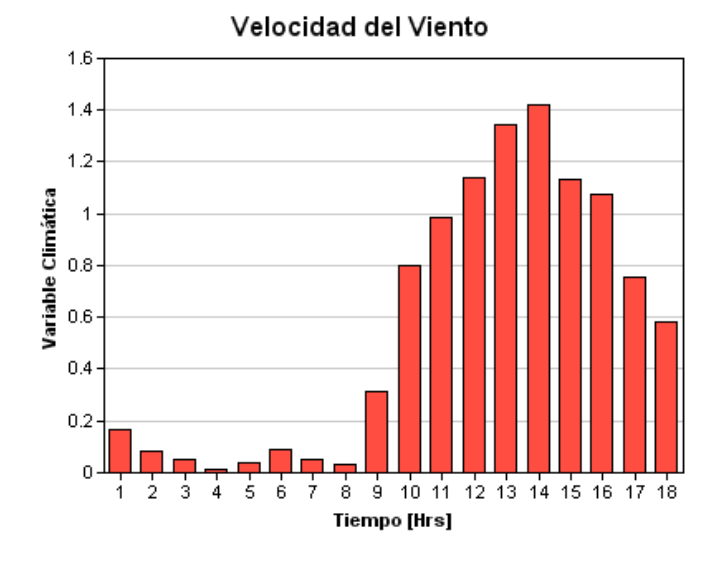

Radiacion Solar  $0.9<sub>1</sub>$  $0.8\,$  $0.7<sub>l</sub>$  $0.2$  $0.1$  $\mathbf{0}$ 7  $\frac{1}{8}$   $\frac{1}{9}$   $\frac{1}{10}$   $\frac{1}{11}$   $\frac{1}{12}$   $\frac{1}{13}$   $\frac{1}{14}$   $\frac{1}{15}$   $\frac{1}{16}$   $\frac{1}{17}$   $\frac{1}{18}$ <br>Tiempo [Hrs] 6 j.  $\frac{1}{2}$  $\dot{3}$  $\frac{1}{4}$ ś

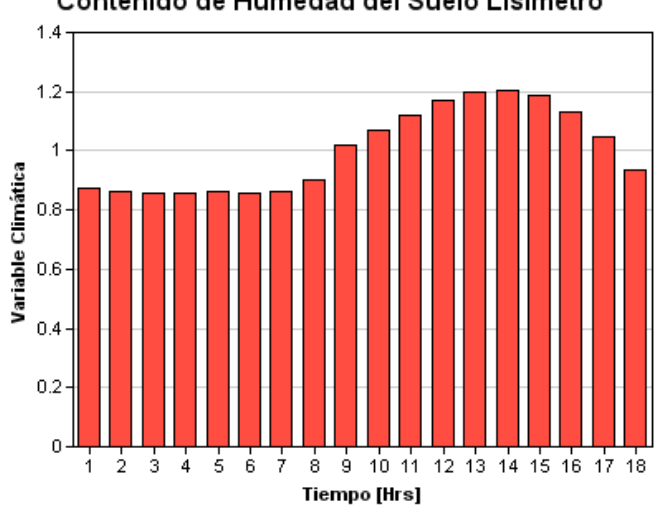

Contenido de Humedad del Suelo Lisimetro

 $\overline{2}$ 

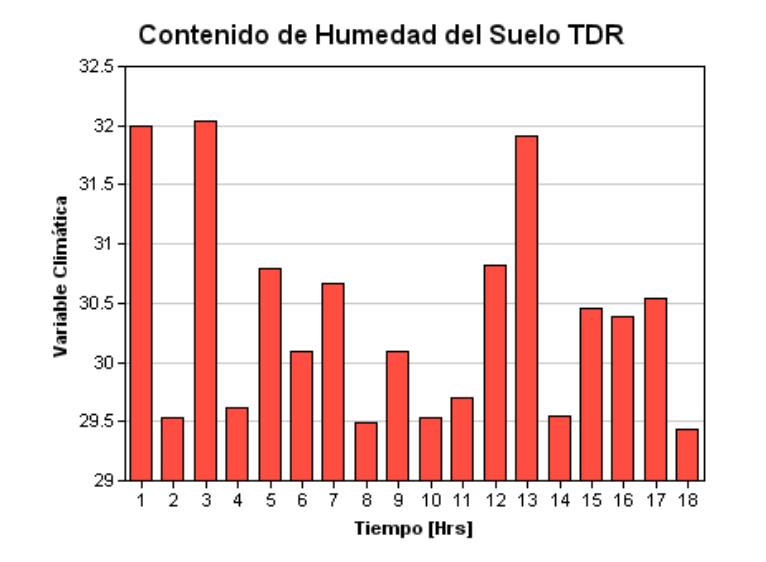